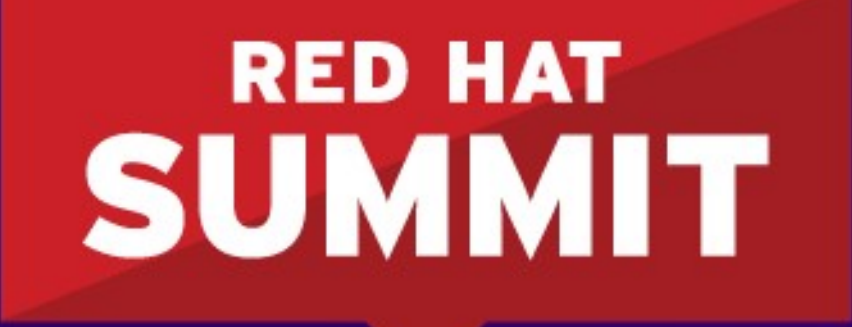

**BOSTON, MA JUNE 23-26, 2015** 

# **SECURITY ENHANCED LINUX FOR MERE MORTALS**

Thomas Cameron, RHCA, RHCSS, RHCDS, RHCVA, RHCX Chief Architect, Central US Twitter: @thomasdcameron thomas@redhat.com

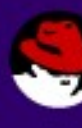

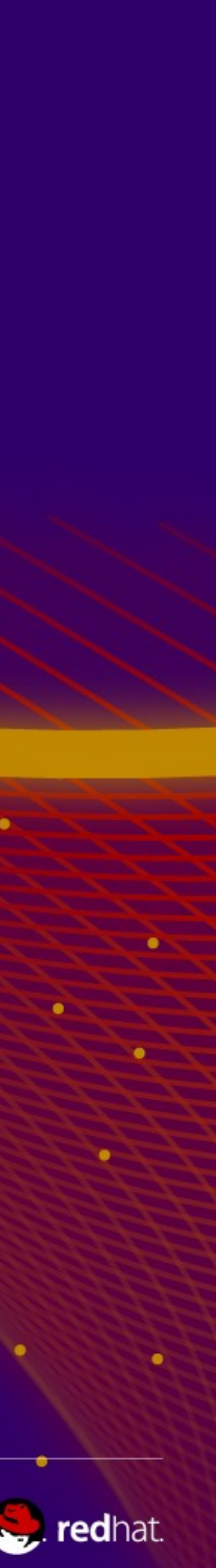

# **Agenda**

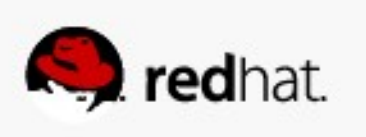

- **About Us**
- **What is SELinux?**
	- Where did it come from?
	- DAC vs. MAC
- **So How Does SELinux Work?** – Labeling and Type Enforcement
- **How Do I Deal With Labels?**
- **Real World Examples**

### **Contact Info**

- **thomas@redhat.com**
- **thomasdcameron on Twitter**
- **choirboy on #rhel on Freenode**
- **http://people.redhat.com/tcameron**
- **http://excogitat.us**
- **thomas.cameron on Google talk**

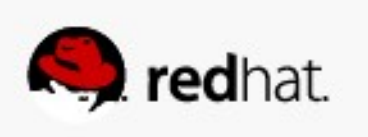

# **About Us**

- Red Hat leads the way in SELinux development. John Dennis, Ulrich Drepper, **Steve Grubb, Eric Paris, Roland McGrath, James Morris and Dan Walsh, all Red Hat staffers, acknowledged by the NSA for their contributions to SELinux at:**
- <http://www.nsa.gov/research/selinux/contrib.shtml>
- Red Hat acknowledged by the NSA as a corporate contributor as well.

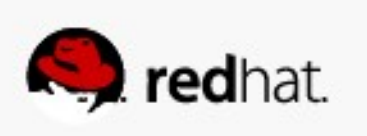

# **What is SELinux?**

- **Where did it come from?**
	- Created by the United States National Security Agency (NSA) as set of patches to the Linux kernel using Linux Security Modules (LSM)
	-
	- Released by the NSA under the GNU General Public License (GPL) in 2000 –Adopted by the upstream Linux kernel in 2003

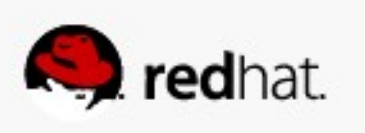

### **What Thomas thought SELinux was**

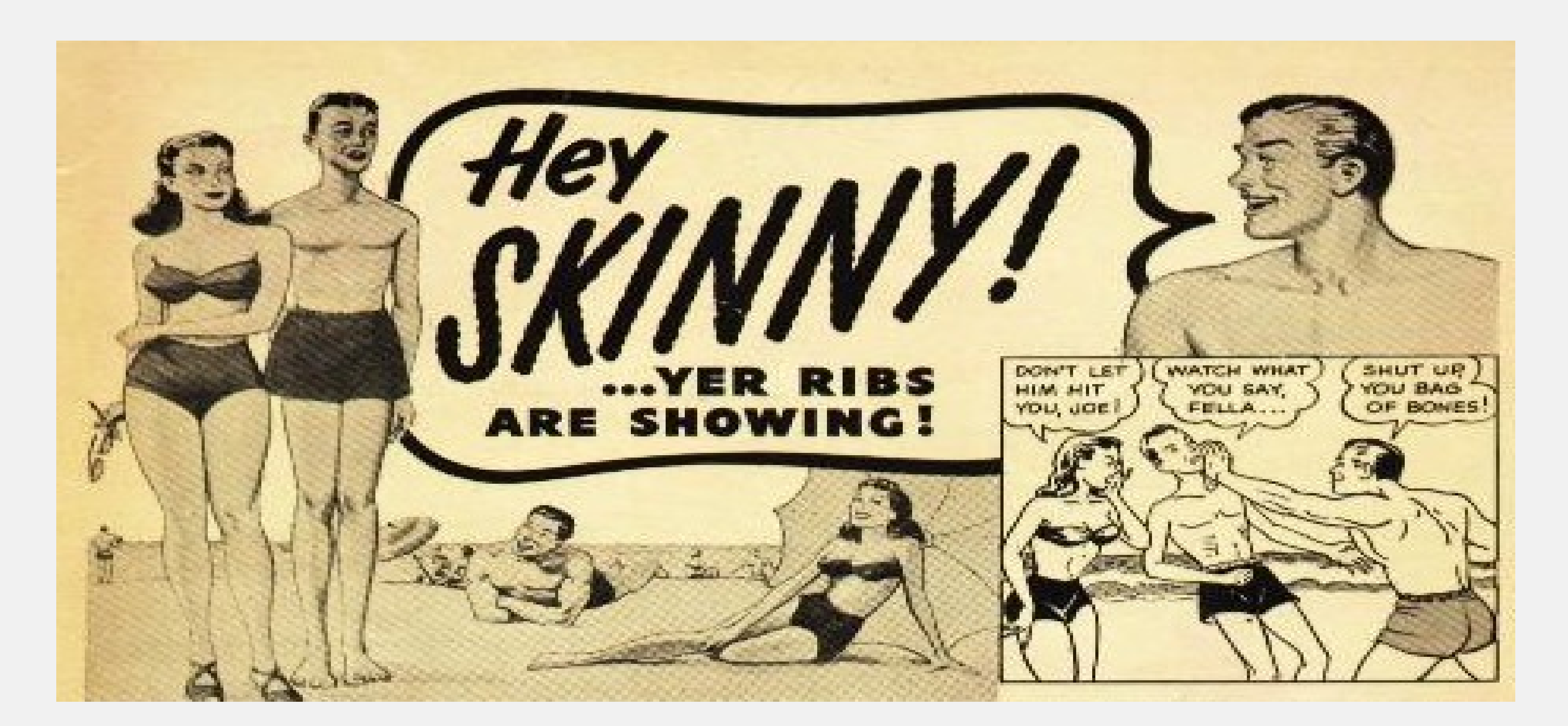

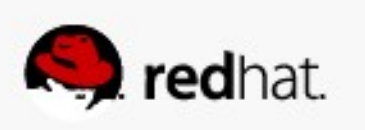

## **If you feel the same way...**

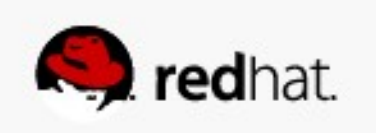

## **If you feel the same way...**

● **You're in the right place!**

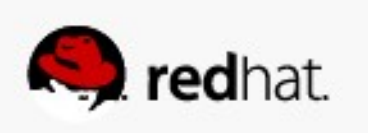

## **What is SELinux?**

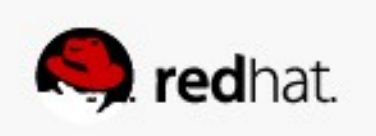

### **What is SELinux?**

### • **SELinux is an example of a Mandatory Access Control system for Linux.**

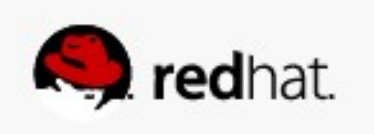

### • Historically, Linux and Unix systems have used discretionary access control.

### **DAC vs. MAC**

- Ownership (user, group, and other) plus permissions.
- 

– Users have the ability (discretion) to change permissions on their own files. A user can chmod +rwx his or her home directory, and nothing will stop them. Nothing will prevent other users or processes from accessing the contents of his home directory.

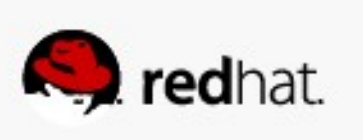

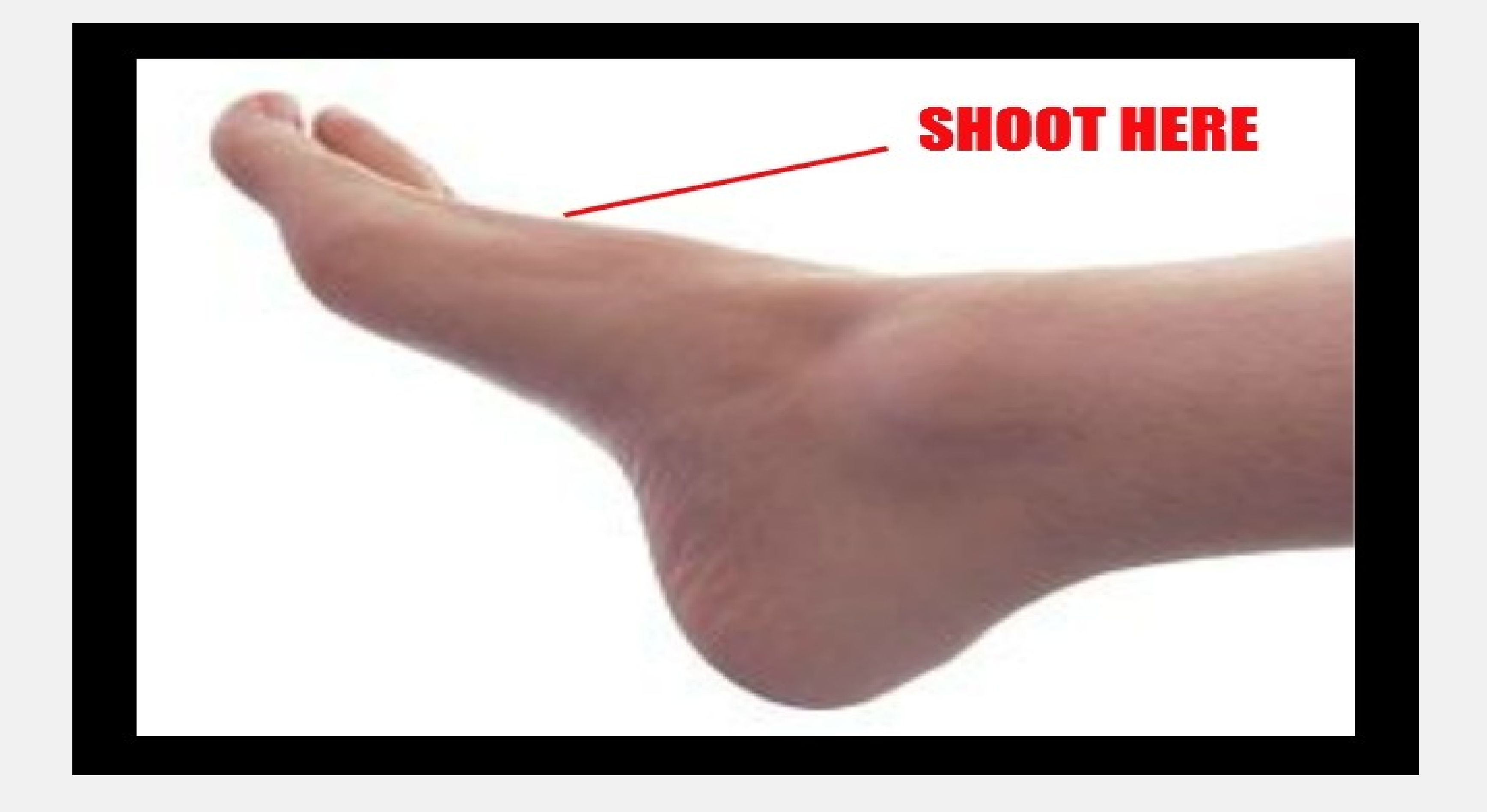

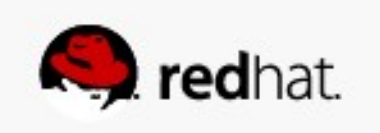

### **DAC vs. MAC**

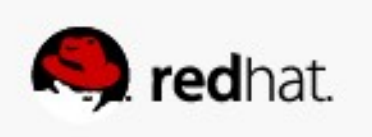

### ● **Historically, Linux and Unix systems have had discretionary access control.** – The root user is omnipotent.

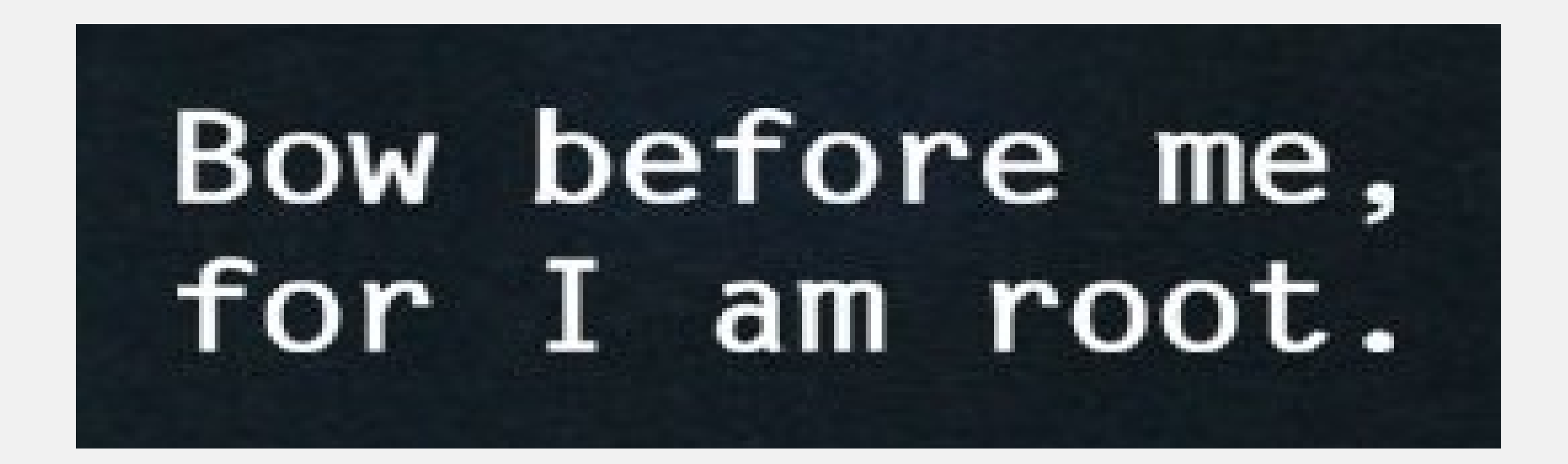

### **DAC vs. MAC**

• On a mandatory access control system, there is policy which is administratively

• Even if you change the DAC settings on your home directory, if there is a policy

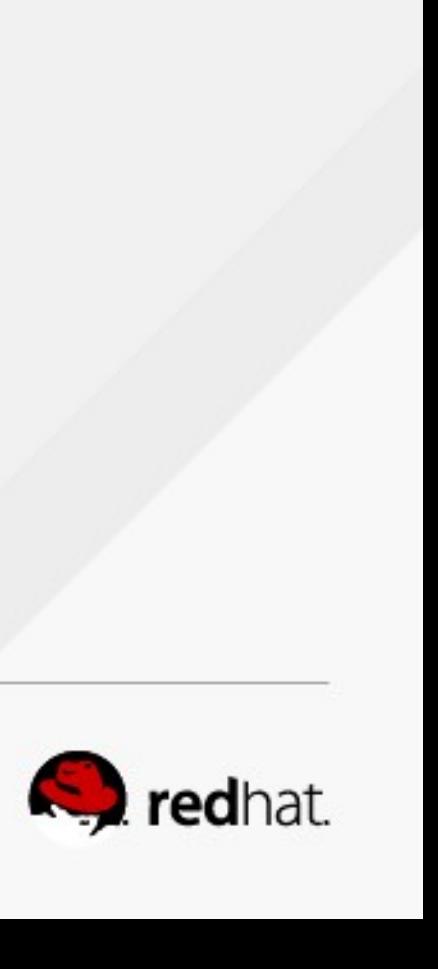

- **set and fixed.**
- **in place which prevents another user or process from accessing it, you're generally safe.**

### **DAC vs. MAC**

• These policies can be very fine grained. Policies can be set to determine access

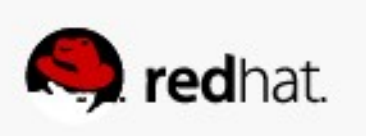

- **between:**
	- Users
	- Files
	- Directories
	- Memory
	- –Sockets
	- tcp/udp ports
	- $-etc...$

# **Policy**

### • In Red Hat Enterprise Linux, there are two policies you'll generally see.

- "targeted" the default policy
	- Only targeted processes (there are hundreds) are protected by SELinux
	- Everything else is unconfined
- "mls" multi-level/multi-category security
	- Out of scope for today's presentation
	- Can be very complex
	- Typically used in TLA government organizations

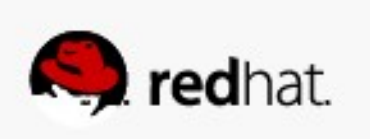

- You can determine what policy your system is set to use by looking at **/etc/selinux/config (which is also symlinked to /etc/sysconfig/selinux)**
- **You can check via /usr/sbin/sestatus**
- **You can also check via /usr/sbin/getenforce**

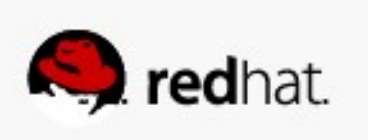

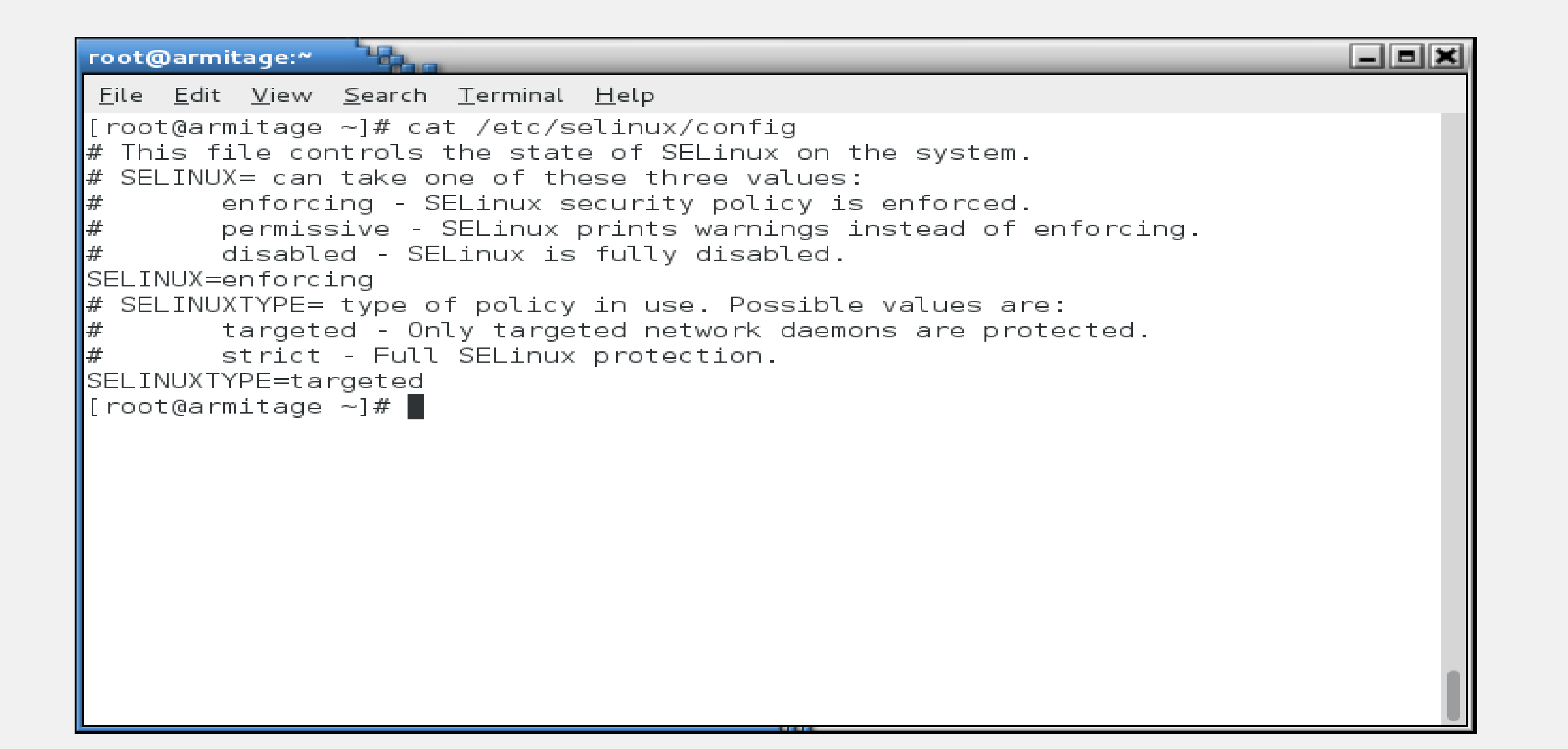

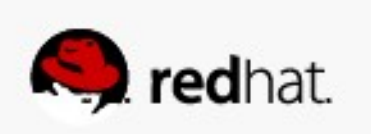

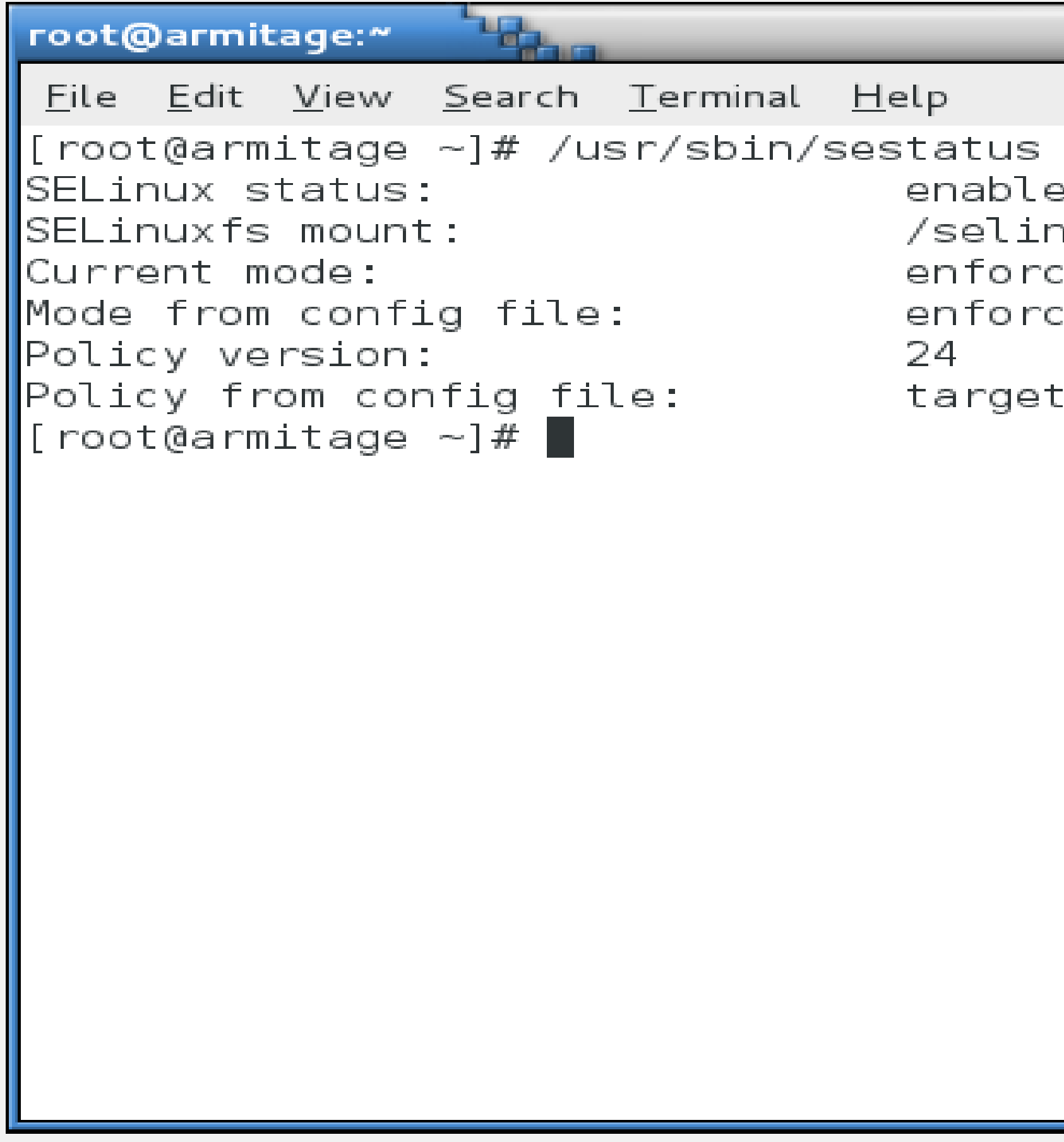

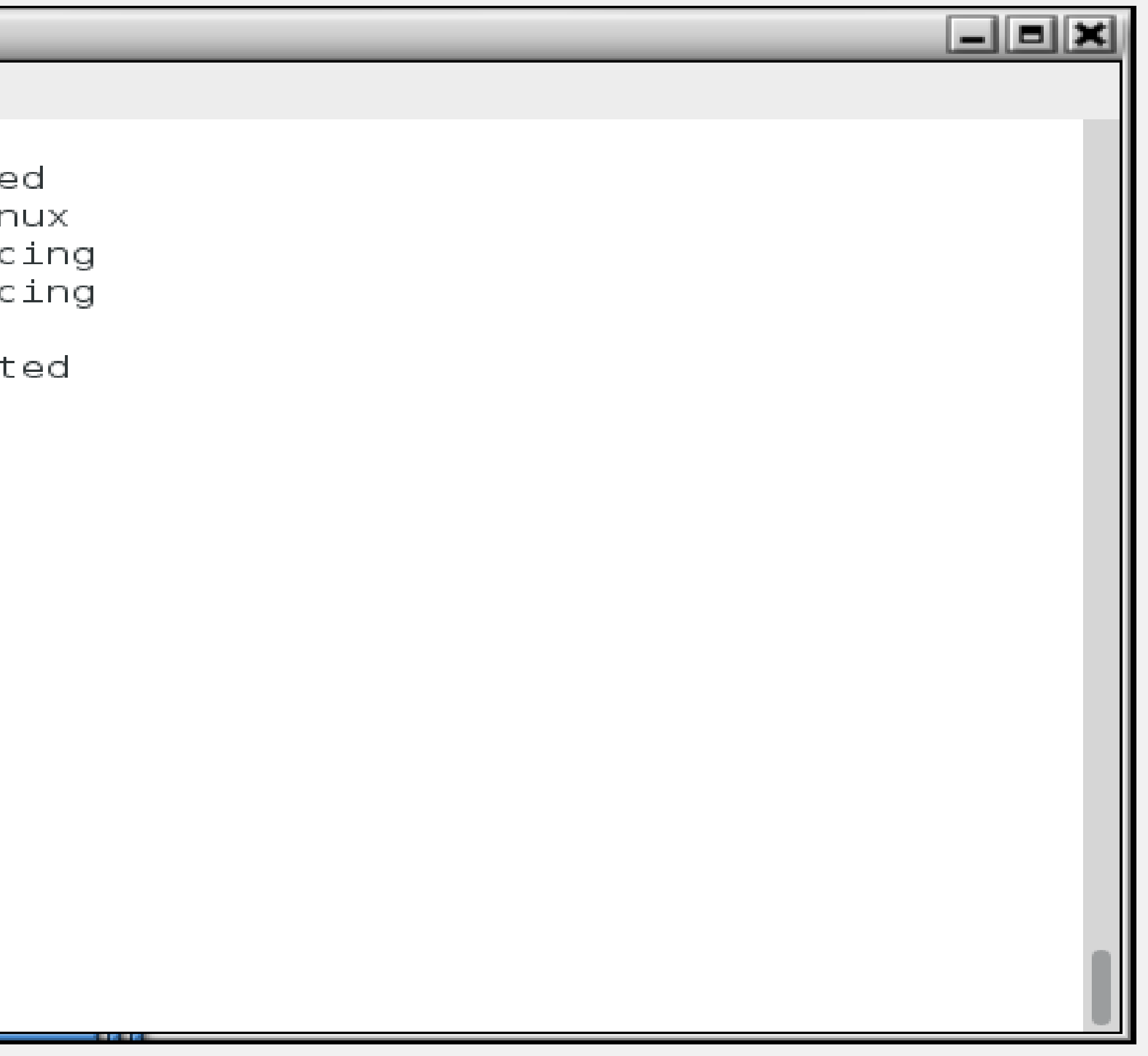

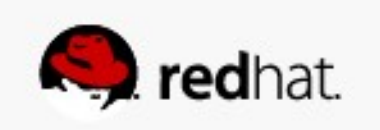

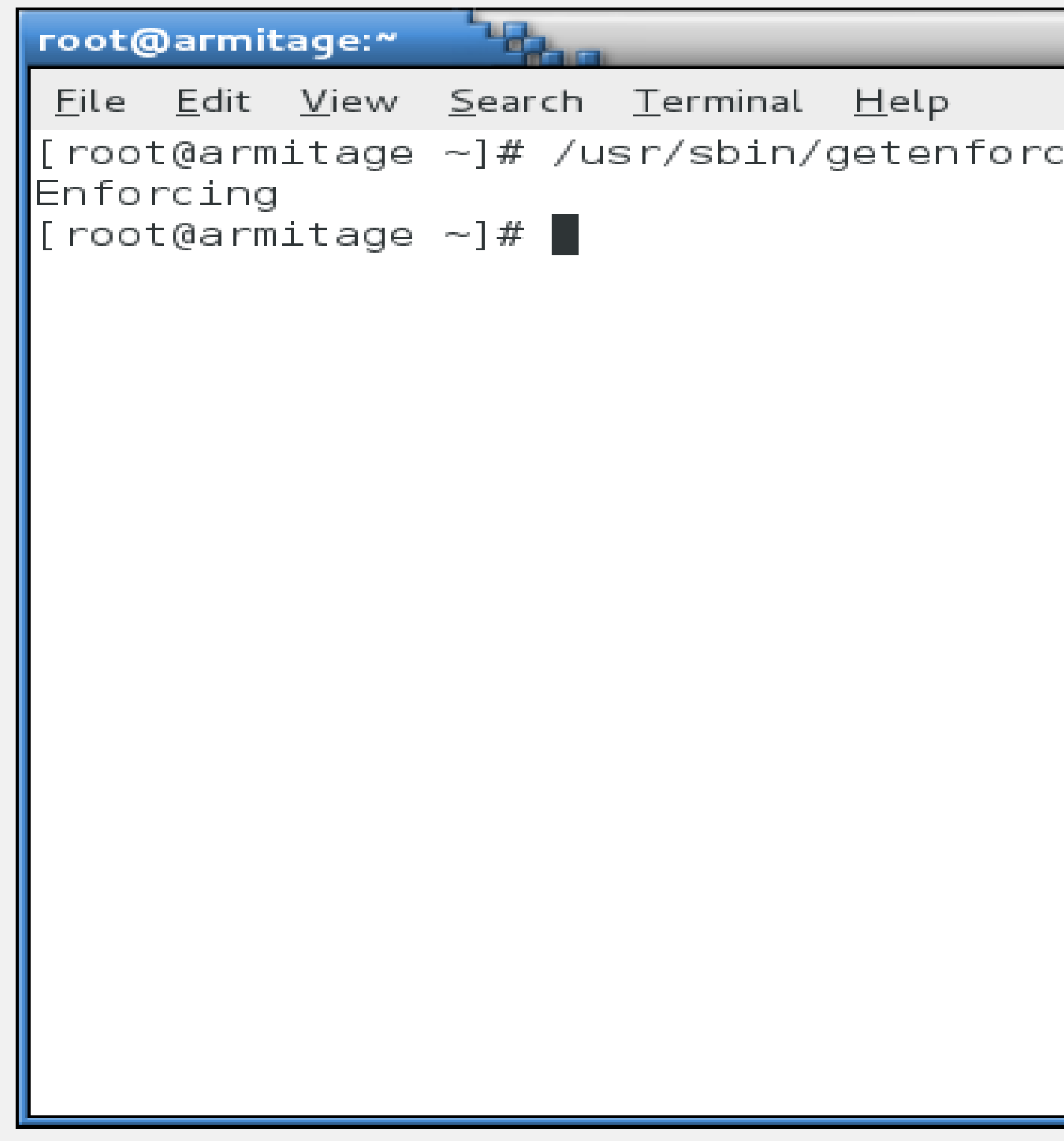

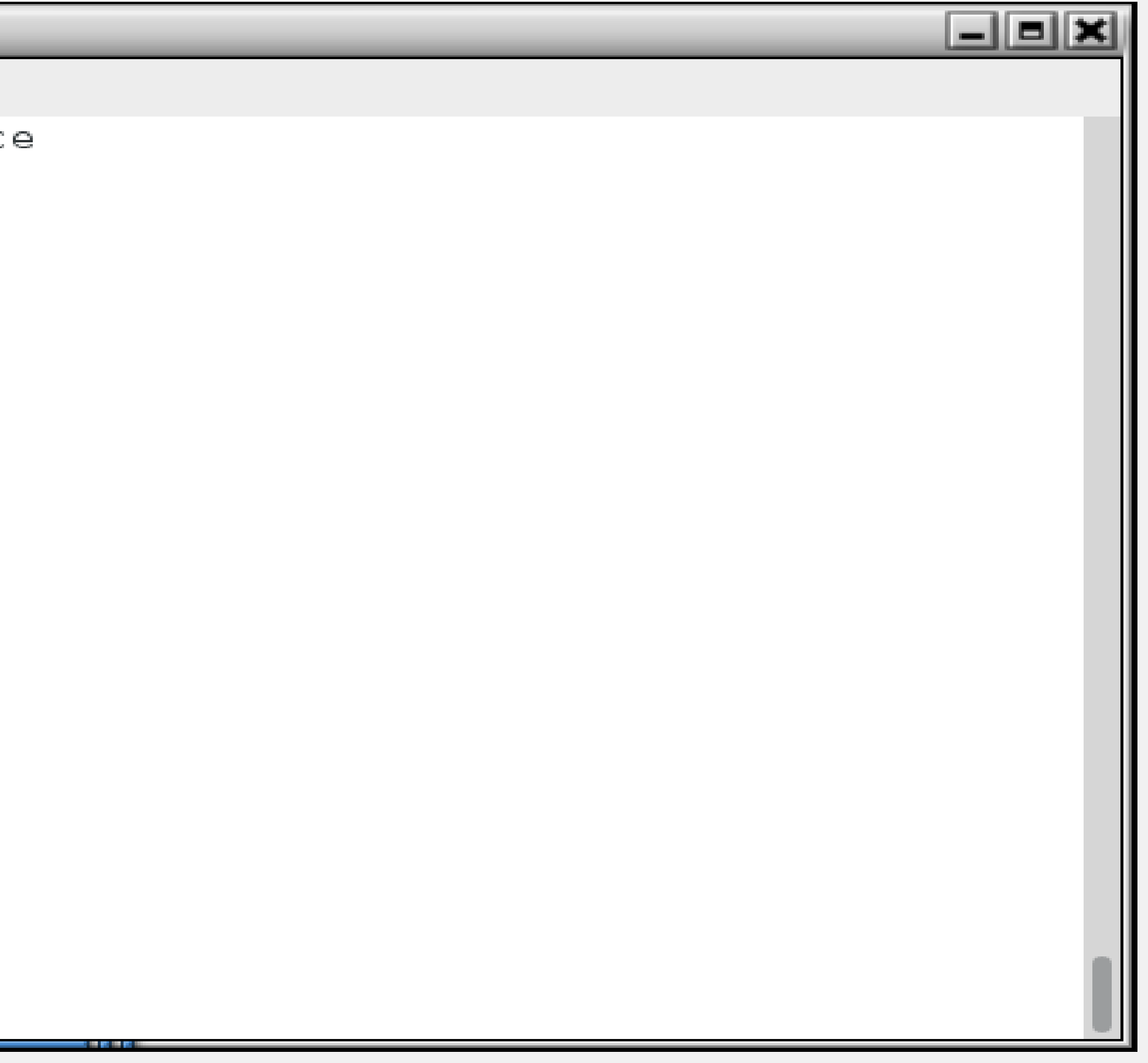

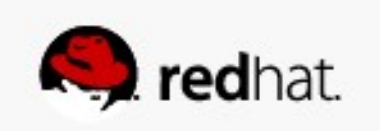

### ● **Two of the important concepts to understand with SELinux are:**

- Labeling
- Type Enforcement

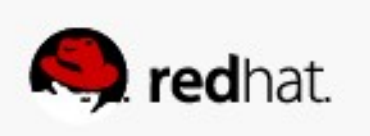

- **Labeling**
	- Files, processes, ports, etc., are all labeled with an SELinux context. – For files and directories, these labels are stored as extended attributes on the
	- filesystem.
	- For processes, ports, etc., the kernel manages these labels.

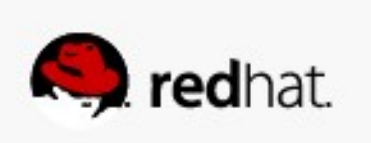

- **Labeling**
	- Labels are in the format:
		- user:role:type:level(optional)
	-
	- and type enforcement).

– For the purpose of this presentation, we will not deal with the SELinux user, role or level. These are used in more advanced implementations of SELinux (MLS/MCS). – What we really care about for today's presentation is the type (remember, labeling

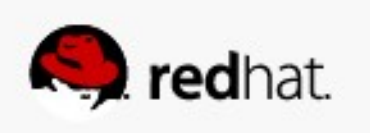

- We'll look at a fairly complex service, one which provides access from the **network, potentially on several ports, and potentially, access to the whole filesystem.**
- The Apache web server is not necessarily insecure, it is just very wide ranging in **its access.**

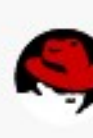

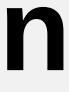

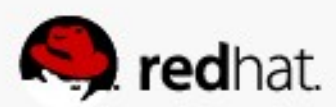

• The Apache web server has a binary executable which launches from *lusr/sbin*. **When you look at that file's SELinux context, you see its type is httpd\_exec\_t:**

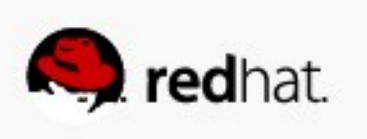

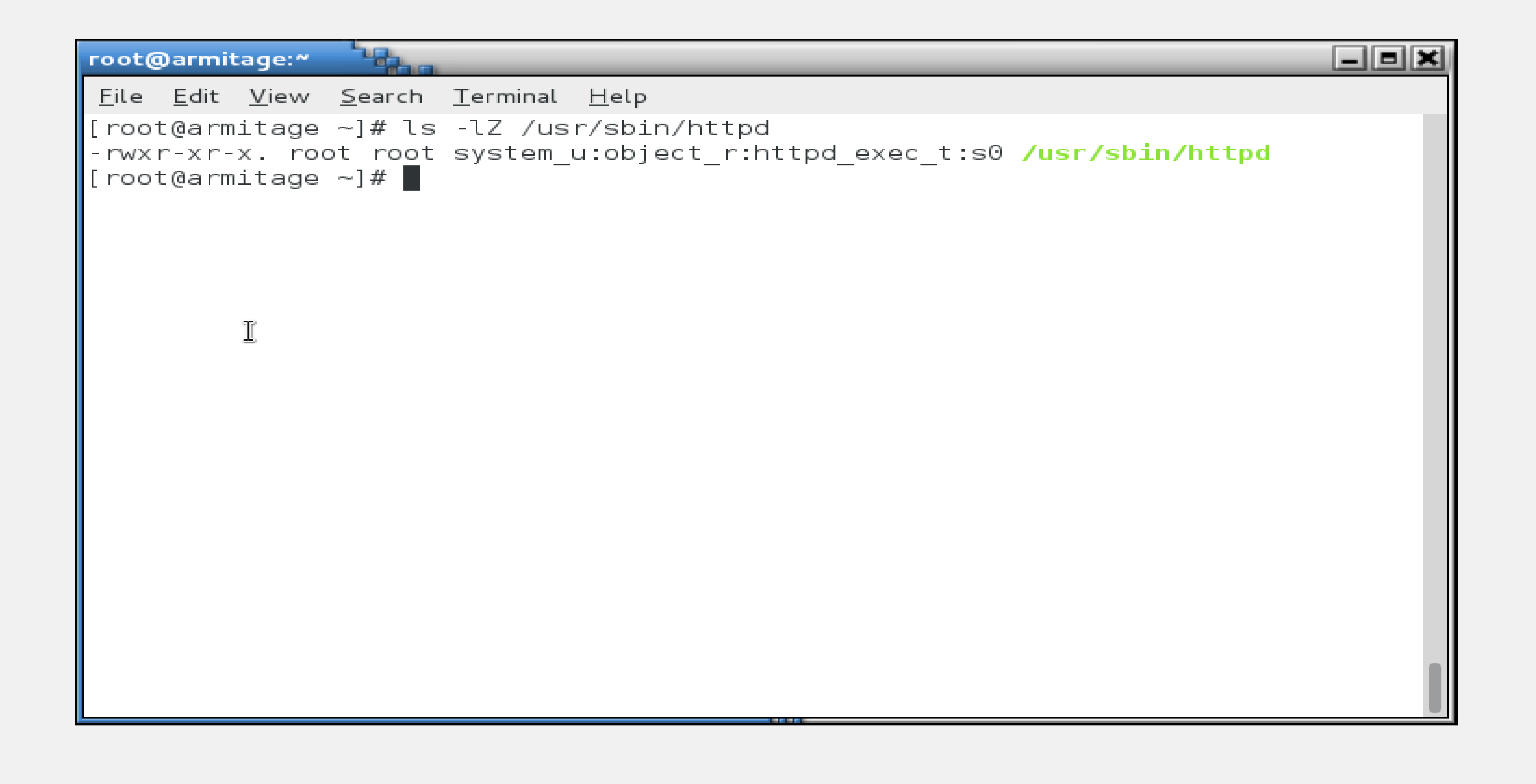

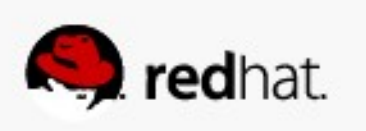

• The web server's configuration directory is labeled httpd\_config\_t:

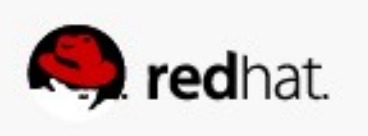

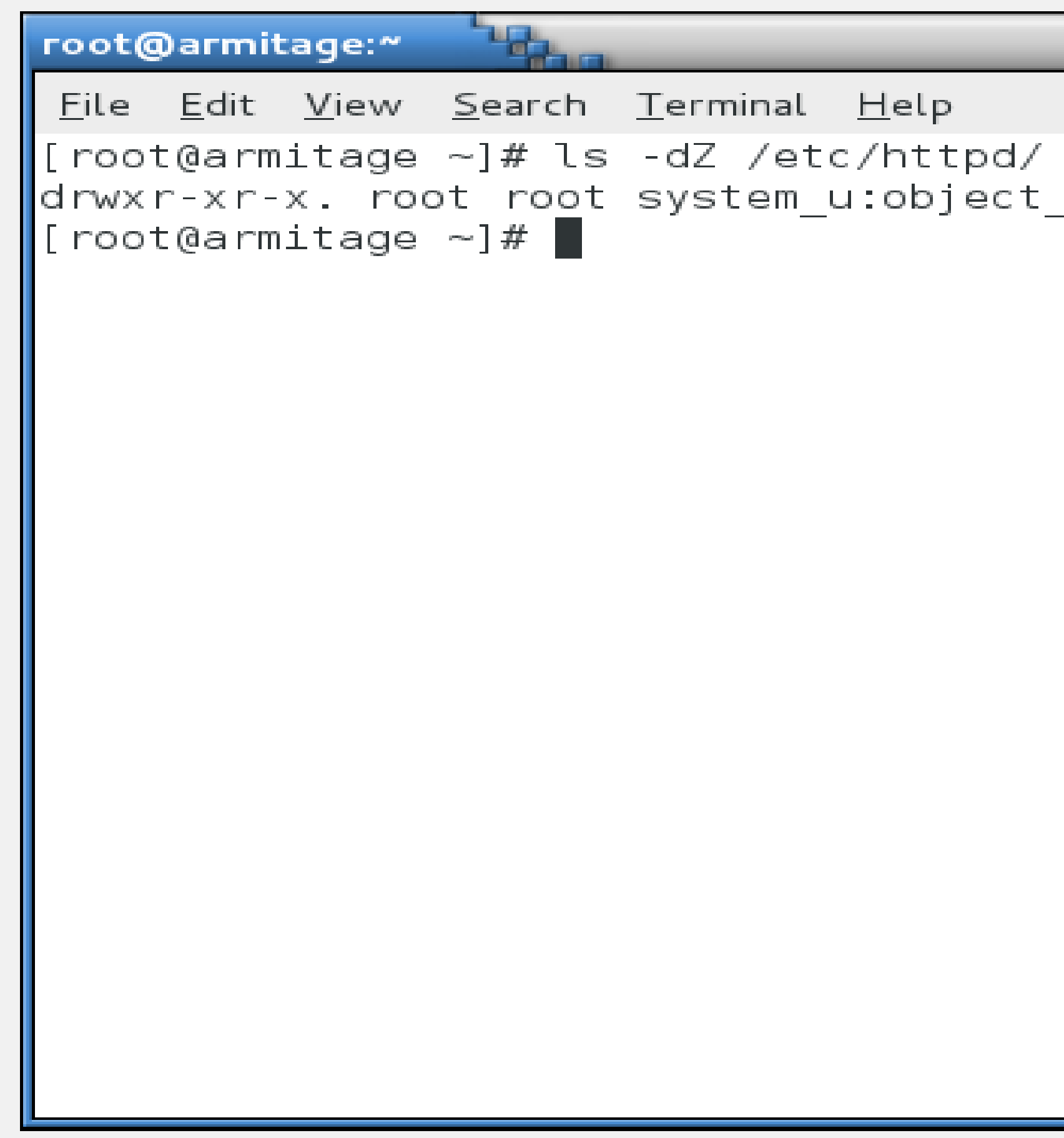

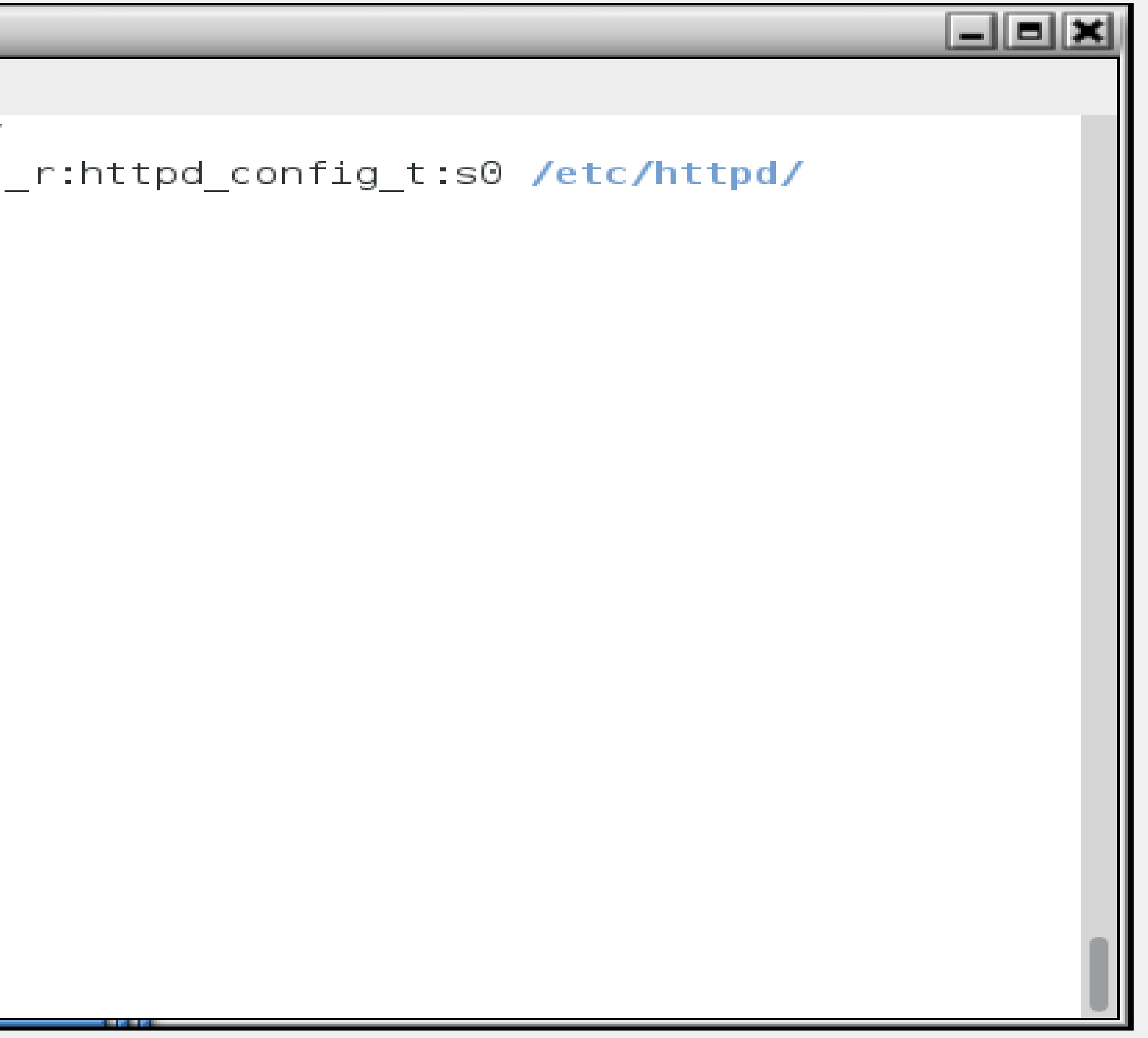

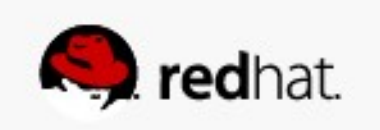

• The web server's logfile directory is labeled httpd\_log\_t:

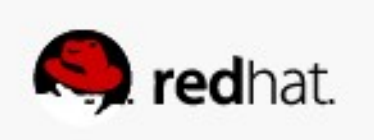

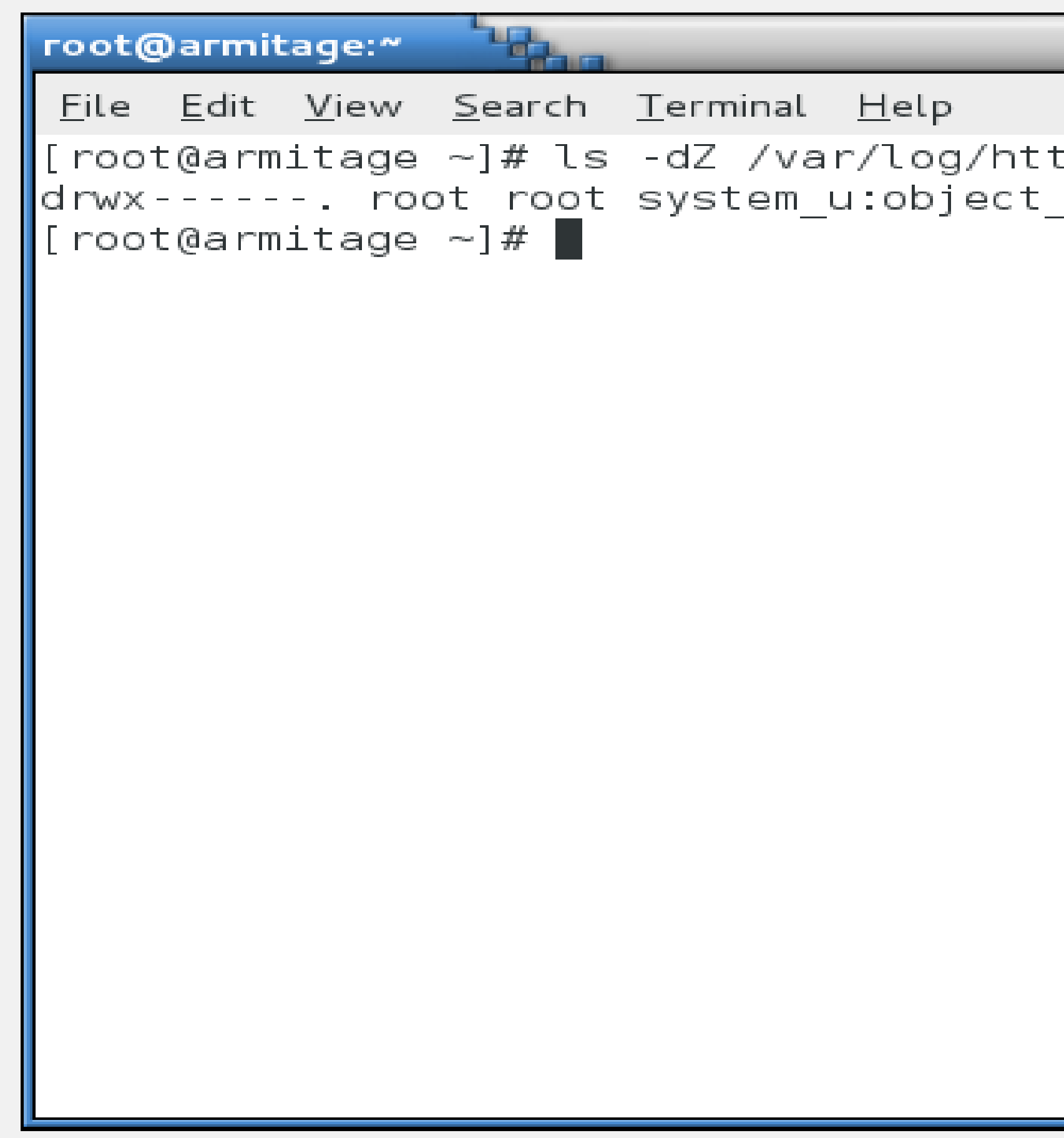

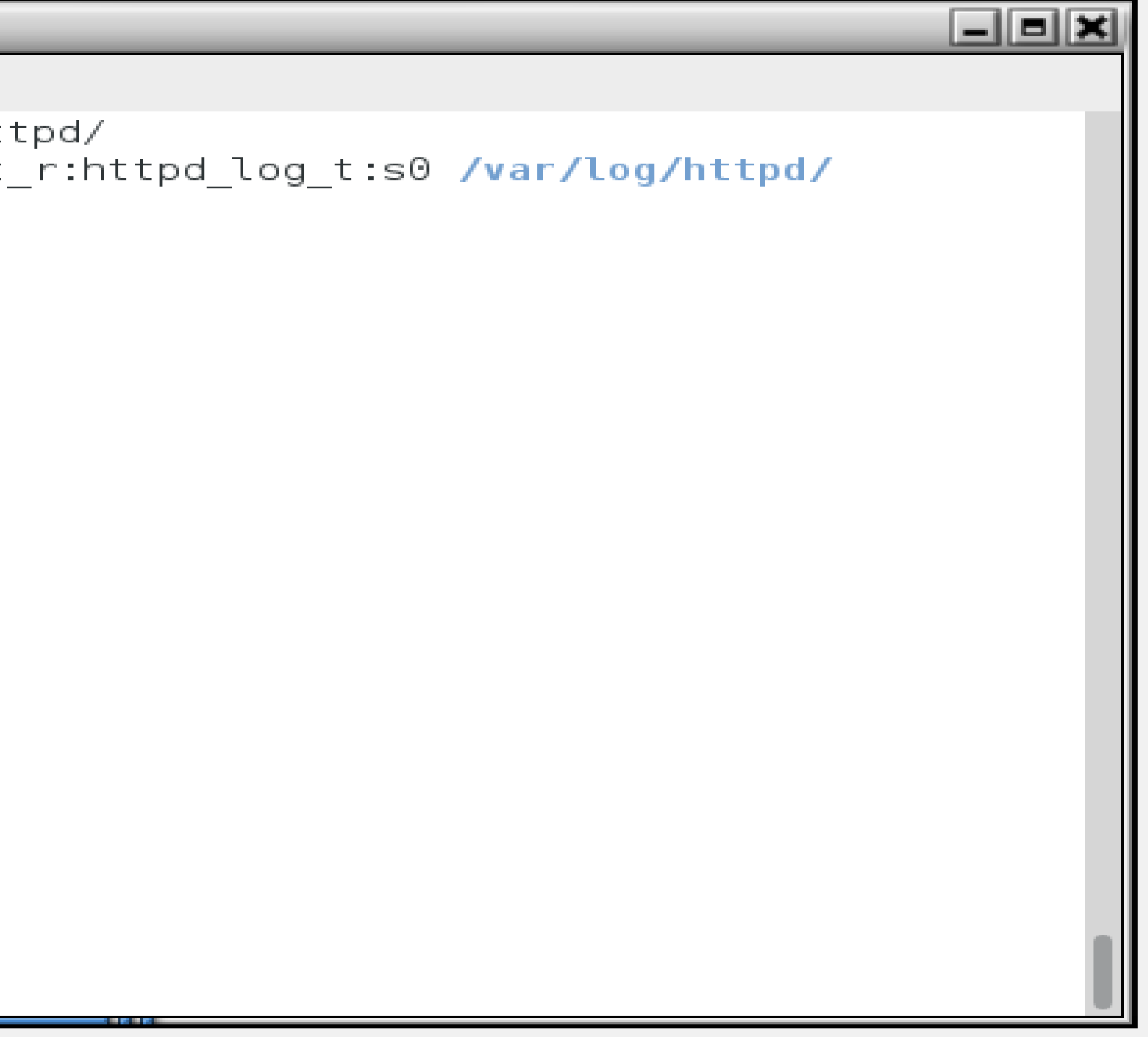

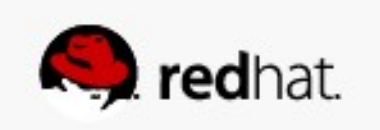

• The web server's content directory is labeled httpd\_sys\_content\_t:

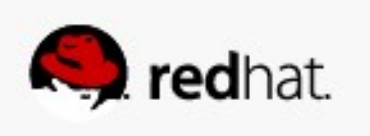

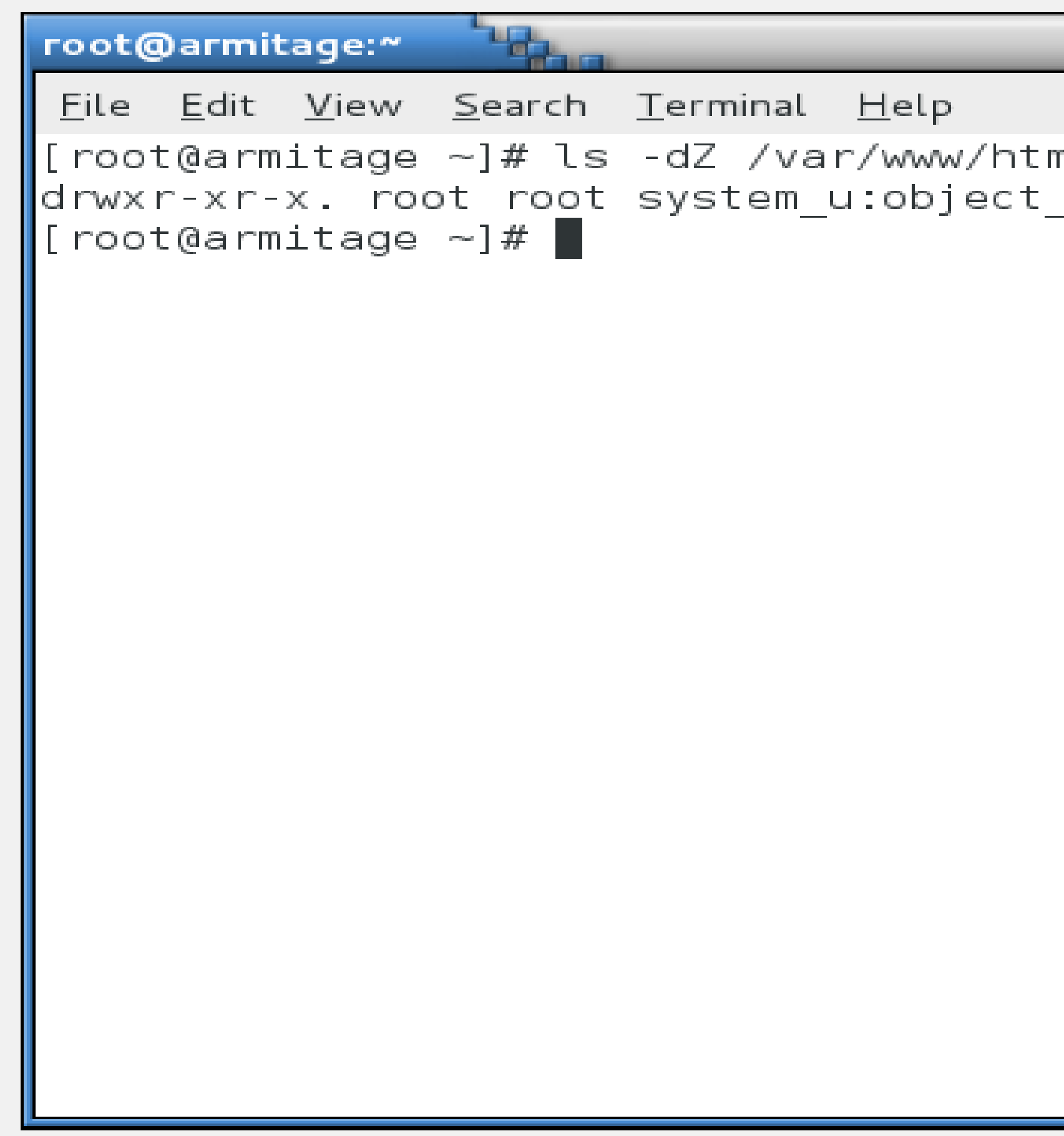

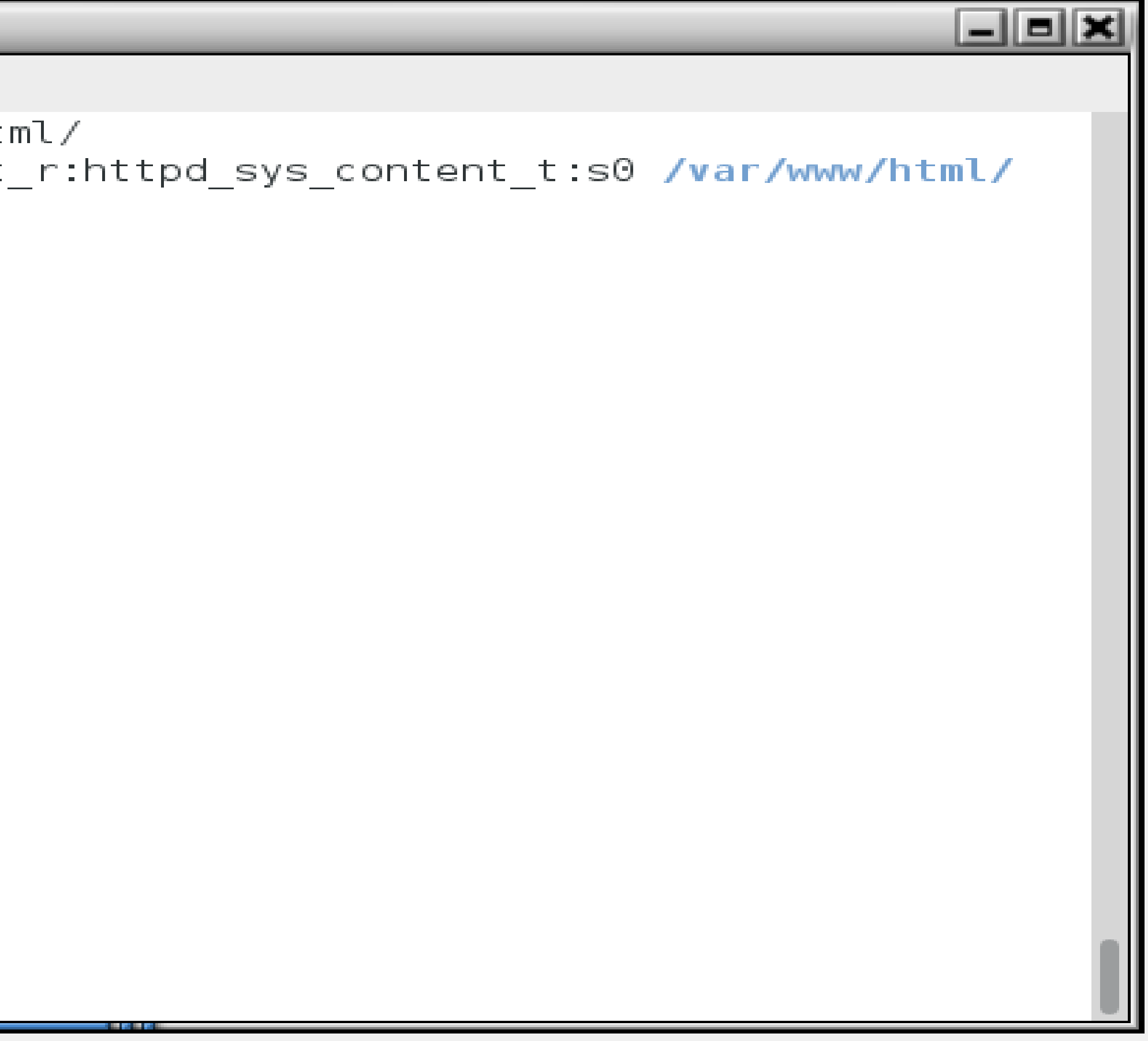

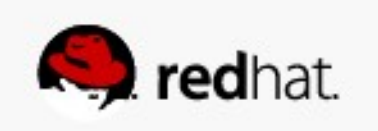

● **The web server's startup script is labeled httpd\_initrc\_exec\_t:**

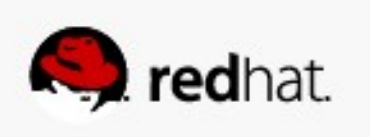

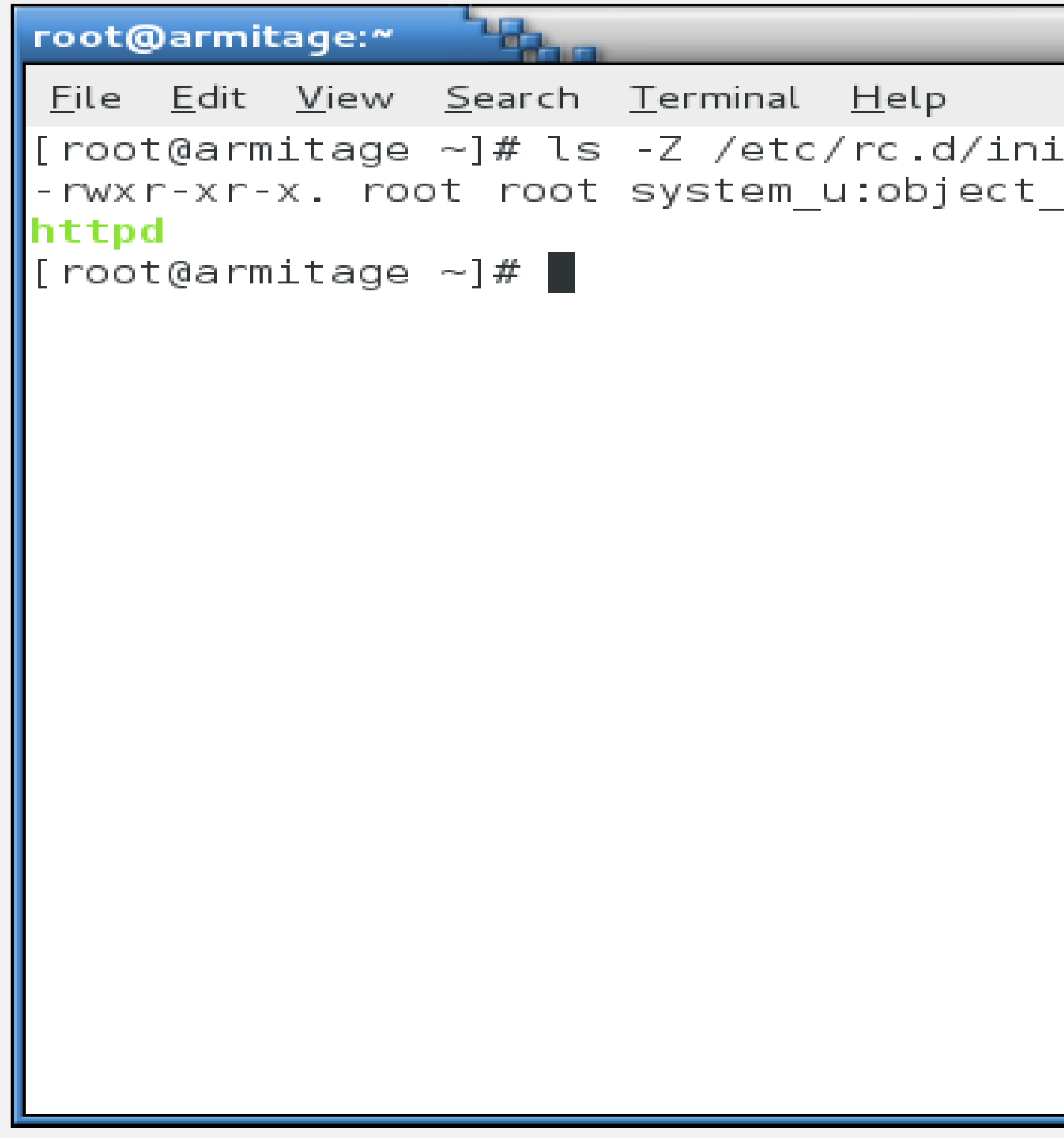

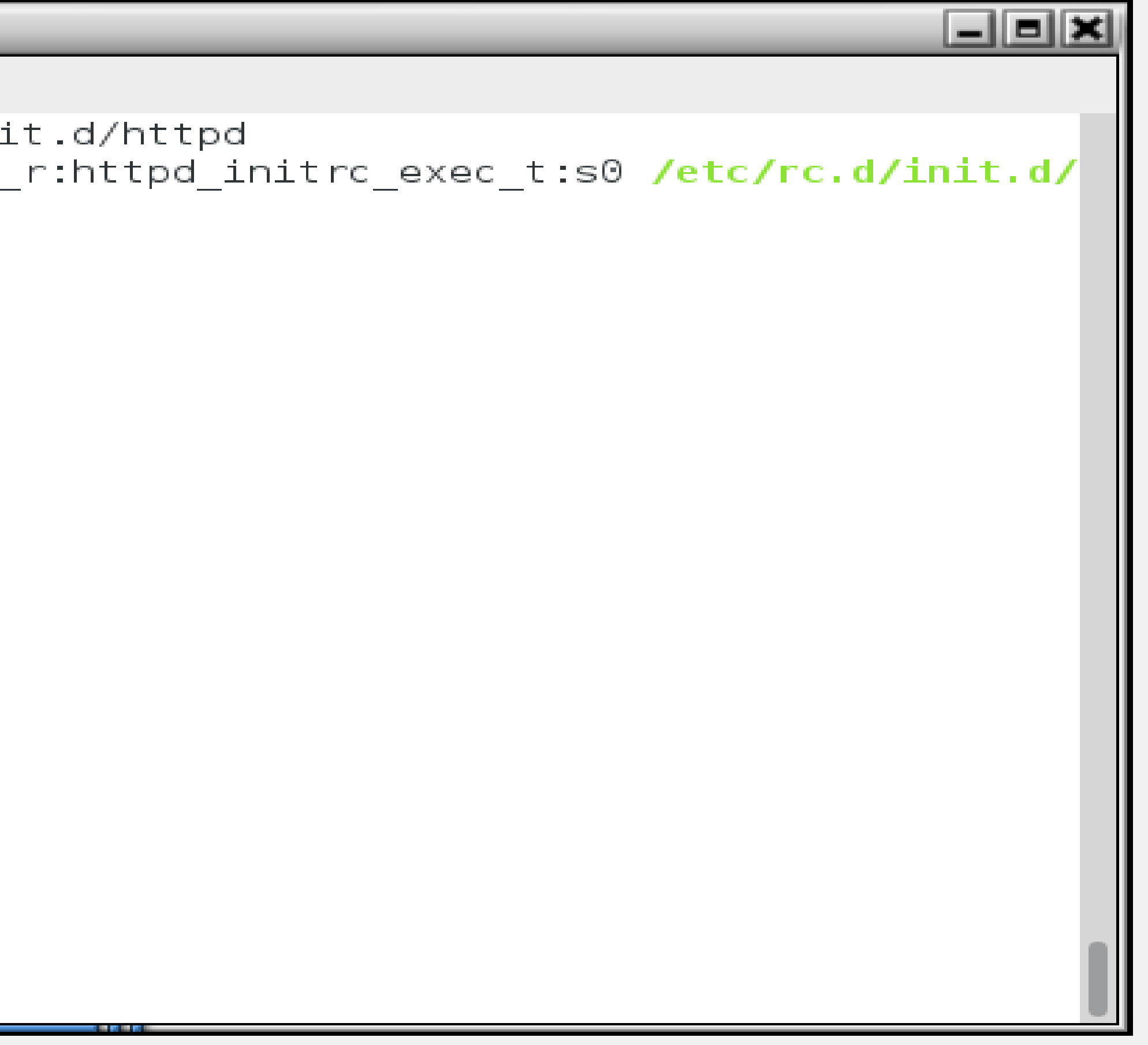

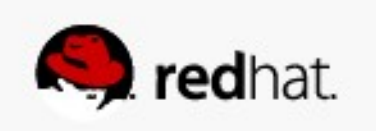

• As the web server runs, it's process is labeled httpd\_t:

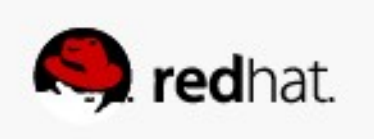

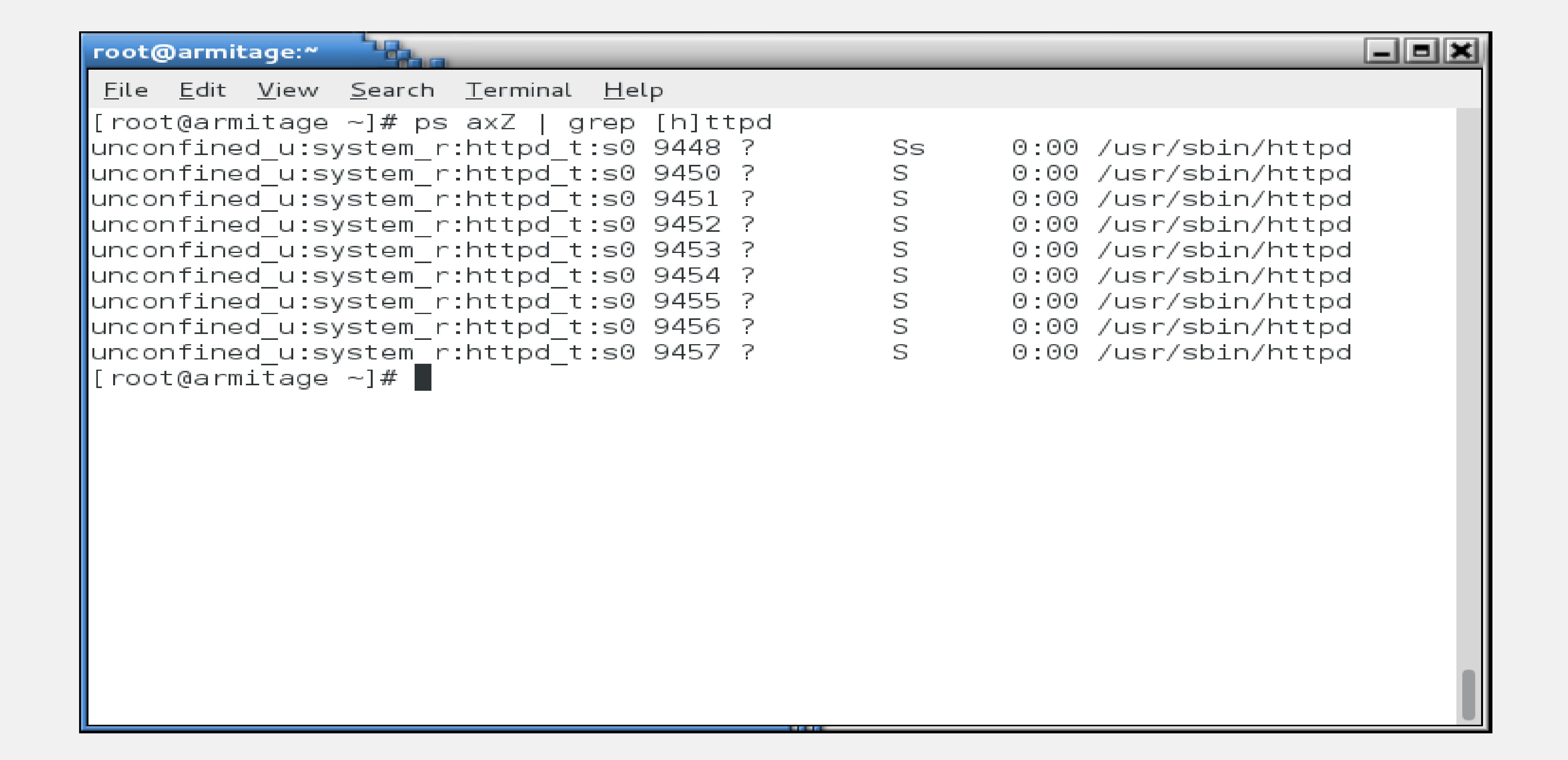

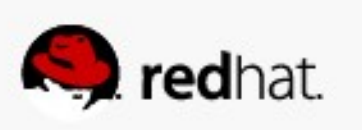
**they are labeled.**

• If you look at the ports upon which the web server listens, you'll see that even

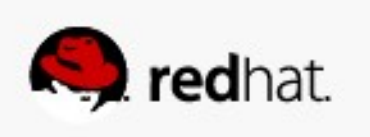

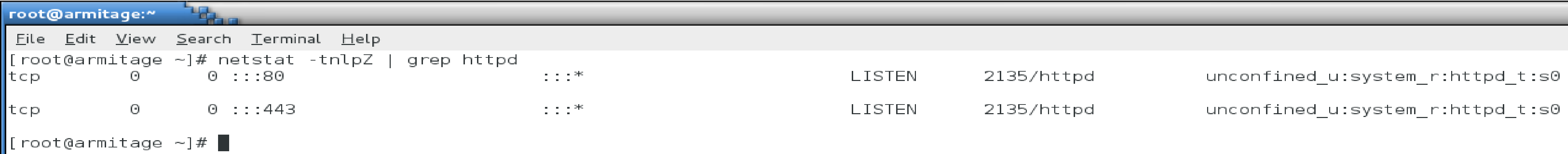

 $\mathbb{I}$ 

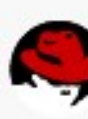

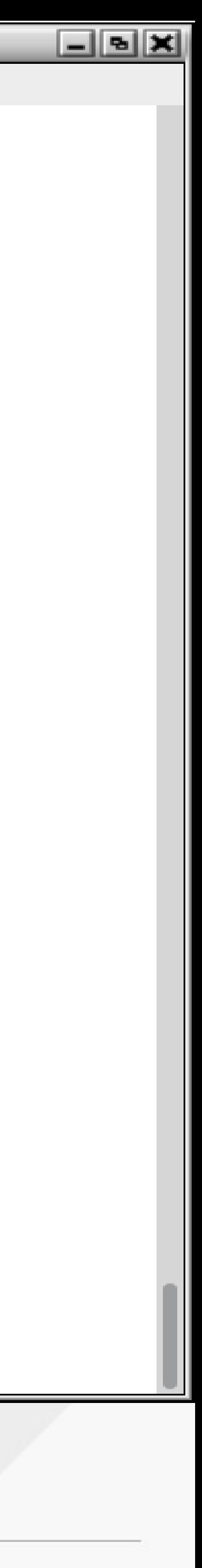

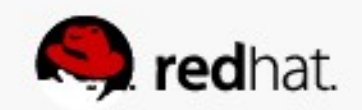

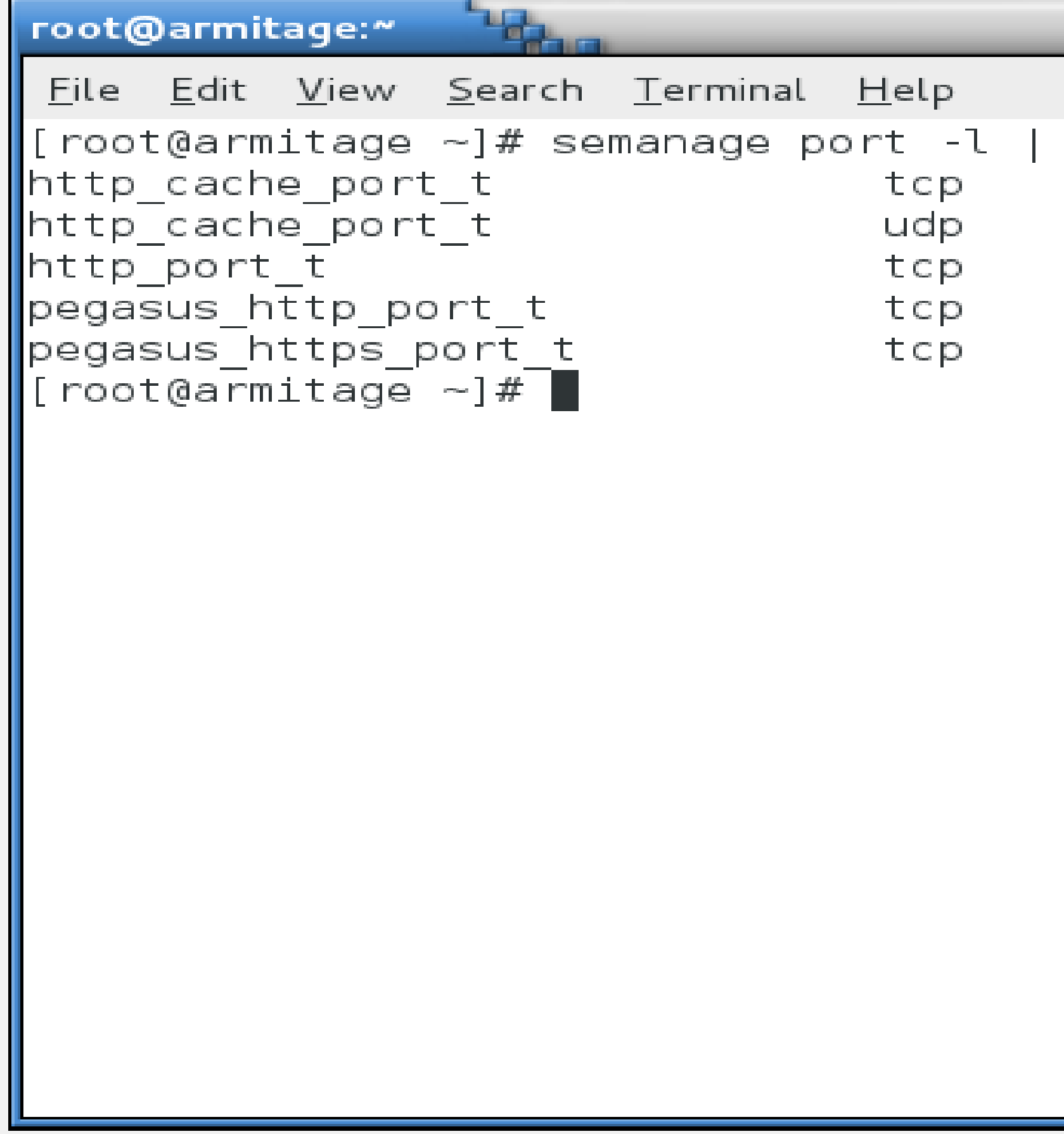

日回因 grep http 3128, 8080, 8118, 8123, 10001-10010 3130 80, 443, 488, 8008, 8009, 8443 5988 5989

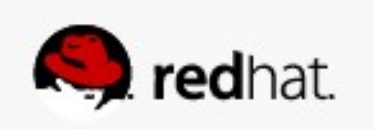

• Now then... The /etc/shadow file has a type shadow\_t:

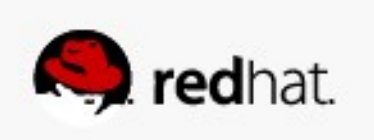

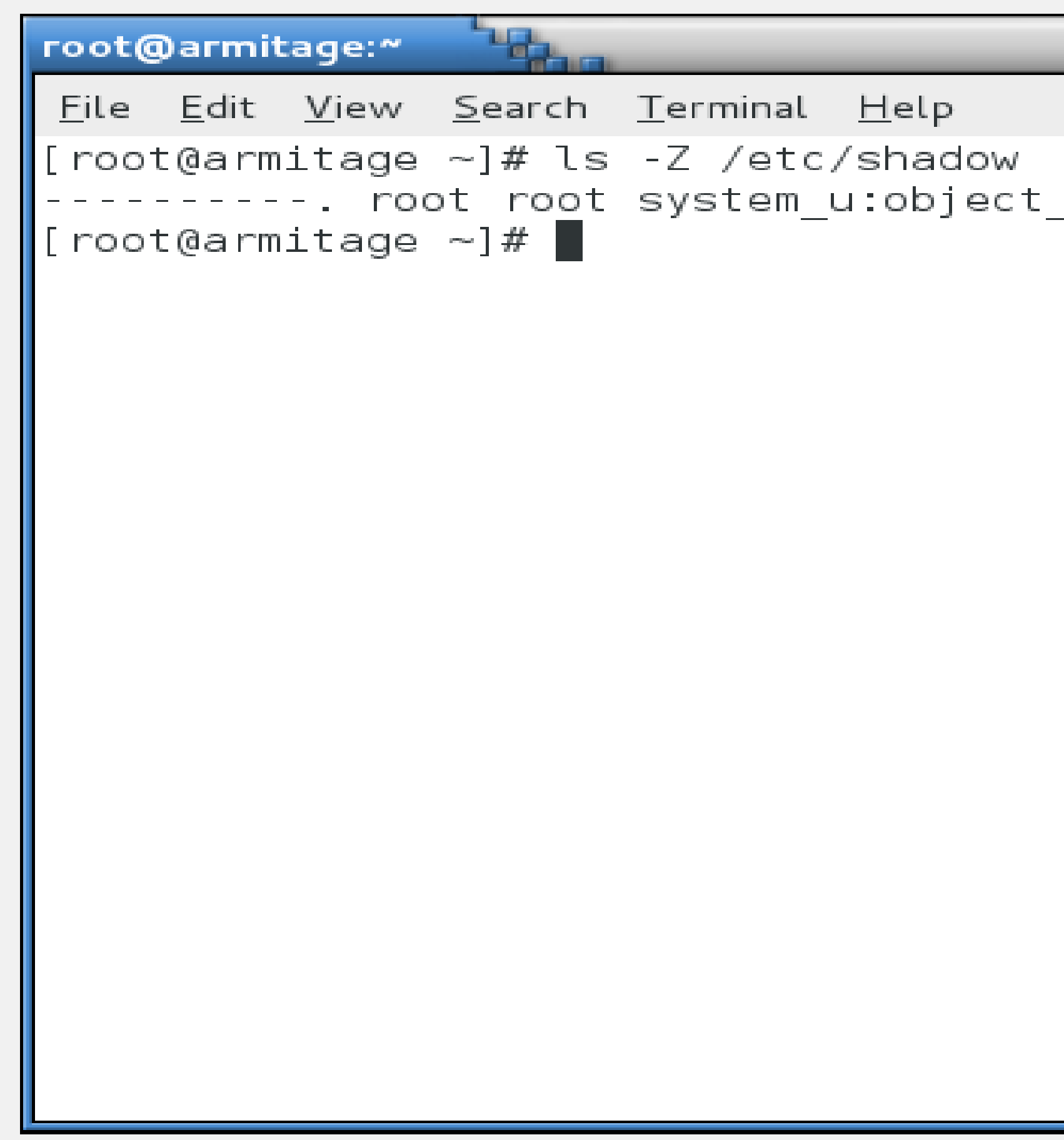

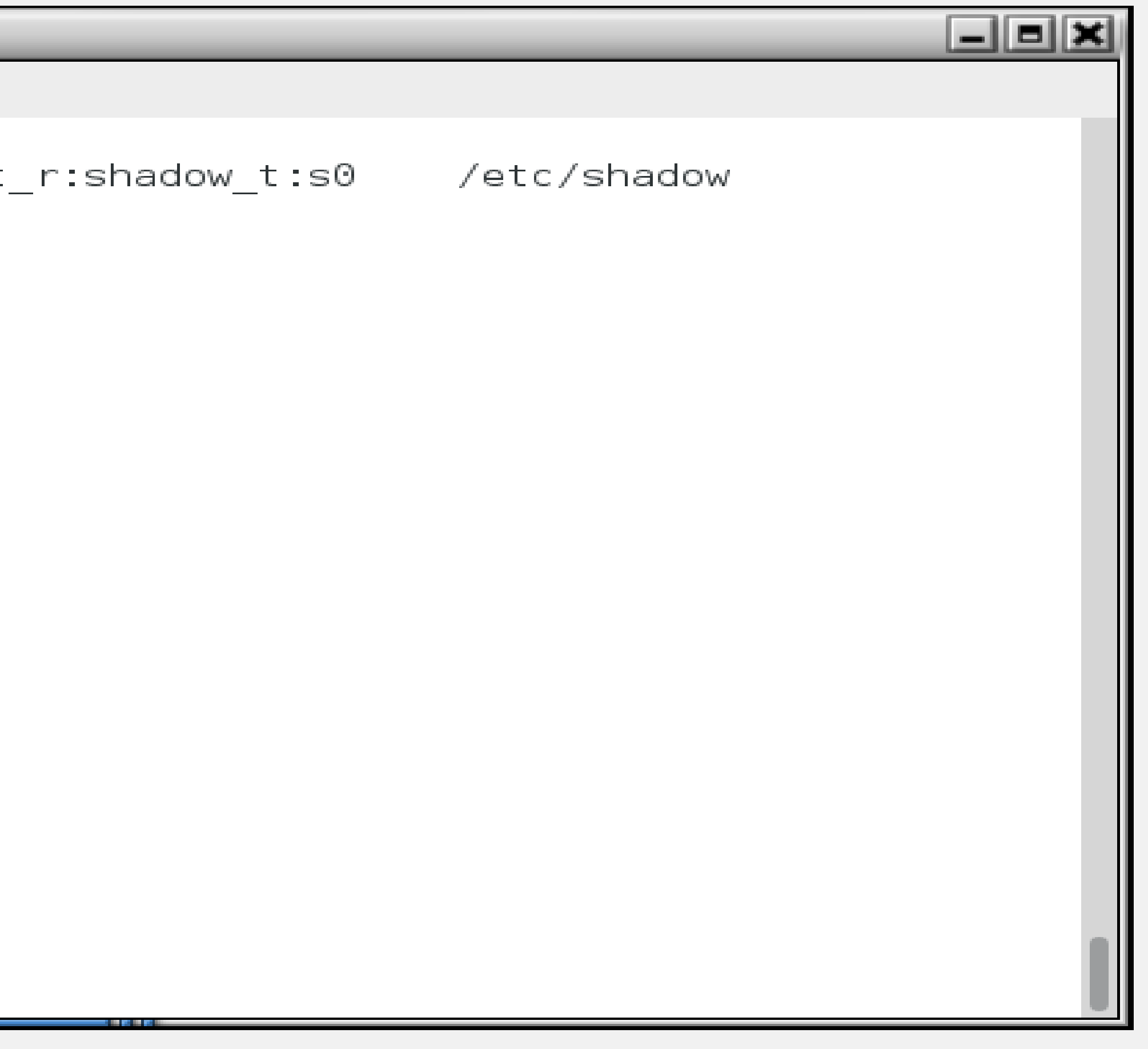

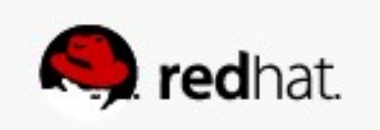

● **Type enforcement**

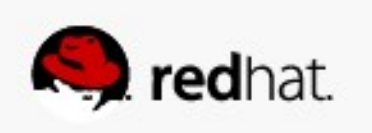

– It probably makes sense for a process running in the httpd\_t context to interact with a file with the httpd\_config\_t label.

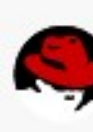

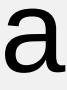

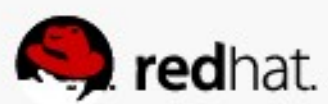

#### ● **Type enforcement**

#### ● **Type enforcement**

– Do you think it makes sense for a process running with the httpd\_t context label to be able to interact with a file with, say, the shadow\_t label?

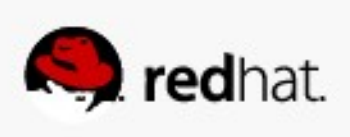

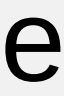

– Type enforcement is the part of the policy that says, for instance, "a process running with the label httpd t can have read access to a file labeled httpd\_config\_t"

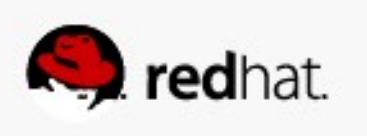

#### ● **Type enforcement**

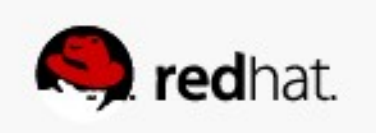

- commands accept this argument:
	- $\mathsf{ls}$  -Z
	- $-$ **id**  $-Z$
	- $-ps Z$
	- $-$ netstat -Z

• You've seen me use the -Z argument to several commands to view context. Many

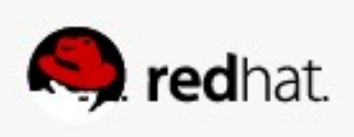

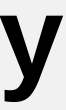

- well.
	- $-cp Z$ - mkdir -Z

#redhat #rhsummit

. You can actually use the -Z argument to create and modify files and contexts, as

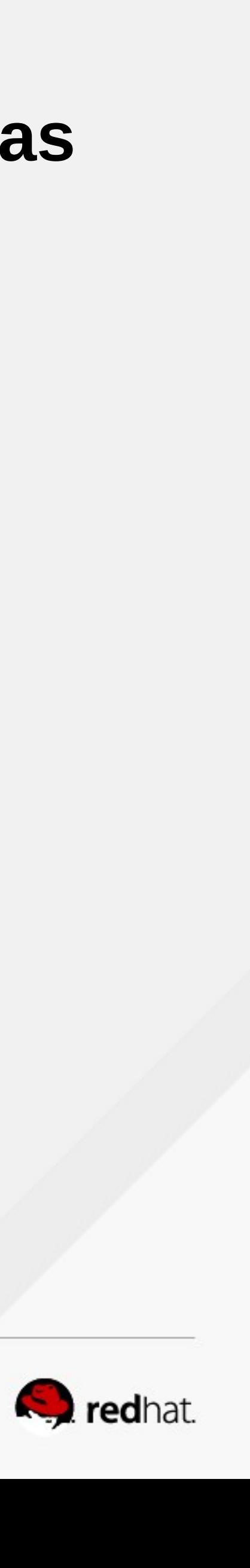

- You can use SELinux aware tools like chcon or restorecon to change the context **of a file (more on this later).**
- Contexts are set when files are created, based on their parent directory's context **(with a few exceptions).**
- **RPMs can set contexts as part of installation.**
- The login process sets the default context (unconfined in the targeted policy)

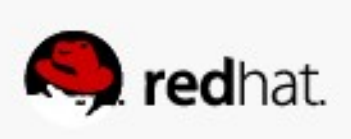

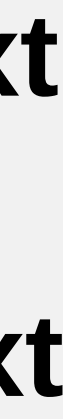

#### • File transitions (defined by policy)

- transition so that file is created with the baz t label.
- –Example: A process, dhclient, running with the dhclient\_t label creates a file, transition, /etc/resolv.conf would have inherited the etc t label.

– If an application foo t creates a file in a directory labeled bar t, policy can require a

resolv.conf, labeled net conf t in a directory, /etc, labeled etc t. Without that

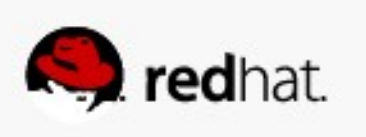

- **SELinux settings for:**
	- login
	- user
	- port
	- interface
	- module

• You've also seen me use the semanage command. It can be used to manage

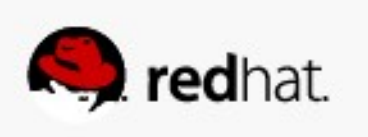

- **SELinux settings for:** 
	- -node
	- -file context
	- -boolean
	- permissive state
	- -dontaudit

. You've also seen me use the semanage command. It can be used to manage

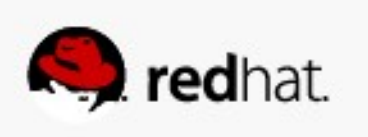

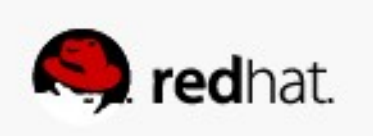

- If you see an SELinux error, it means that something is wrong!
- **making a strange noise!**

**• Turning off SELinux is like turning up the radio really loud when your car is** 

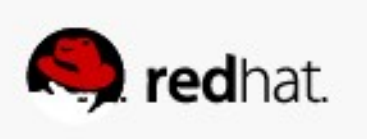

- **It may mean that labeling is wrong**
	- Use the tools to fix the labels. We'll talk more about that later.

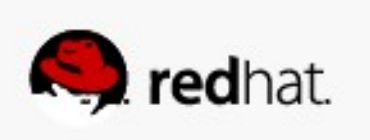

- . It may mean that the policy needs to be tweaked.
	- -booleans
	- Policy modules

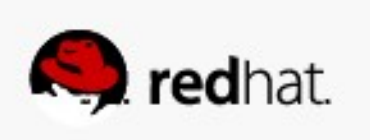

#### ● **There could be a bug in the policy**

– We need to know about these! Open a ticket (do not file a Bugzilla report - there are no SLAs around BZ).

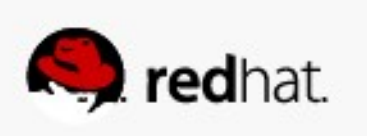

#### ● **You have been, or are being, broken into**

– Man the battle stations!

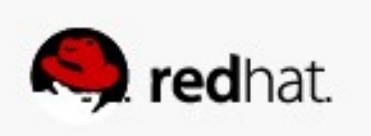

#### **What Are Booleans?**

#### **• Booleans are just off/on settings for SELinux.**

– From simple stuff like "do we allow the ftp server access to home directories" to more esoteric stuff like "httpd can use mod\_auth\_ntlm\_winbind."

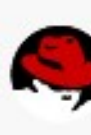

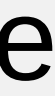

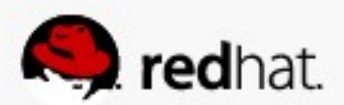

#### **What Are Booleans?**

#### . To see all the booleans, run getsebool -a

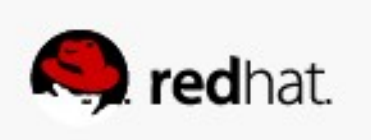

```
root@armitage:~
                  and a ser
File Edit View Search Terminal Help
abrt_anon_write --> off
abrt handle event --> off
allow_{consoTe_{avg}}allow cvs read shadow --> off
allow\_daemons_dump\_core --> onallow_daemons_use_tcp_wrapper --> off
allow_daemons_use_tty --> on
allow domain fd use - > on
allow execheap \rightarrow off
allow execmem -- on
allow execmod -- on
allow execstack -- on
allow ftpd anon write --> off
allow ftpd full access \rightarrow off
allow_ftpd_use_cifs --> off
allow ftpd use nfs --> off
allow gssd read tmp --> on
allow guest exec_content --> off
allow_httpd_anon_write --> off
allow_httpd_mod_auth_ntlm_winbind --> off
allow_httpd_mod_auth_pam --> off
allow[httpd]sys]script_anon_write --> off
allow_jawa_e \times e \times h \times - \times off
```
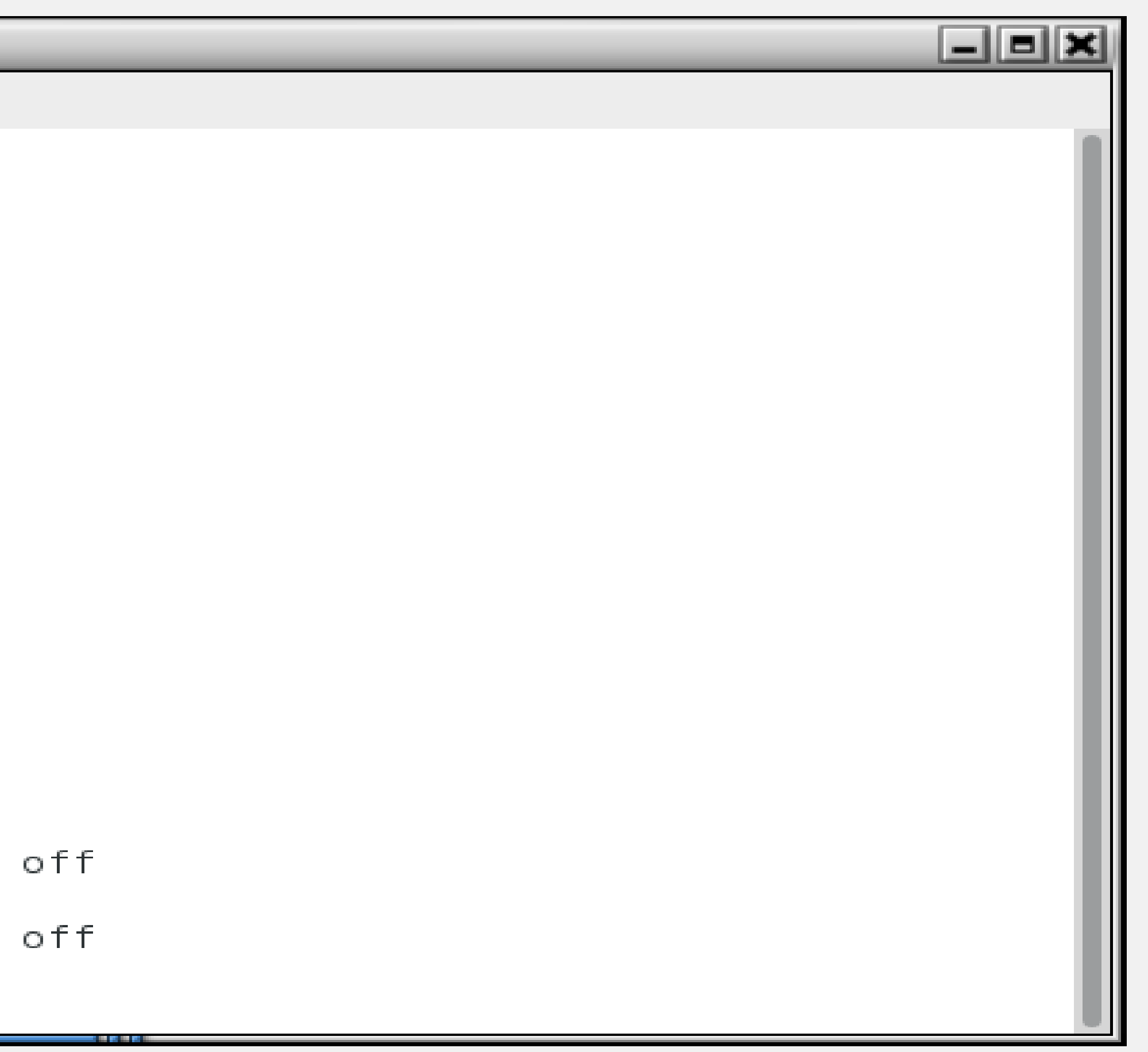

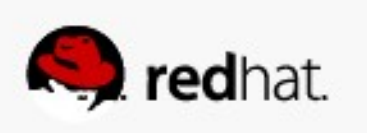

```
root@armitage:"
                          and the contract of the contract of the contract of the contract of the contract of the contract of the contract of the contract of the contract of the contract of the contract of the contract of the contract of the contra
 File Edit View Search Terminal Help
git_system_use_nfs --> off
global_ssp --> off
gpg_agent_env_file --> off
gpg_web_anon_write --> off
 httpd_builtin_scripting --> on
httpd_can_check_spam --> off
\left[\left[\mathsf{httpd} \right] \right]can\left[\mathsf{network}\right]connect --> off
httpd_can_network_connect_cobbler --> off
httpd can network connect db --> off
\text{http://http://www.emcache">http://http://www.emcache">http://www.emcache</a>httpd_can_network relay --> off
httpd can sendmail --> off
\left| \right|httpd dbus avahi --> on
\left| \right|httpd enable cgi --> on
\left| \right|httpd enable ftp server --> off
\left| \right|httpd_enable_homedirs --> off
|httpd execmem --> off
\parallelhttpd manage ipa --> off
httpd_read_user_content --> off
\left[\mathsf{httpd\_setr}\right]|httpd ssi exec --> off
httpd_tmp_exec --> off
httpd_tty_comm --> on
```
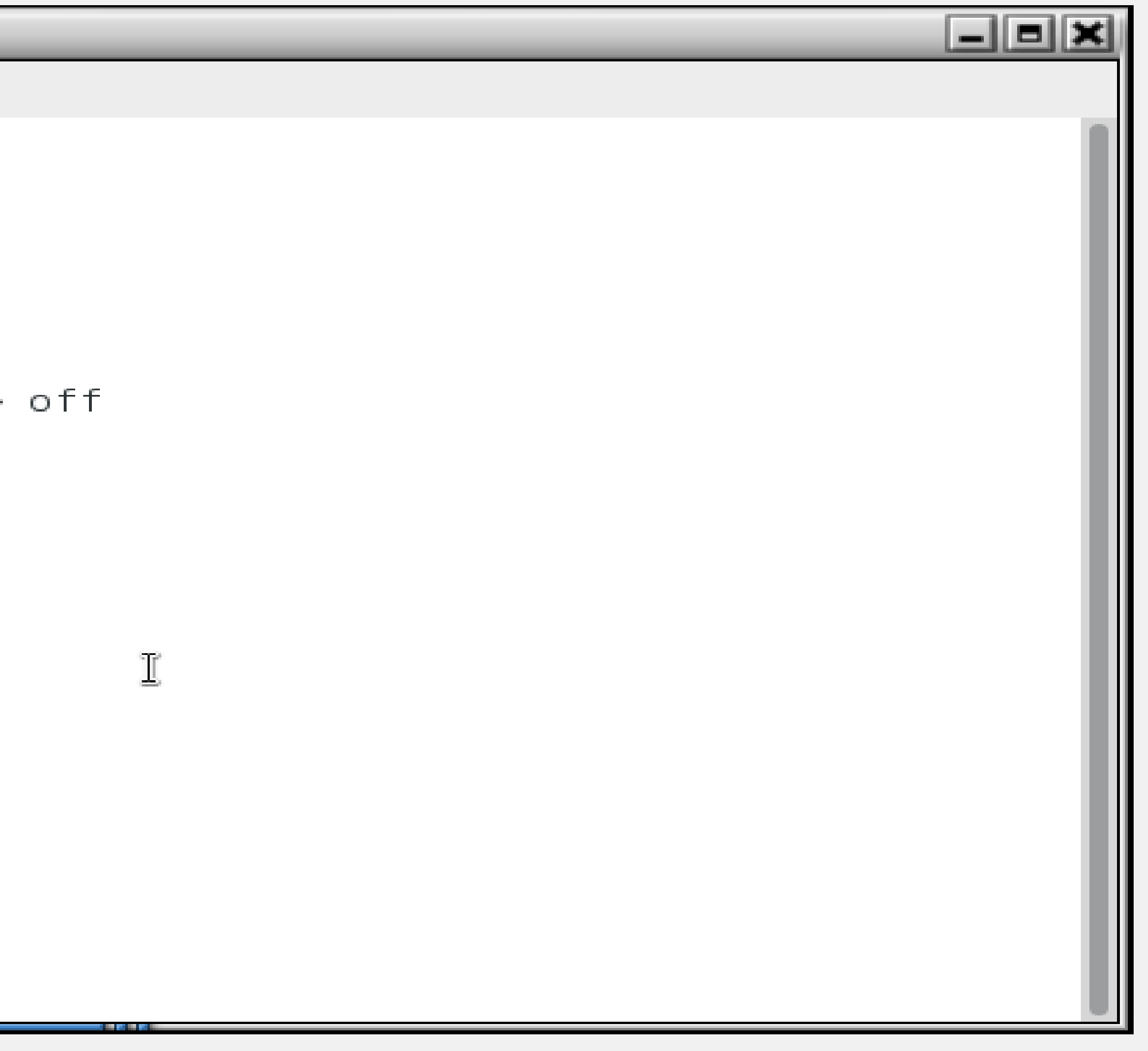

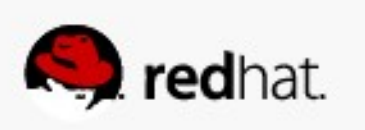

#### root@armitage:~ File Edit View Search Terminal Help secure\_mode\_policyload --> off sepgsql\_enable\_users\_ddl --> on  $\parallel$ sepgsql $\sim$ unconfined d $\overline{a}$ adm --> on sge\_domain\_can\_network\_connect --> off  $\left\| \text{sge use nfs } -\frac{1}{2} \text{ off} \right\|$ smartmon 3ware --> off spamassassin can network --> off  $\parallel$ spamd enable home dirs --> on  $\parallel$ squid connect any --> on  $\parallel$ squid use tproxy --> off  $\parallel$ ssh chroot rw homedirs --> off  $\parallel$ ssh sysadm login --> off ||telepathy\_tcp\_connect\_generic\_network\_ports --> off It ftp anon write --> off  $\parallel$ tor bind all unreserved ports --> off  $\|$ unconfined login --> on  $\|$ unconfined mmap zero ignore --> off  $\|$ unconfined mozilla plugin transition --> off  $\left\vert \right\vert$ use\_fusefs\_home\_dirs --> off  $\parallel$ use lpd server --> off  $\parallel$ use nfs home dirs --> on  $\parallel$ use samba home dirs --> off ||user\_direct\_dri --> on

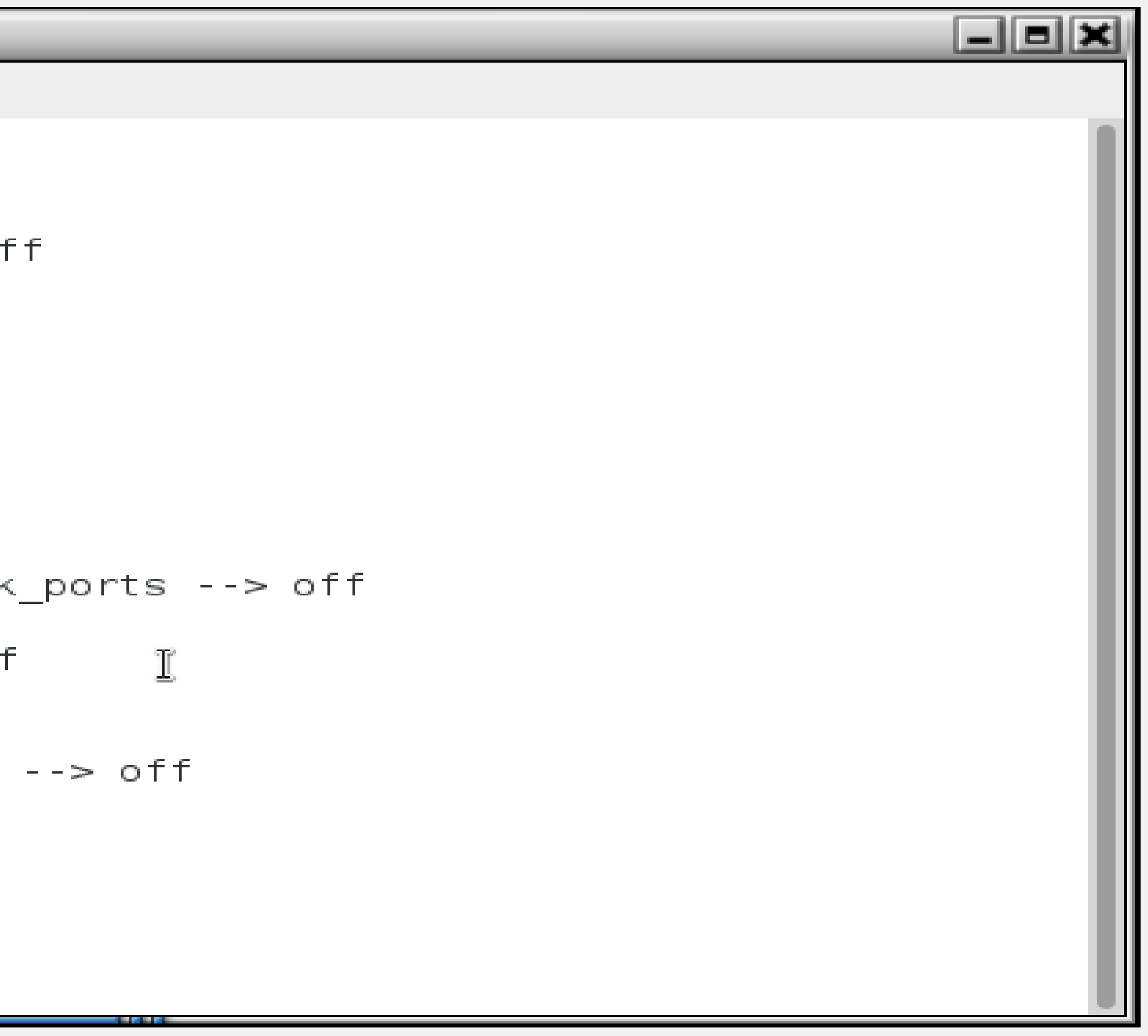

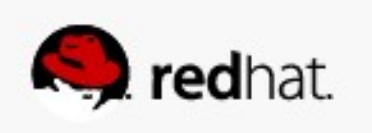

#### **What Are Booleans?**

- **To set a boolean, run setsebool [boolean] [0|1]**
- **To make it permanent, pass the -P argument to setsebool**

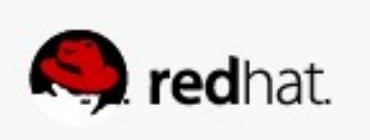

# **Tips and Tricks**

- **Install setroubleshoot and setroubleshoot-server on machines you'll be developing policy modules on. They drag in a bunch of tools to help diagnose and fix SELinux issues.**
- **Reboot or restart auditd after you install.**

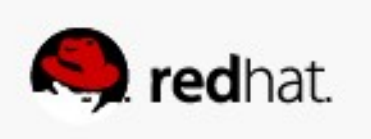

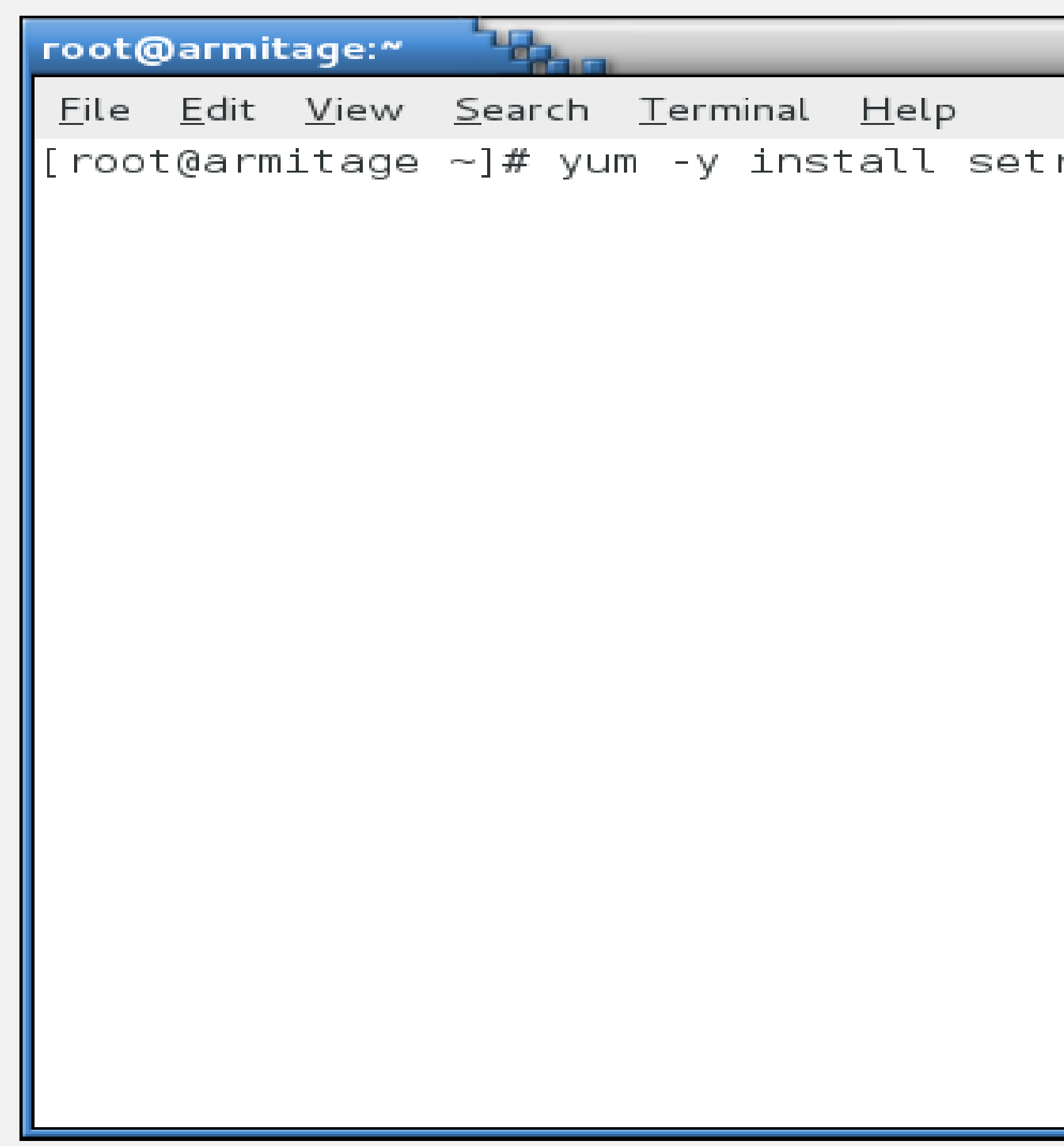

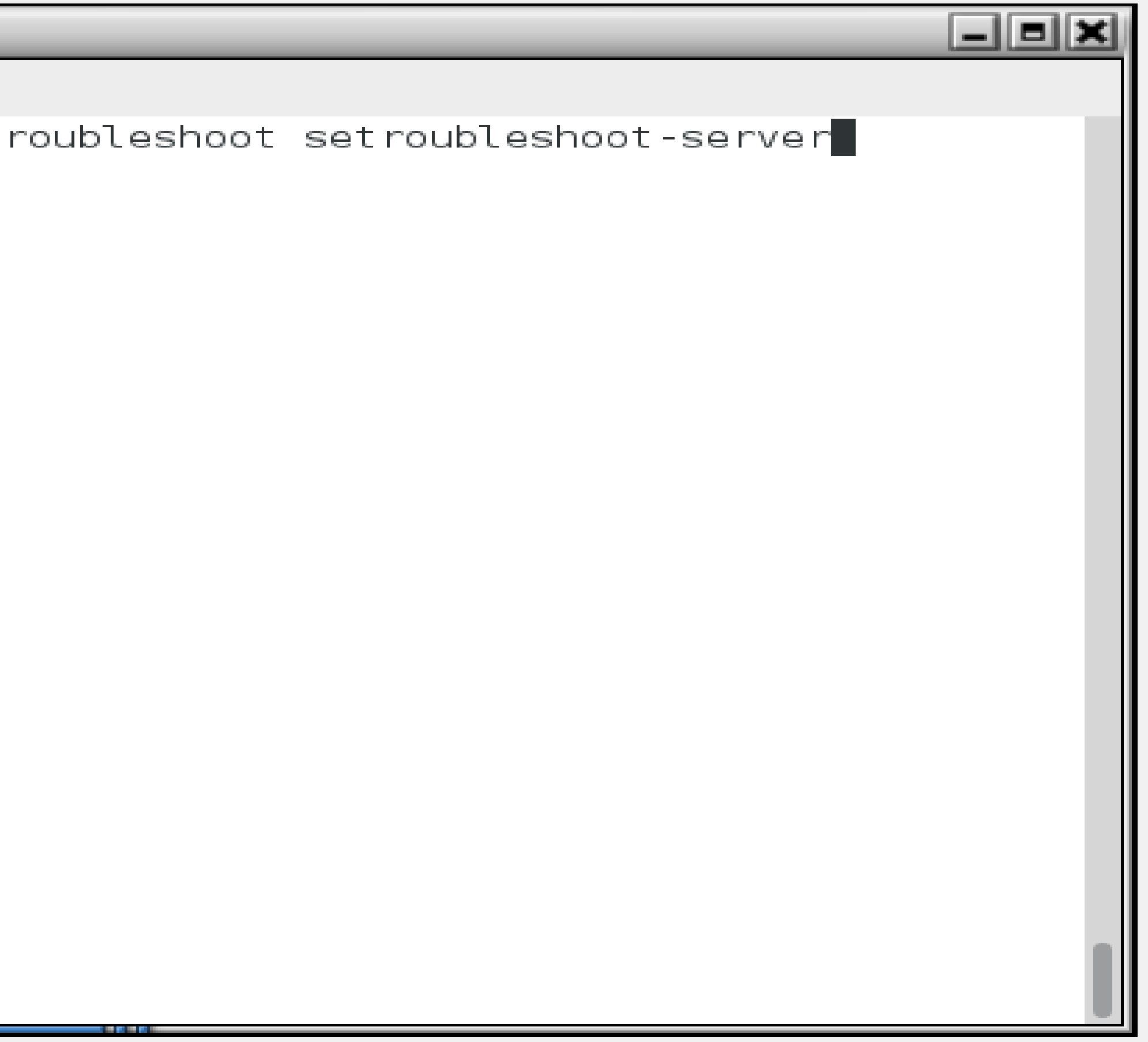

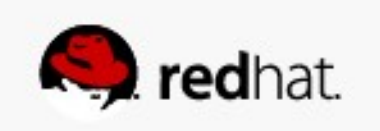

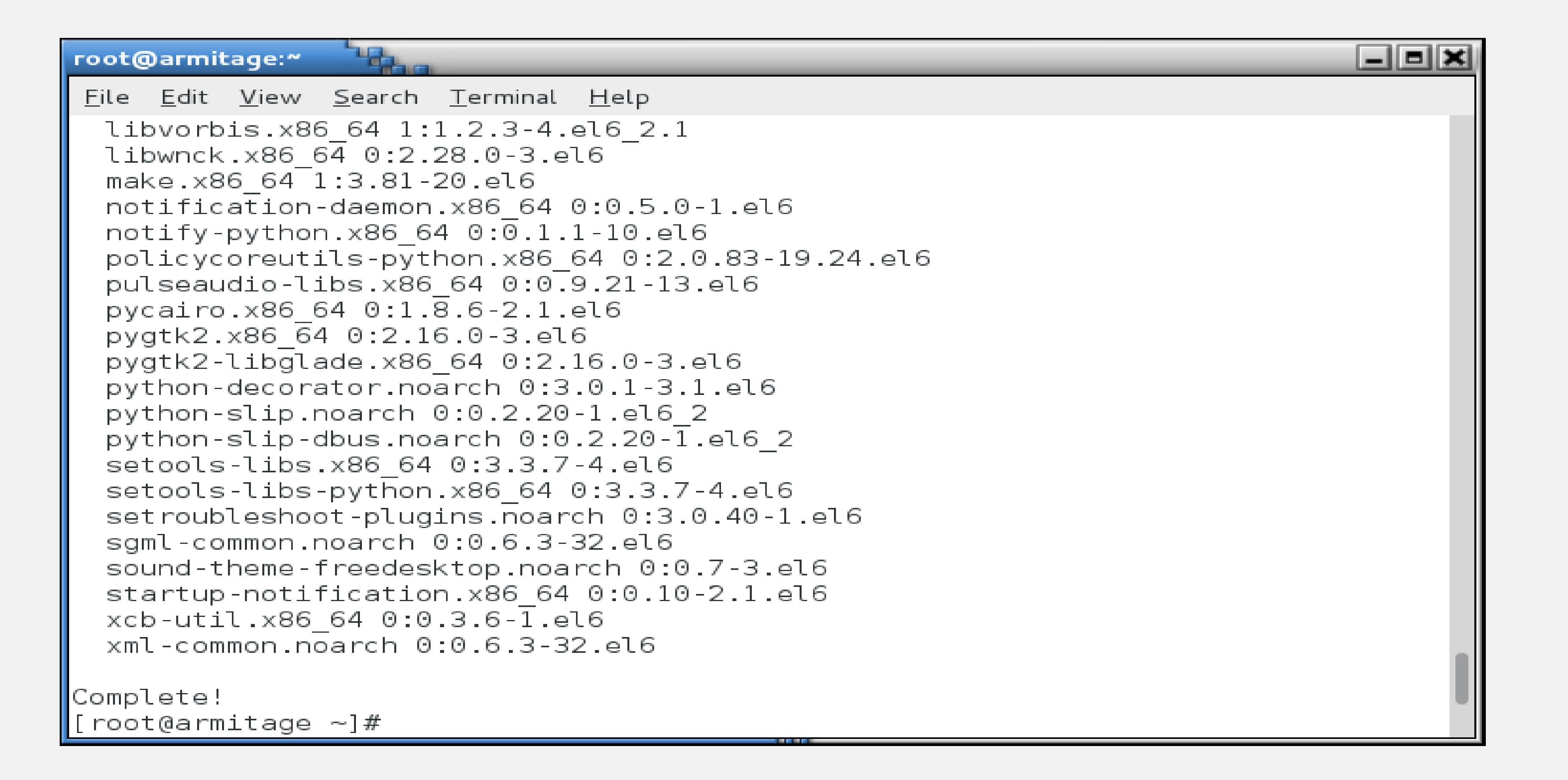

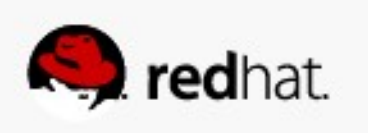

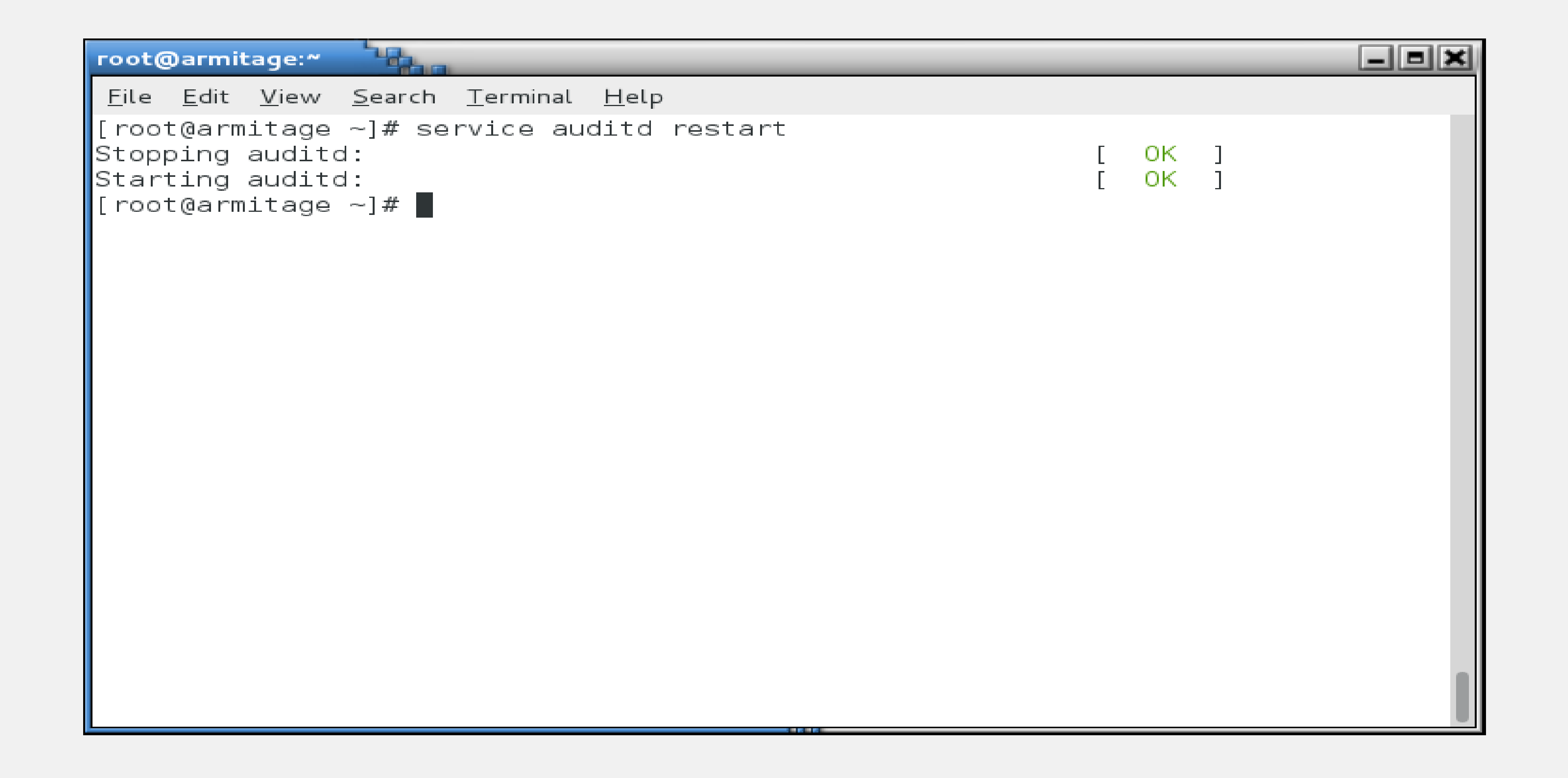

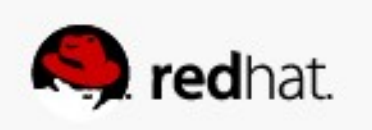

#### **Real World Examples**

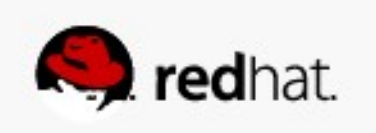

# **Real World Examples**

- **server.**
	- –You enable UserDir in /etc/httpd/conf/httpd.conf
	- Restart the web server

#### • A user, fred, wants to have his own web page in /home/fred/public\_html on a web

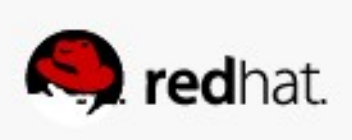

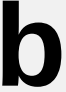

```
\frac{1}{2}root@armitage:~
File Edit View Search Terminal Help
# must have permissions of 711, ~userid/public html must have permissions
# of 755, and documents contained therein must be world-readable.
\# Otherwise, the client will only receive a "403 Forbidden" message.
l#
# See also: http://httpd.apache.org/docs/misc/FAQ.html#forbidden
茶
<IfModule mod userdir.c>
    荓
    # UserDir is disabled by default since it can confirm the presence
    # of a username on the system (depending on home directory
    # permissions).
    #UserDir disabled
    #
    # To enable requests to /~user/ to serve the user's public html
    # the following line instead:
    #
    UserDir public_html
</IfModule>
"/etc/httpd/conf/httpd.conf" 1009L, 34418C written
```
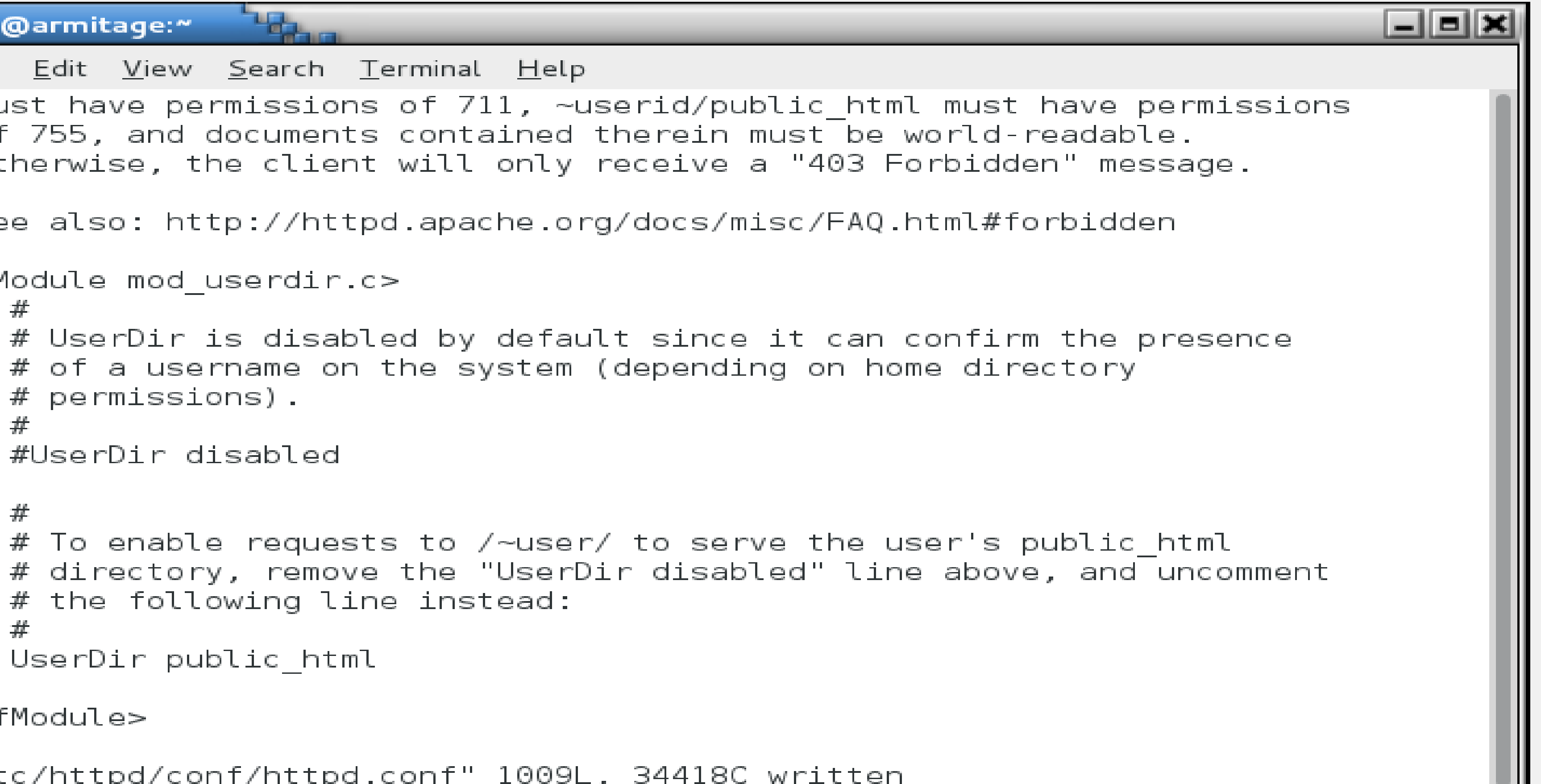

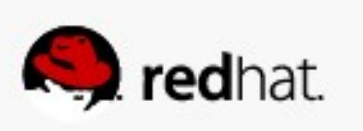

### **Real World Examples**

#### • A user, fred, wants to start have his own web page in /home/fred/public\_html – Change permissions so the web server can access his home directory.

#redhat #rhsummit

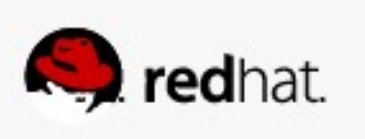
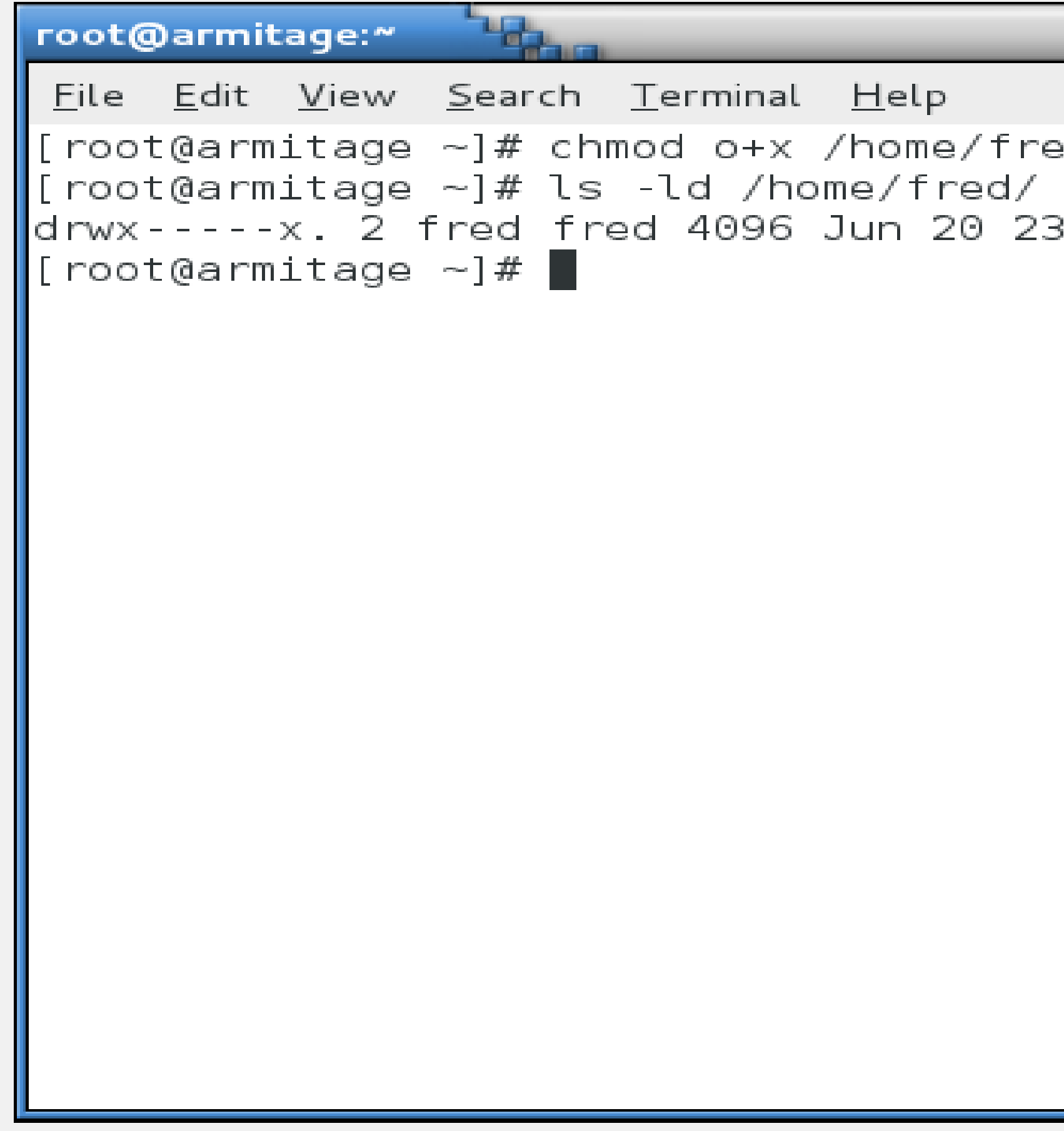

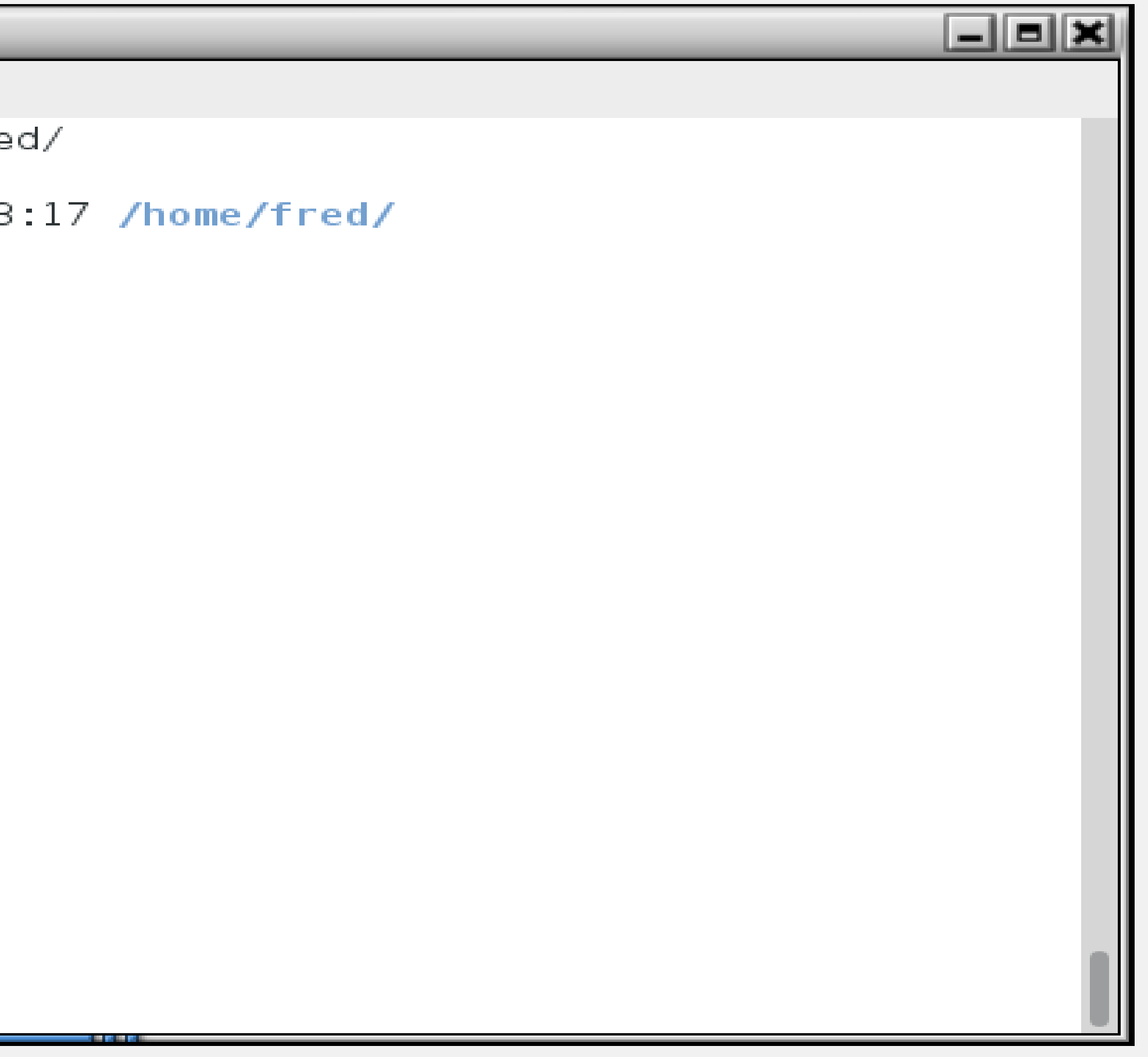

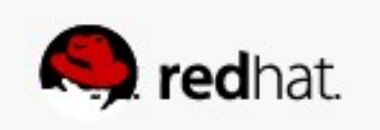

#### • A user, fred, wants to start have his own web page in /home/fred/public\_html – Fred logs in, creates his public\_html directory and an index.html file.

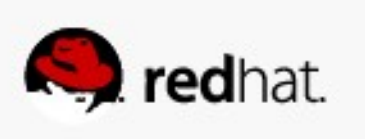

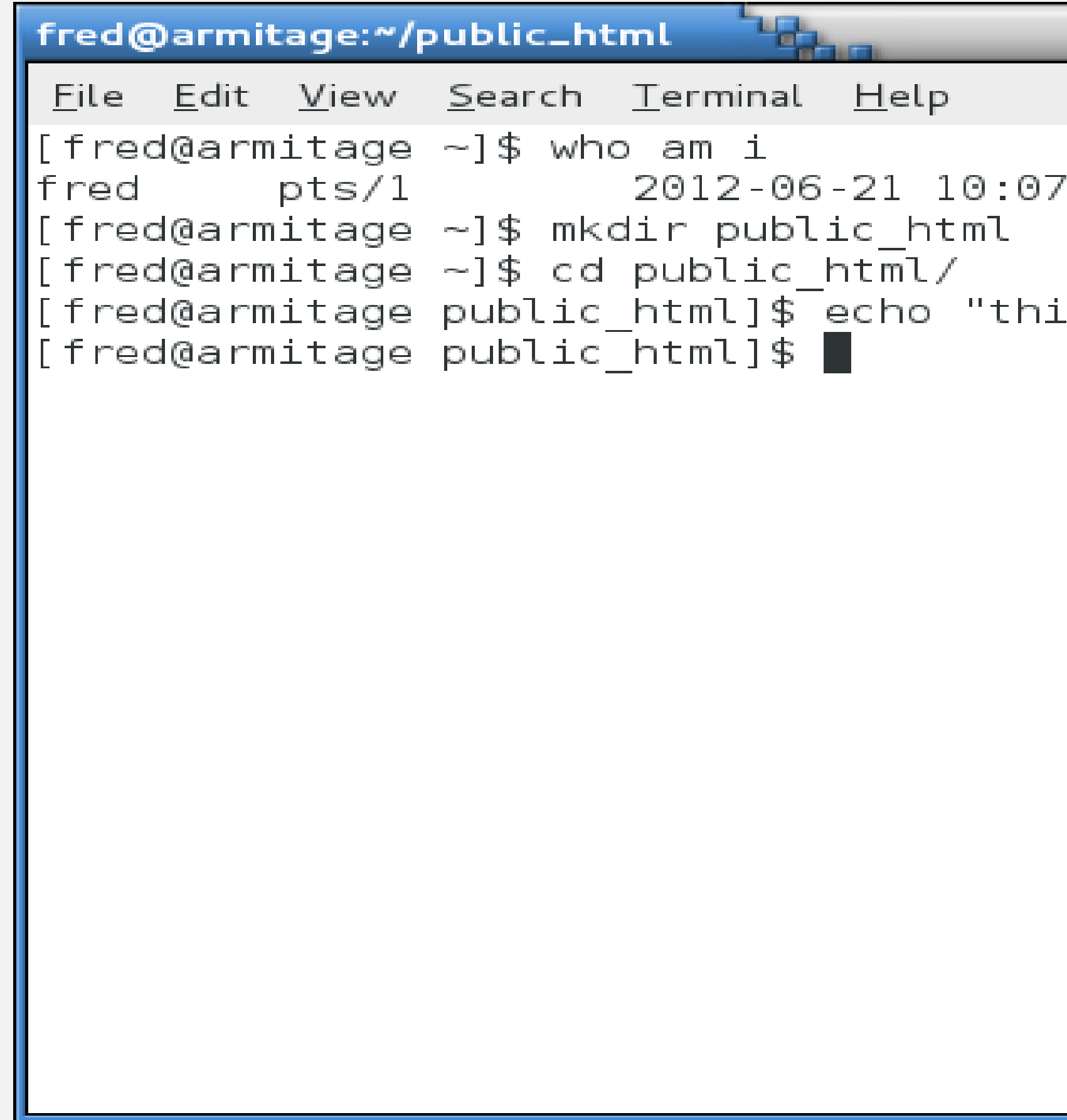

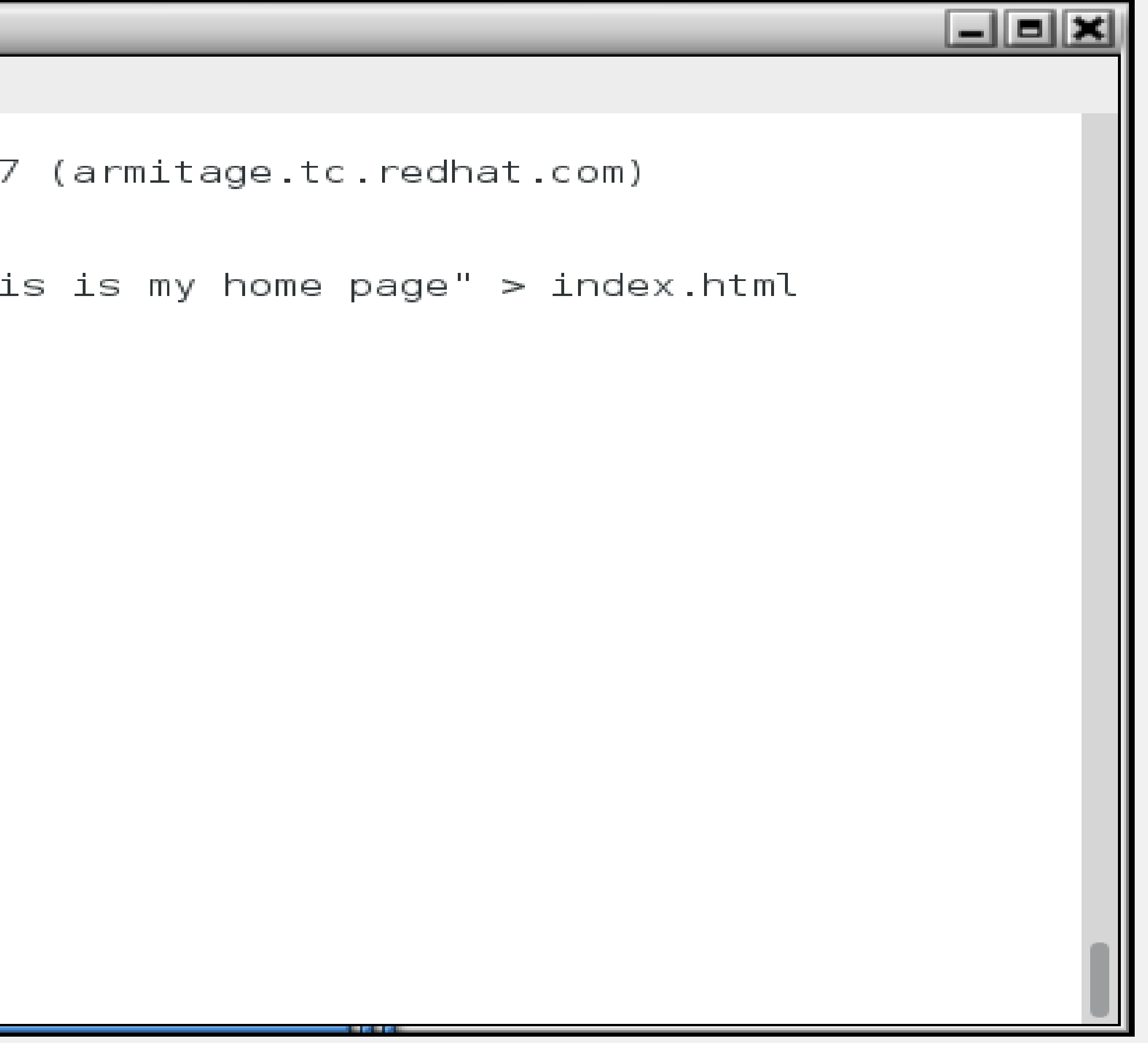

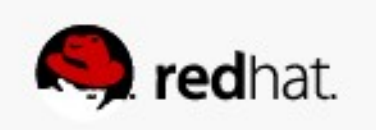

# – We fire up the web browser, and:

• A user, fred, wants to start have his own web page in /home/fred/public\_html

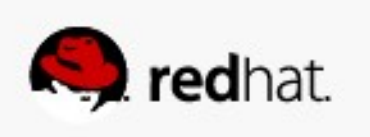

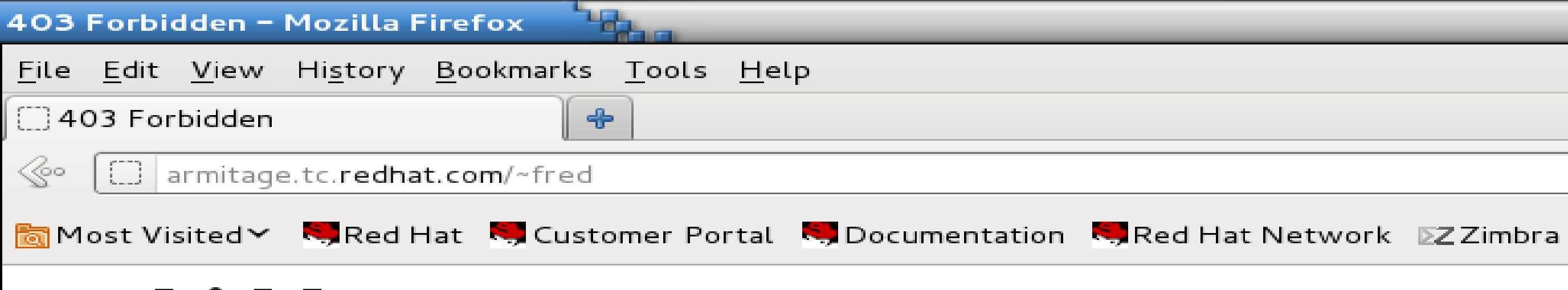

#### Forbidden

You don't have permission to access /~fred on this server.

Apache/2.2.15 (Red Hat) Server at armitage.tc.redhat.com Port 80

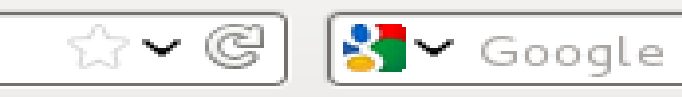

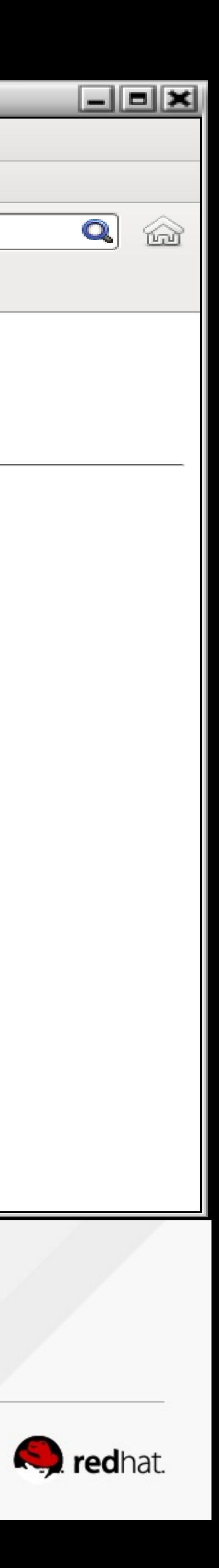

- - –So now we check the usual suspects.
		- /var/log/httpd/access\_log
		- /var/log/httpd/error\_log

• A user, fred, wants to start have his own web page in /home/fred/public\_html

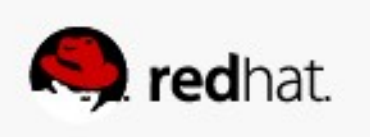

#### root@armitage:~

File Edit View Search Terminal Help [root@armitage ~]# tail /var/log/httpd/access log |illa/5.0 (X11; Linux x86 64; rv:13.0) Gecko/20100101 Firefox/13.0" "Mozilla/5.0 (X11; Linux x86 64; rv:13.0) Gecko/20100101 Firefox/13.0" "Mozilla/5.0 (X11; Linux x86 64; rv:13.0) Gecko/20100101 Firefox/13.0" "Mozilla/5.0 (X11; Linux x86 64; rv:13.0) Gecko/20100101 Firefox/13.0"  $[root@armitage ~]$ #

 $\frac{1}{2}$ 

```
<u>_|| =|| x</u>
|172.31.100.4 - - [21/Jun/2012:10:10:14 -0500] "GET / HTTP/1.1" 403 3985 "-" "Moz
172.31.100.4 - - [21/Jun/2012:10:10:14 -0500] "GET /icons/apache pb2.gif HTTP/1.
|1" 200 1797 "http://armitage.tc.redhat.com/" "Mozilla/5.0 (X11; Linux x86 64; rv|\,[172.31.100.4 - - [21/Jun/2012:10:10:15 -0500] "GET /favicon.ico HTTP/1.1" 404 29
8 "-" "Mozilla/5.0 (X11; Linux x86 64; rv:13.0) Gecko/20100101 Firefox/13.0"
[172.31.100.4 - - [21/Jun/2012:10:10:15 -0500] "GET /favicon.ico HTTP/1.1" 404 29
8 "-" "Mozilla/5.0 (X11; Linux x86 64; rv:13.0) Gecko/20100101 Firefox/13.0"
172.31.100.4 - - [21/Jun/2012:10:10:22 -0500] "GET /~fred HTTP/1.1" 403 296 "-"
172.31.100.4 - - [21/Jun/2012:10:12:50 -0500] "GET /~fred HTTP/1.1" 403 296 "-"
172.31.100.4 - - [21/Jun/2012:10:12:51 -0500] "GET /~fred HTTP/1.1" 403 296 "-"
```
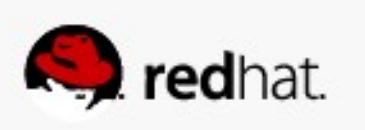

```
\frac{1}{2}root@armitage:~
<u>File Edit View S</u>earch Terminal Help
[root@armitage ~]# tail /var/log/httpd/error log
[Thu Jun 21 10:10:03 2012] [notice] Digest: done
[Thu Jun 21 10:10:03 2012] [warn] mod wsgi: Compiled for Python/2.6.2.
[[Thu Jun 21 10:10:03 2012] [warn] mod wsgi: Runtime using Python/2.6.6.
d -- resuming normal operations
en by Options directive: /var/www/html/
ar/www/html/favicon.ico
ar/www/html/favicon.ico
\vertaccess to /~fred denied
\vertaccess to /~fred denied
access to /~fred denied
[root@armitage ~\sim]# \blacksquare
```
 $\Box$ e x [[Thu Jun 21 10:10:03 2012] [notice] Apache/2.2.15 (Unix) DAV/2 mod ssl/2.2.15 Op  $\lfloor$ enSSL/1.0.0-fips mod wsgi/3.2 Python/2.6.6 mod perl/2.0.4 Perl/v5. $\overline{1}$ 0.1 configure $\lfloor$ [Thu Jun 21 10:10:14 2012] [error] [client 172.31.100.4] Directory index forbidd] [[Thu Jun 21 10:10:15 2012] [error] [client 172.31.100.4] File does not exist: /v [[Thu Jun 21 10:10:15 2012] [error] [client 172.31.100.4] File does not exist: /v [Thu Jun 21 10:10:22 2012] [error] [client 172.31.100.4] (13)Permission denied: [[Thu Jun 21 10:12:50 2012] [error] [client 172.31.100.4] (13)Permission denied: [Thu Jun 21 10:12:51 2012] [error] [client 172.31.100.4] (13)Permission denied:

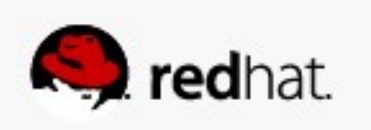

# – We already knew that!

• A user, fred, wants to start have his own web page in *lhome/fred/public\_html* 

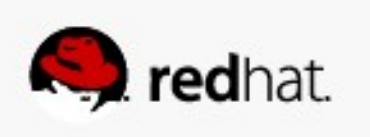

# –So now we look at /var/log/messages

• A user, fred, wants to start have his own web page in /home/fred/public\_html

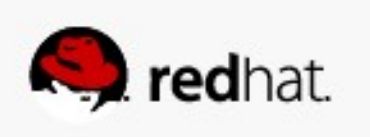

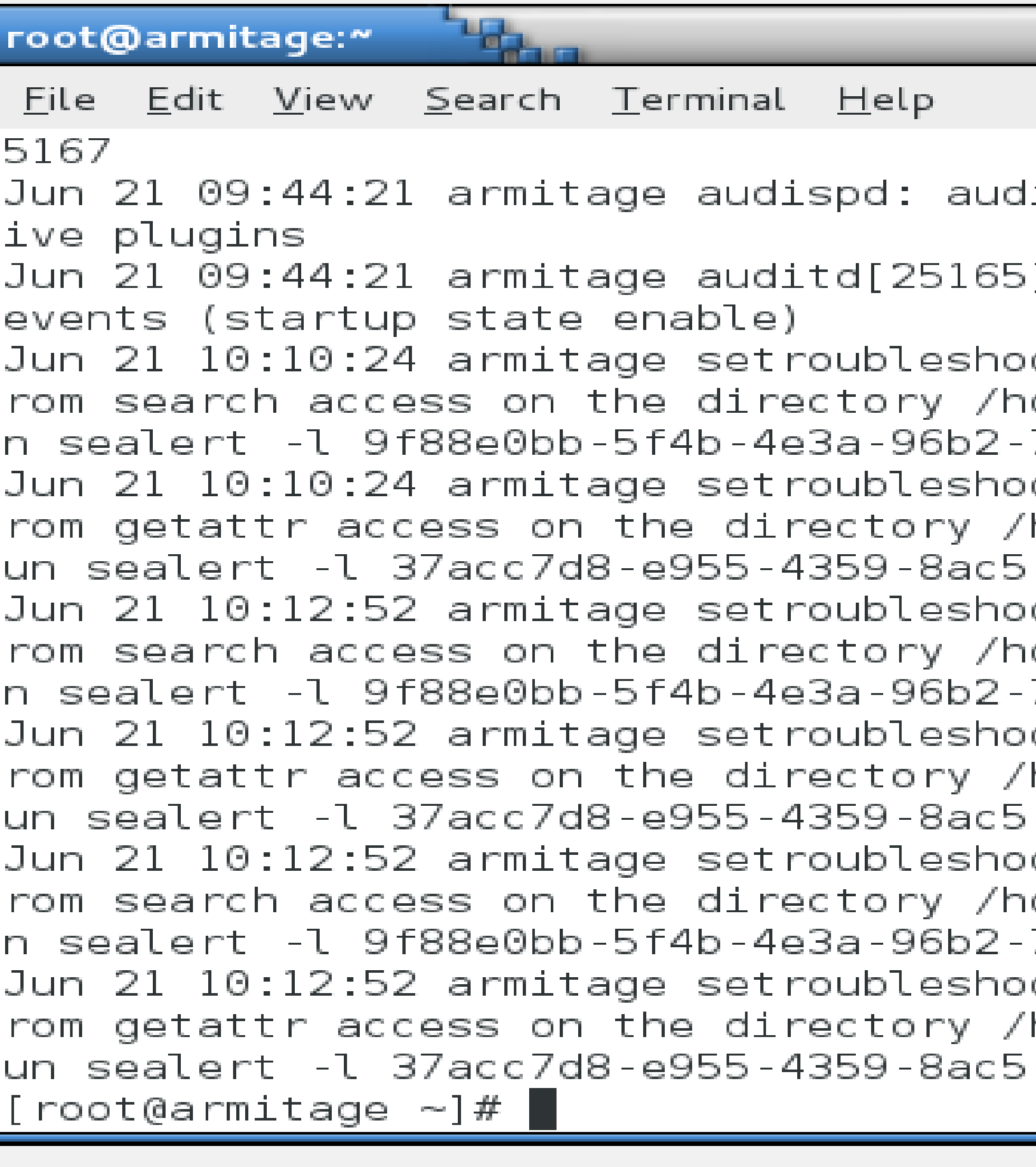

```
\Boxek
\left| \right| initialized with q depth=120 and 1 act\left| \right|b]: Init complete, auditd 2.2 listening for
ot: SELinux is preventing /usr/sbin/httpd f
ome/fred. For complete SELinux messages. ru
7644917fbfc4
ot: SELinux is preventing /usr/sbin/httpd f
home/fred. For complete SELinux messages. r
-1d027bfcea72
ot: SELinux is preventing /usr/sbin/httpd f
ome/fred. For complete SELinux messages. ru
7644917fbfc4
ot: SELinux is preventing /usr/sbin/httpd f
home/fred. For complete SELinux messages. r
-1d027bfcea72
ot: SELinux is preventing /usr/sbin/httpd f
ome/fred. For complete SELinux messages. ru
7644917fbfc4
ot: SELinux is preventing /usr/sbin/httpd f
home/fred. For complete SELinux messages. r
-1d027bfcea72
```
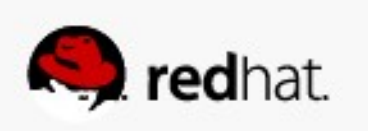

#### • A user, fred, wants to start have his own web page in /home/fred/public\_html –AH-HAH! Follow the instructions and run "sealert -l 9f88e0bb-5f4b-4e3a-96b2-

- - 7644917fbfc4"
	- It reveals that there are two issues.
		- User content
		- httpd access to home directories

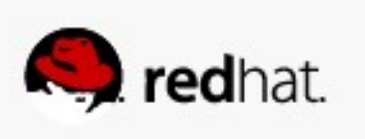

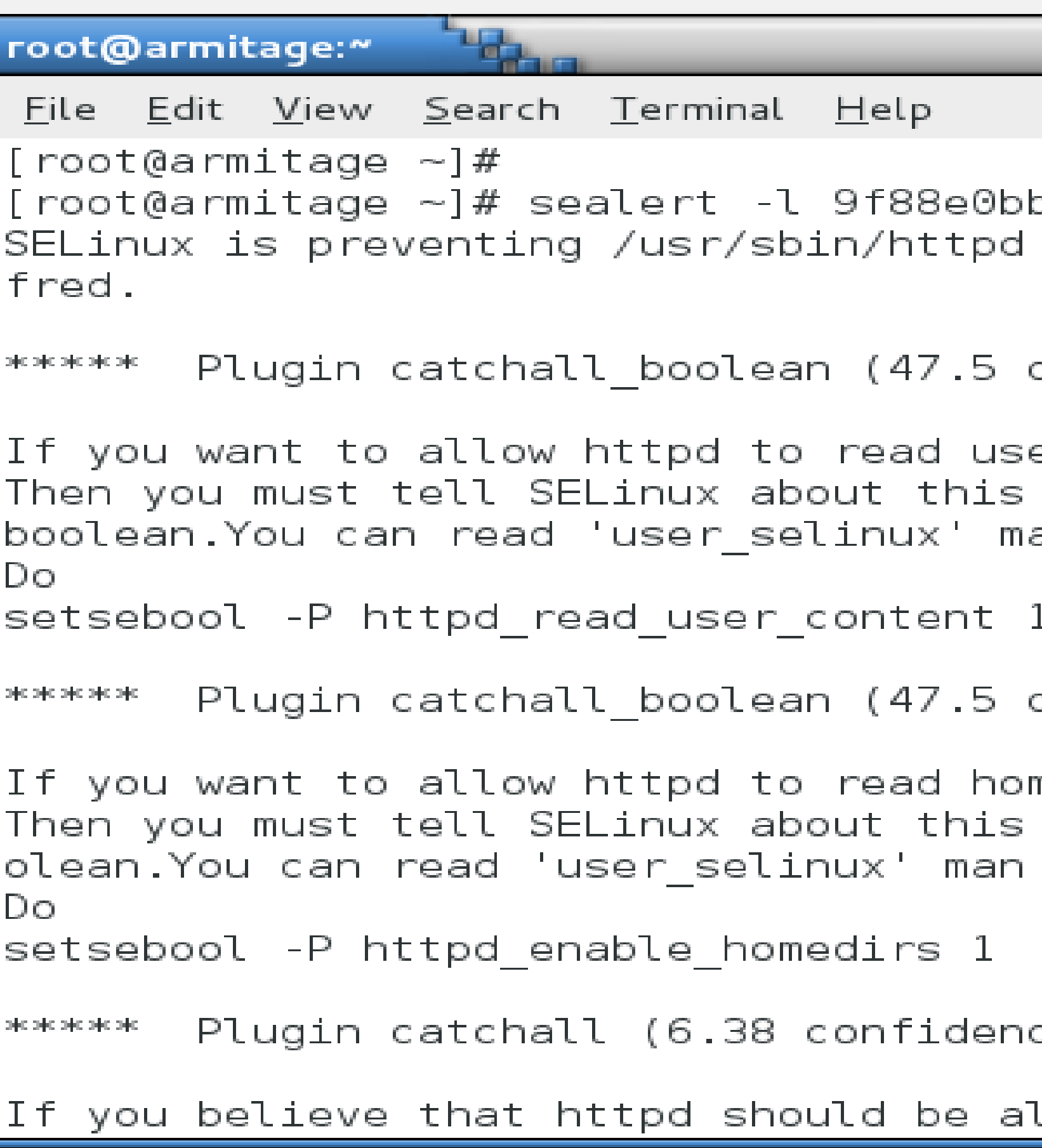

 $\Box$ ek b-5f4b-4e3a-96b2-7644917fbfc4 from search access on the directory /home/ confidence) suggests \*\*\*\*\*\*\*\*\*\*\*\*\*\*\*\*\*\*\*\*\* er content by enabling the 'httpd\_read\_user\_content' an page for more details. confidence) suggests \*\*\*\*\*\*\*\*\*\*\*\*\*\*\*\*\*\*\*\* me directories by enabling the 'httpd\_enable\_homedirs' bo page for more details. ce) suggests llowed search access on the fred directory

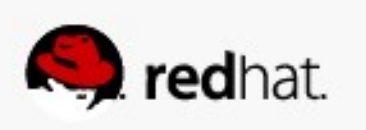

• A user, fred, wants to start have his own web page in /home/fred/public\_html – It also says we can create a policy module to allow this, but in this case, setting a

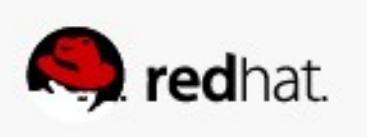

boolean is easier and makes more sense.

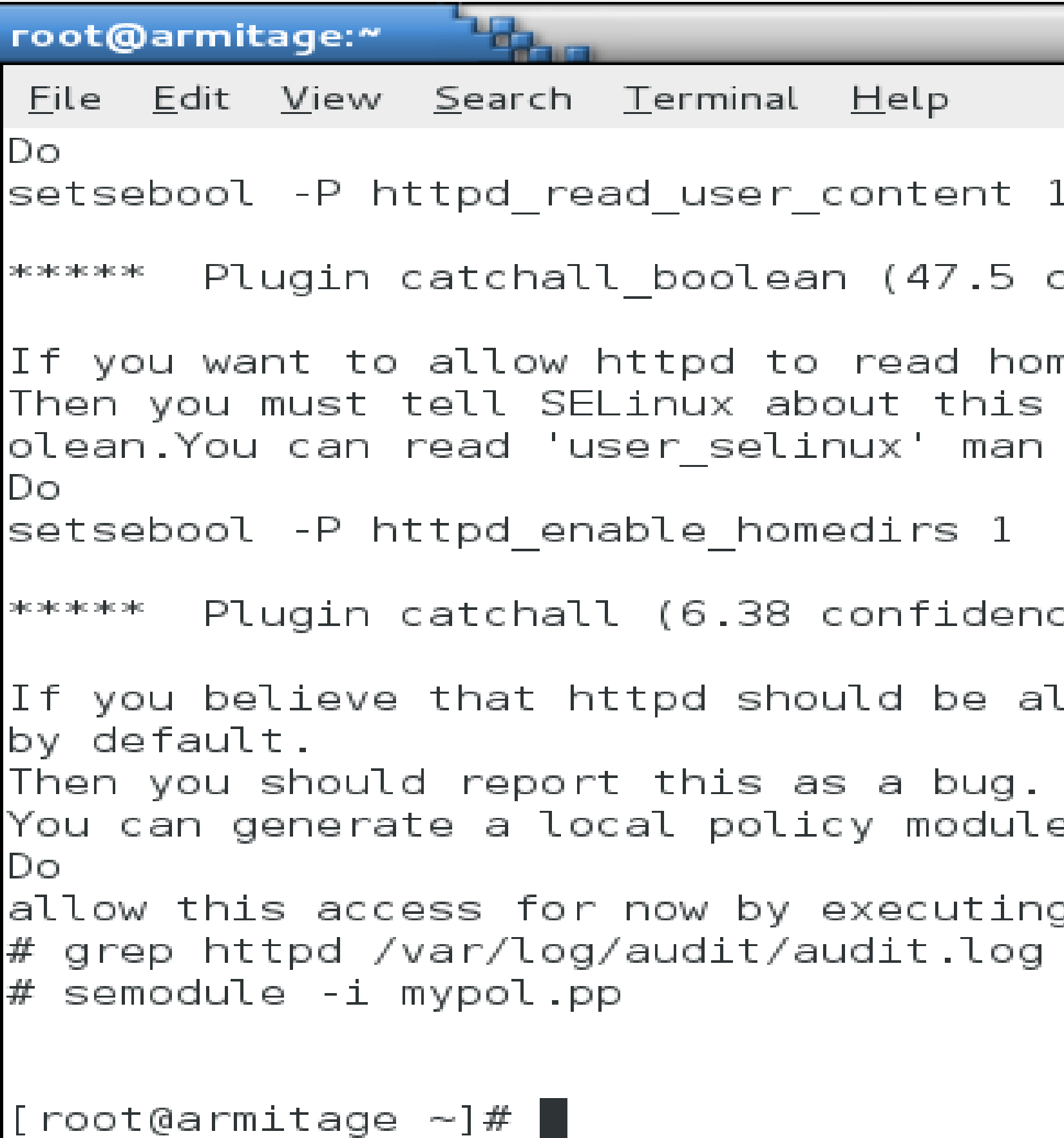

```
\Boxek
:onfidence) suggests **********************
me directories
by enabling the 'httpd_enable_homedirs' bo<br>page for more details.
e) suggests
             llowed search access on the fred directory
e to allow this access.
g :
| audit2allow -M mypol
```
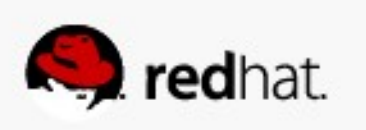

# – Follow the instructions and set the two booleans.

• A user, fred, wants to start have his own web page in /home/fred/public\_html

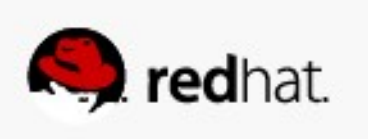

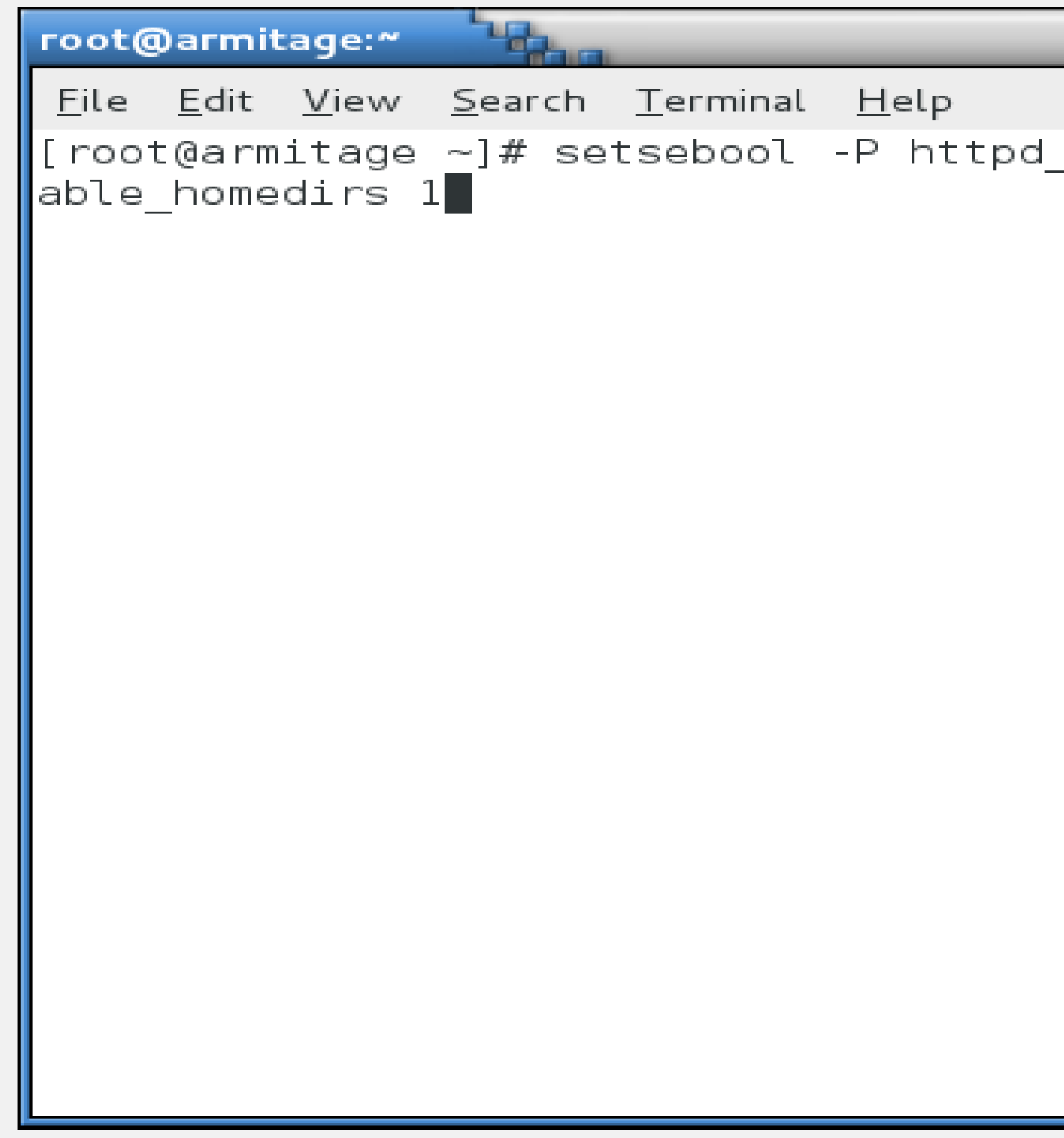

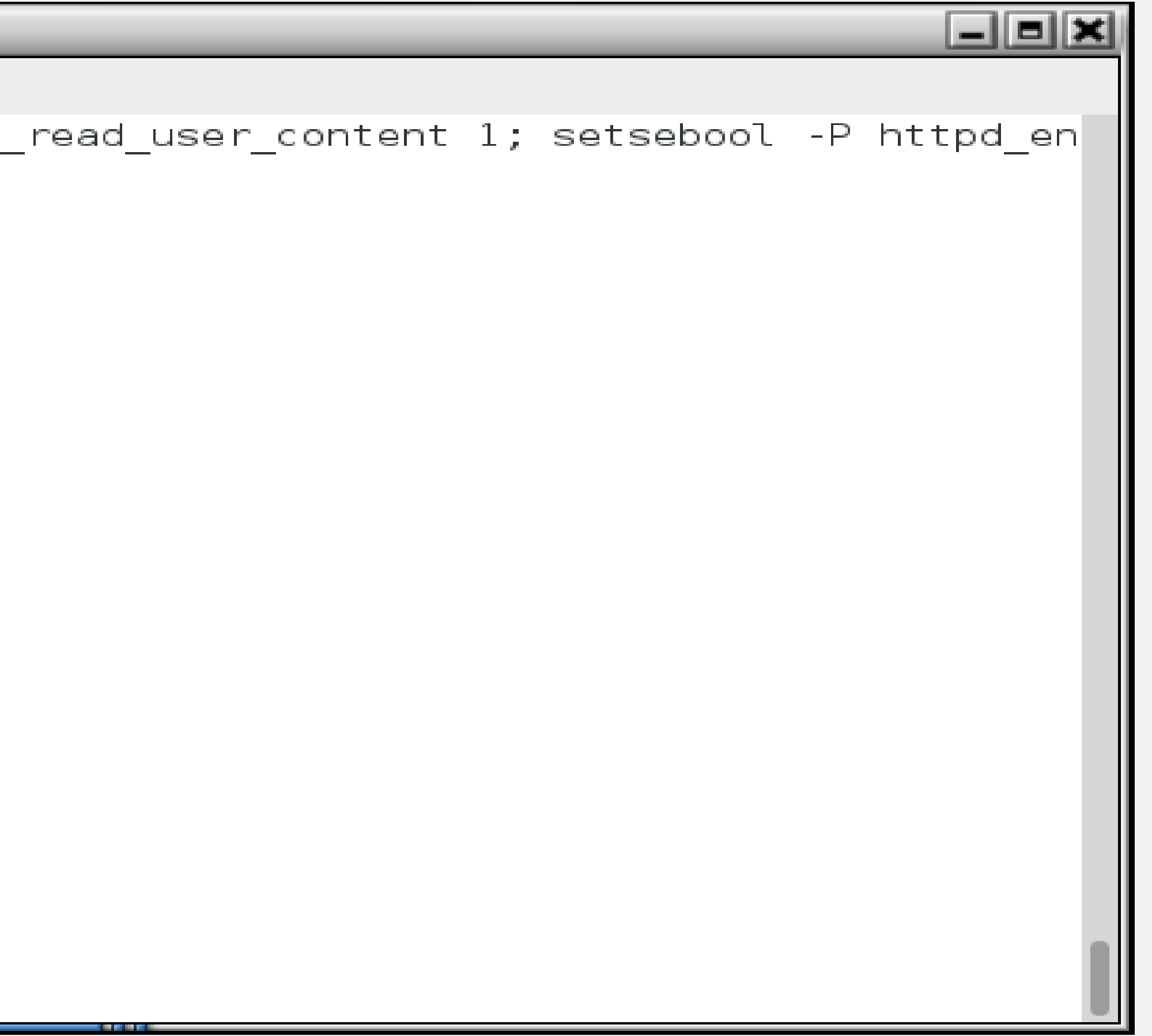

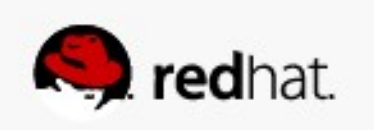

# -And... Voila!

. A user, fred, wants to start have his own web page in /home/fred/public\_html

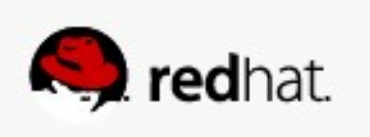

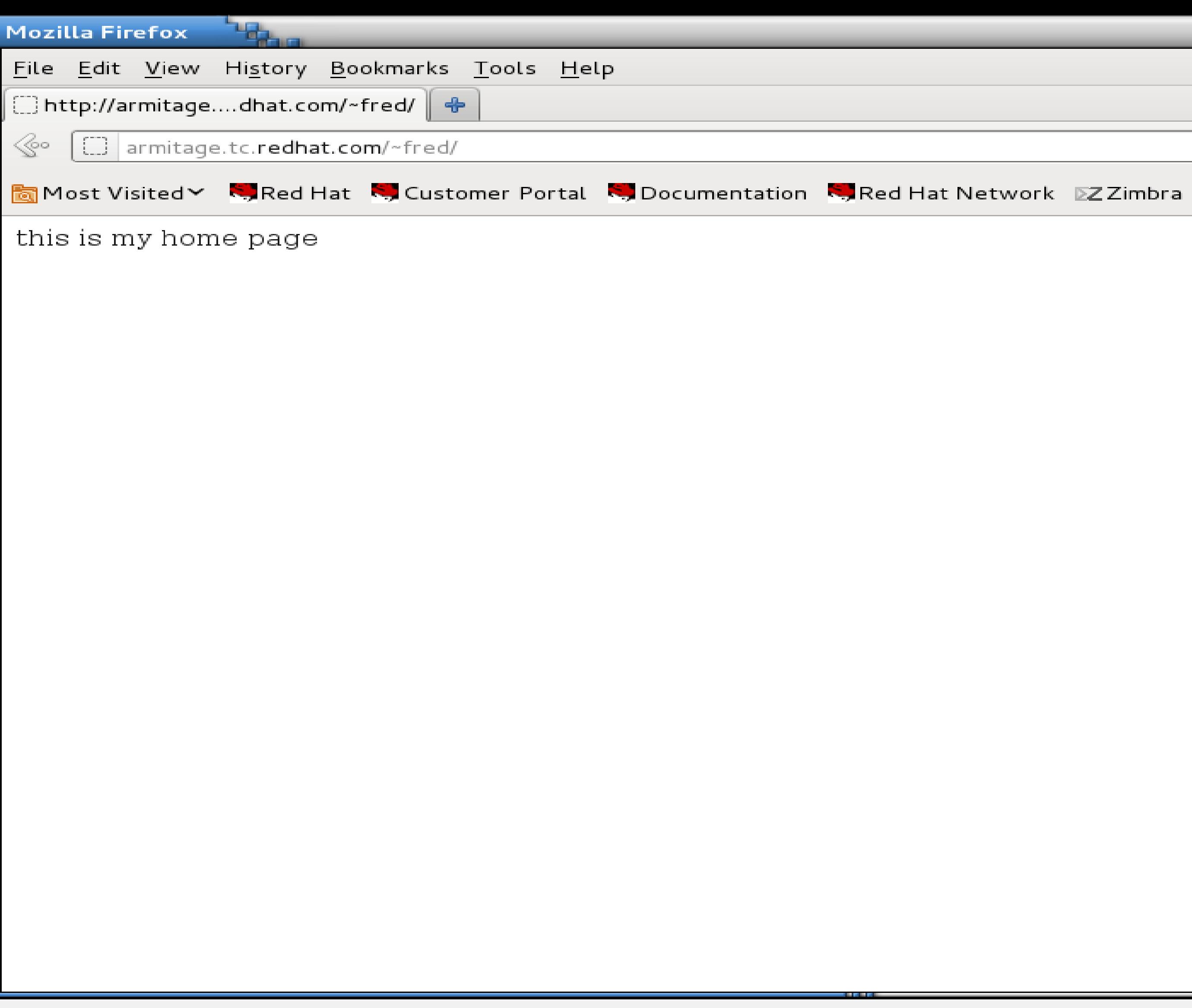

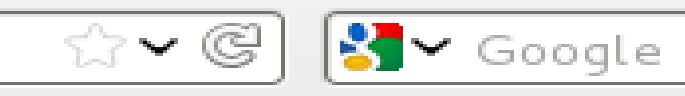

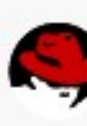

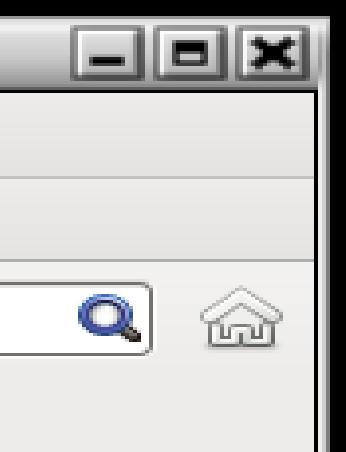

**Q** redhat

#### • And people say this SELinux thing is too hard! Pffft!

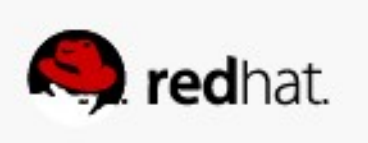

#### **How Can I See What Booleans Have Been Set?**

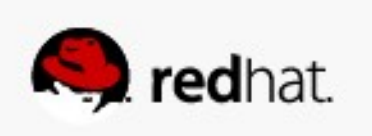

### **How Can I See What Booleans Have Been Set?**

● **Look at the booleans.local file under /etc/selinux/targeted/modules/active/**

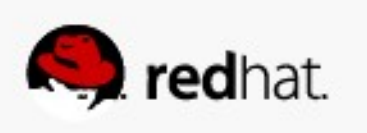

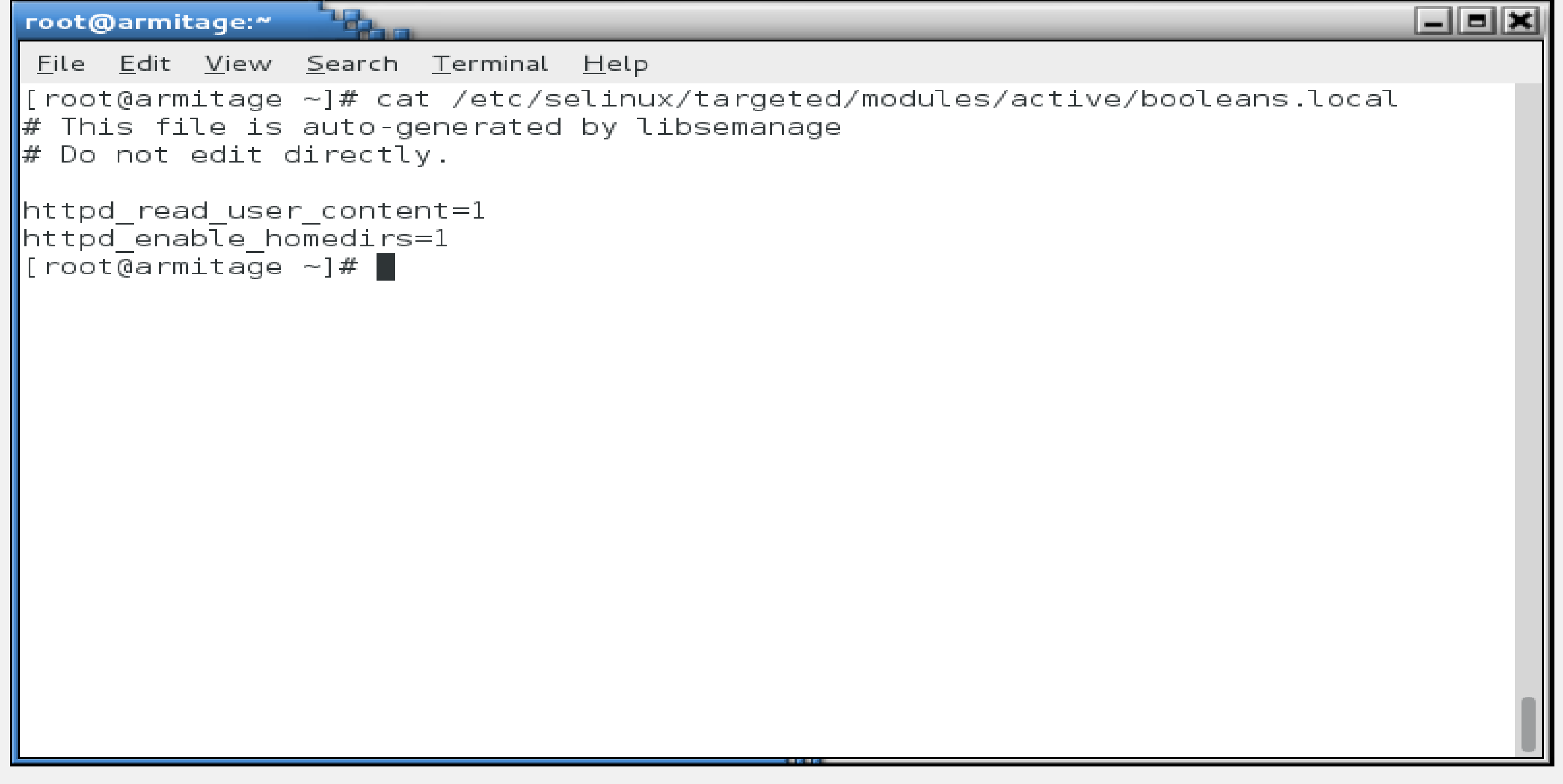

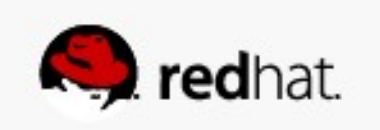

### **How Can I See What Booleans Have Been Set?**

• Note that when you use setsebool -P (and other commands we'll cover later), the **entire /etc/selinux/targeted directory is regenerated. That file doesn't actually do anything - it just tells you what's been set. Believe it when it says "Do not edit** 

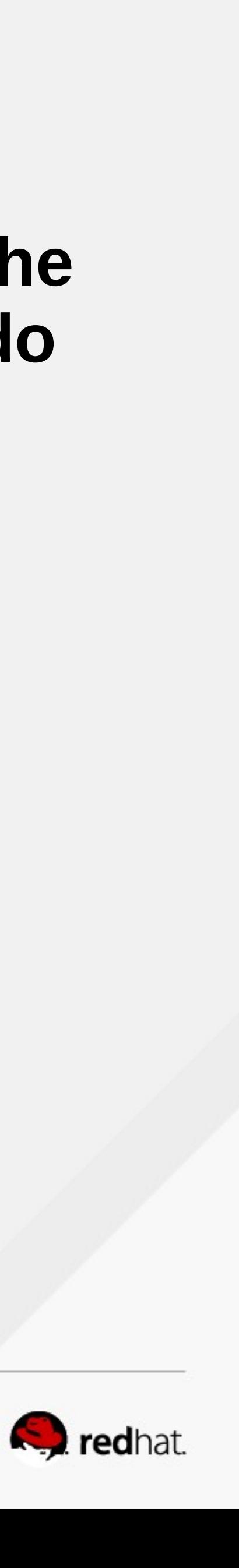

**directly" - it won't do anything.**

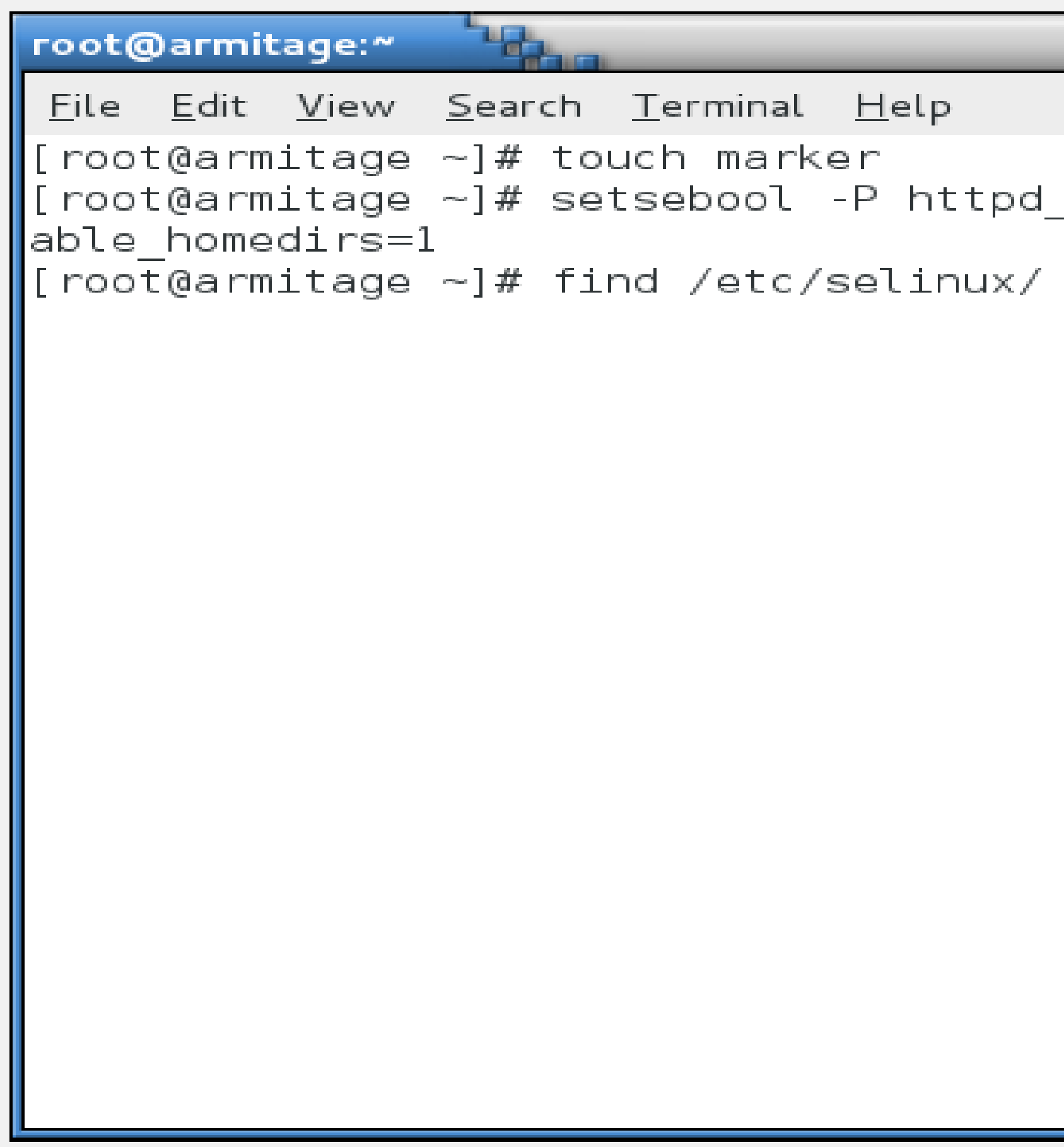

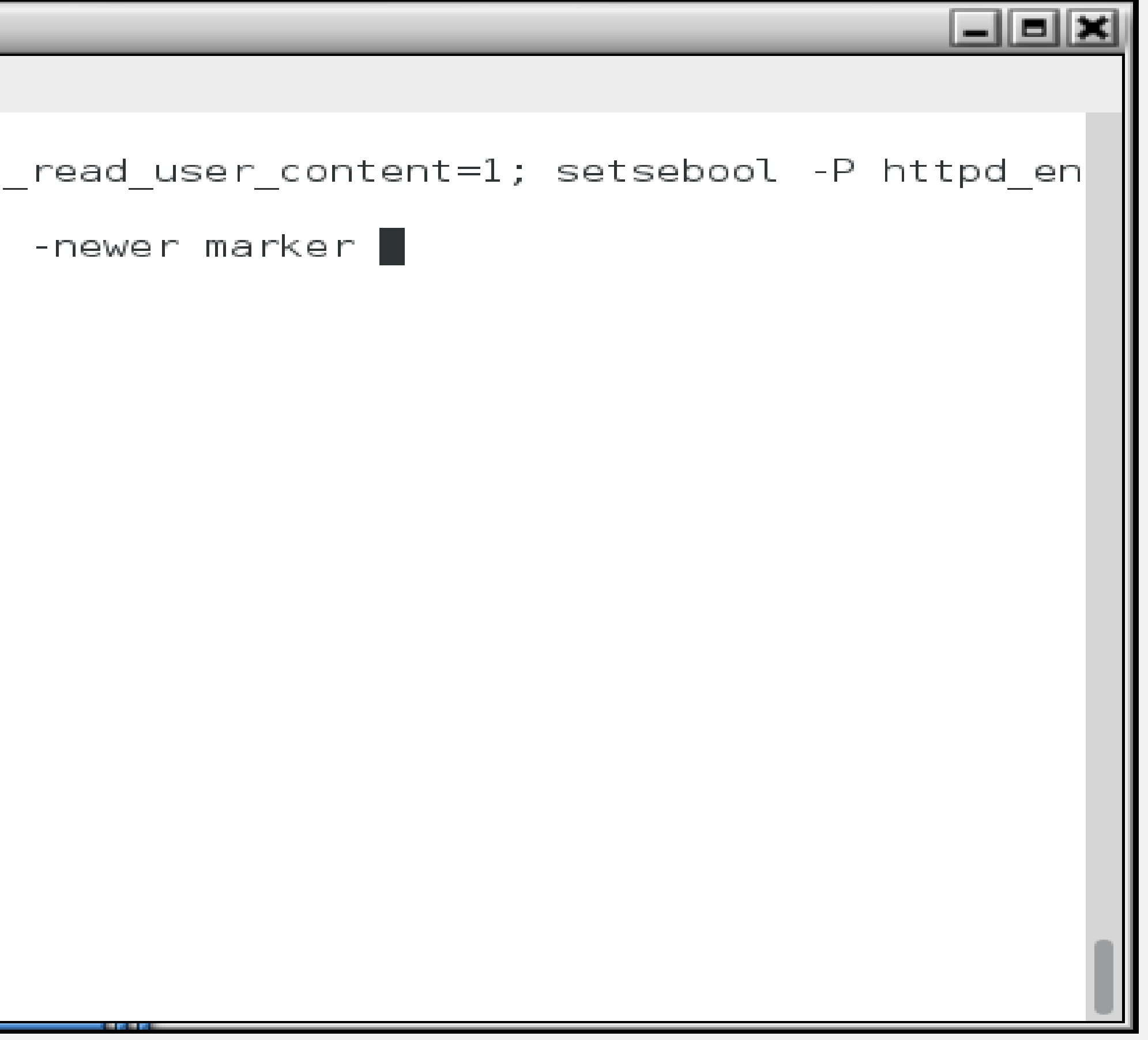

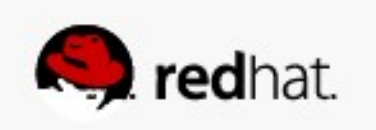

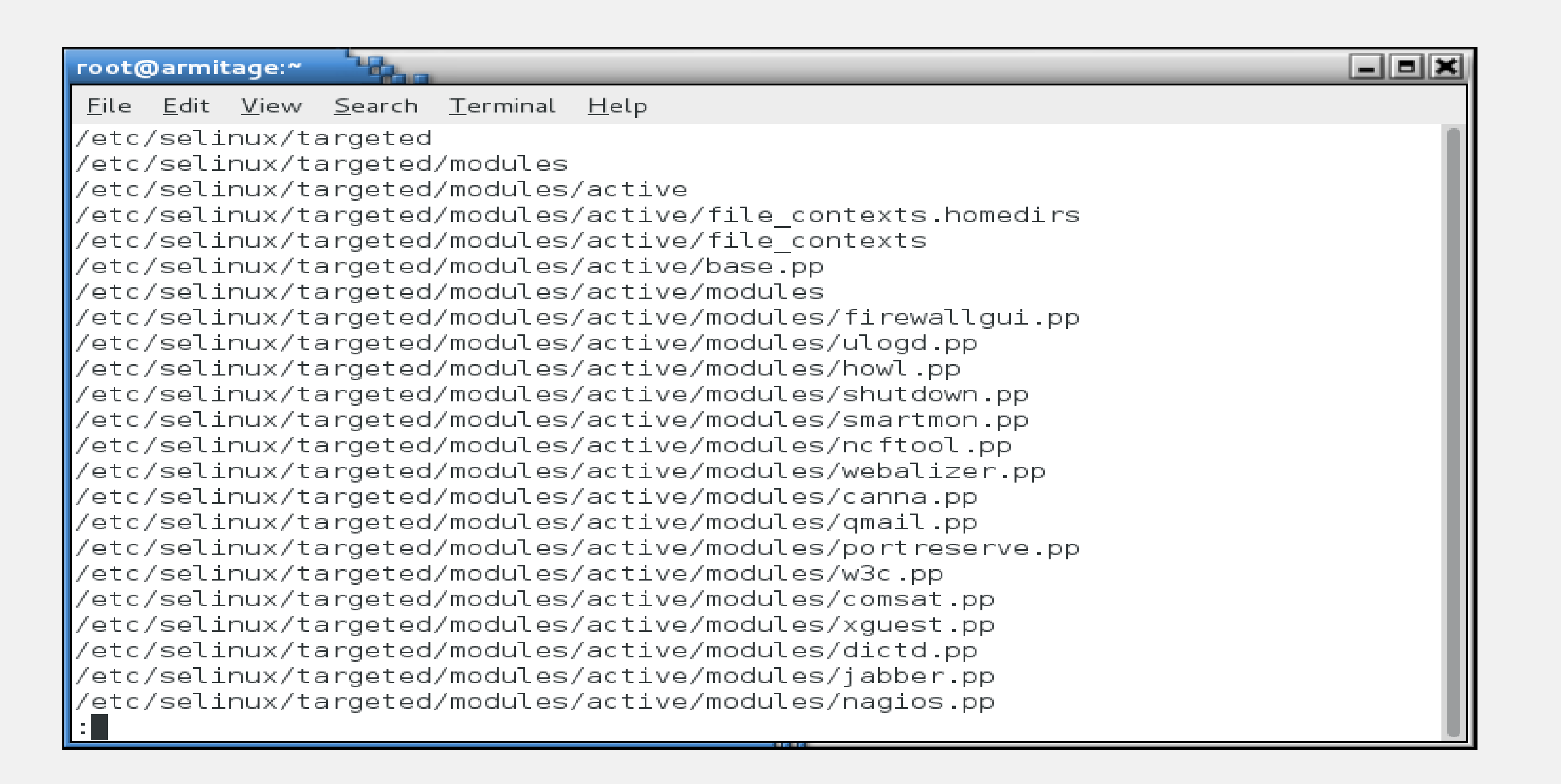

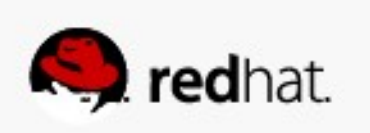

#### root@armitage:"

File Edit View Search Terminal Help /etc/selinux/targeted/modules/active/modules/quantum.pp /etc/selinux/targeted/modules/active/modules/ntp.pp /etc/selinux/targeted/modules/active/modules/afs.pp /etc/selinux/targeted/modules/active/modules/fail2ban.pp /etc/selinux/targeted/modules/active/modules/amanda.pp /etc/selinux/targeted/modules/active/modules/fetchmail.pp /etc/selinux/targeted/modules/active/policy.kern /etc/selinux/targeted/modules/active/commit num /etc/selinux/targeted/modules/active/users extra /etc/selinux/targeted/modules/active/seusers /etc/selinux/targeted/modules/active/seusers.final /etc/selinux/targeted/modules/active/booleans.local /etc/selinux/targeted/modules/active/netfilter contexts /etc/selinux/targeted/modules/active/homedir template /etc/selinux/targeted/modules/active/file contexts.template /etc/selinux/targeted/seusers /etc/selinux/targeted/contexts /etc/selinux/targeted/contexts/files /etc/selinux/targeted/contexts/files/file contexts.homedirs /etc/selinux/targeted/contexts/files/file contexts /etc/selinux/targeted/contexts/netfilter contexts /etc/selinux/targeted/policy /etc/selinux/targeted/policy/policy.24 II (END) I

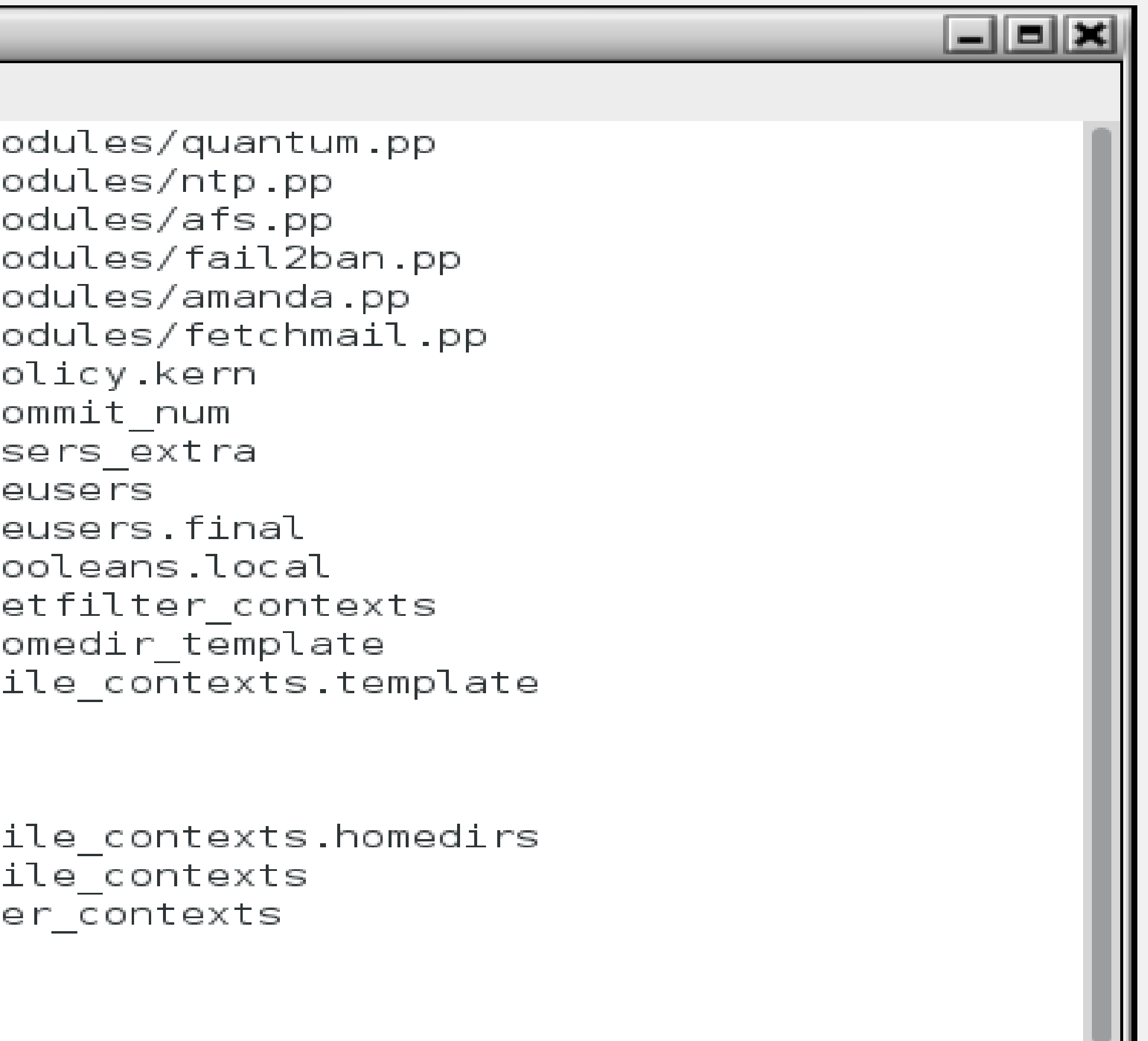

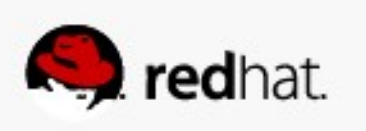

● **This next example assumes an unmodified SELinux environment, so ignore the changes from the last example.**

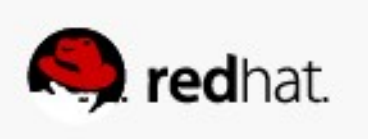

• A user, Wilma, is a web content author. She has created content in her home **directory and asked that you move it to the web site.**

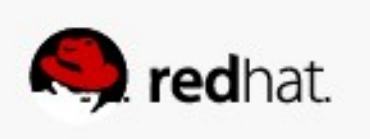

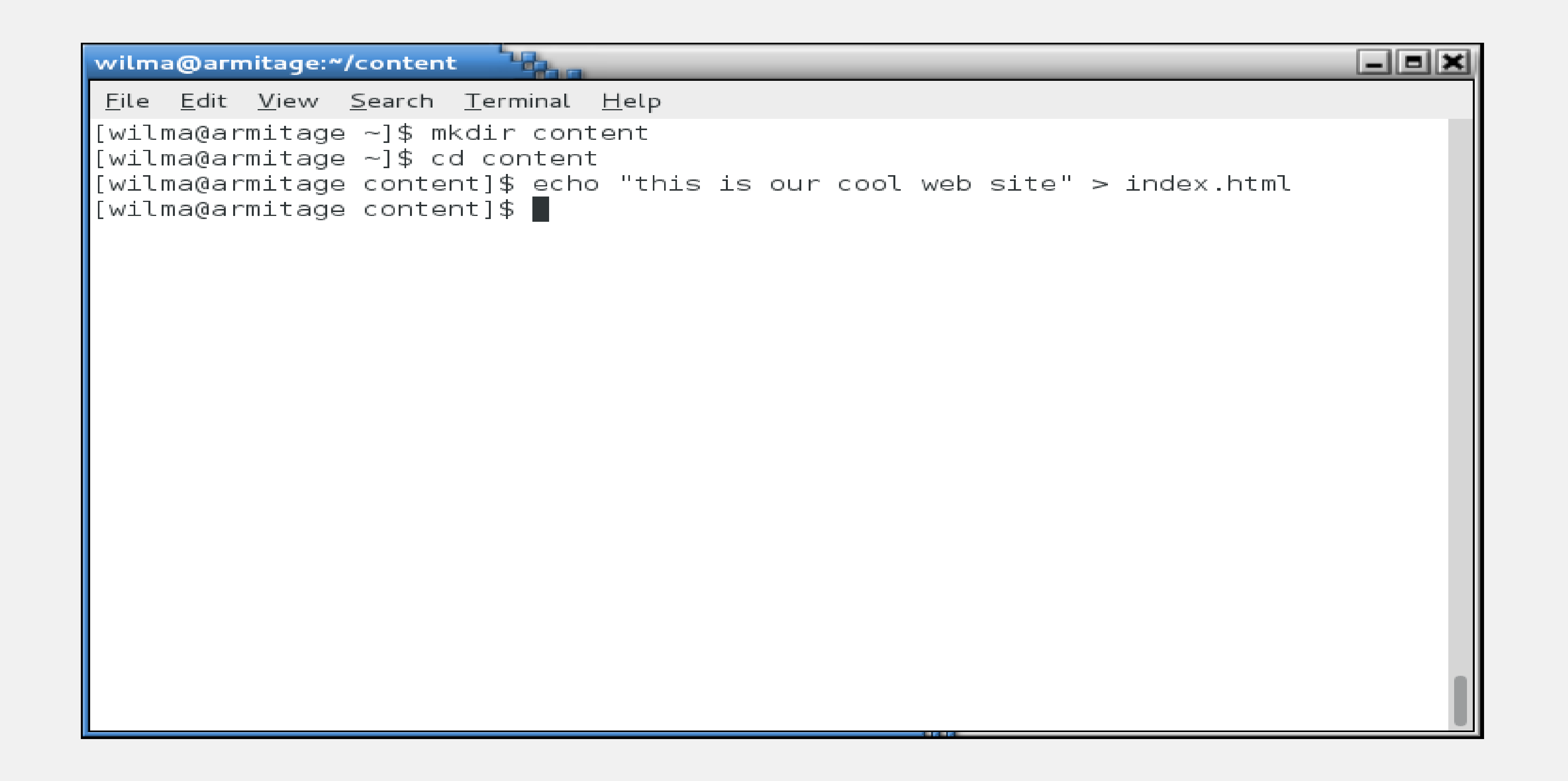

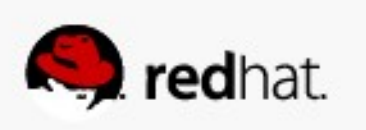

● **So, you move it over.**

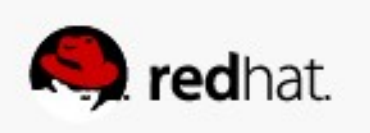

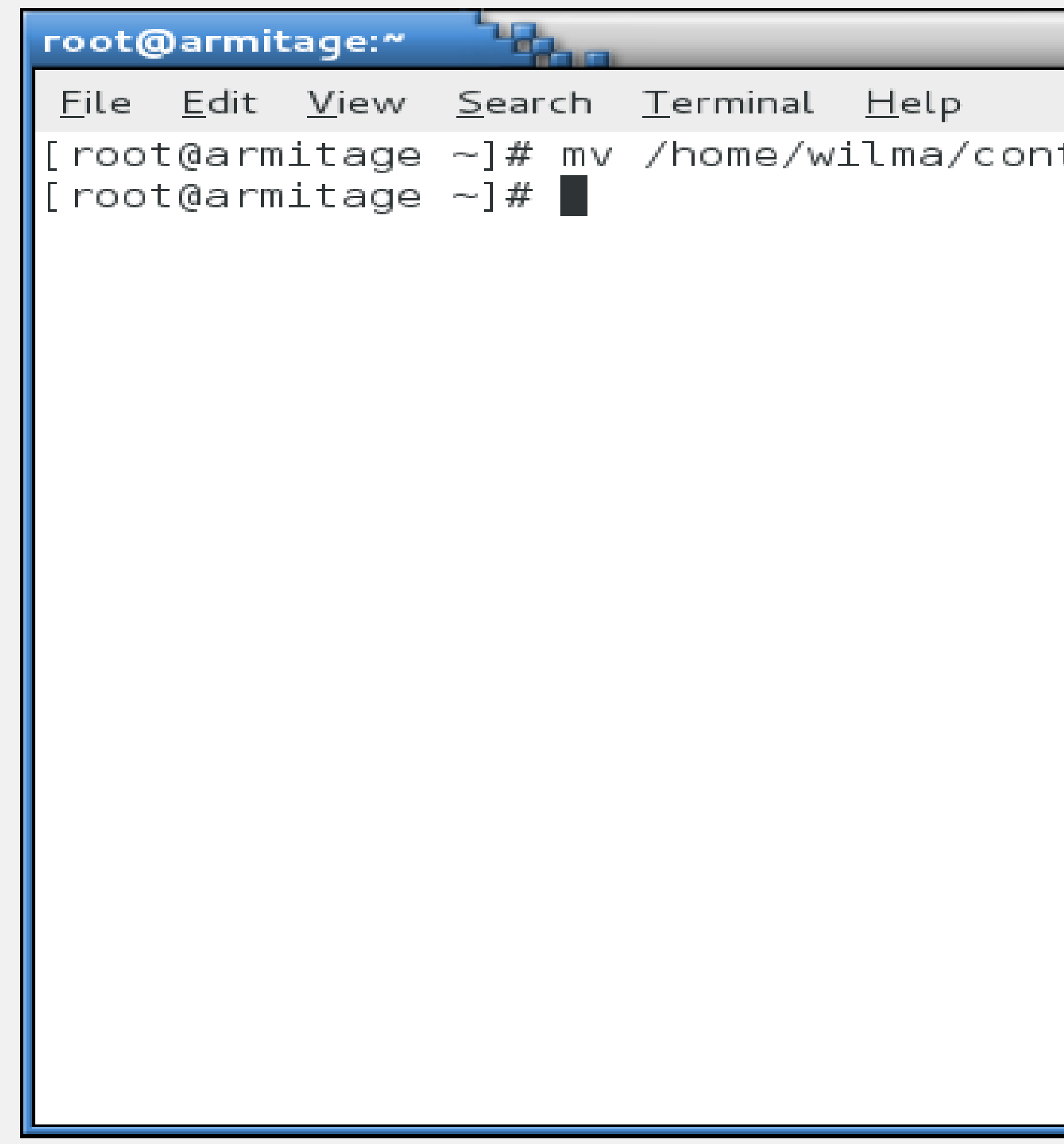

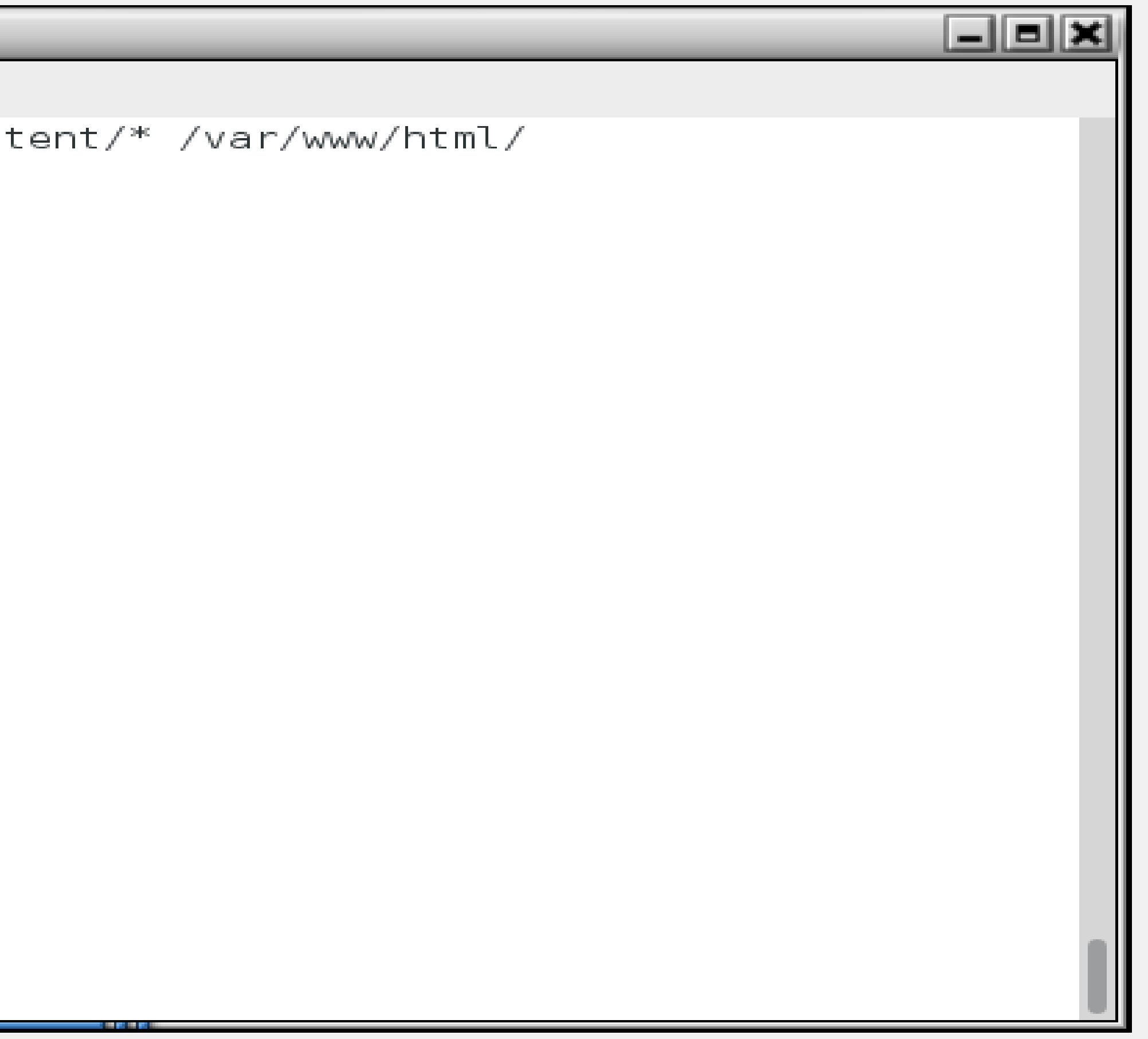

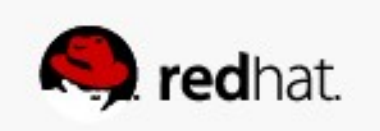

• And when you go to test...

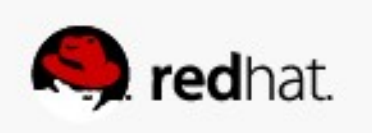

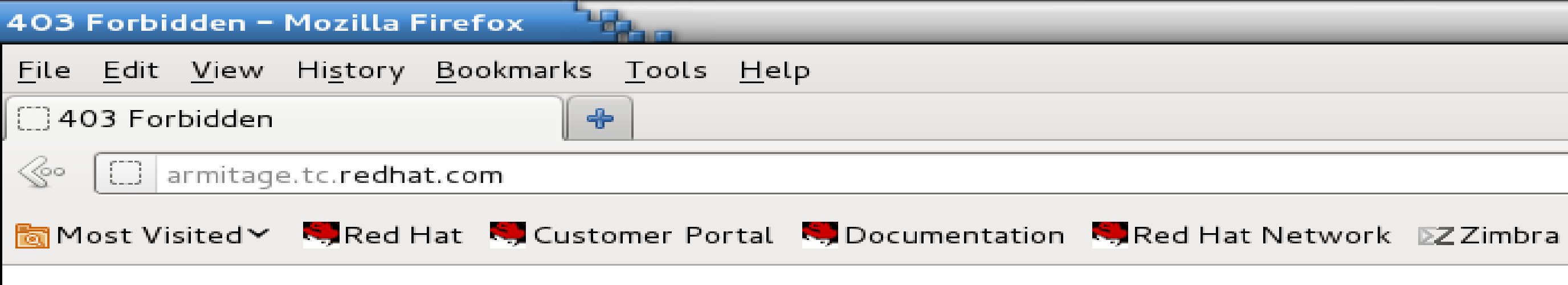

#### Forbidden

You don't have permission to access /index.html on this server.

Apache/2.2.15 (Red Hat) Server at armitage.tc.redhat.com Port 80

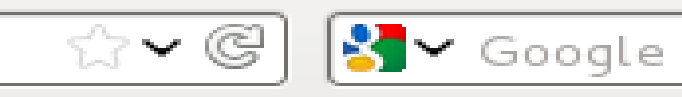

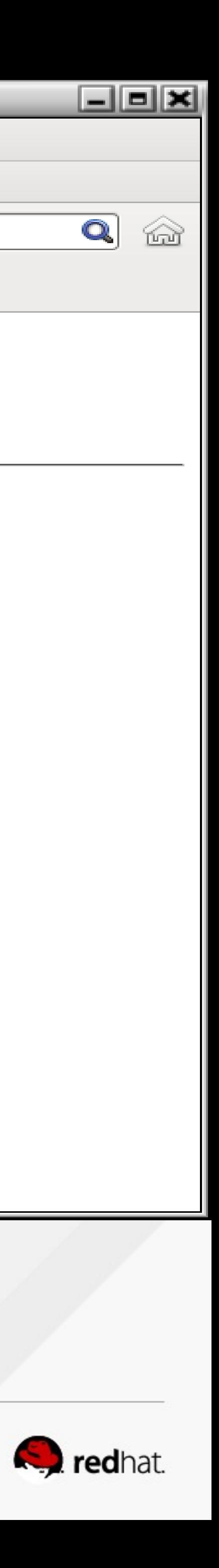

#### ● **Ah, it's the wrong owner, right?**

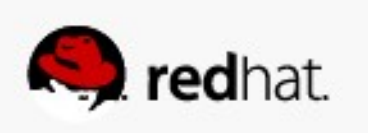

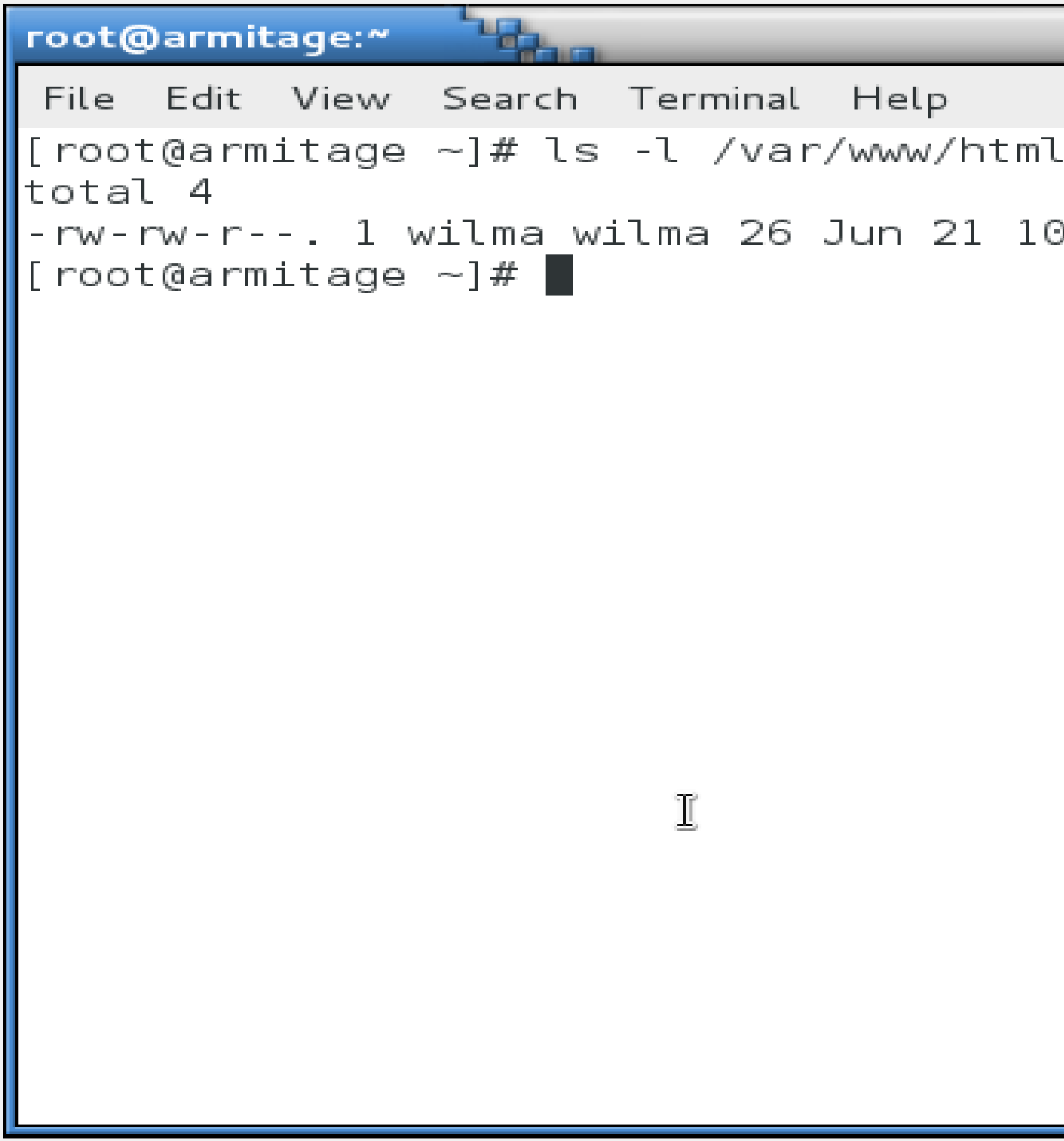

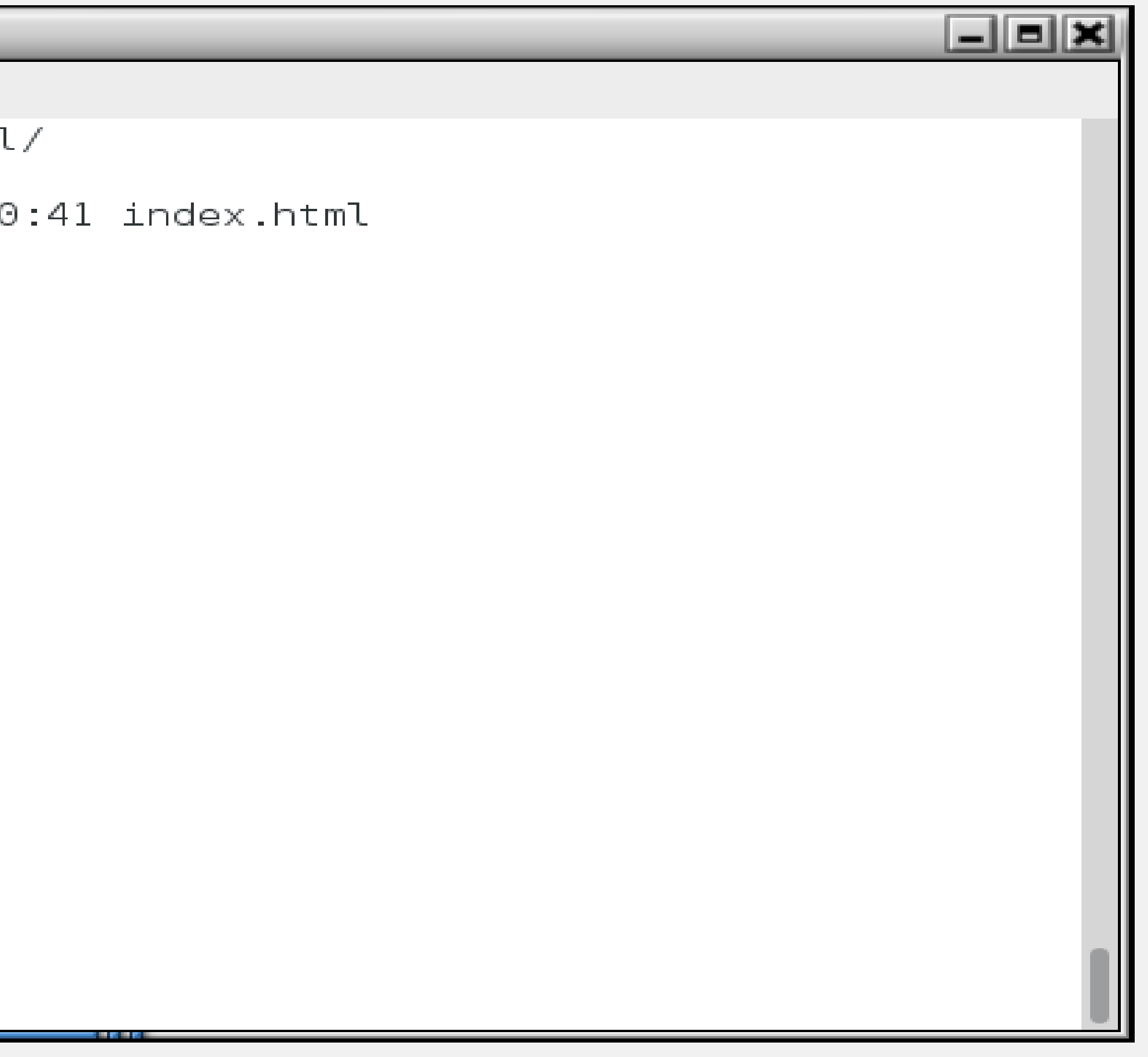

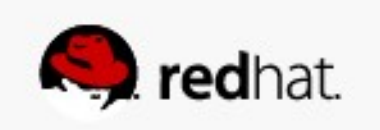
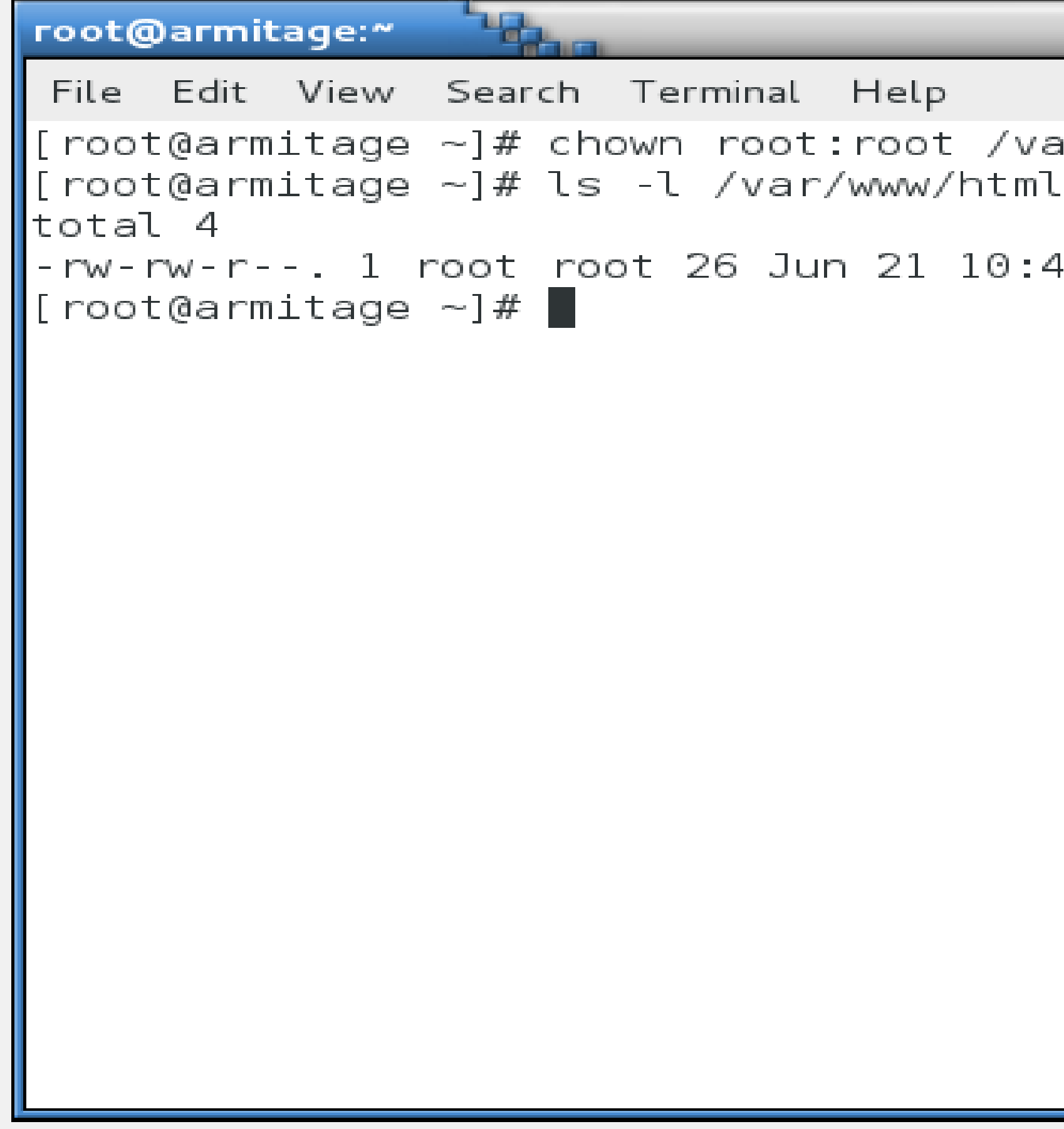

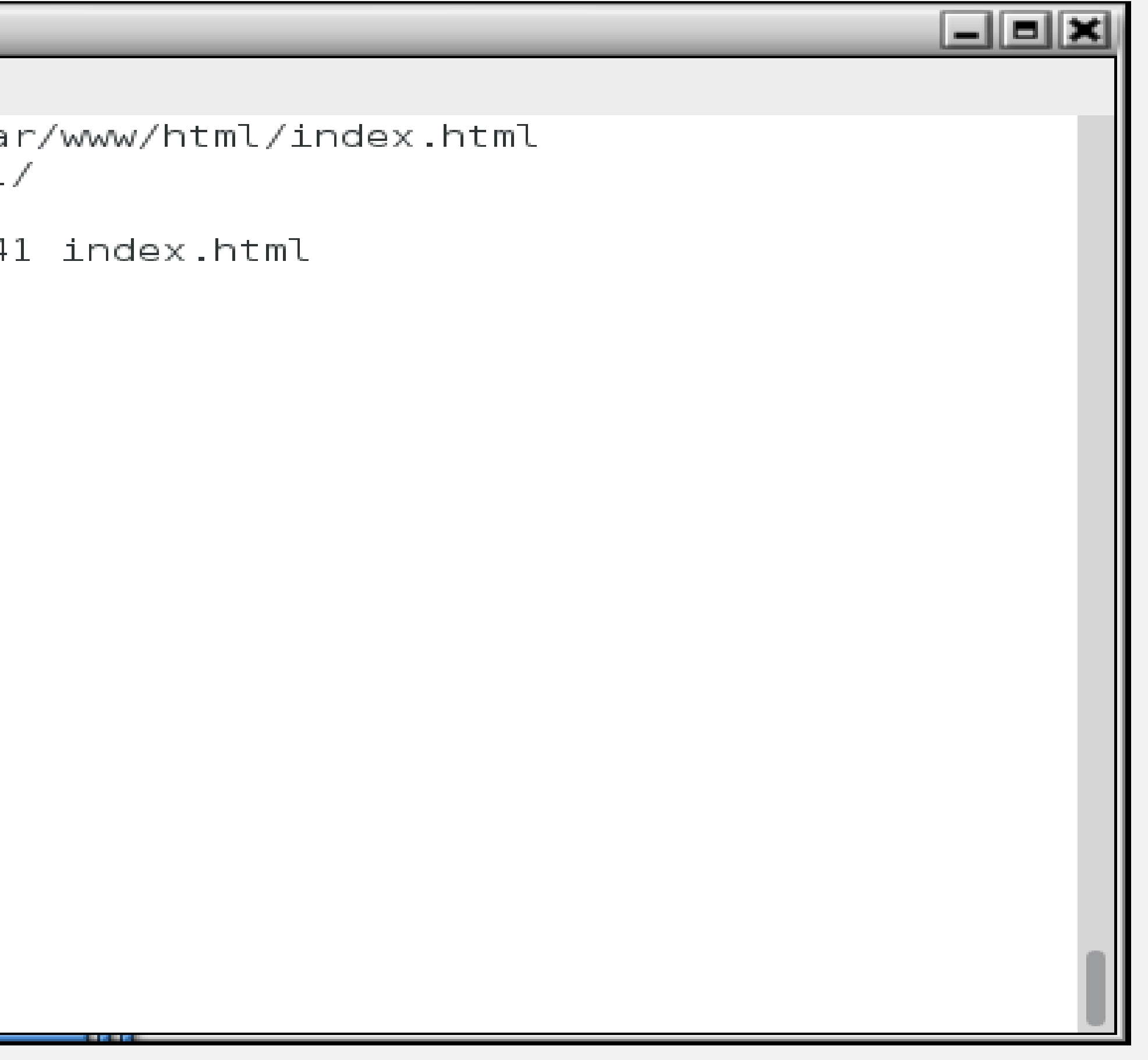

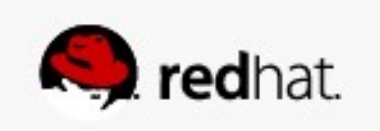

#### ● **But when you test...**

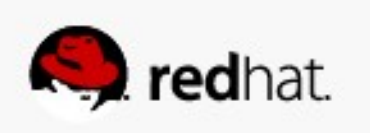

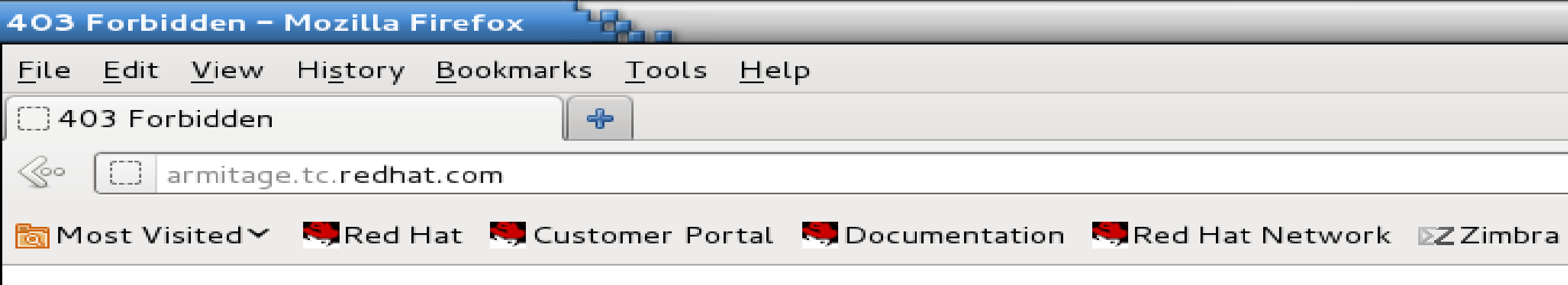

#### Forbidden

You don't have permission to access /index.html on this server.

Apache/2.2.15 (Red Hat) Server at armitage.tc.redhat.com Port 80

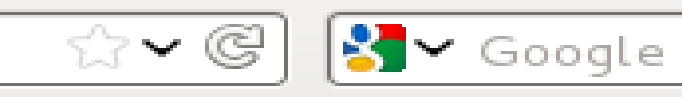

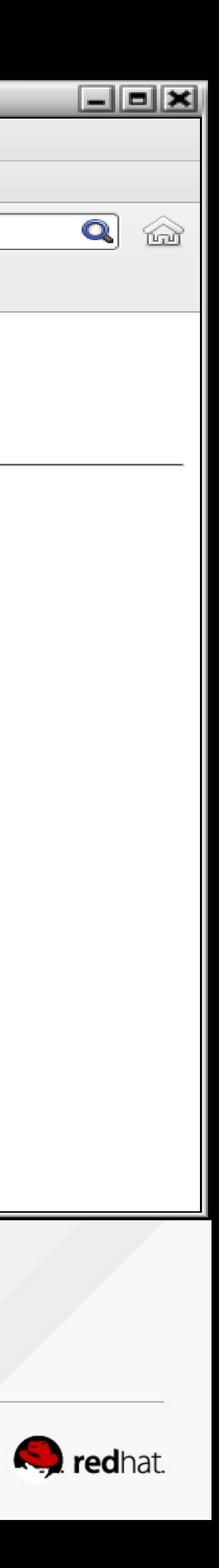

#### **• Checking /var/log/messages again tells you to run sealert.**

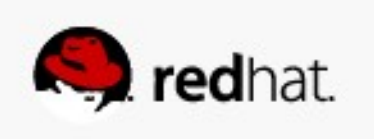

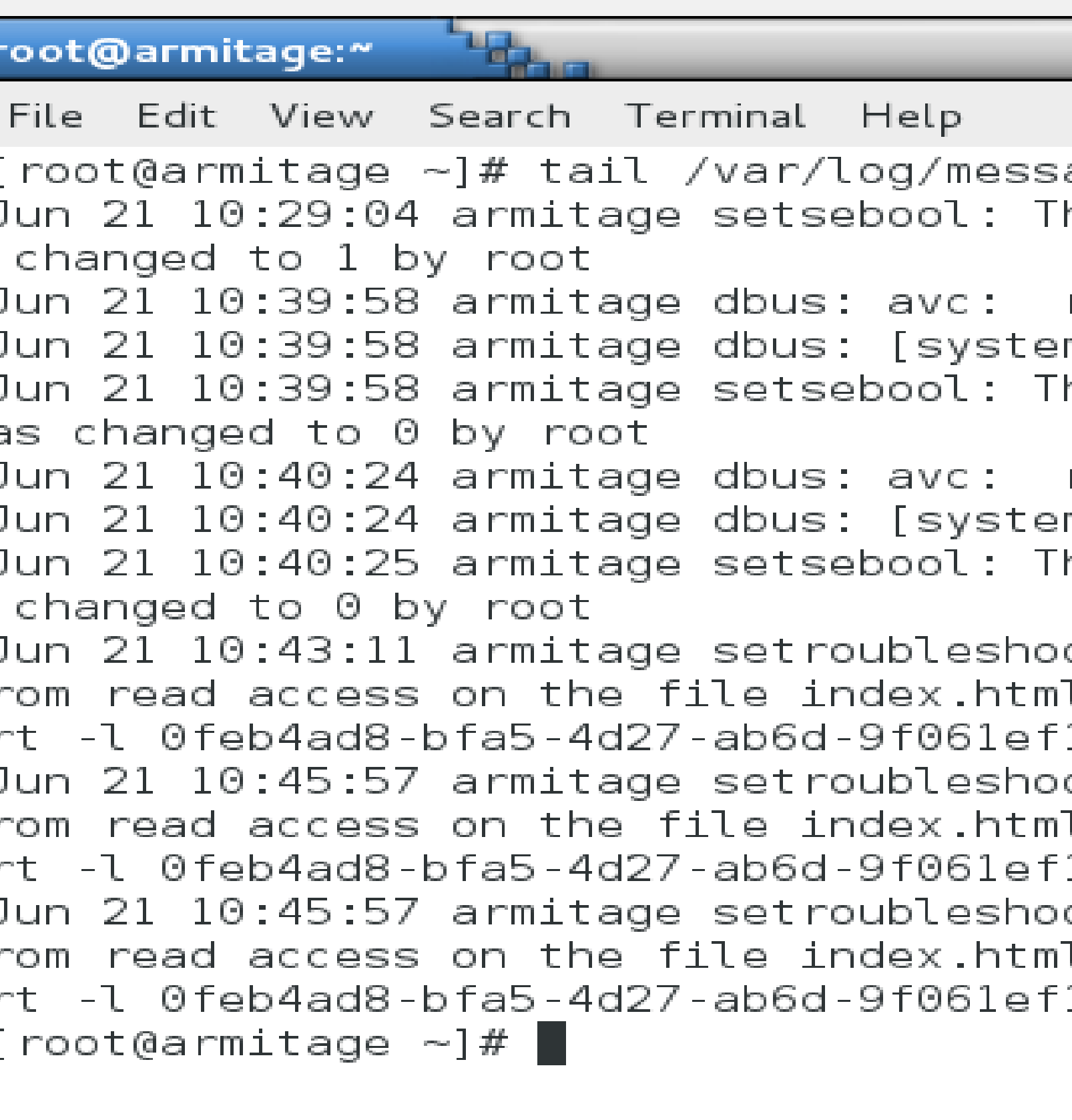

Г

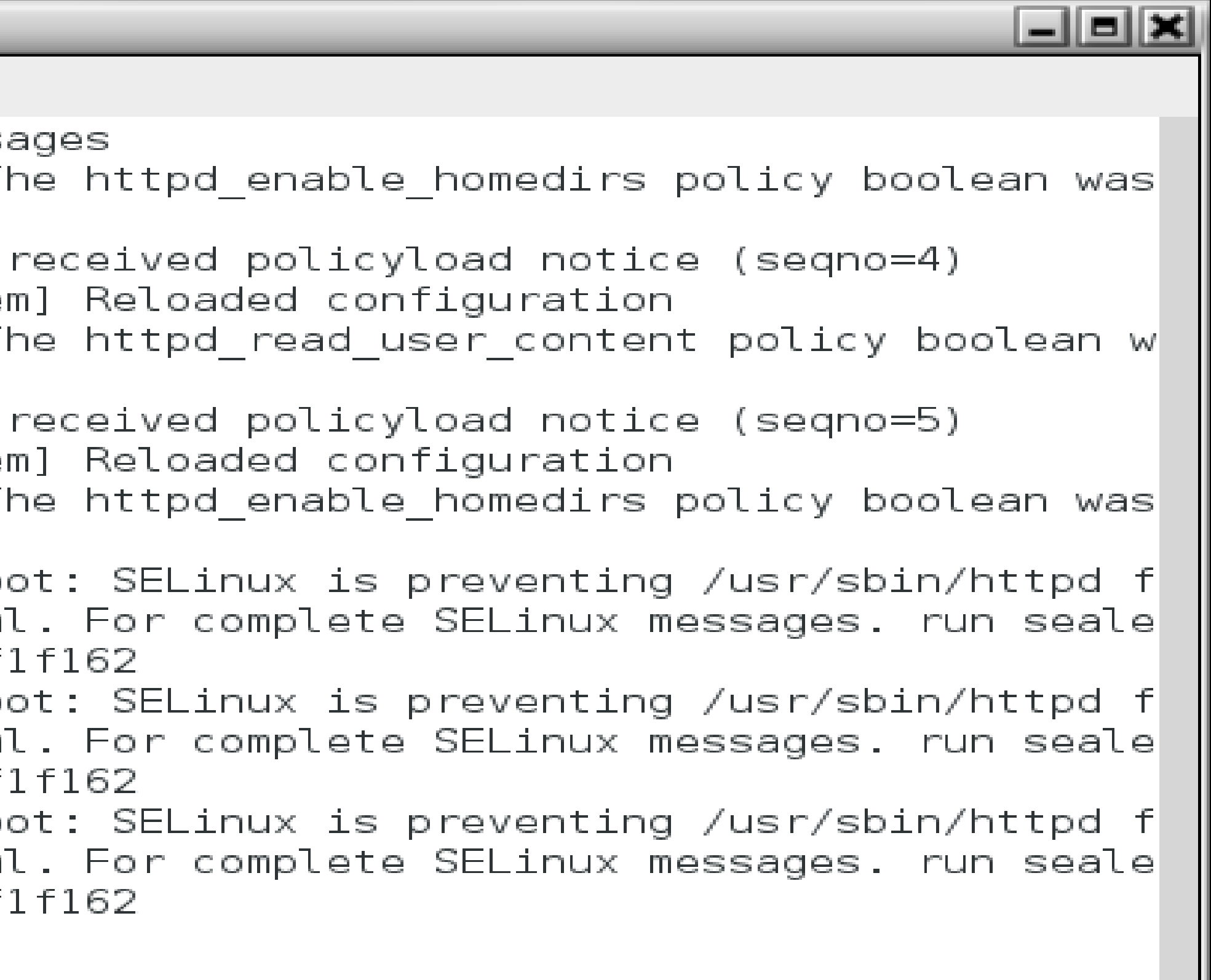

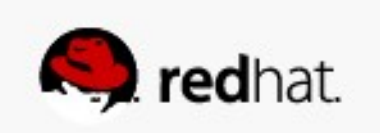

• But this time, sealert is still talking about user content and home directories... We're dealing with content in the system web content directory, *Ivar/www/html*.

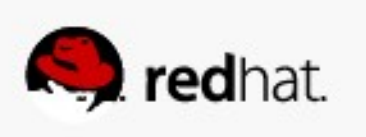

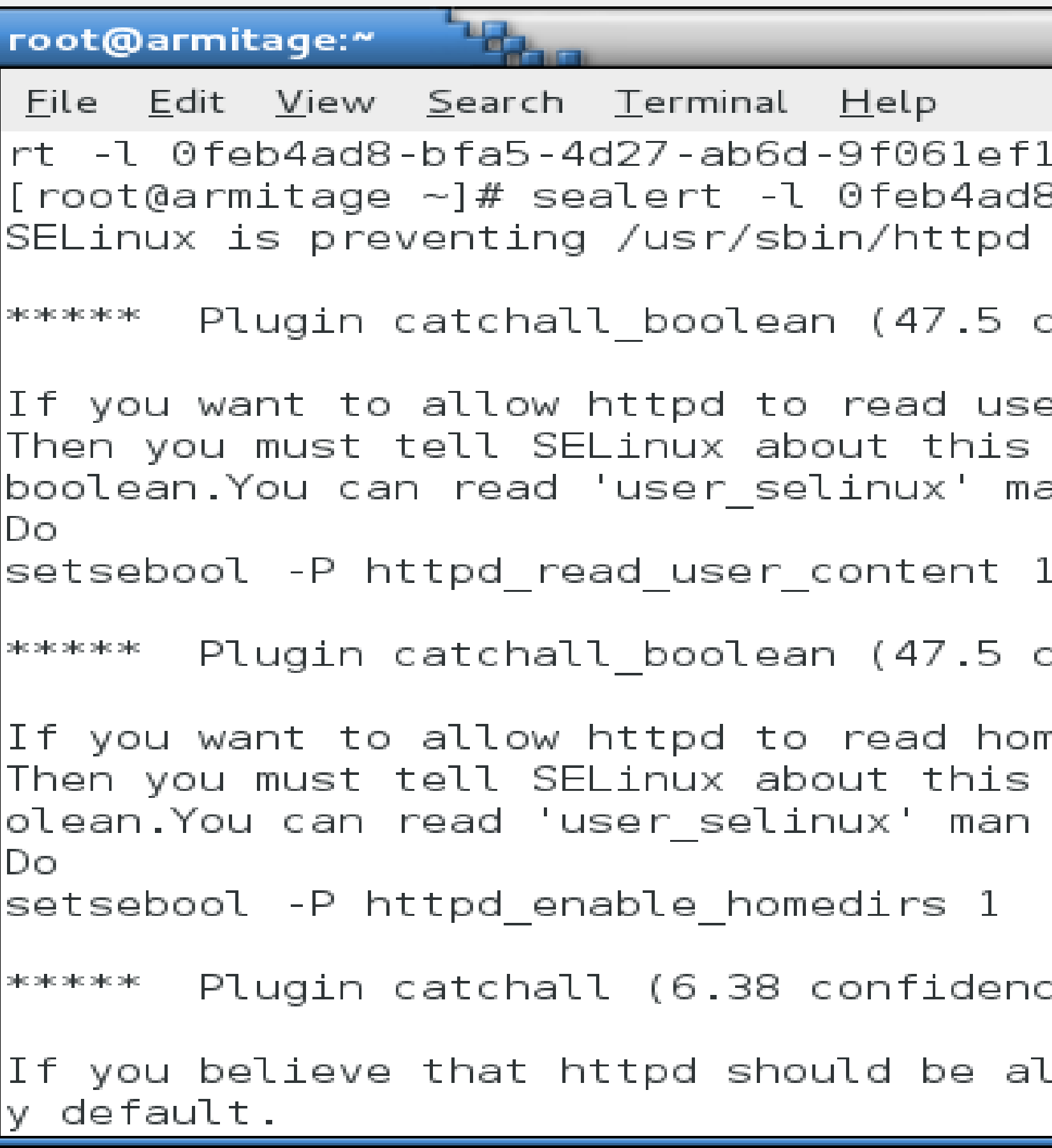

日回因 f162 8-bfa5-4d27-ab6d-9f061ef1f162 from read access on the file index.html. :onfidence) suggests \*\*\*\*\*\*\*\*\*\*\*\*\*\*\*\*\*\*\*\*\*\*\*\* er content by enabling the 'httpd\_read\_user\_content' an page for more details. :onfidence) suggests \*\*\*\*\*\*\*\*\*\*\*\*\*\*\*\*\*\*\*\*\* me directories by enabling the 'httpd\_enable\_homedirs' bo page for more details. e) suggests .lowed read access on the index.html file b $\parallel$ 

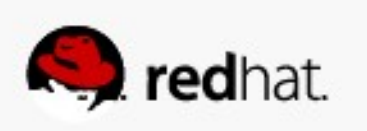

#### . A quick Is -Z reveals the issue.

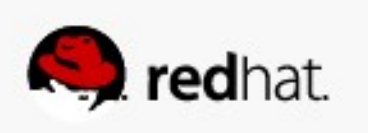

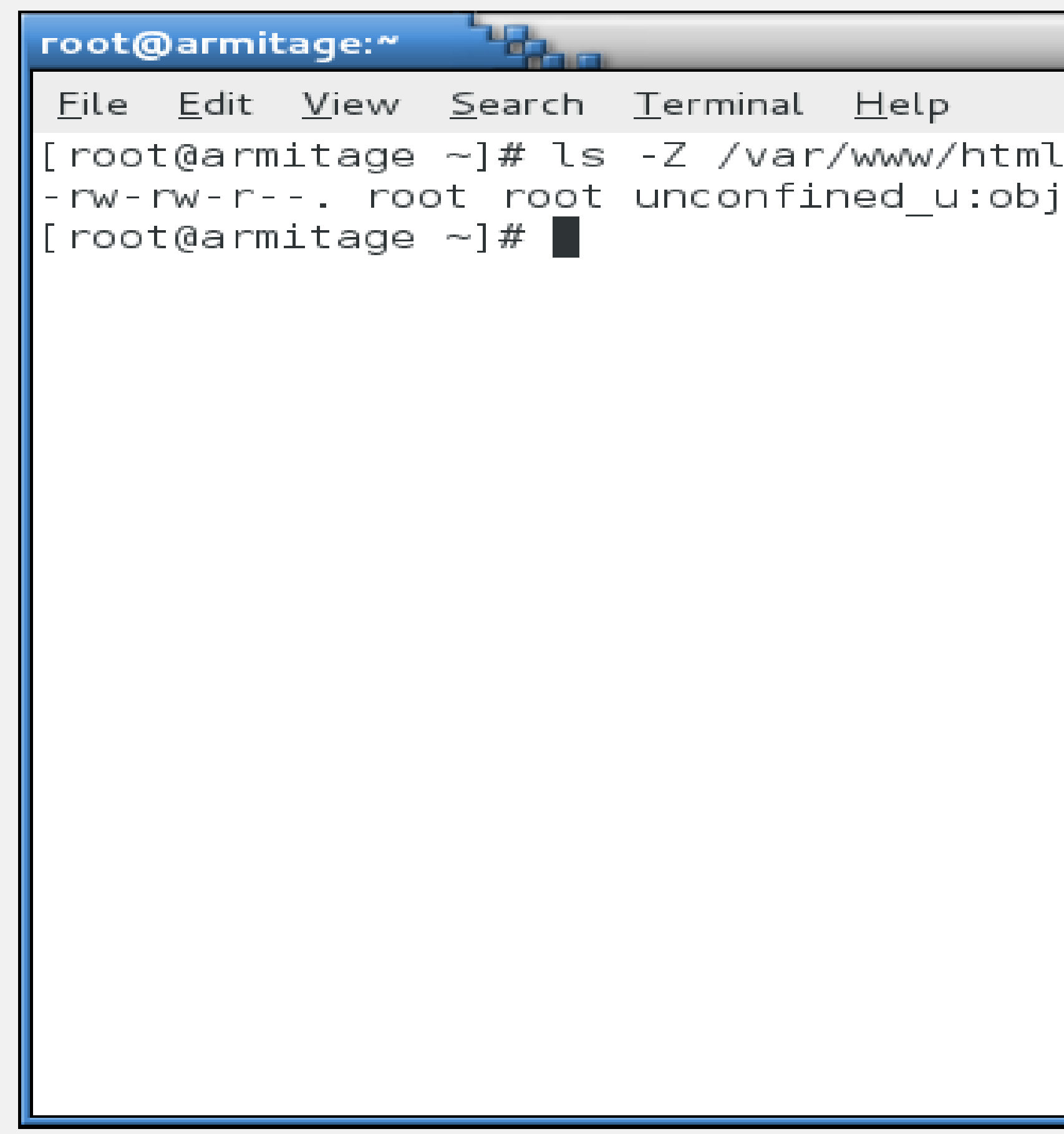

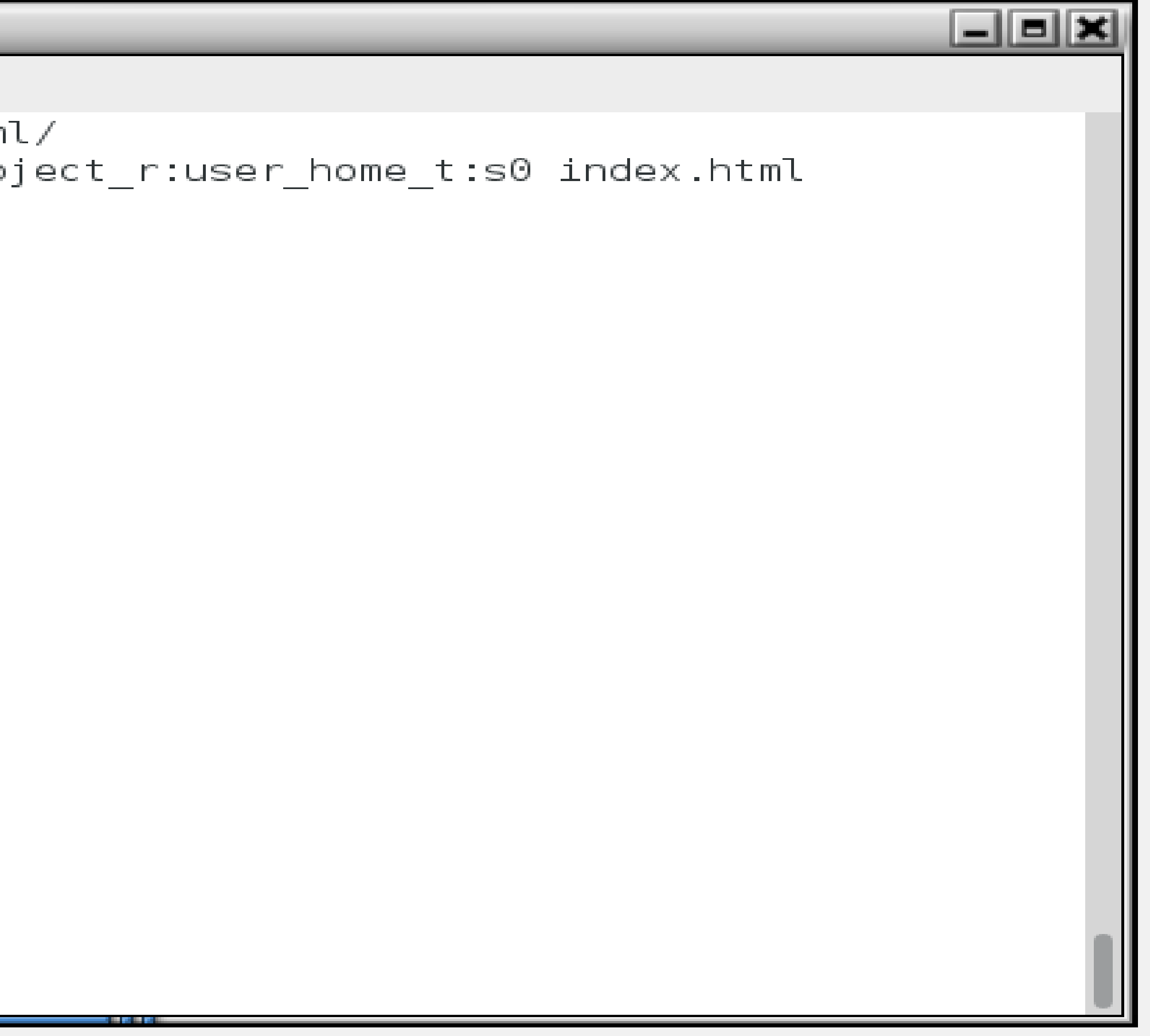

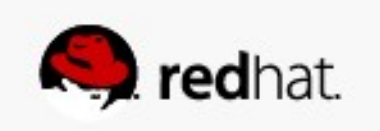

- We moved instead of copied, so the file kept its original context.
- To change the context, we can run one of a couple of commands.

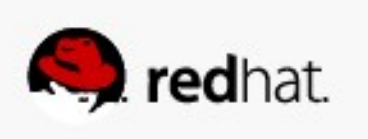

● **First we need to figure out what the label should be. Look at a known good file label.**

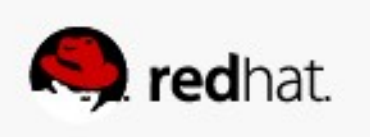

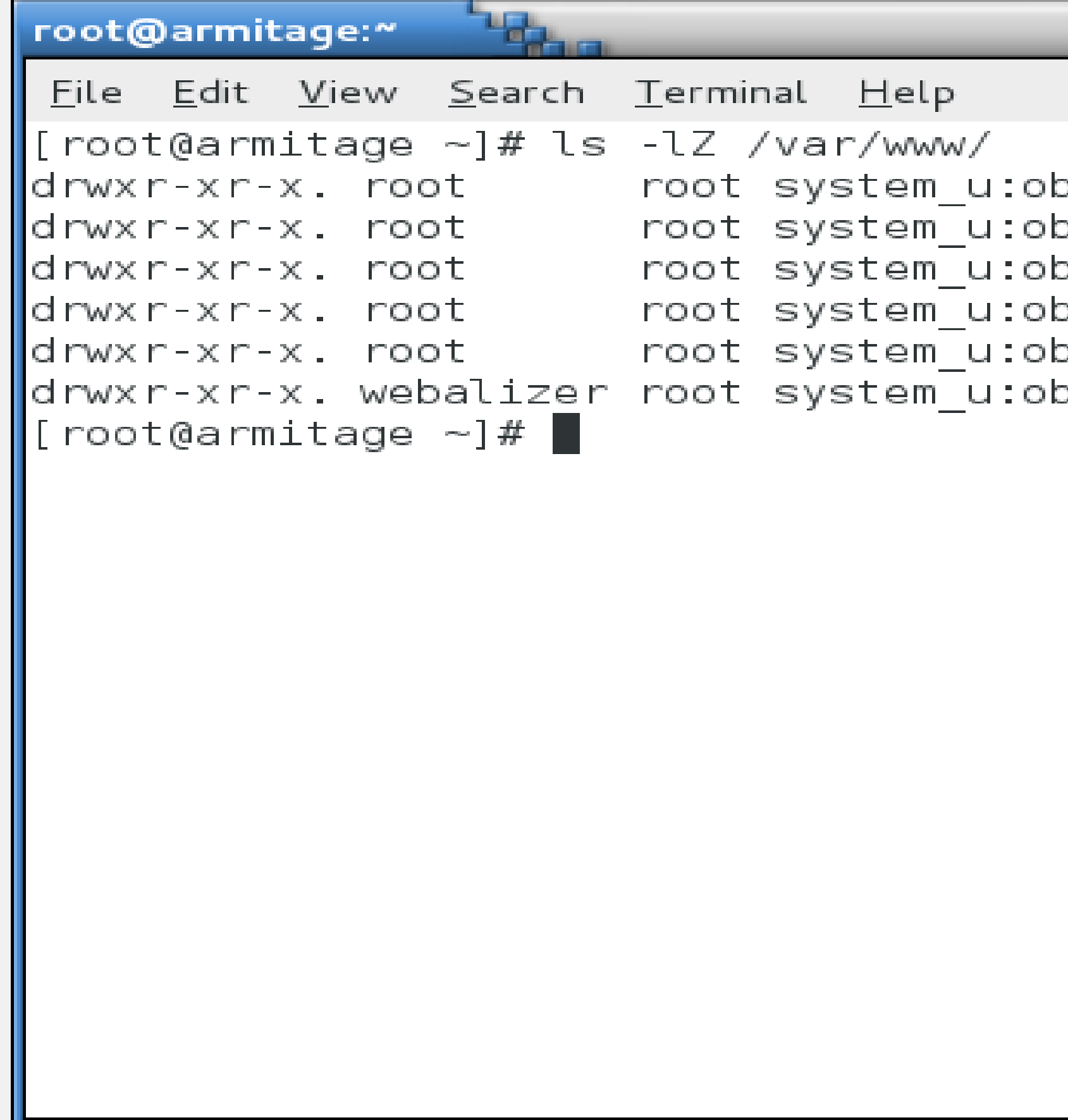

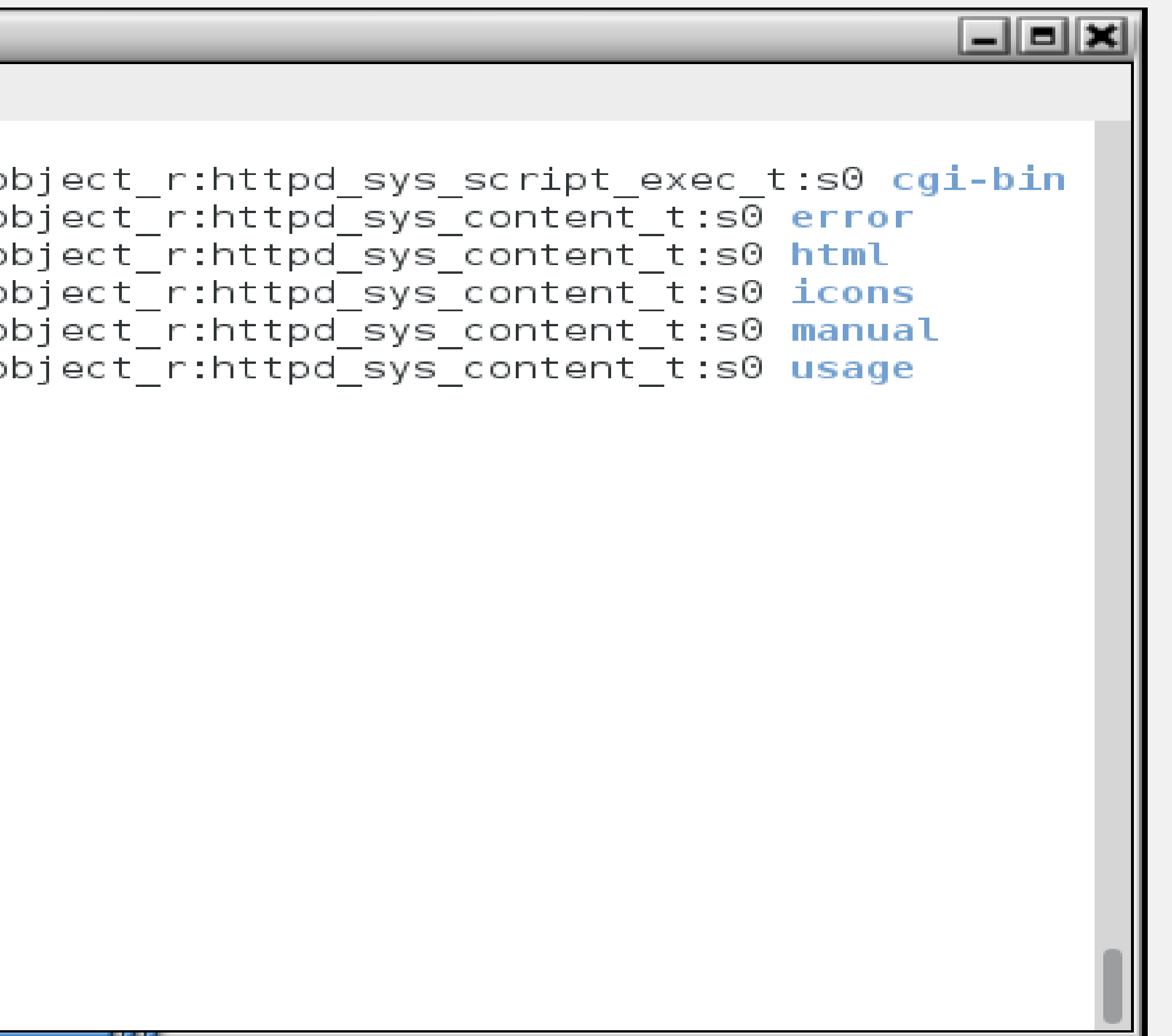

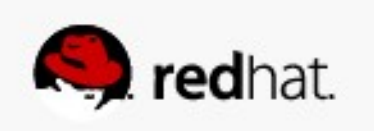

- 
- **The long form is:**

• Use that information as arguments for the chcon (change context) command

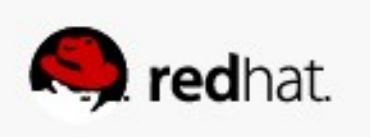

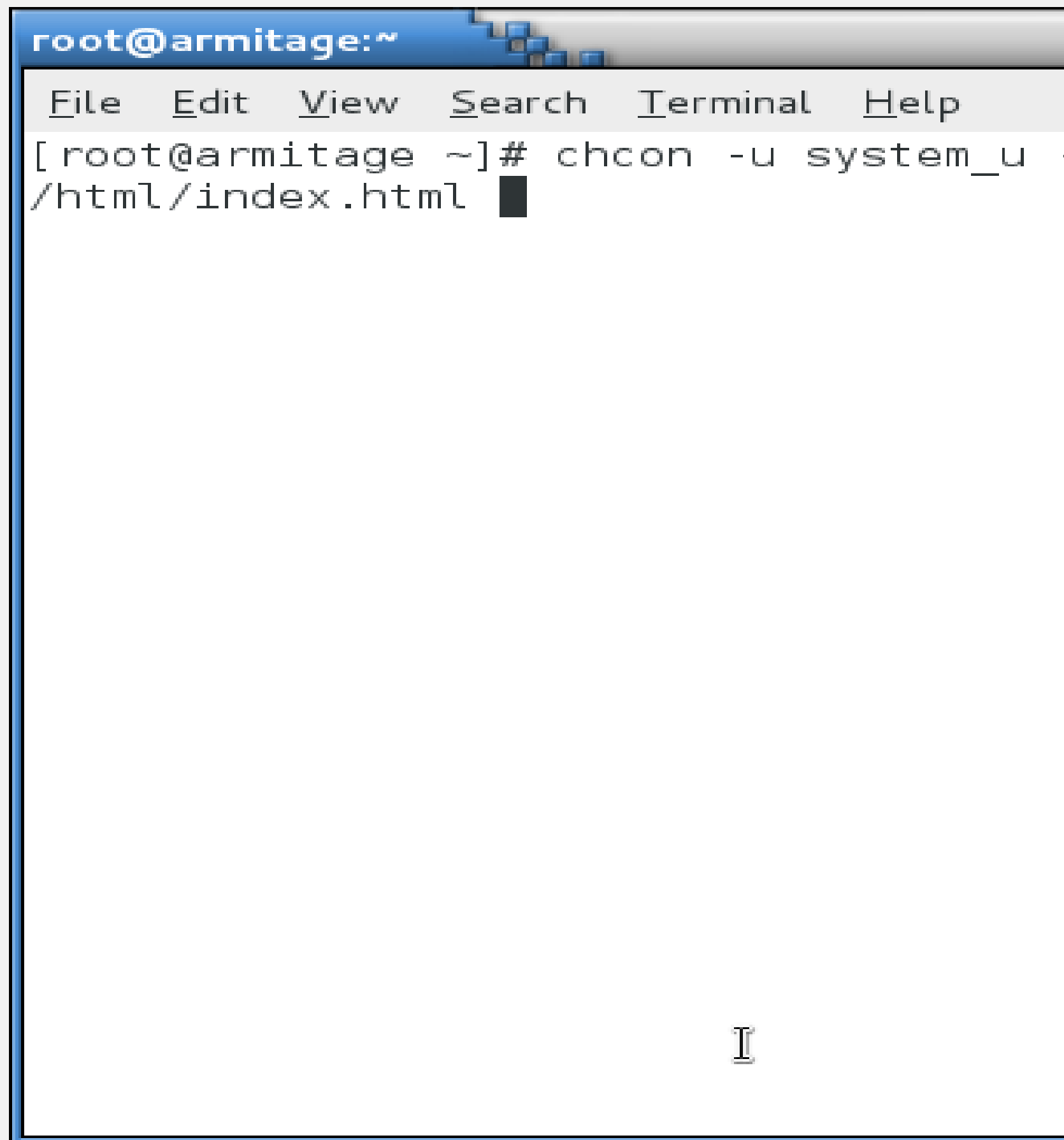

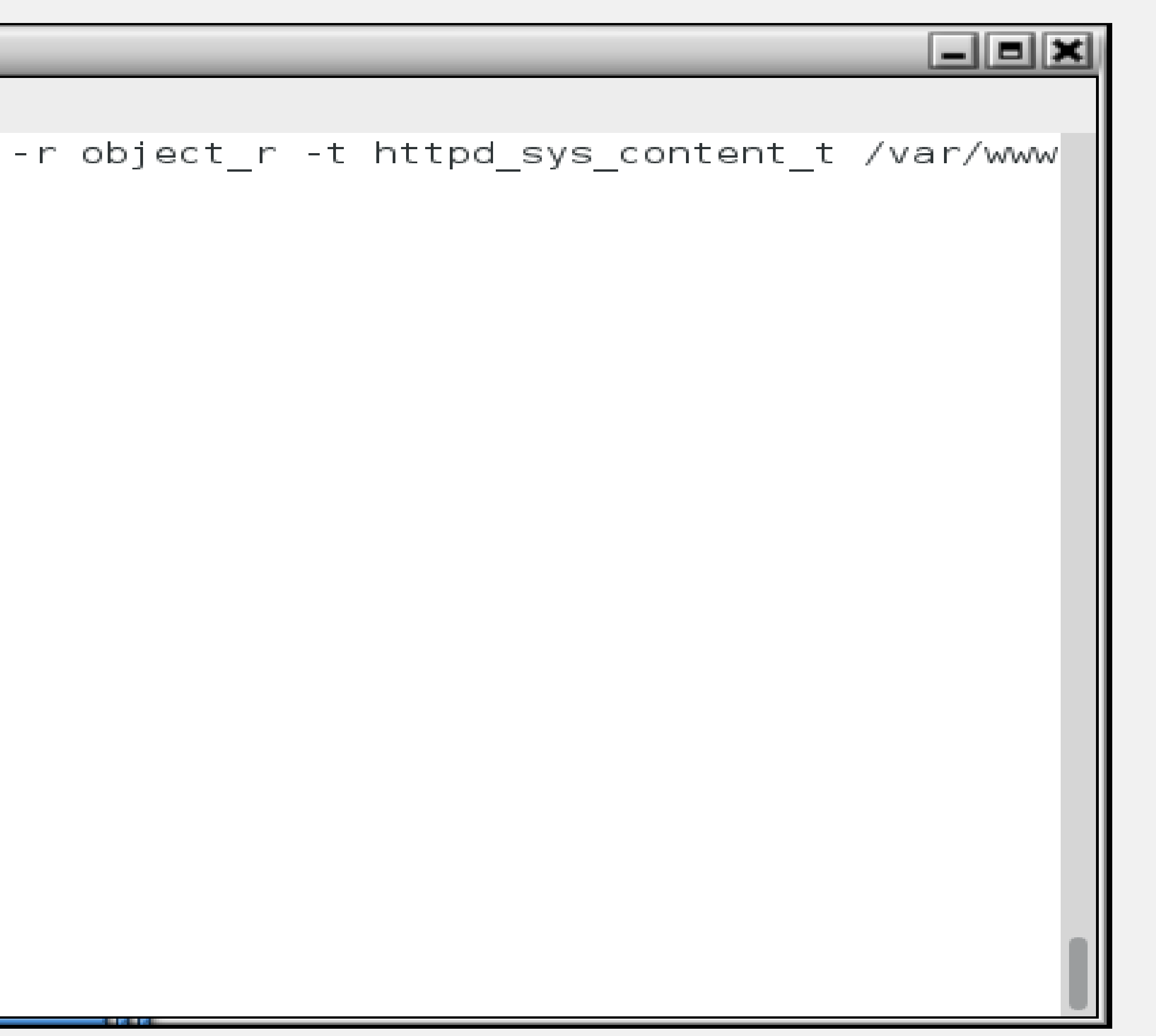

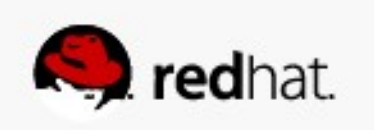

● **Remember that the targeted policy doesn't use the SELinux user or role. The short form is:**

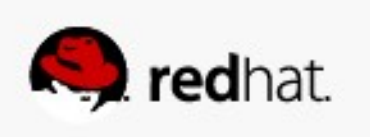

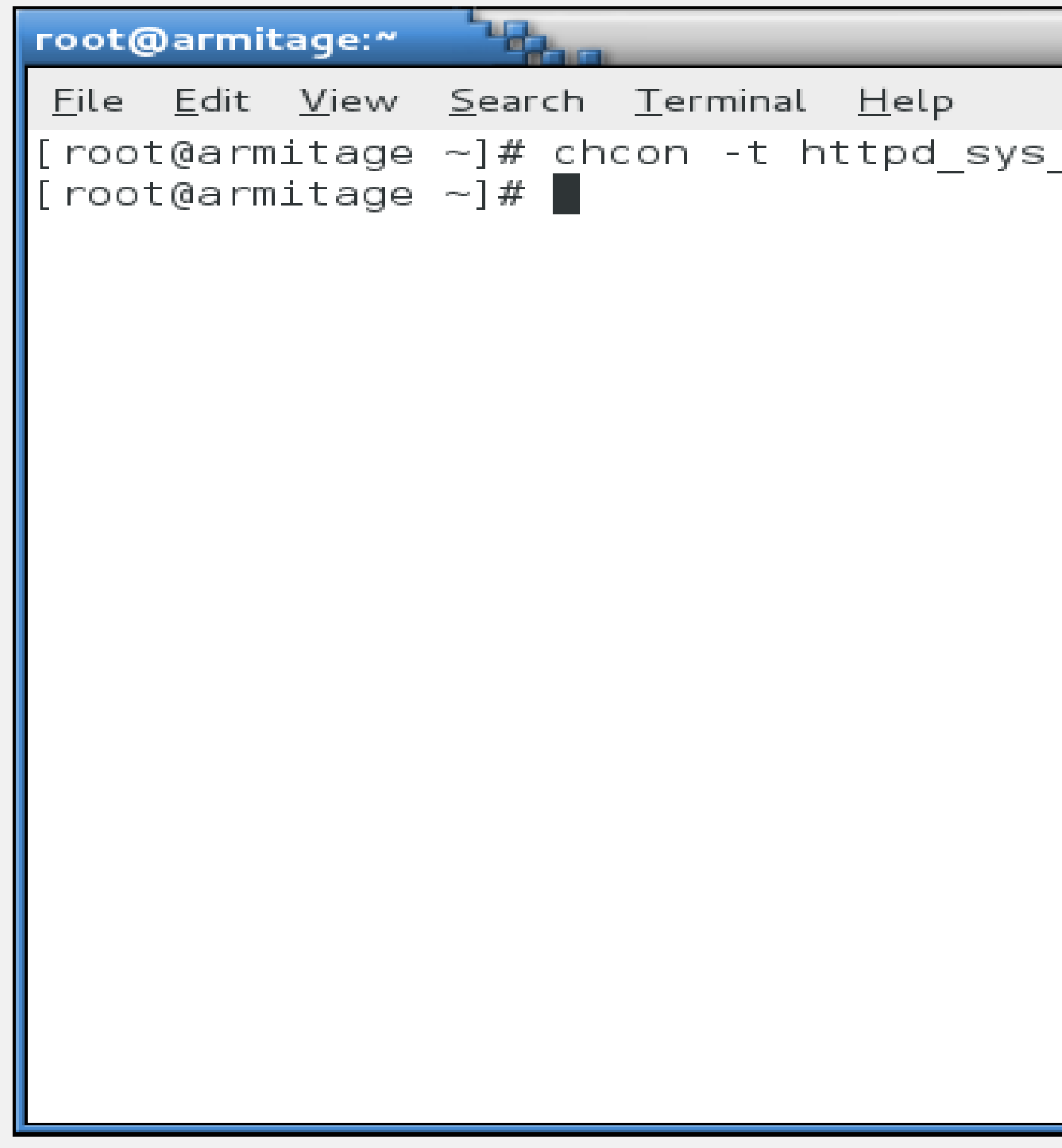

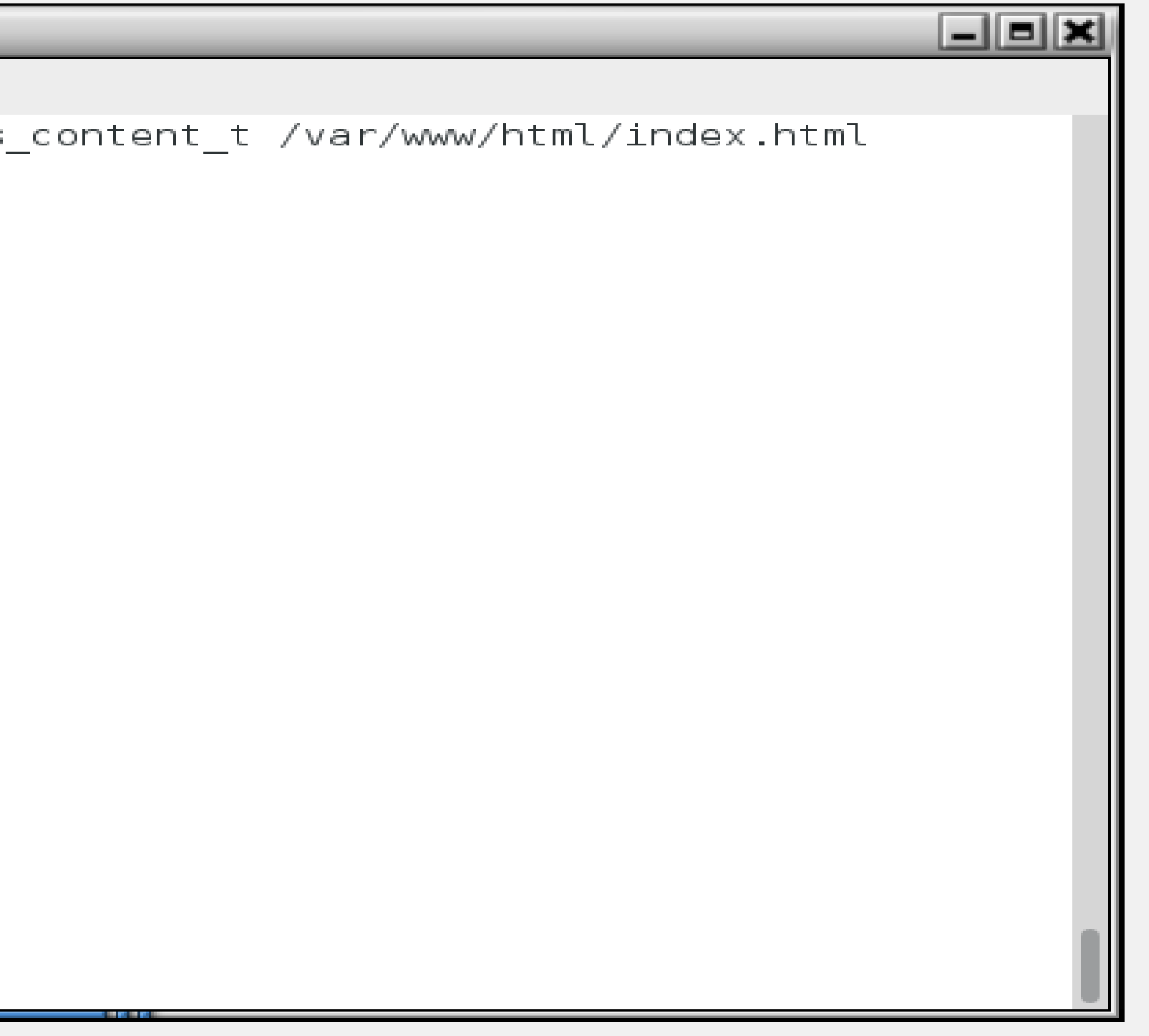

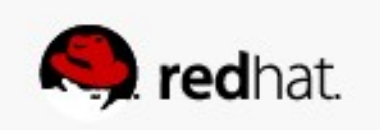

● **I'm lazy. If I just want to reference a known good context, the shortest form is:**

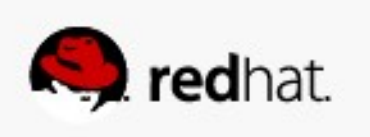

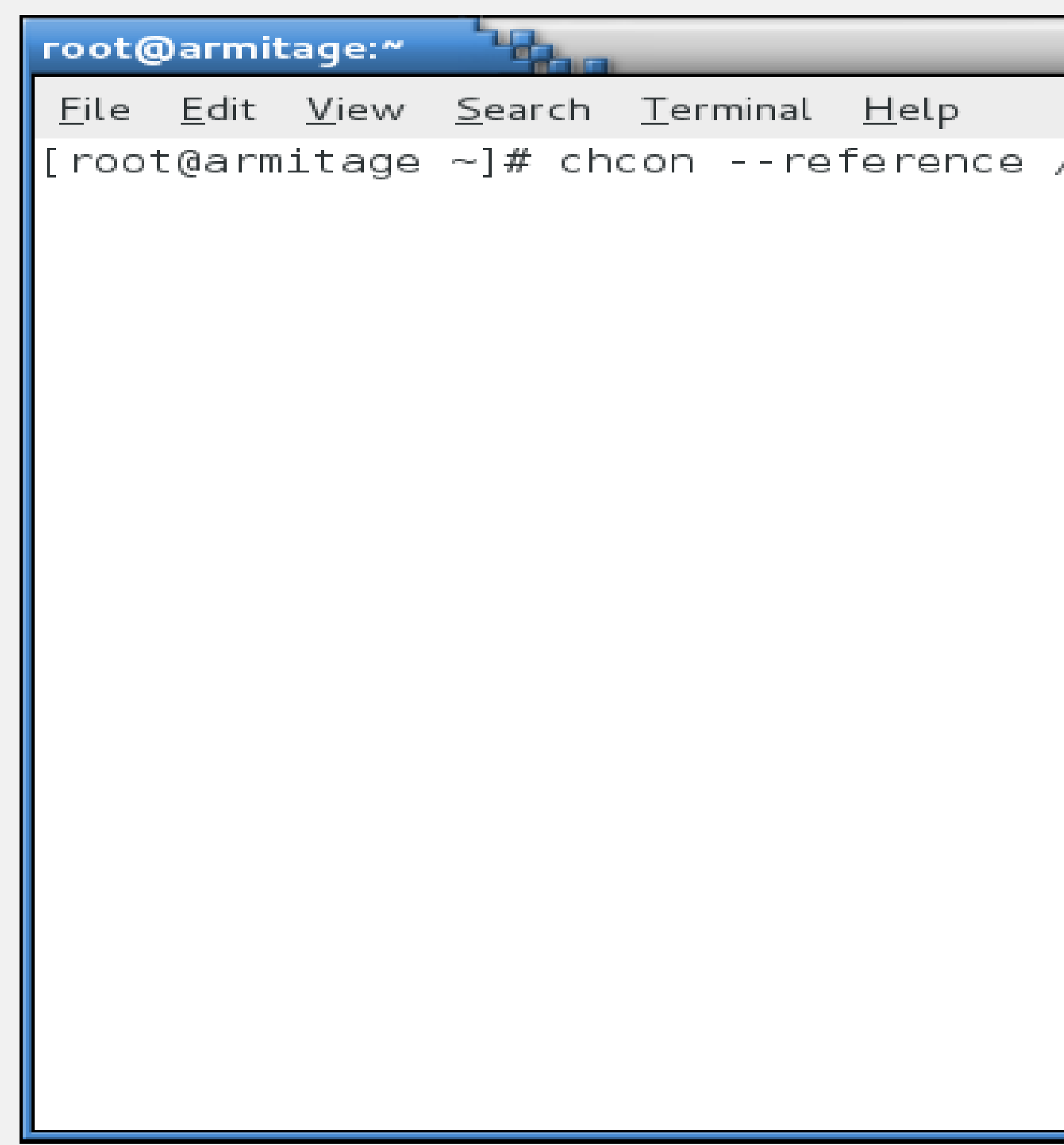

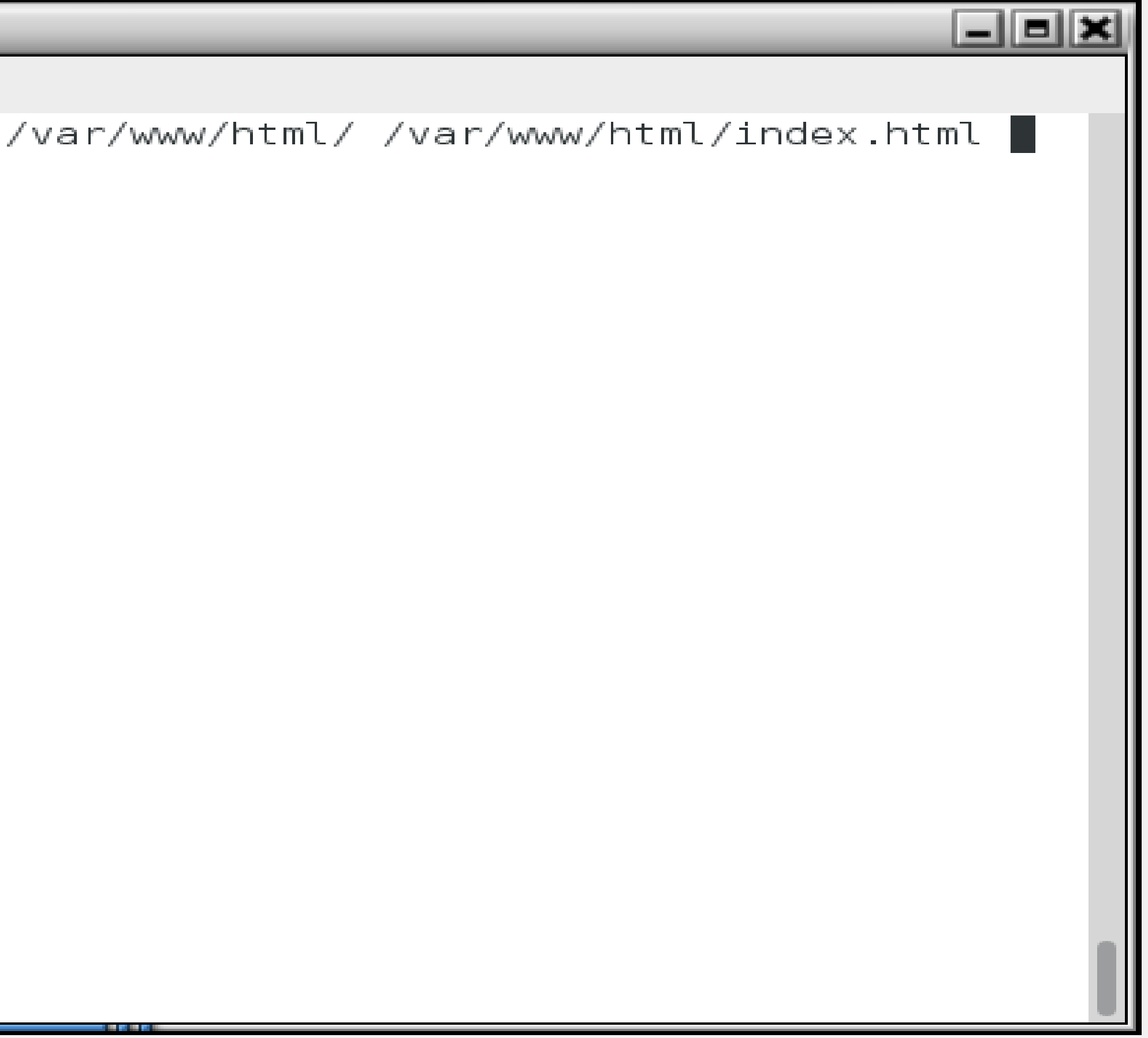

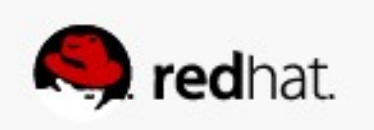

• If you just want to restore a directory and all its files to the default context, the **easiest to remember is restorecon:**

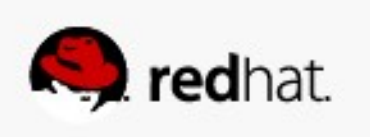

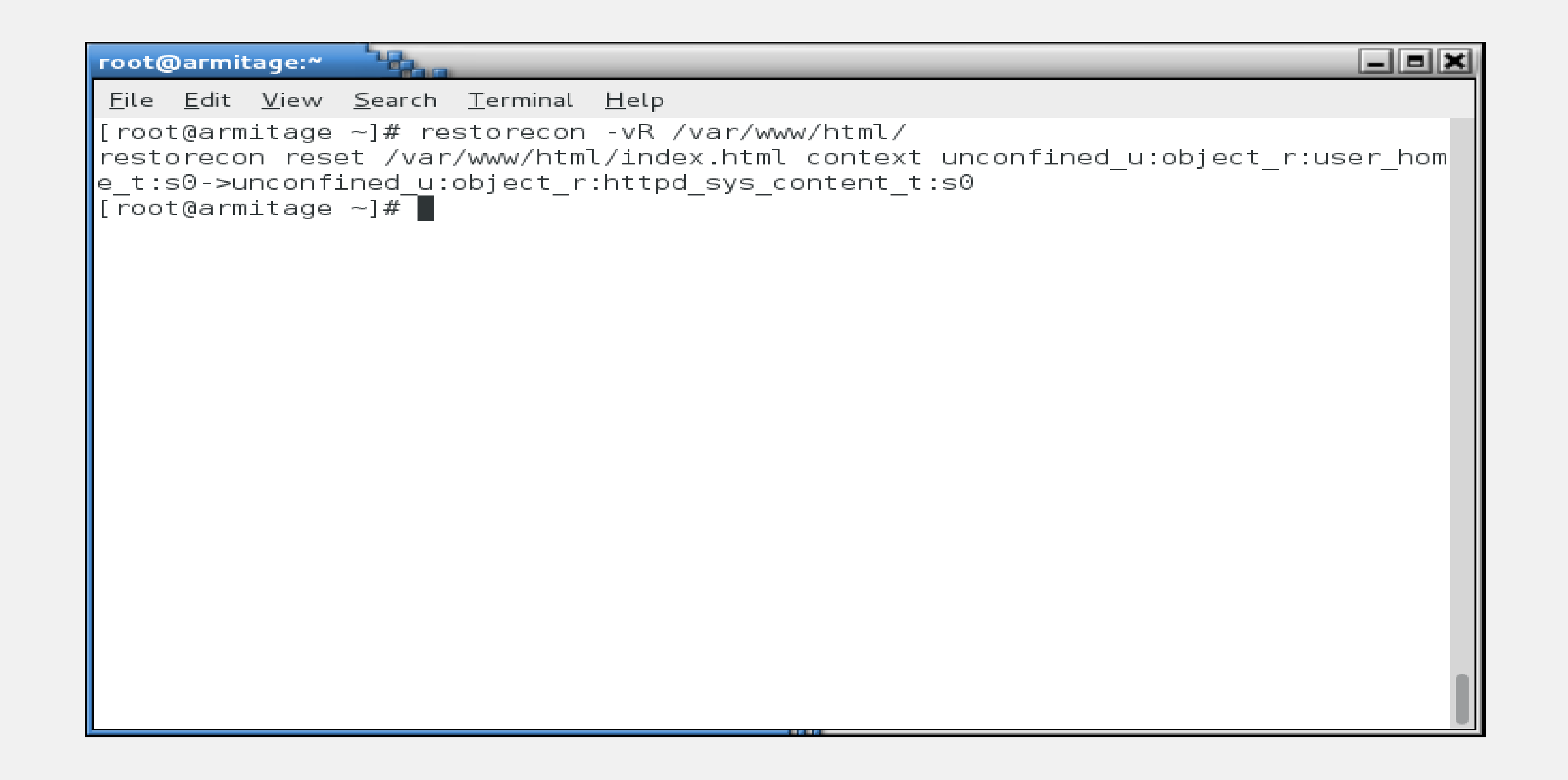

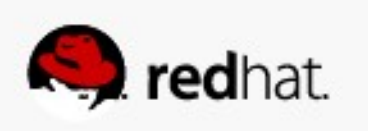

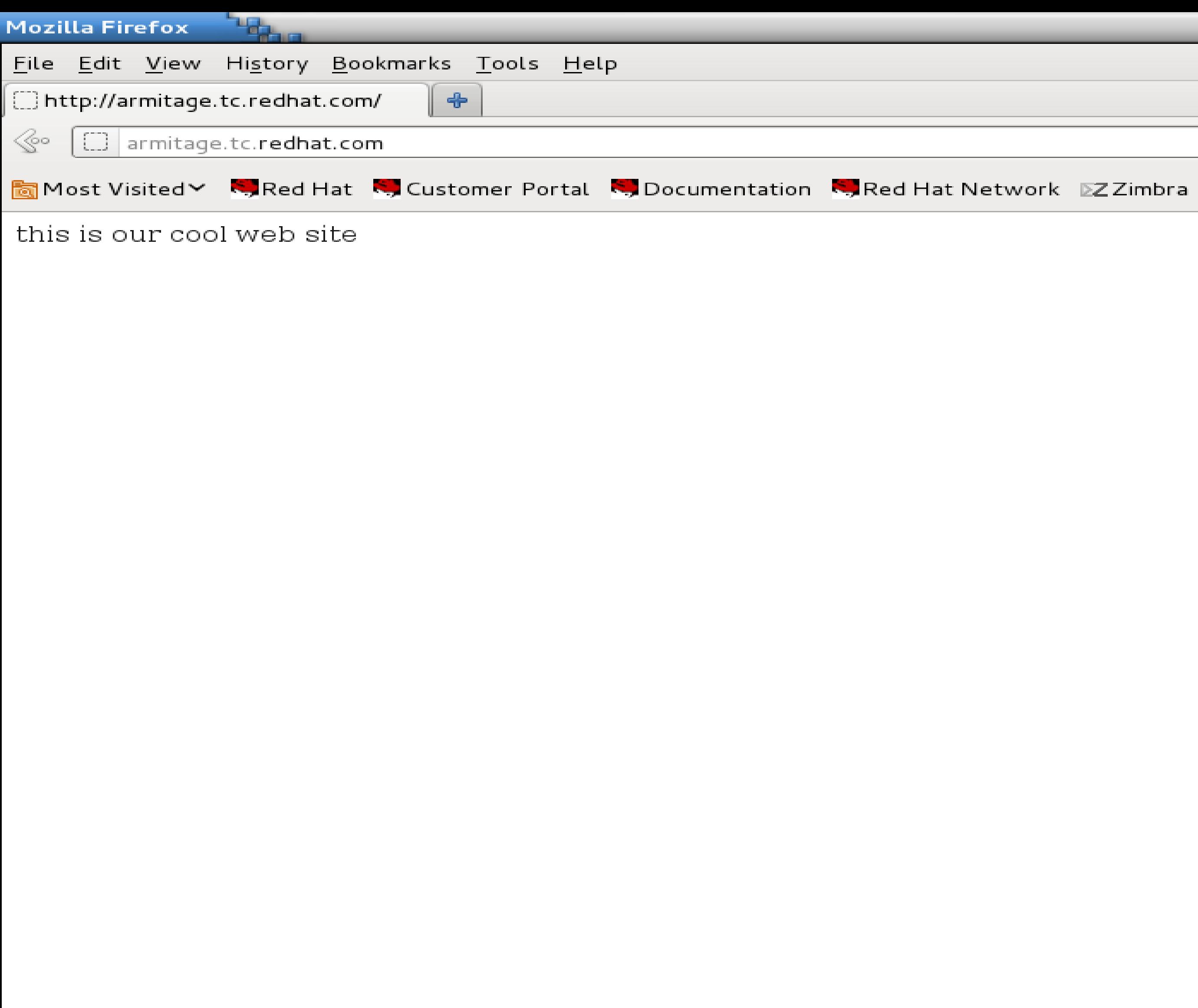

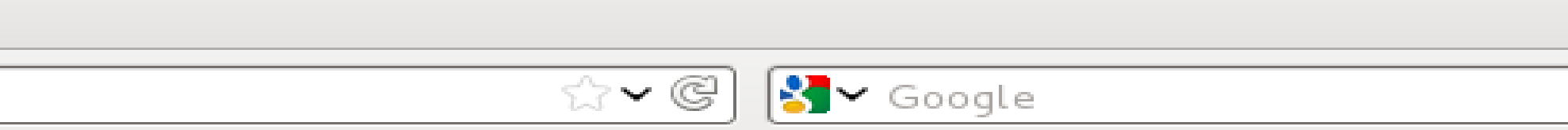

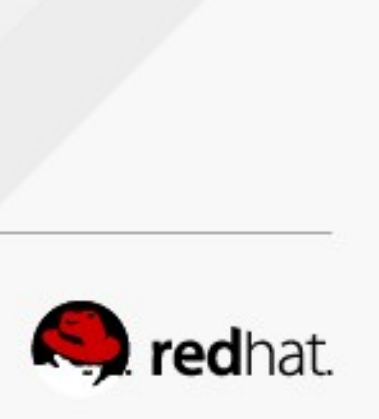

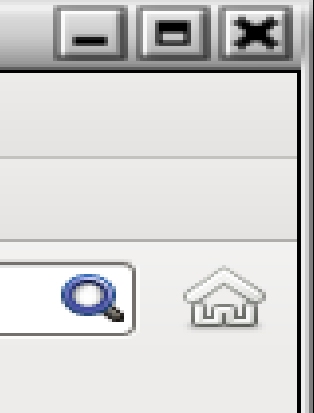

# **Where Are These Contexts Stored?**

- **restorecon uses information from /etc/selinux/targeted/contexts/files/file\_contexts (and other files in that directory) to determine what a file or directory's context should be.**
- There are over 4000 entries in this file. Don't modify this file directly, your **changes will be lost!**

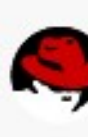

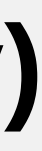

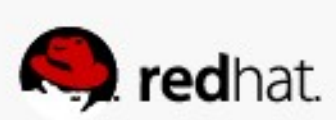

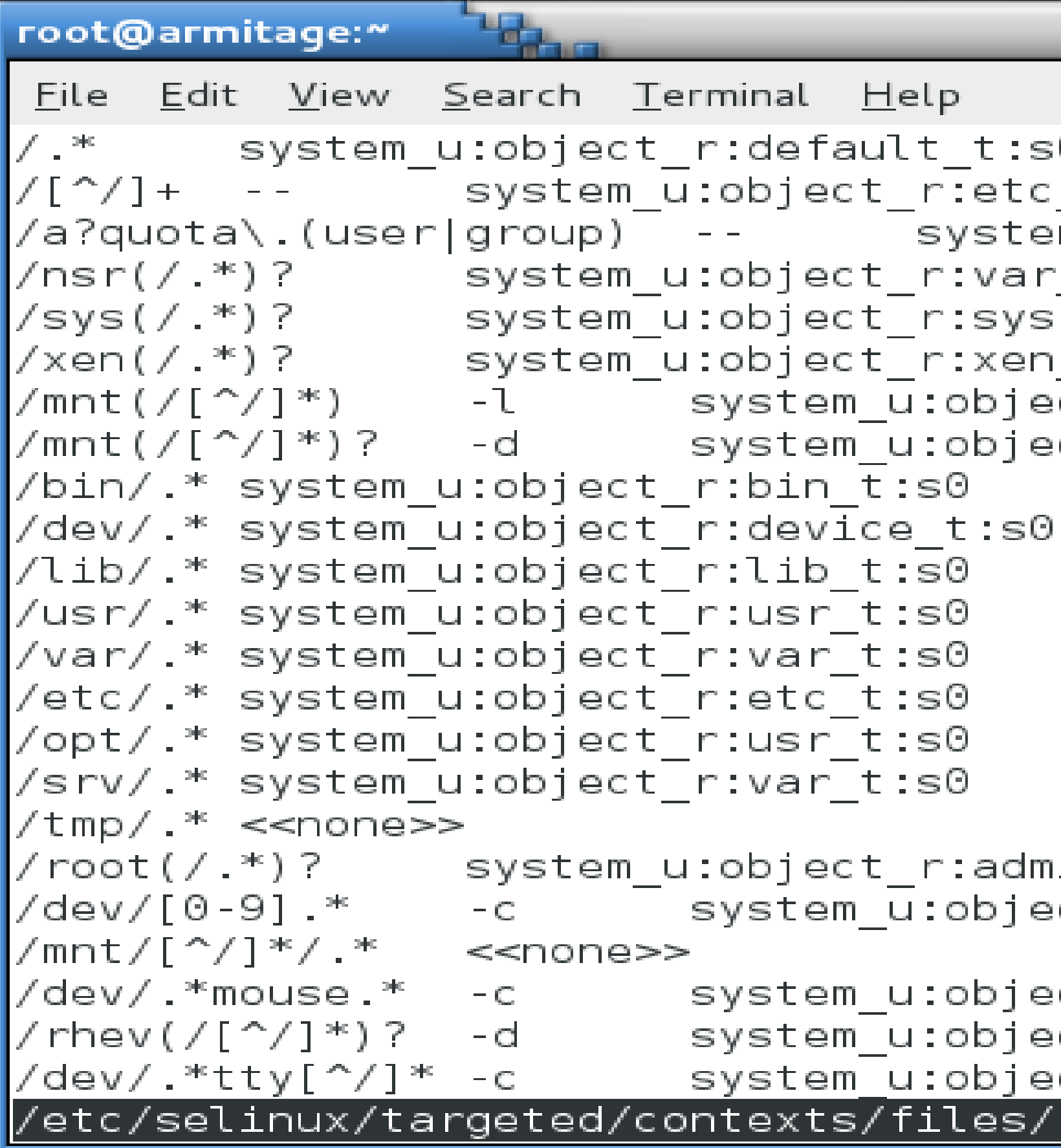

```
\Boxek
Θ.
_runtime_t:s0
em_u:object_r:quota_db_t:s0<br>r_t:s0<br>sfs_t:s0
_image_t:s0
∘⊂t_r:mnt_t:s0
ect_r:mnt_t:s0
in_home_t:s0
:ct_r:usb_device_t:s0
ct_r:mouse_device_t:s0;
```
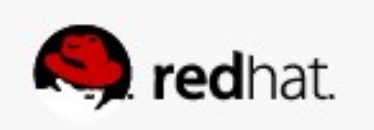

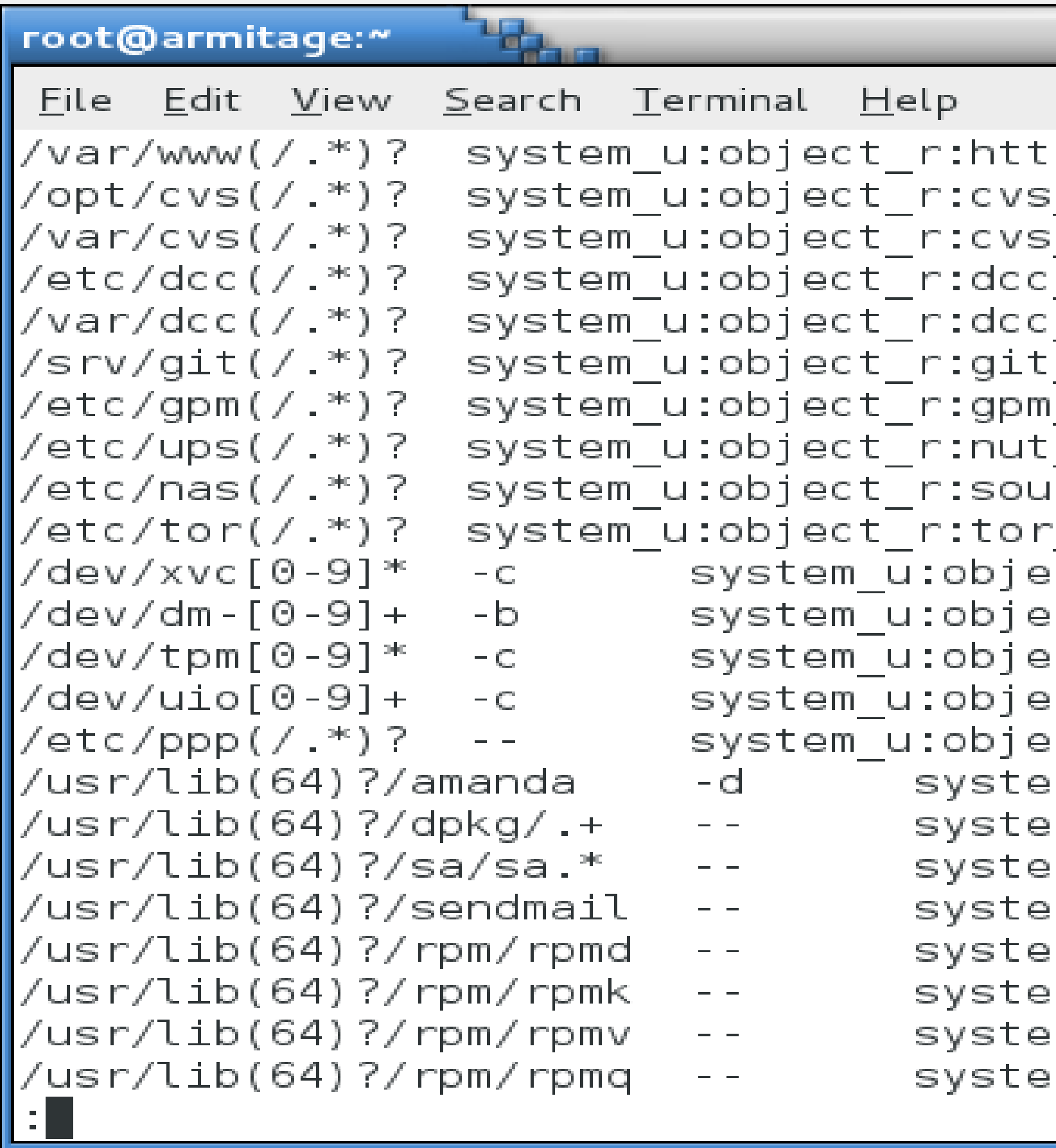

```
لخالصالكا
pd_sys_content_t:s0
_{{\sf data}_-{\sf t}}:s0
i_data_t:s0
_var_t:s0
_var_t:s0
_system_content_t:s0
i_conf_t:s0
conf t:s0
undd etc t:s0
_etc_t:s0
ect_r:tty_device_t:s0;
ect_r:fixed_disk_device_t:s0;
ect_r:tpm_device_t:s0;
ect_r:userio_device_t:s0
ect_r:pppd_etc_rw_t:s0;
:m_u:object_r:amanda_usr_lib_t:s0   
:m_u:object_r:bin_t:s0
:m_u:object_r:sysstat_exec_t:s0
:m_u:object_r:sendmail_exec_t:s0;
:m_u:object_r:bin_t:s0
m_u:object_r:bin_t:s0;
:m_u:object_r:bin_t:s0
:m_u:object_r:bin_t:s0
```
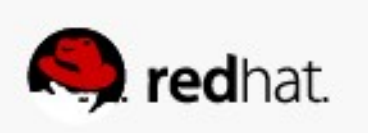

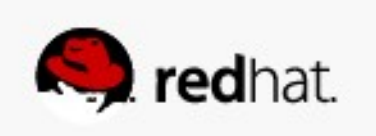

**• Someone tells you to create a web directory somewhere non-standard - /foo/bar - for a virtual web site.**

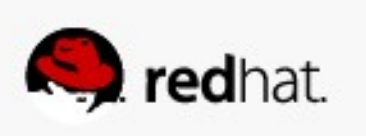

● **You create the directory:**

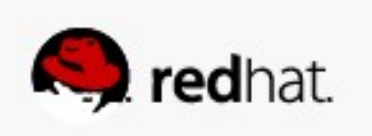

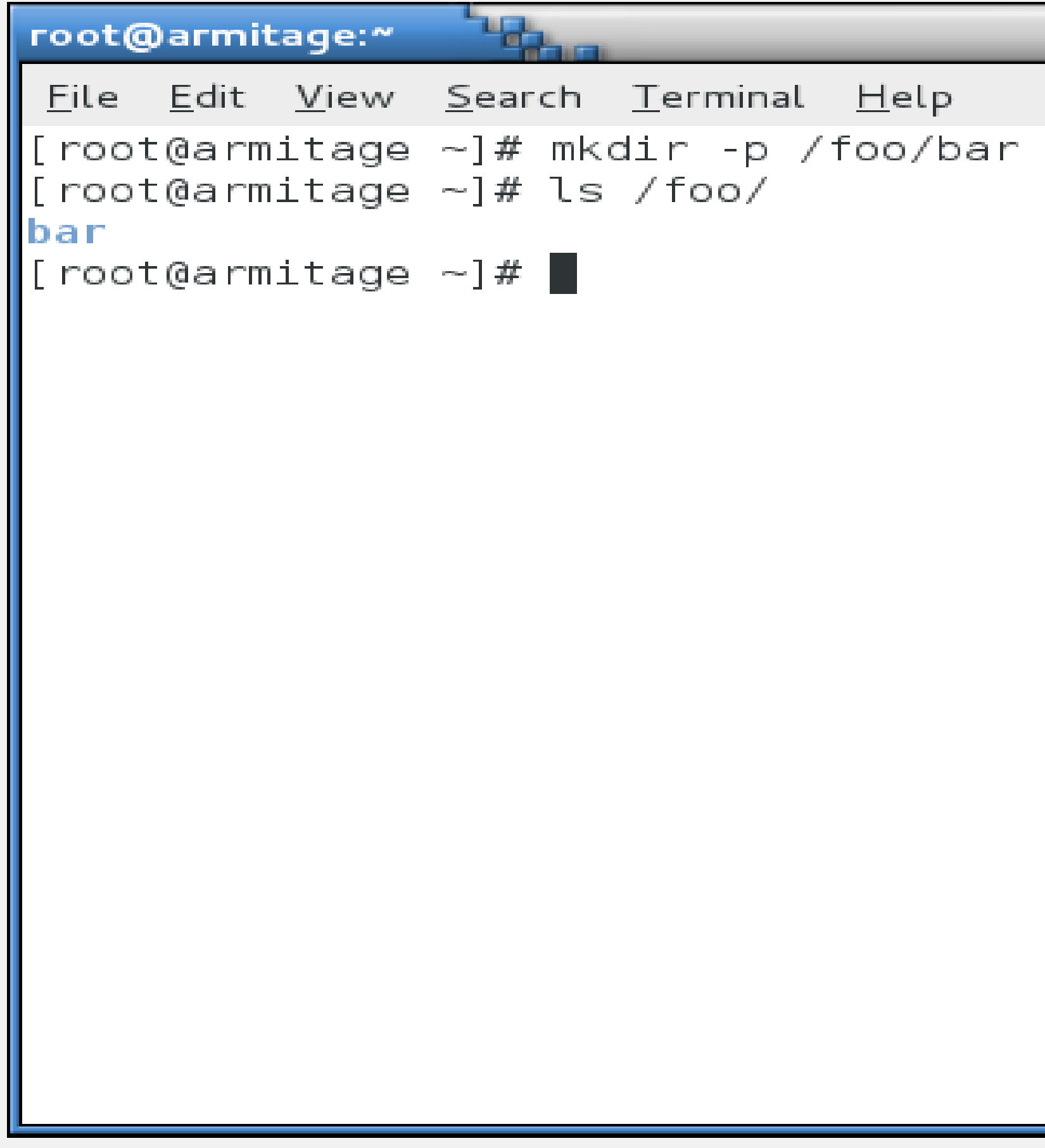

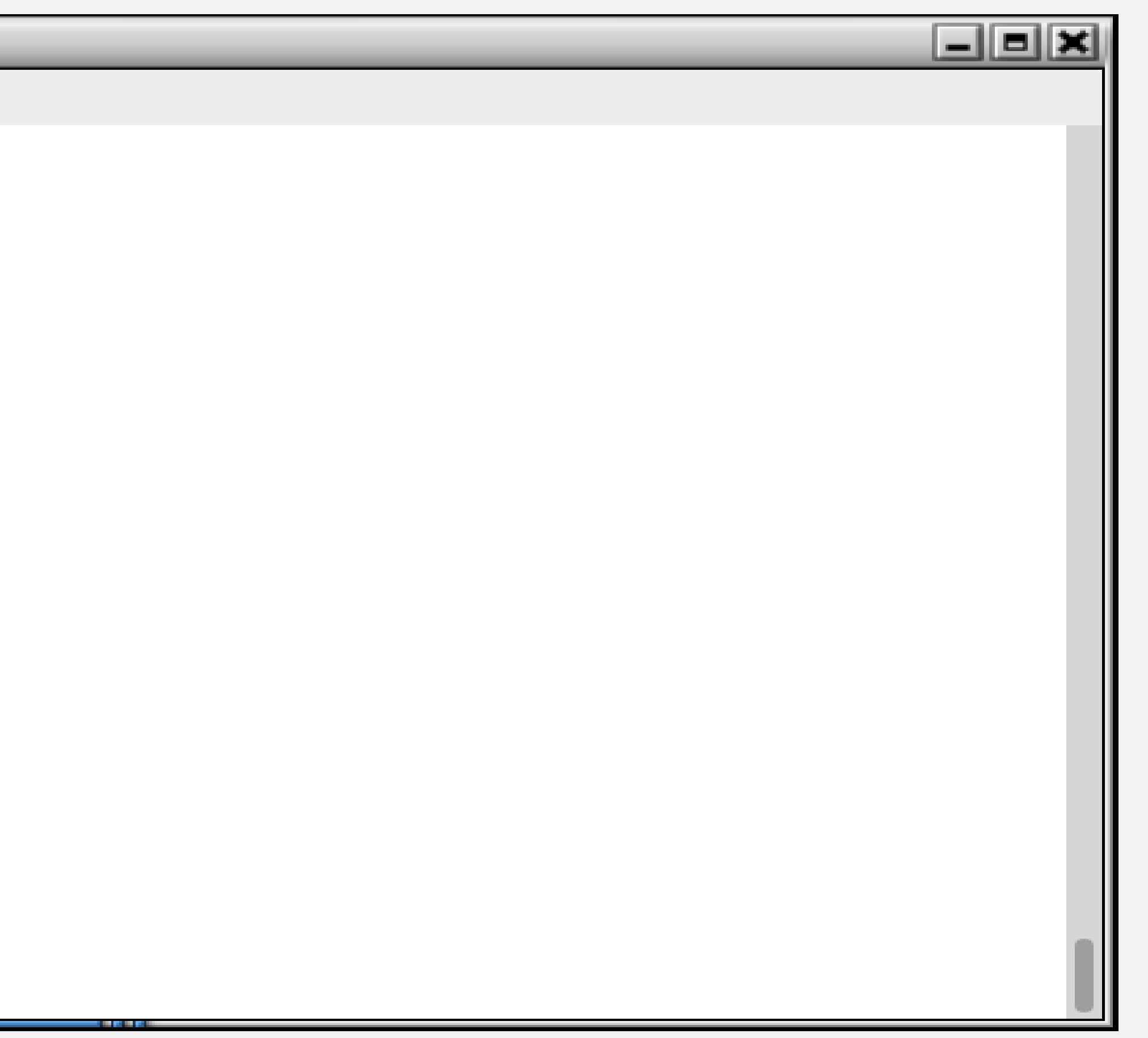

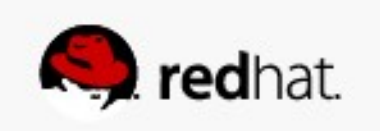

#### ● **You define the virtual web site in httpd.conf:**

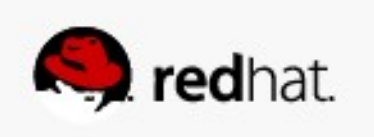

```
root@armitage:~
                    -47
 File Edit View Search Terminal Help
\parallel \# VirtualHost example:
\parallel# Almost any Apache directive may go into a VirtualHost container.
\parallel# The first VirtualHost section is used for requests without a known
\parallel# server name.
\parallel \# <VirtualHost *:80>
      ServerAdmin webmaster@dummy-host.example.com
      DocumentRoot /www/docs/dummy-host.example.com
      ServerName dummy-host.example.com
      ErrorLog logs/dummy-host.example.com-error log
      CustomLog logs/dummy-host.example.com-access log common
\parallel#</VirtualHost>
\blacktriangleright <VirtualHost *:80>
     ServerAdmin webmaster@dummy-host.example.com
     DocumentRoot /foo/bar
     ServerName dummy-host.example.com
     ErrorLog logs/dummy-host.example.com-error log
     CustomLog logs/dummy-host.example.com-access log common
∥</VirtualHost<mark>></mark>
  /etc/httpd/conf/httpd.conf" 1017L, 34678C written
```
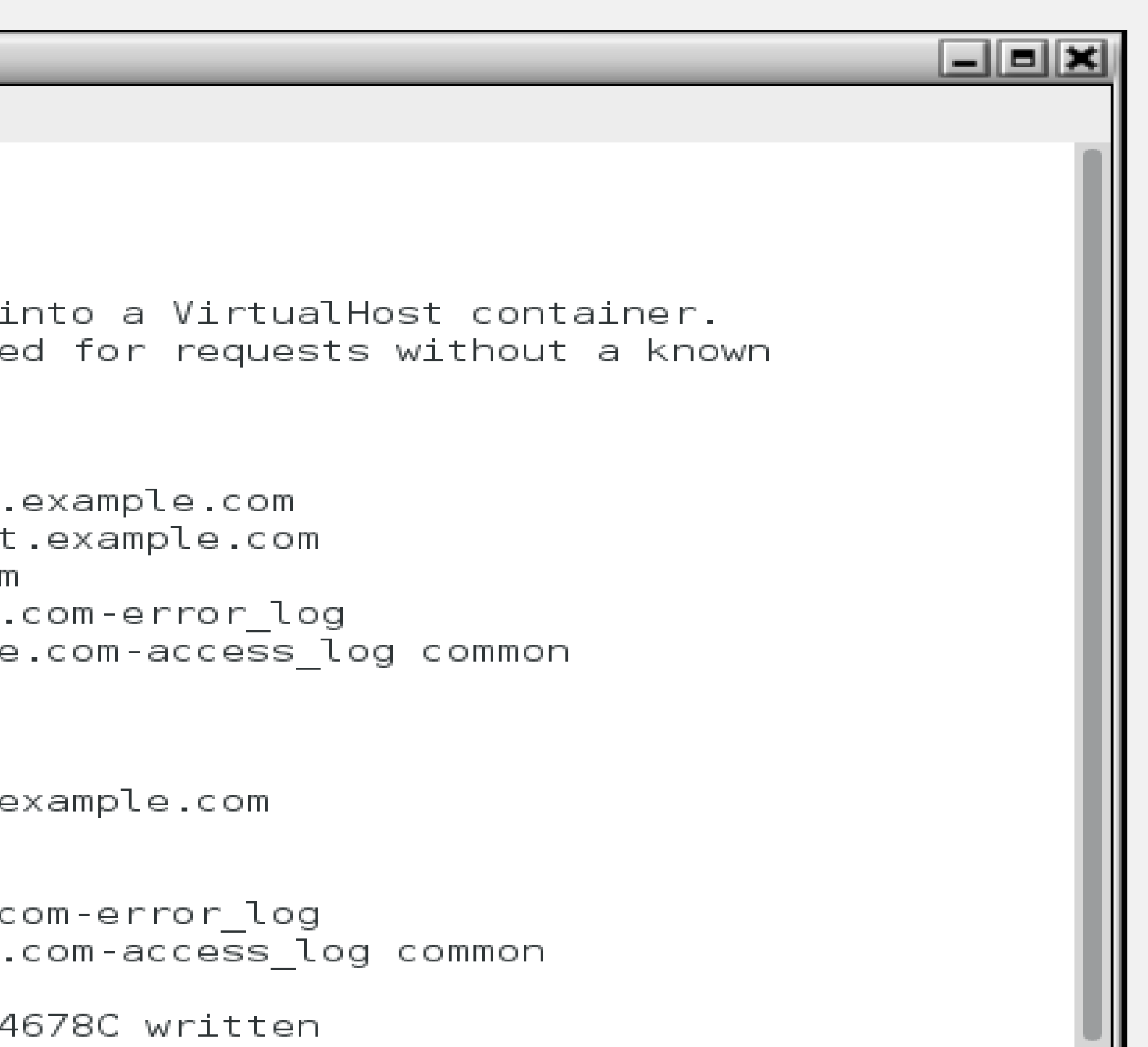

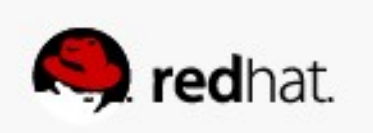

● **You create an index.html file:**

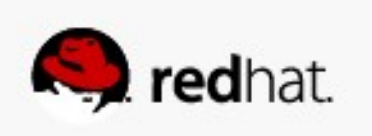

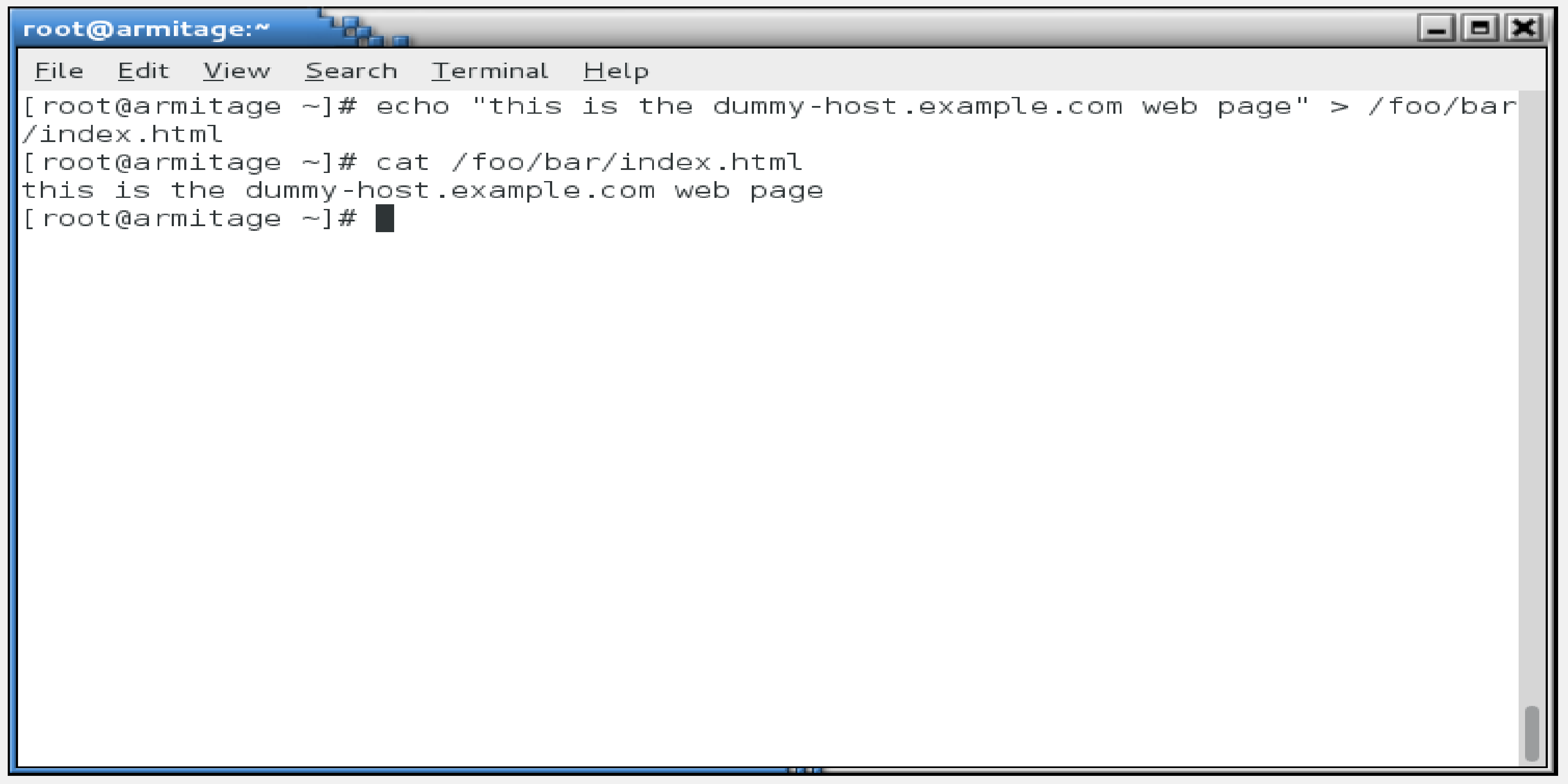

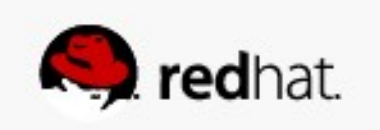

● **Restart the web server:**

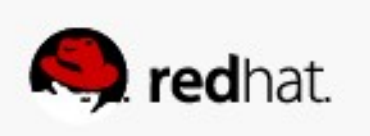

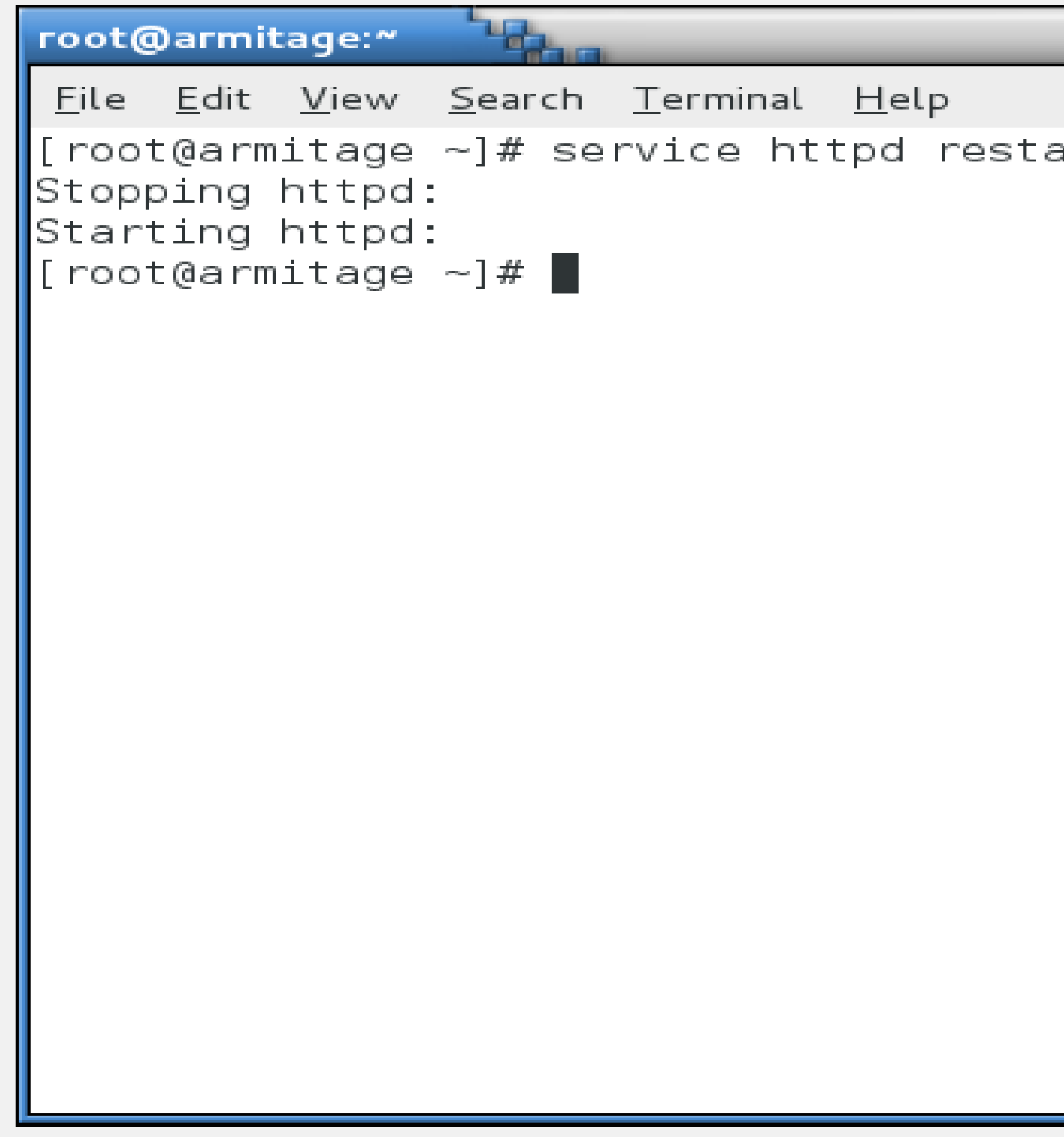

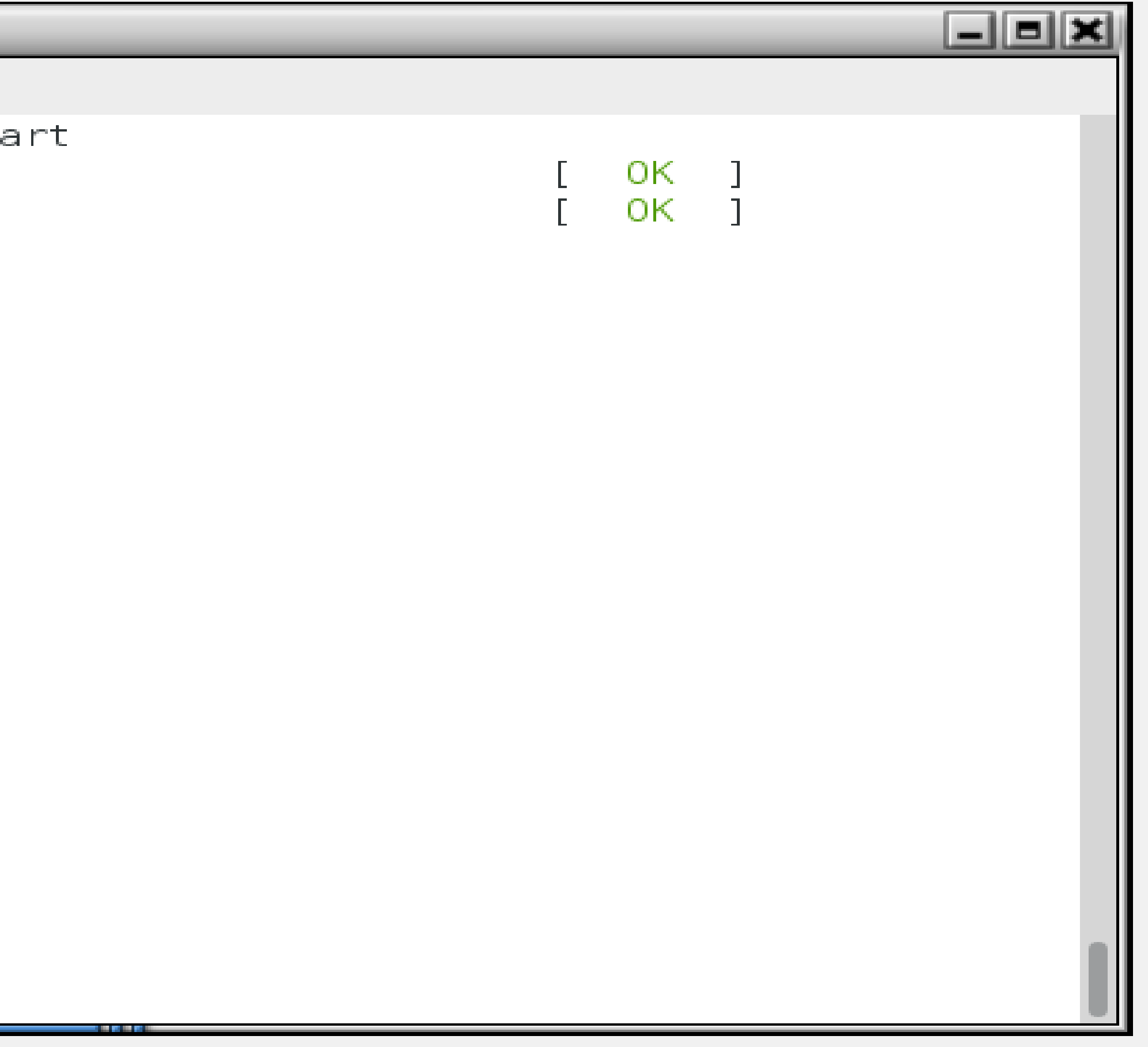

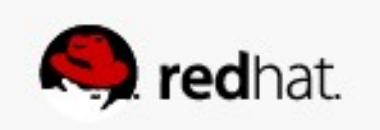

● **When you test the page...**

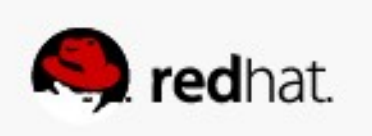

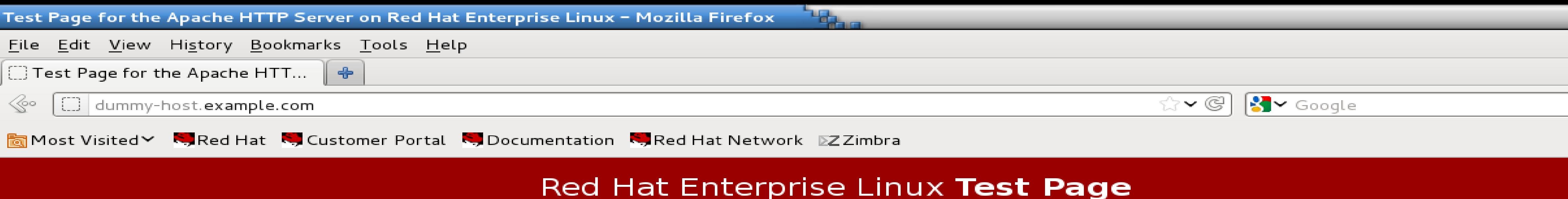

This page is used to test the proper operation of the Apache HTTP server after it has been installed. If you can read this page, it means that the Apache HTTP server installed at this site is working properly.

#### If you are a member of the general public:

The fact that you are seeing this page indicates that the website you just You may now add content to the directory /var/ww/html/. Note that until you visited is either experiencing problems, or is undergoing routine maintenance. do so, people visiting your website will see this page, and not your content. To prevent this page from ever being used, follow the instructions in the file If you would like to let the administrators of this website know that you've /etc/httpd/conf.d/welcome.conf.

seen this page instead of the page you expected, you should send them e-mail. In general, mail sent to the name "webmaster" and directed to the website's domain should reach the appropriate person.

For example, if you experienced problems while visiting www.example.com, you should send e-mail to "webmaster@example.com".

For information on Red Hat Enterprise Linux, please visit the Red Hat, Inc. website. The documentation for Red Hat Enterprise Linux is available on the Red Hat, Inc. website

#### If you are the website administrator:

You are free to use the image below on web sites powered by the Apache HTTP Server:

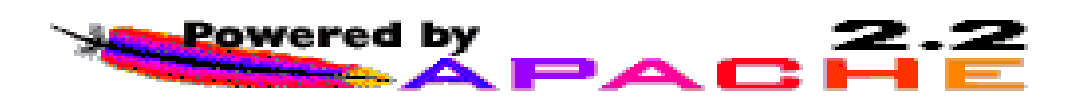

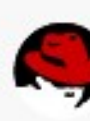

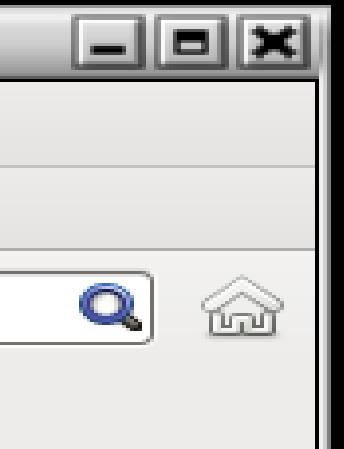

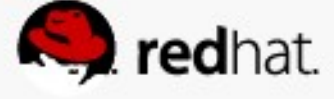
#### ● **What logfile should we check?**

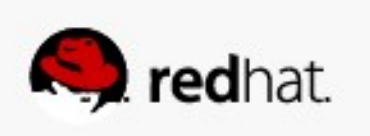

● **/var/log/messages**

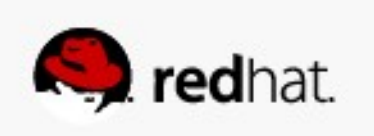

#### root@armitage:~

**Little** File Edit View Search Terminal Help ∥[root@armitage ~]# tail /var/log/messa  $\parallel$ Jun 21 12:20:21 armitage setsebool: Th as changed to 1 by root Jun 21 12:20:47 armitage dbus: avc: Jun 21 12:20:47 armitage dbus: [system Jun 21 12:20:48 armitage setsebool: TM changed to 1 by root Jun 21 13:17:33 armitage setroubleshow 7644917fbfc4, it is allowed in curren Jun 21 13:17:33 armitage setroubleshom 9f06lef1f162, it is allowed in current Jun 21 13:17:36 armitage setroubleshow rom getattr access on the file /foo/b s. run sealert -l 26c7f536-5706-46d9-Jun 21 13:17:38 armitage setroubleshor rom getattr access on the file /foo/b s. run sealert -l 26c7f536-5706-46d9-Jun 21 13:17:39 armitage setroubleshow rom getattr access on the file /foo/ba s. run sealert -l 26c7f536-5706-46d9- $\parallel$ Jun 21 13:17:40 armitage setroublesho $\cdot$  $\parallel$ rom getattr access on the file /foo/b. s. run sealert -l 26c7f536-5706-46d9- $\parallel$ [root@armitage ~]#  $\parallel$ 

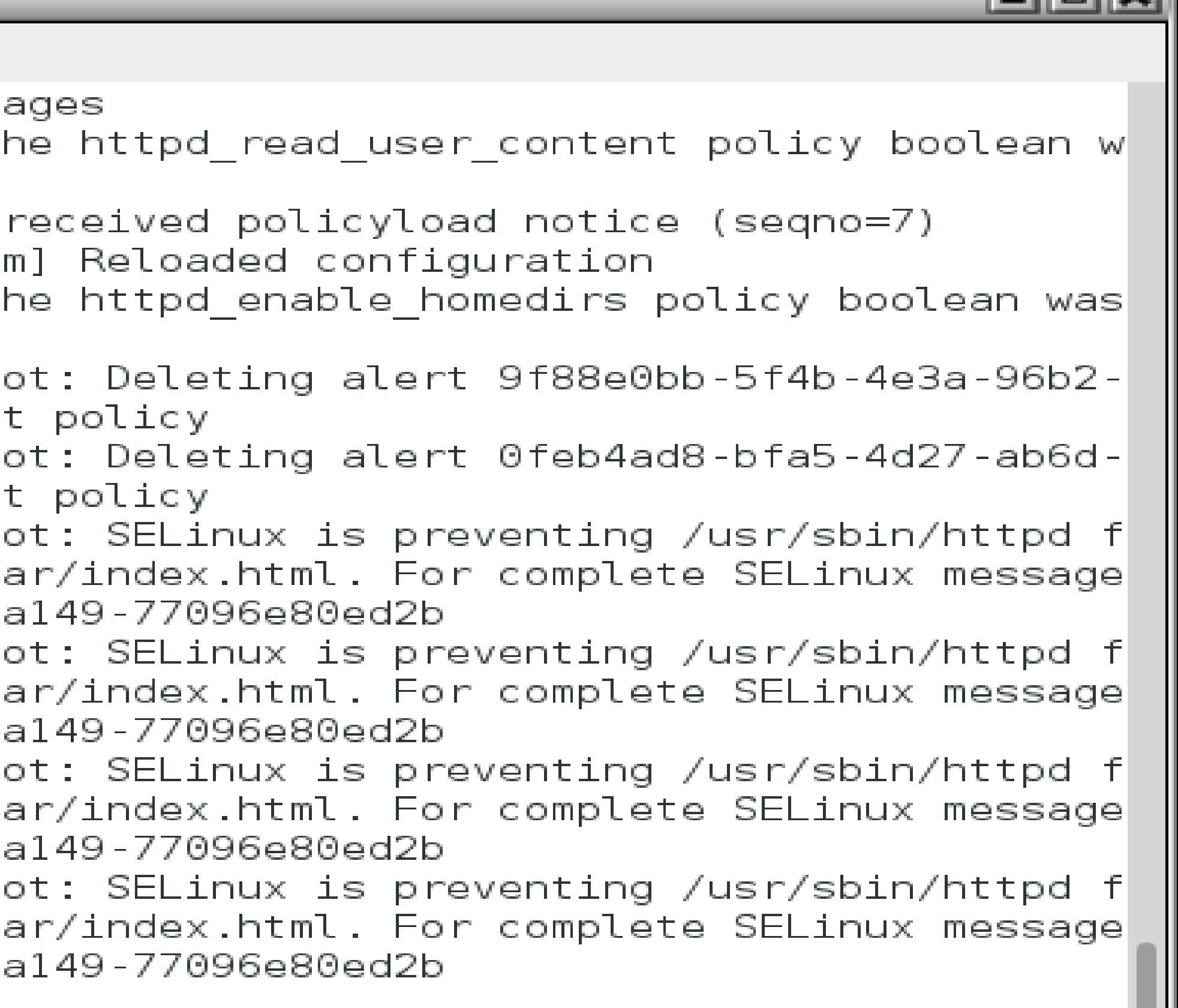

ciac

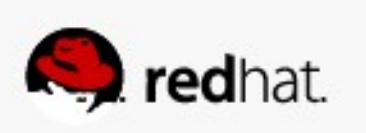

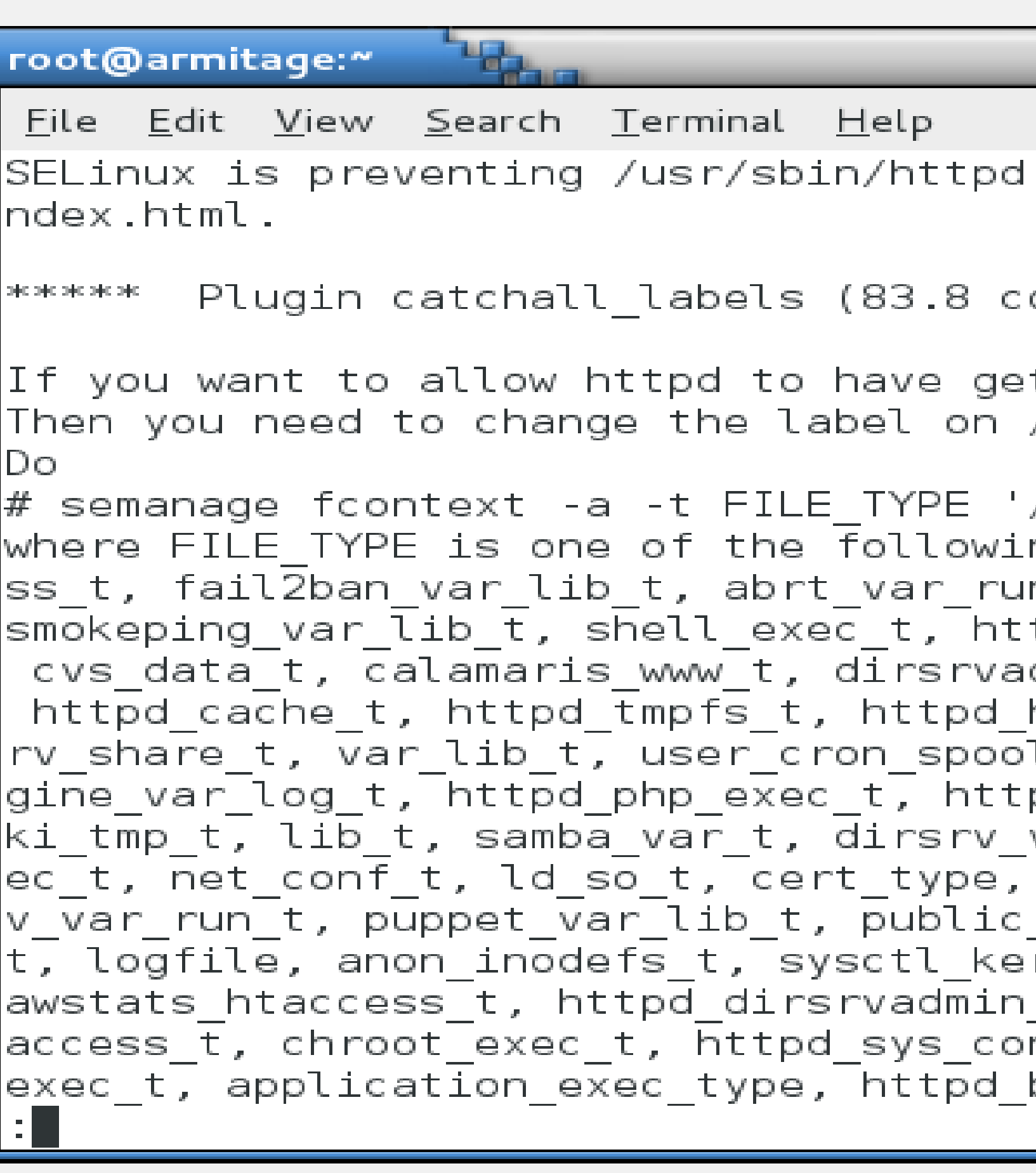

 $\left| - \right|$   $\left| \frac{1}{2} \right| \times$ from getattr access on the file /foo/bar/i onfidence) suggests \*\*\*\*\*\*\*\*\*\*\*\*\*\*\*\*\*\*\*\*\*\*\* tattr access on the index.html file /foo/bar/index.html /foo/bar/index.html' ng: dirsrv\_config\_t, httpd\_mediawiki\_htacce|| n t, krb5 conf t, udev tbl t, httpd tmp t,  $tpd$  w3c validator htaccess t, mysqld etc t, dmin tmp t, cobbler etc t, sysctl crypto t, helper exec t, iso9660 t, dbusd etc t, dirs l t, configfile, httpd squirrelmail t, cfen| pd nagios htaccess t, abrt t, httpd mediawi var log t, zarafa var lib t, abrt helper ex|| etc runtime t, git system content t, dirsr \_content\_t, httpd\_var\_lib\_t, httpd\_var\_run\_ rnel t, httpd modules t, user tmp t, httpd \_htaccess\_t, textrel\_shlib\_t, httpd\_user\_ht| bugzilla htaccess t, httpd cobbler htaccess $\|$ 

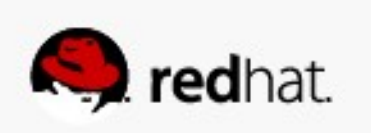

● **Note that at the end it tells you to restorecon!**

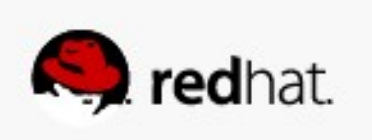

 $\frac{1}{2}$ root@armitage:~ <u>F</u>ile <u>E</u>dit <u>V</u>iew <u>S</u>earch Terminal Help  $\mathsf{t}$ , httpdcontent, httpd cobbler ra content  $\mathsf{t}$ , httpd cobbler rw content  $\mathsf{t}$ . Then execute: restorecon -v '/foo/bar/index.html' Plugin catchall (17.1 confidence) suggests \*\*\*\*\*\*\*\*\*\*\*\*\*\*\*\*\*\*  $10\%$  (p)  $10\%$  (p)  $10\%$  (p)  $10\%$ e by default. Then you should report this as a bug. You can generate a local policy module to allow this access. Do allow this access for now by executing: # grep httpd /var/log/audit/audit.log | audit2allow -M mypol  $#$  semodule -i mypol.pp (END)

#### $\Box$ e x

 $|\textsf{stats}$  script exec t, httpd dirsrvadmin ra content t, httpd dirsrvadmin rw conten $|\hspace{-.02in}|\hspace{-.02in}|$ t t, krb5 host rcache t, httpd apcupsd cgi script exec t, httpd dirsrvadmin cont|  $\left[$ ent\_t, httpd\_cobbler\_content\_t, httpd\_squid\_script\_exec\_t, httpd\_w3c\_validator\_r $\left\|$  $\,$ a content\_t, $\,$ httpd\_w $\overline{\rm 3}$ c\_valid $\overline{\rm at}$ or\_rw\_content $\overline{\rm \_}$ t, httpd\_nagios\_script\_exec\_t, nfs\_t $\,$ , <code>httpd</code> awstats ra content t, <code>httpd</code> awstats rw content t, <code>httpd</code> awstats content  $\mid$  $\mathsf{t}$ , httpd user ra content  $\mathsf{t}$ , httpd user rw content  $\mathsf{t}$ , httpd bugzilla script exec

If you believe that httpd should be allowed getattr access on the index.html fil

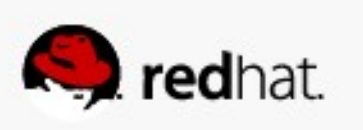

● **What directory should we look at to get the correct context label?**

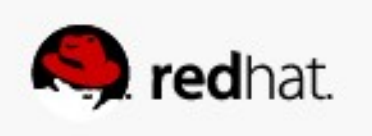

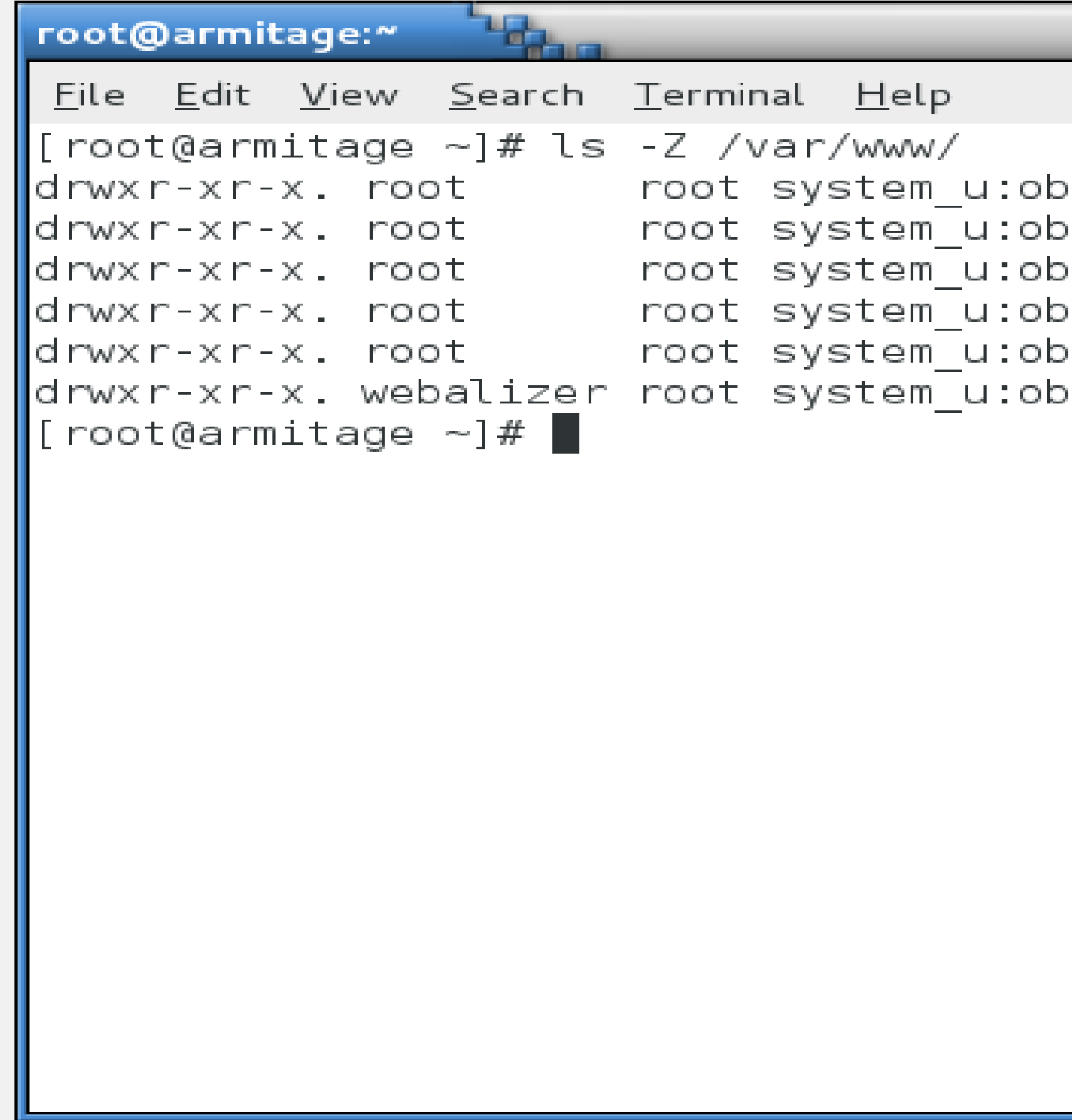

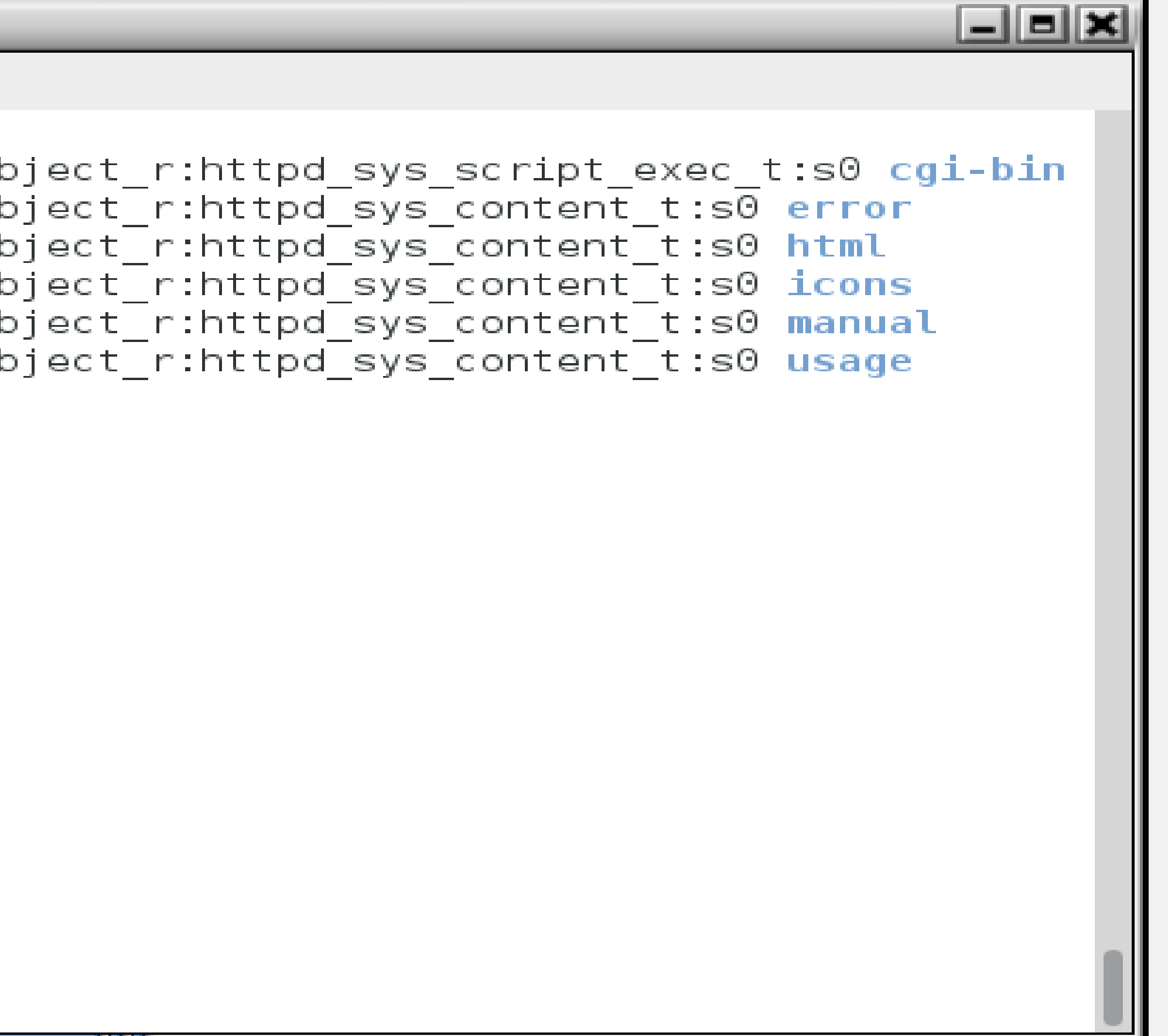

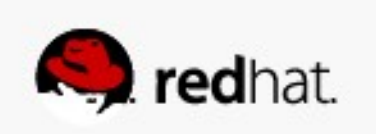

• We actually want all of the files under *l* foo to have the right context, so we'll use **a regular expression (you can get the syntax from /etc/selinux/targeted/contexts/files/file\_contexts):**

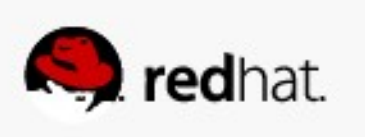

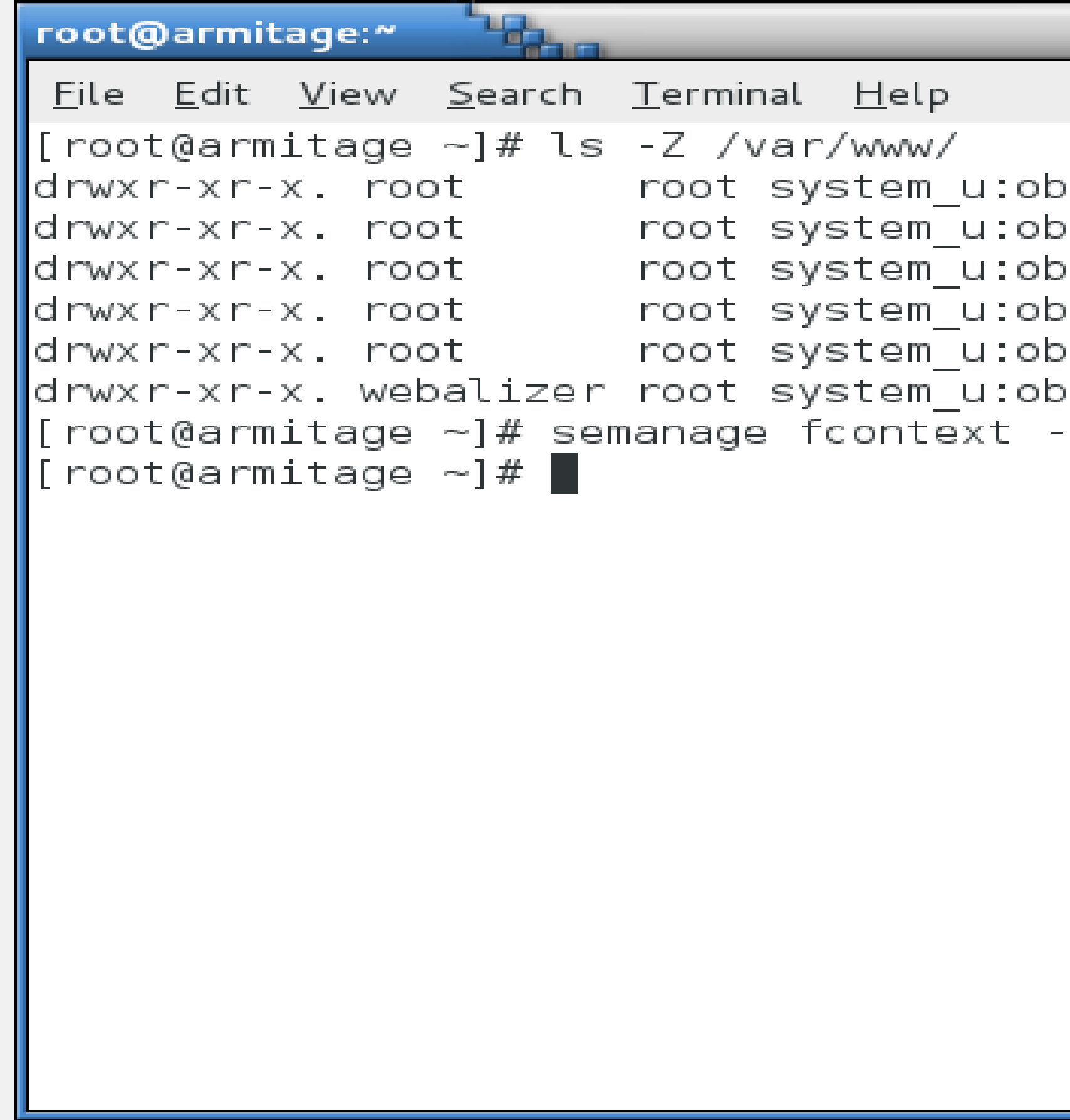

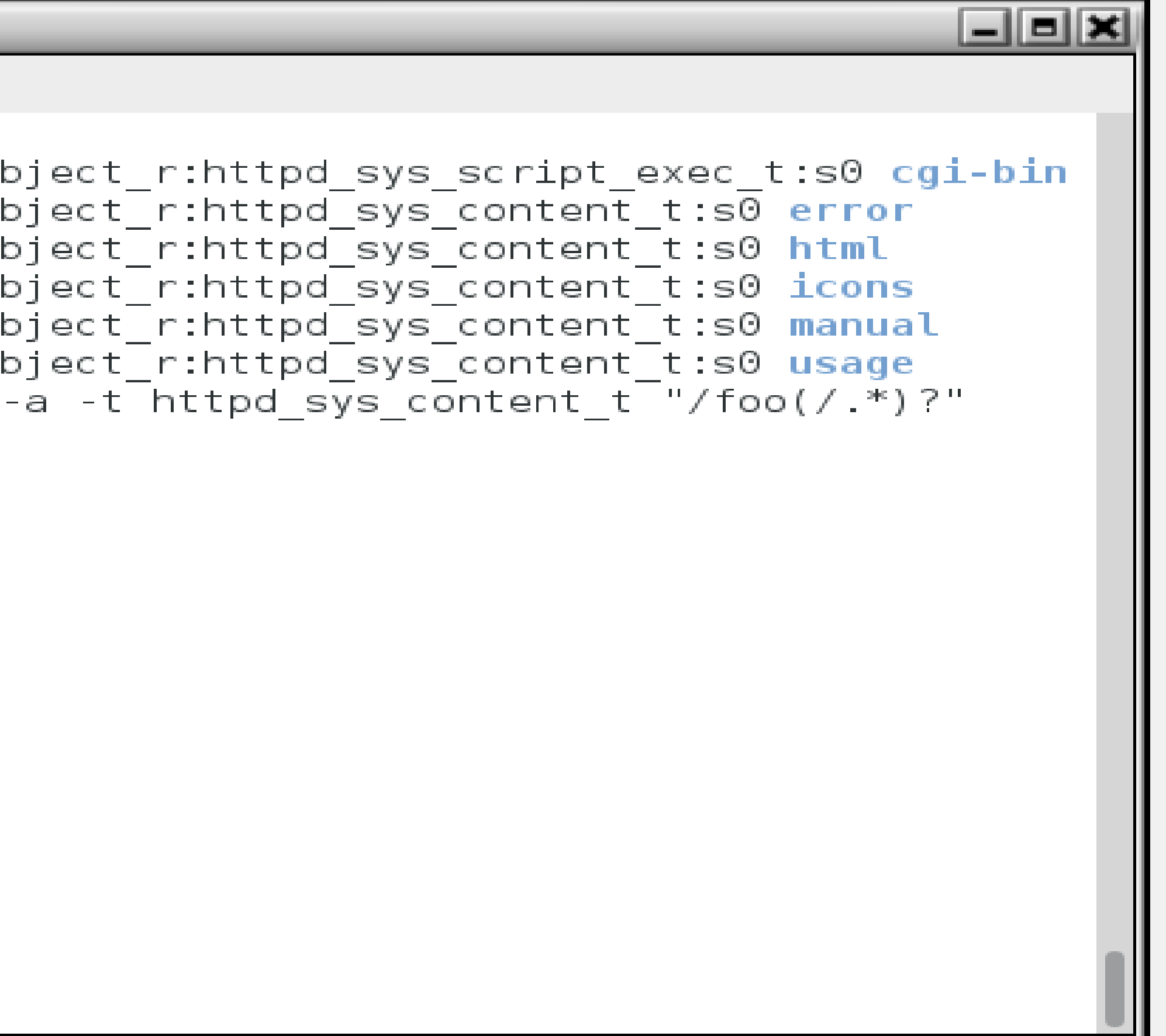

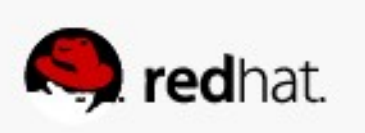

● **Or, if you're like me (lazy), you can use the -e (equals) argument to semanage** 

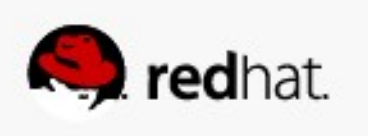

**fcontext:**

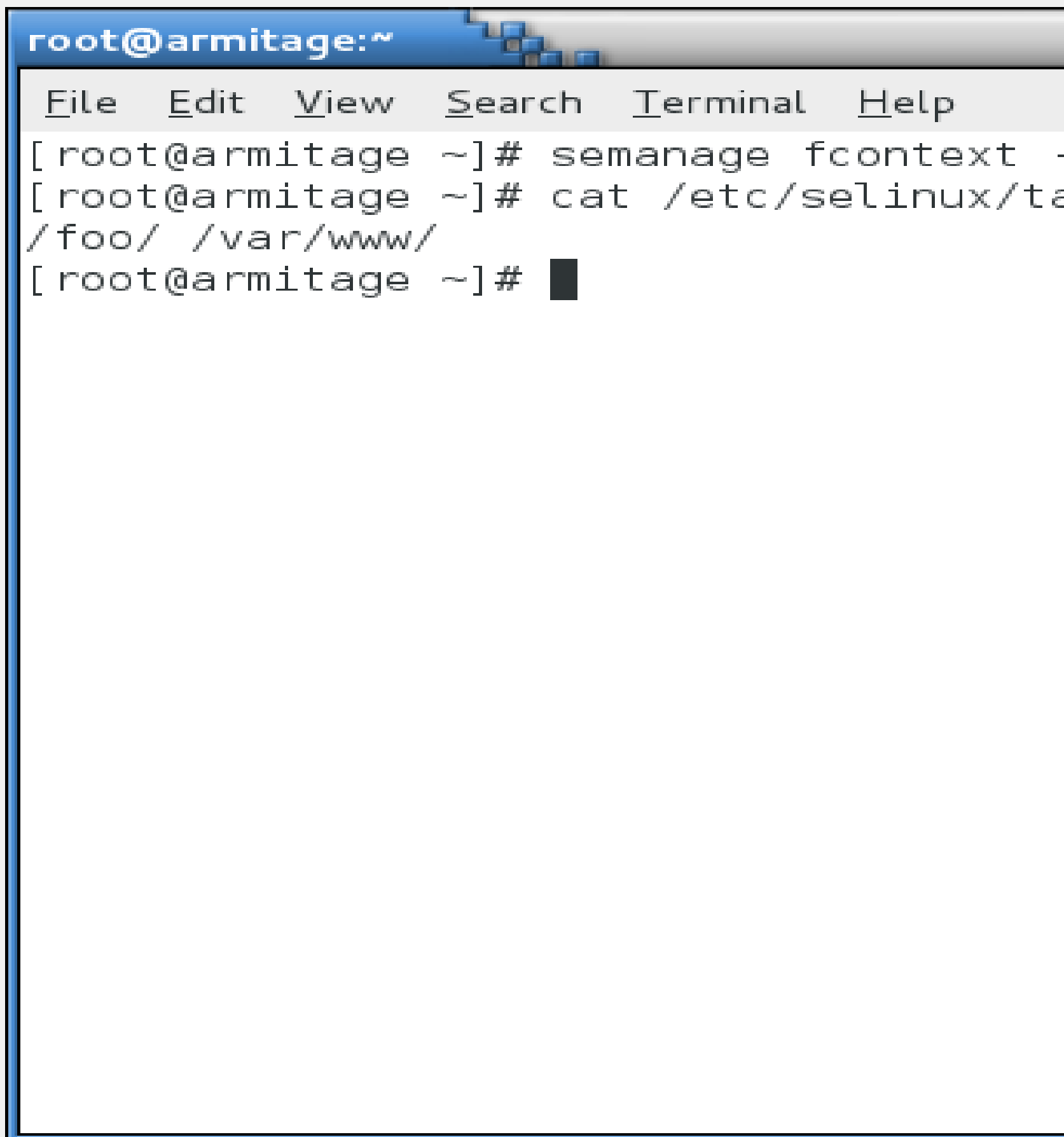

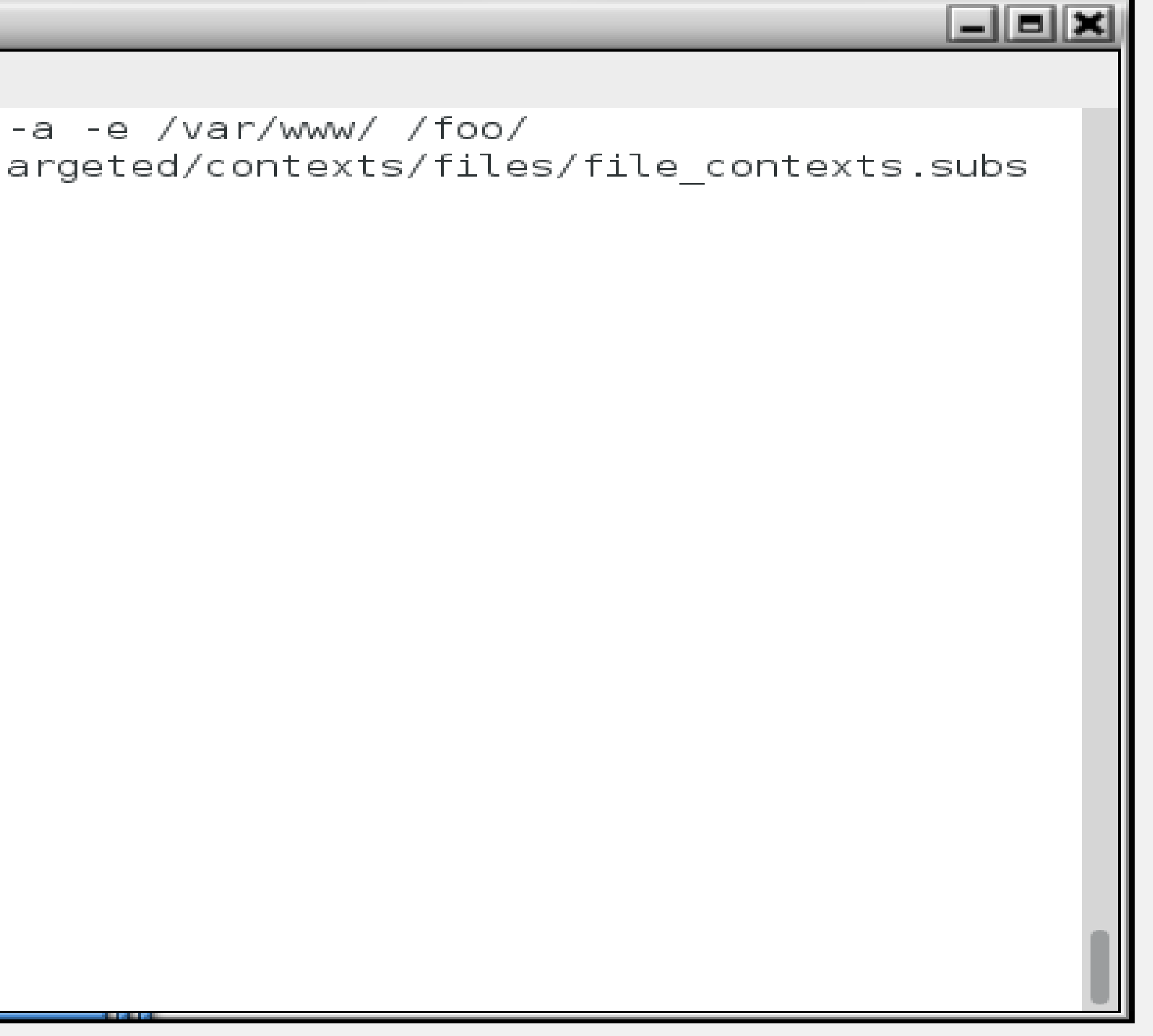

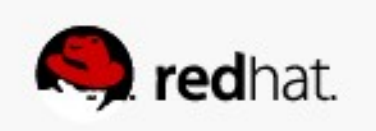

#### . Now run restorecon against the directory:

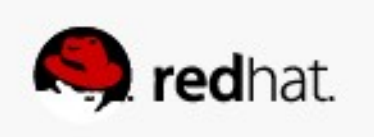

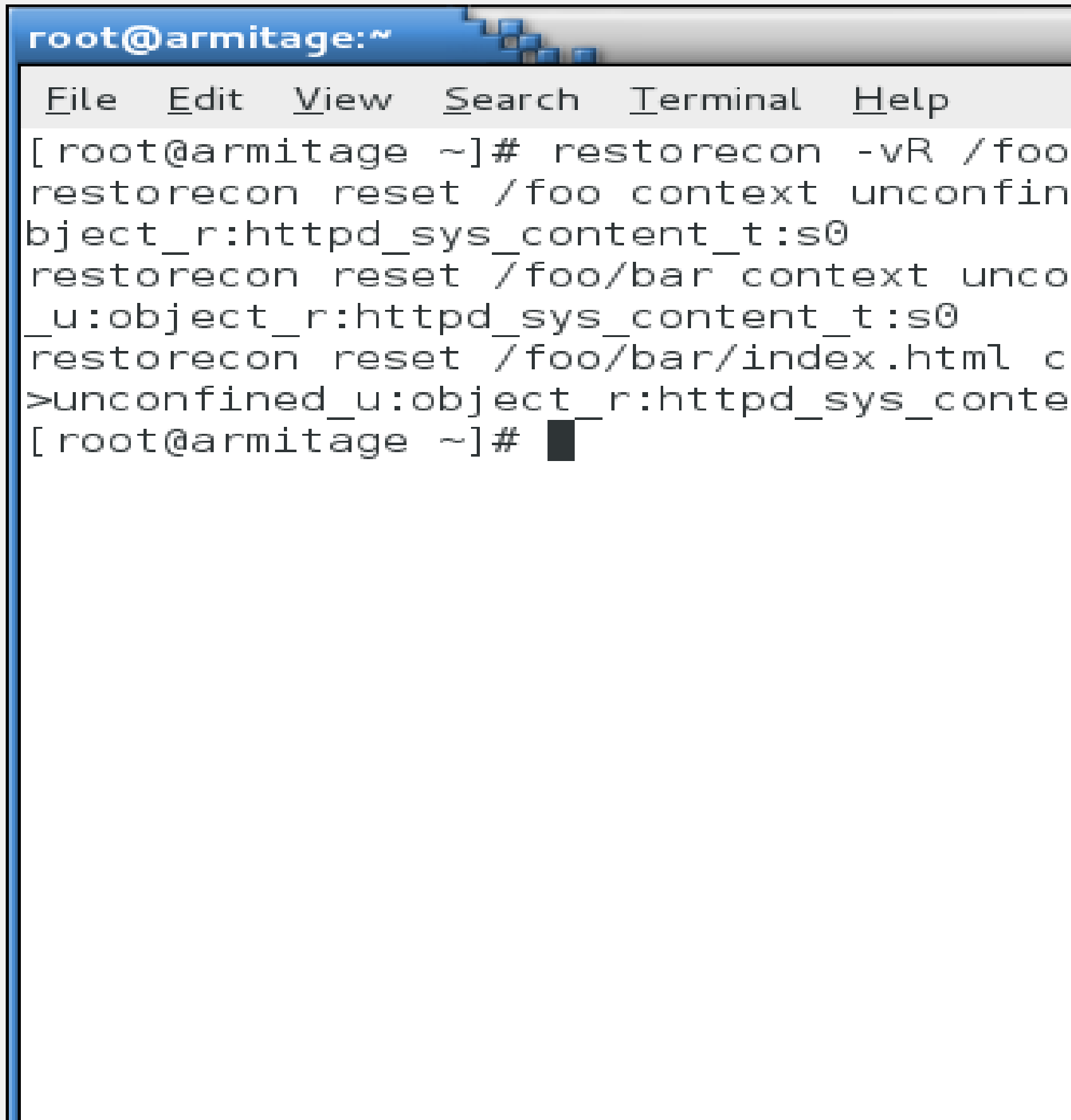

#### $\Box$ eixi

```
\mathtt{ned\_u:object\_r:default\_t:so\text{-}zunconfined\_u:ob}\texttt{onfined\_u:object\_r:default\_t:so->unconfined}:ontext unconfined_u:object_r:default_t:s0-\vertent_t:s0
```
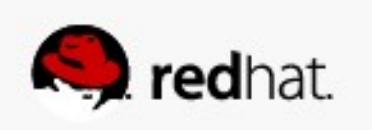

#### ● **Test the site:**

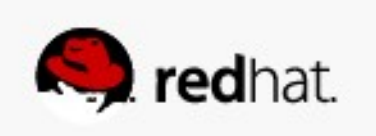

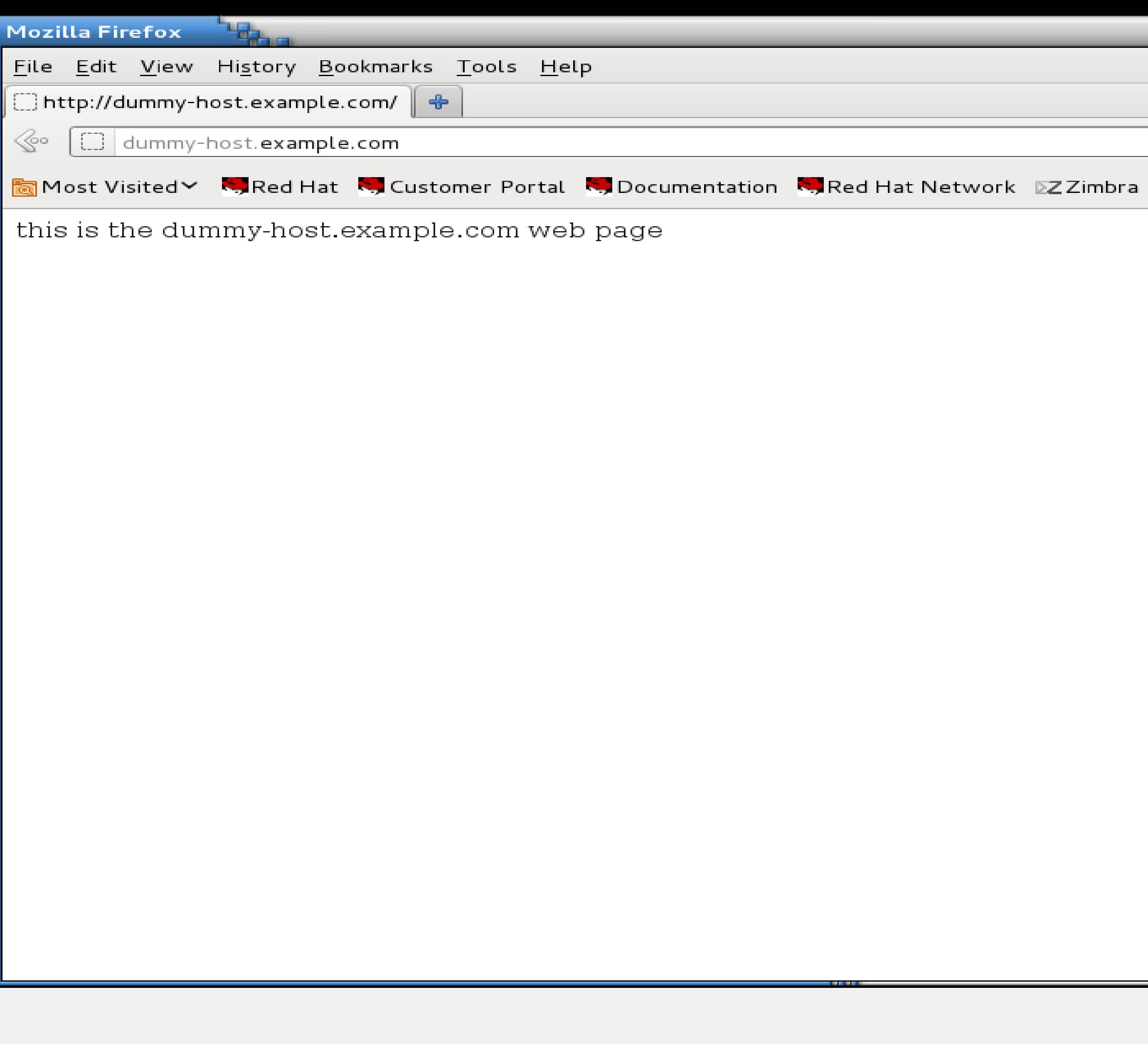

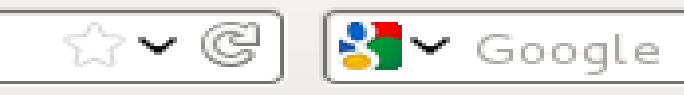

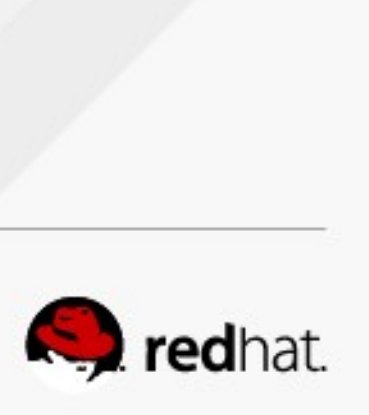

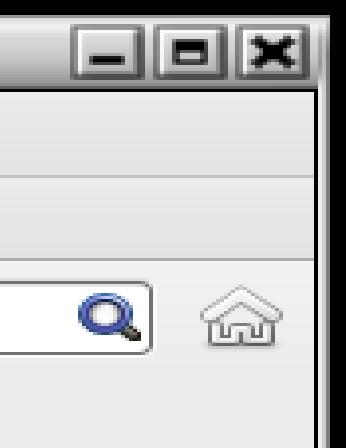

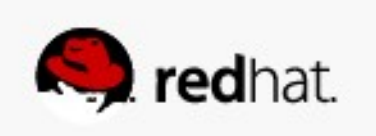

• In the case that a boolean or labeling does not fix your issue, you might have to **create a policy module.**

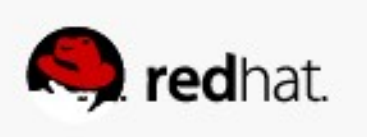

• In this example, I want to install squirrelmail on a RHEL 6.3 mail server.

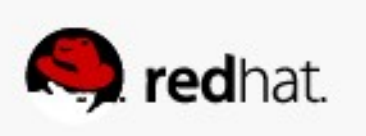

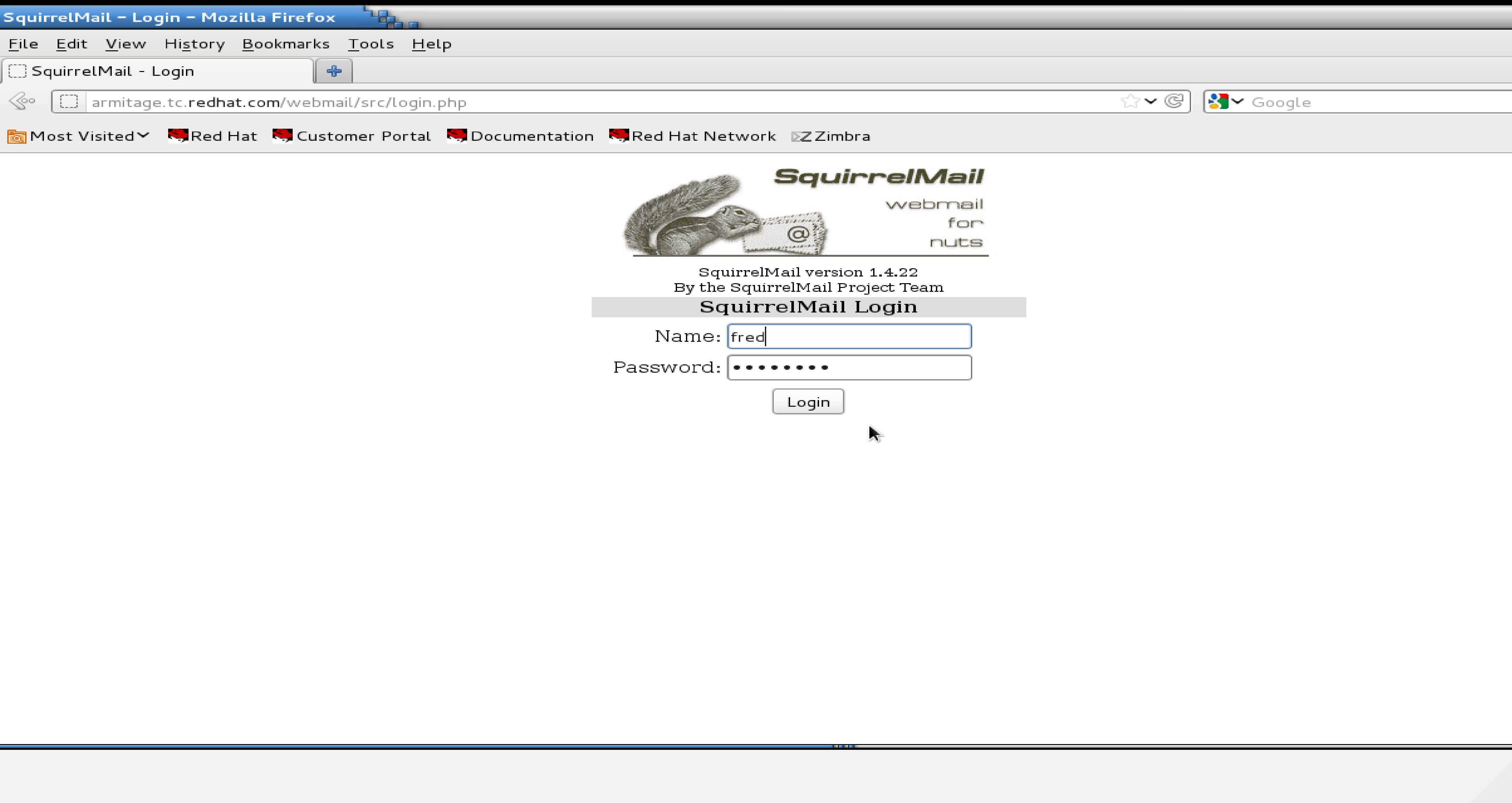

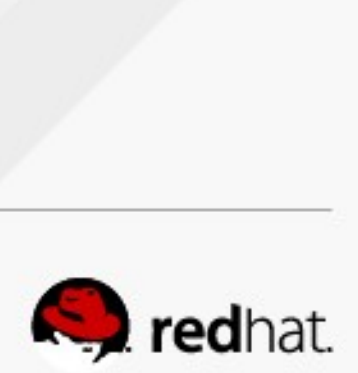

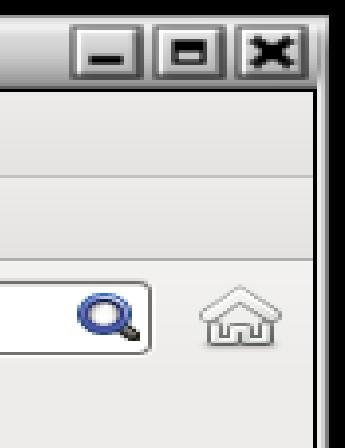

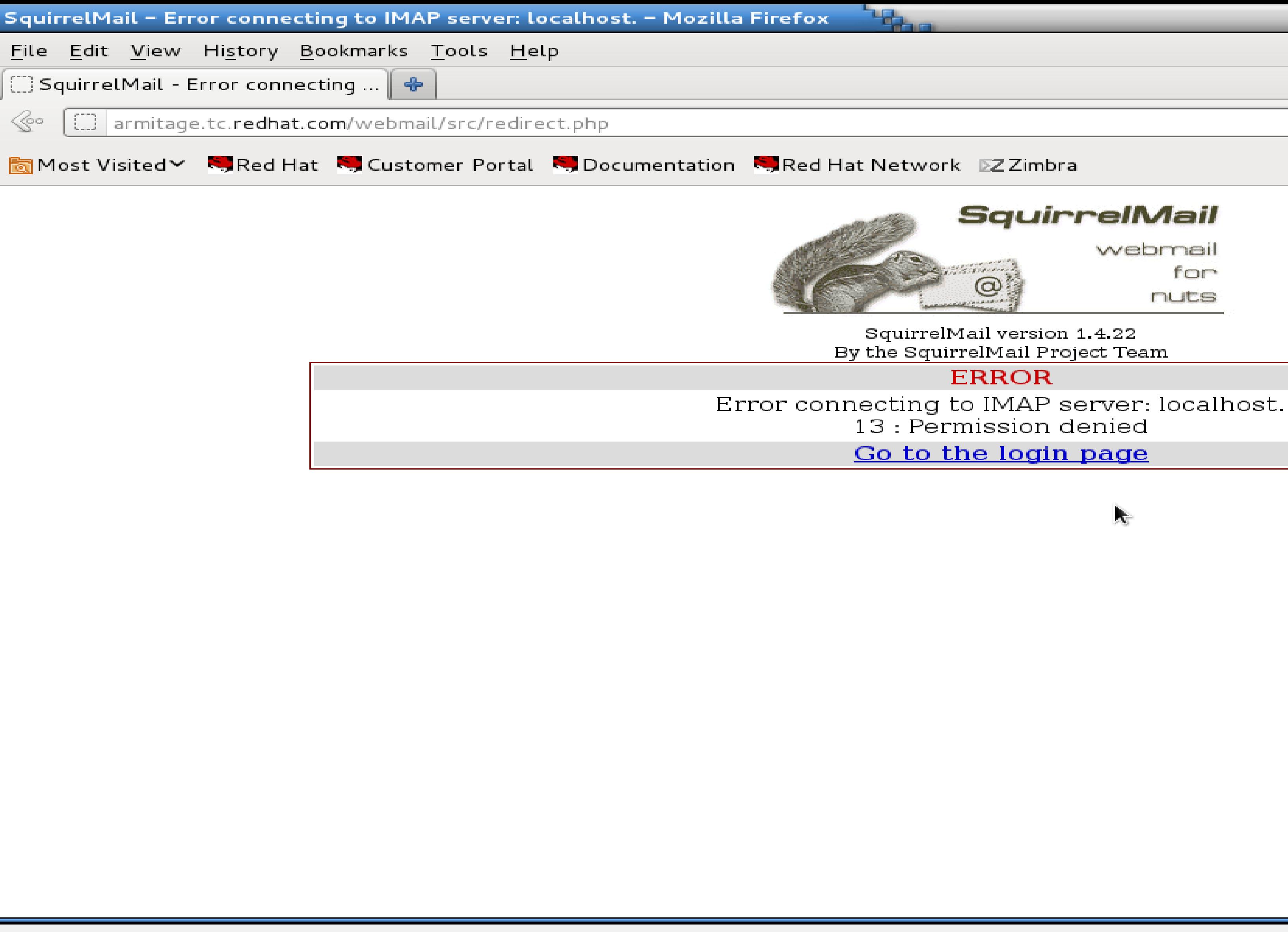

for

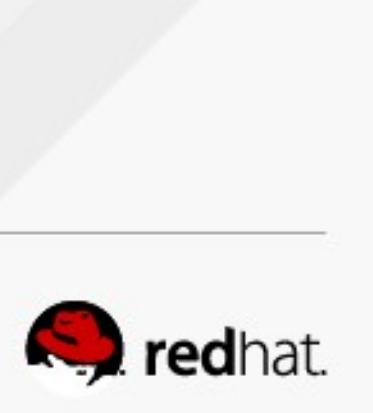

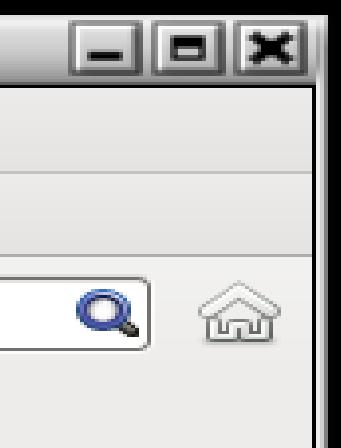

 $\sqrt{3}$  Google

 $\overline{\mathbb{R}^n}$ 

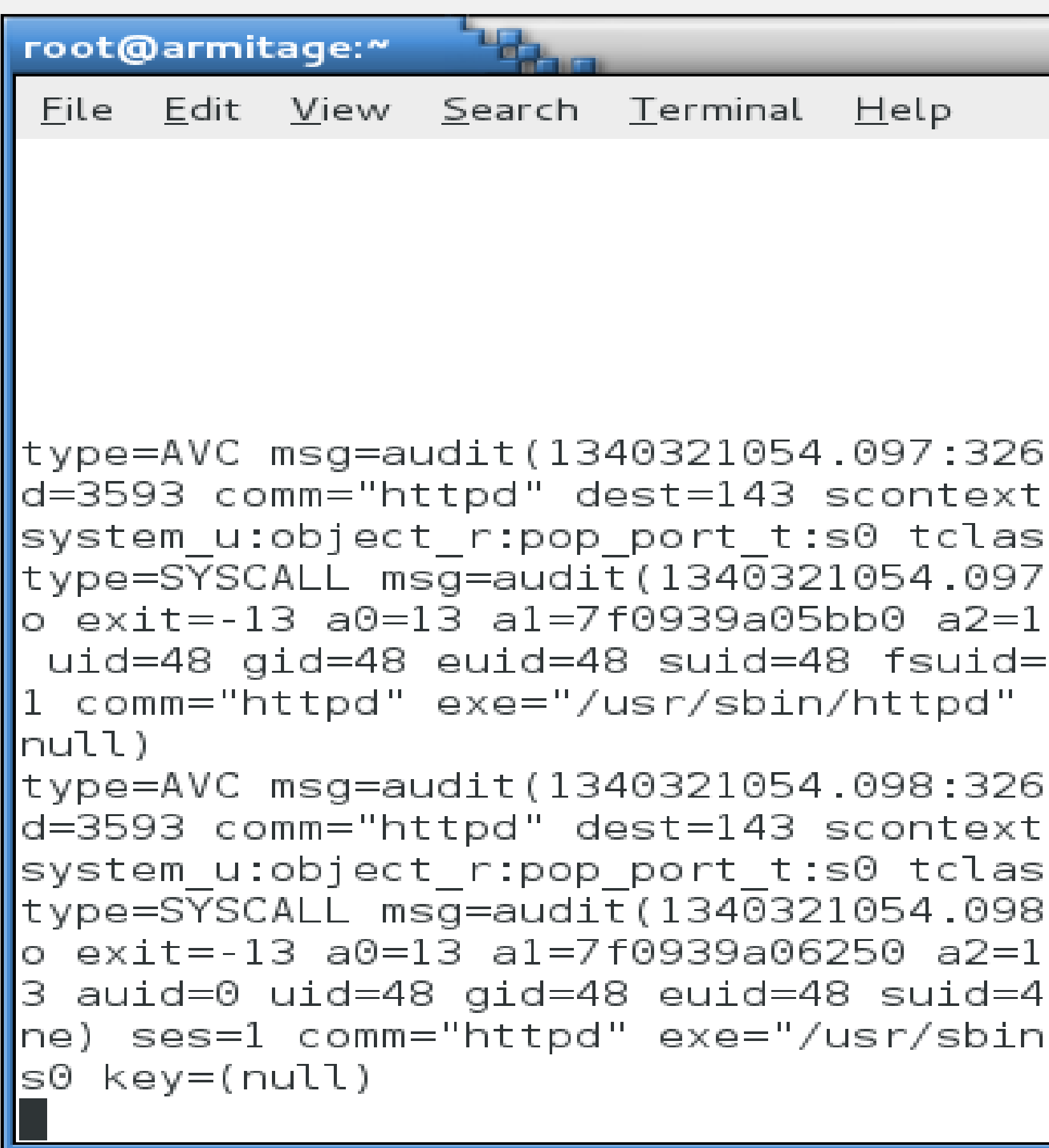

```
كالعالط
692): avc: denied { name_connect } for pi
=unconfined_u:system_r:httpd_t:s0 tcontext=
s=tcp socket;
:32692): arch=c000003e syscall=42 success=n
c a3=ff00 items=0 ppid=3590 pid=3593 auid=0|.
=48 egid=48 sgid=48 fsgid=48 tty=(none) ses=
subj=unconfined_u:system_r:httpd_t:s0 key=(
;93): avc:  denied  { name connect } for  pi
=unconfined_u:system_r:httpd_t:s0 tcontext=
s=tcp socket;
:32693): arch=c000003e syscall=42 success=n
0 a3=7f093691814c items=0 ppid=3590 pid=359
8 fsuid=48 egid=48 sgid=48 fsgid=48 tty=(no
|/httpd" subj=unconfined_u:system_r:httpd_t:|
```
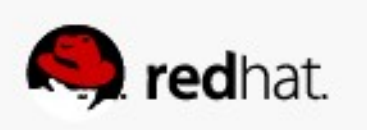

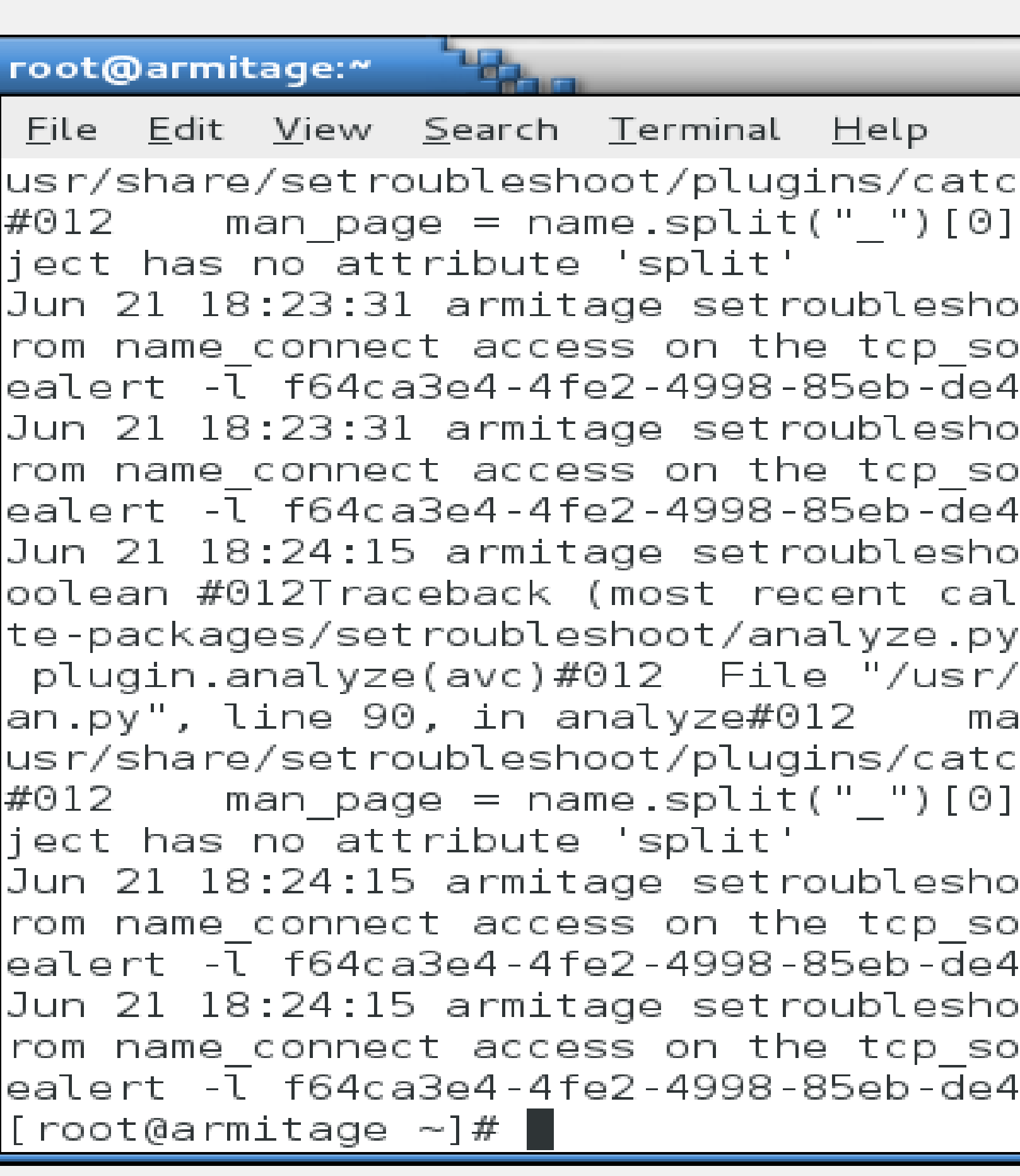

#### $||$ a $||$ x hall\_boolean.py", line 76, in check\_for\_man| + " selinux"#012AttributeError: 'tuple' ob ot: SELinux is preventing /usr/sbin/httpd f| ocket . For complete SELinux messages. run s 102ba79db2 ot: SELinux is preventing /usr/sbin/httpd f ocket . For complete SELinux messages. run s 102ba79db2 ot: [avc.ERROR] Plugin Exception catchall b| ", line 191, in analyze avc#012  $report =$ 'share/setroubleshoot/plugins/catchall boole| an page = self.check for man(b)#012 File "/ hall\_boolean.py", line 76, in check\_for\_man + "\_selinux"#012AttributeError: 'tuple' ob ot: SELinux is preventing /usr/sbin/httpd f| )cket . For complete SELinux messages. run s 02ba79db2 ot: SELinux is preventing /usr/sbin/httpd f| )cket . For complete SELinux messages. run s

02ba79db2

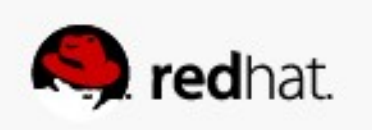

- Now that I know there is an SELinux issue, I set SELinux enforcement to **"permissive" and then run the application through all its paces. In this case, sending and receiving mail.**
- This will log denials but not act on them. If you don't do this, you'll fix one, **trigger a second, fix the second, trigger a third, etc. It's easier to run the app in permissive mode and catch all of them.**

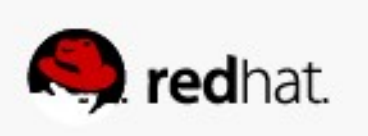

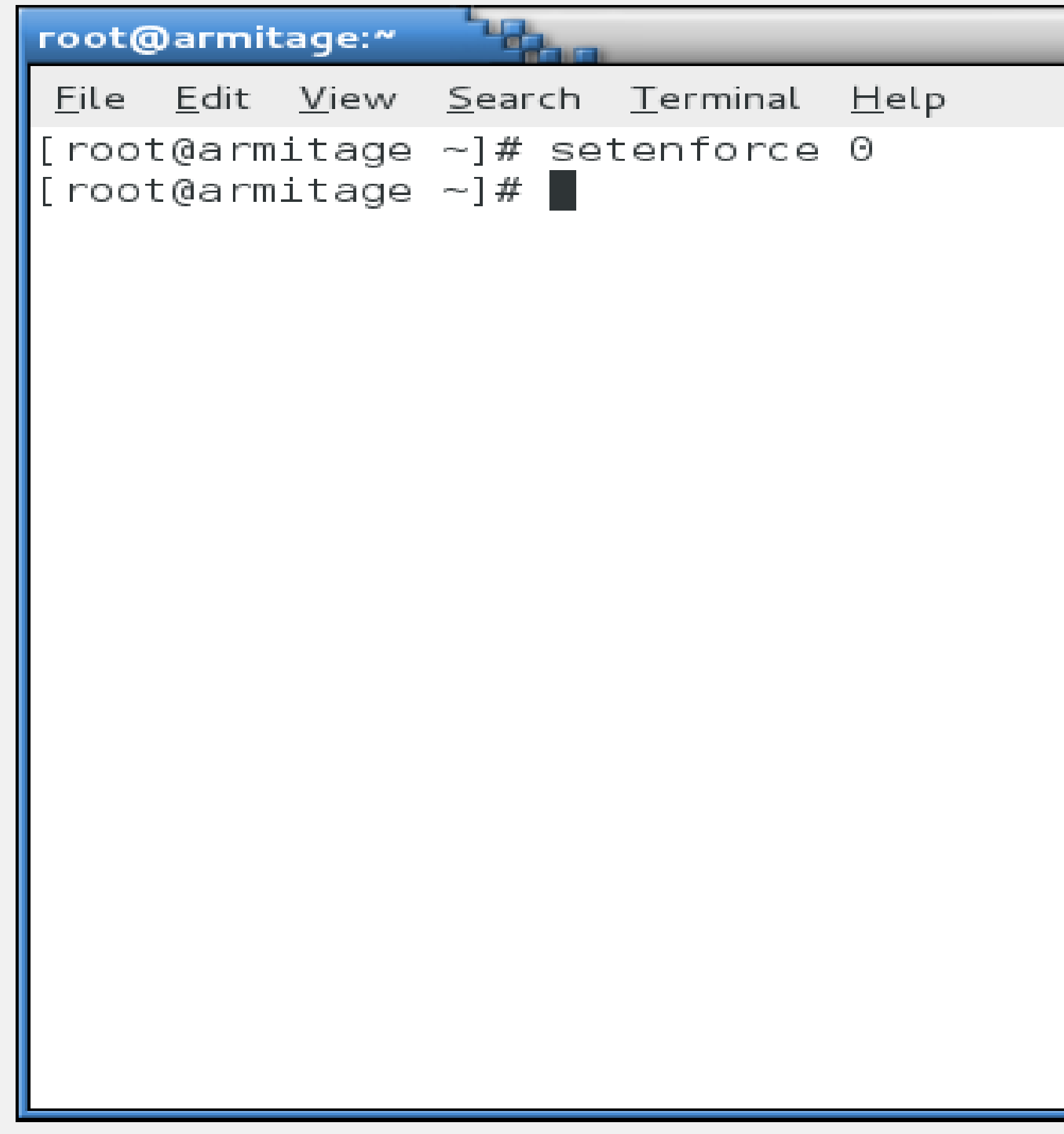

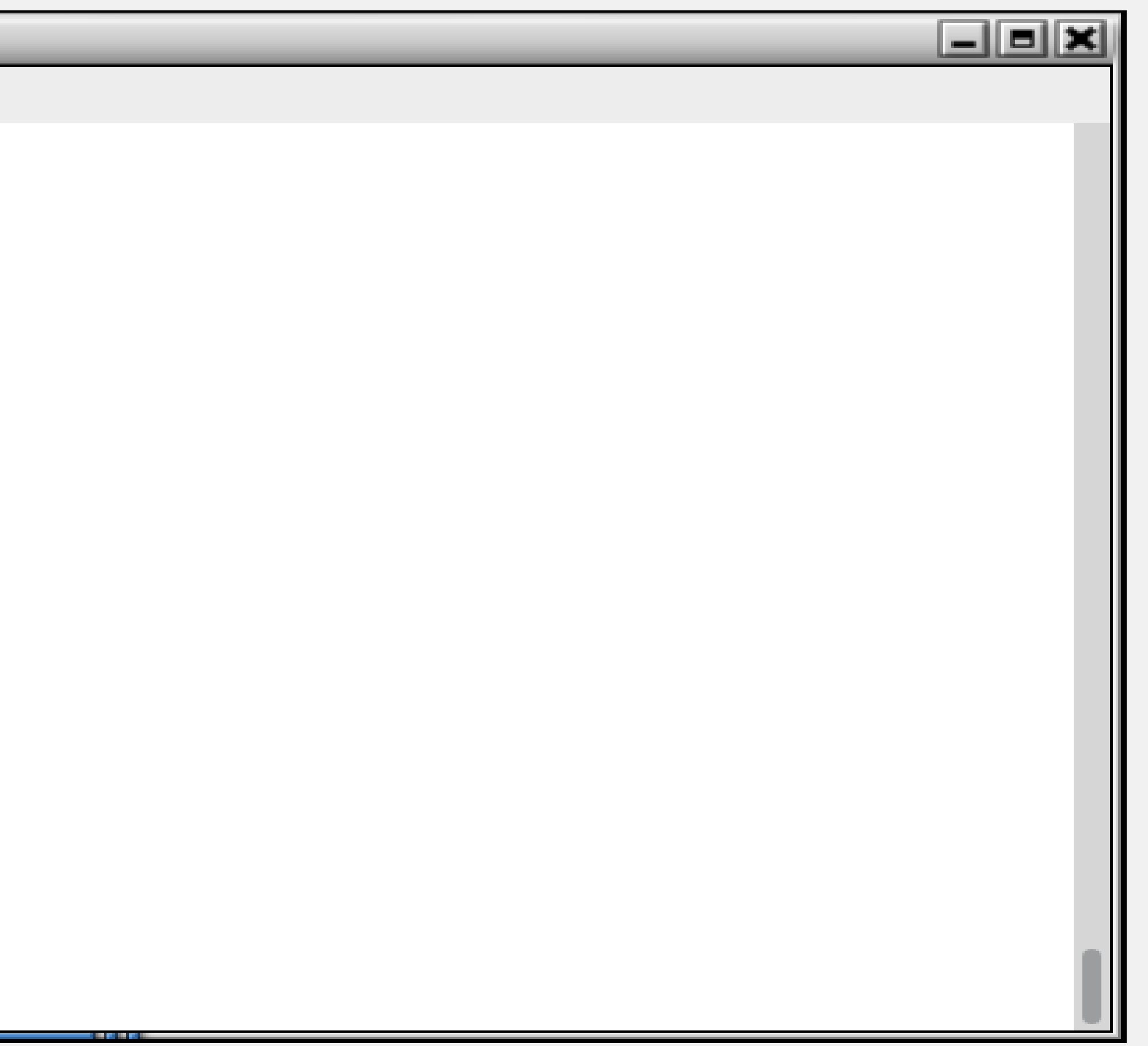

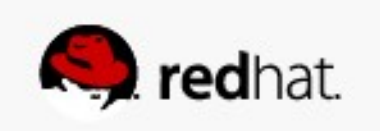

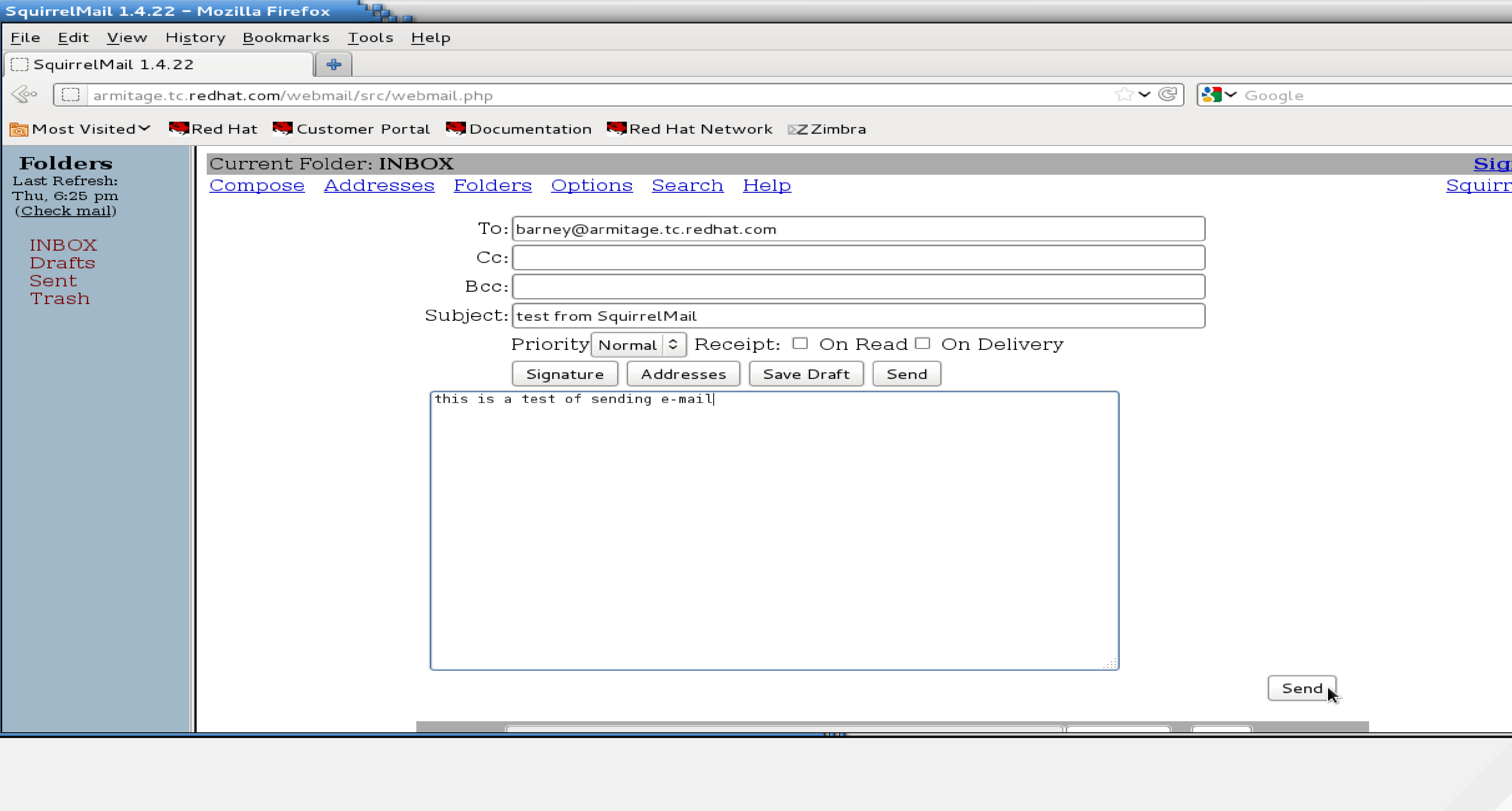

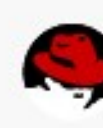

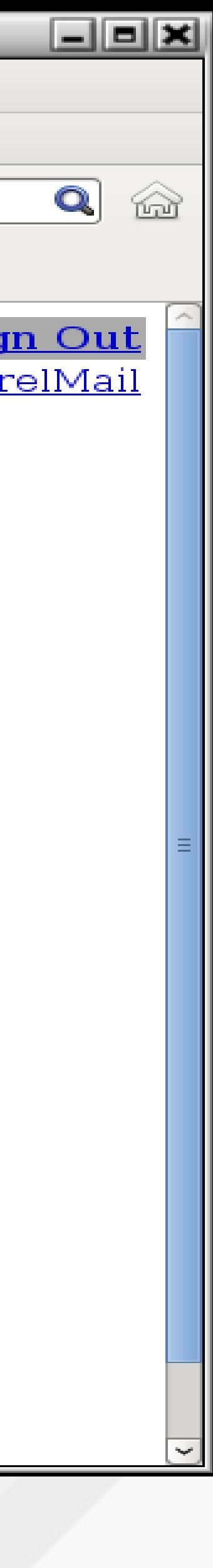

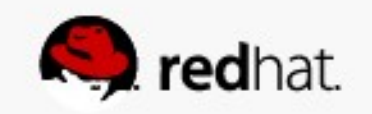

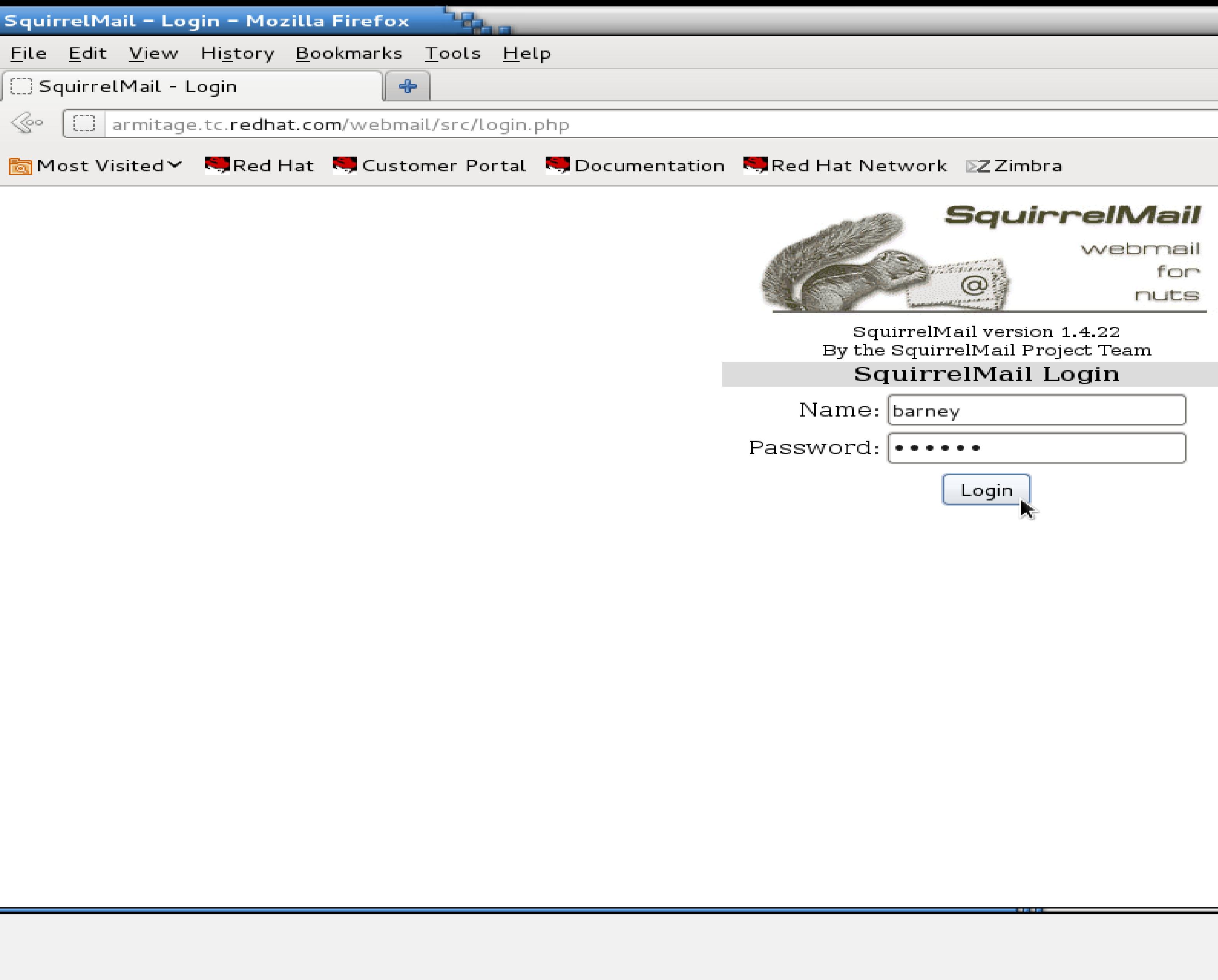

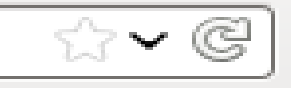

 $\sqrt{3}$  Google

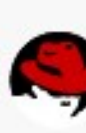

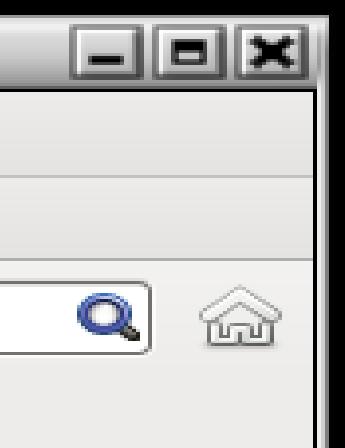

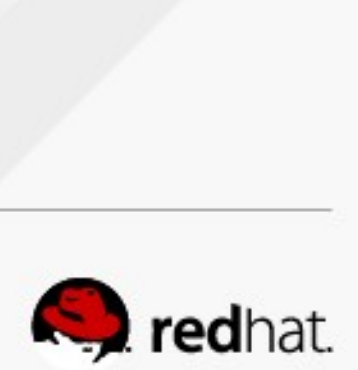

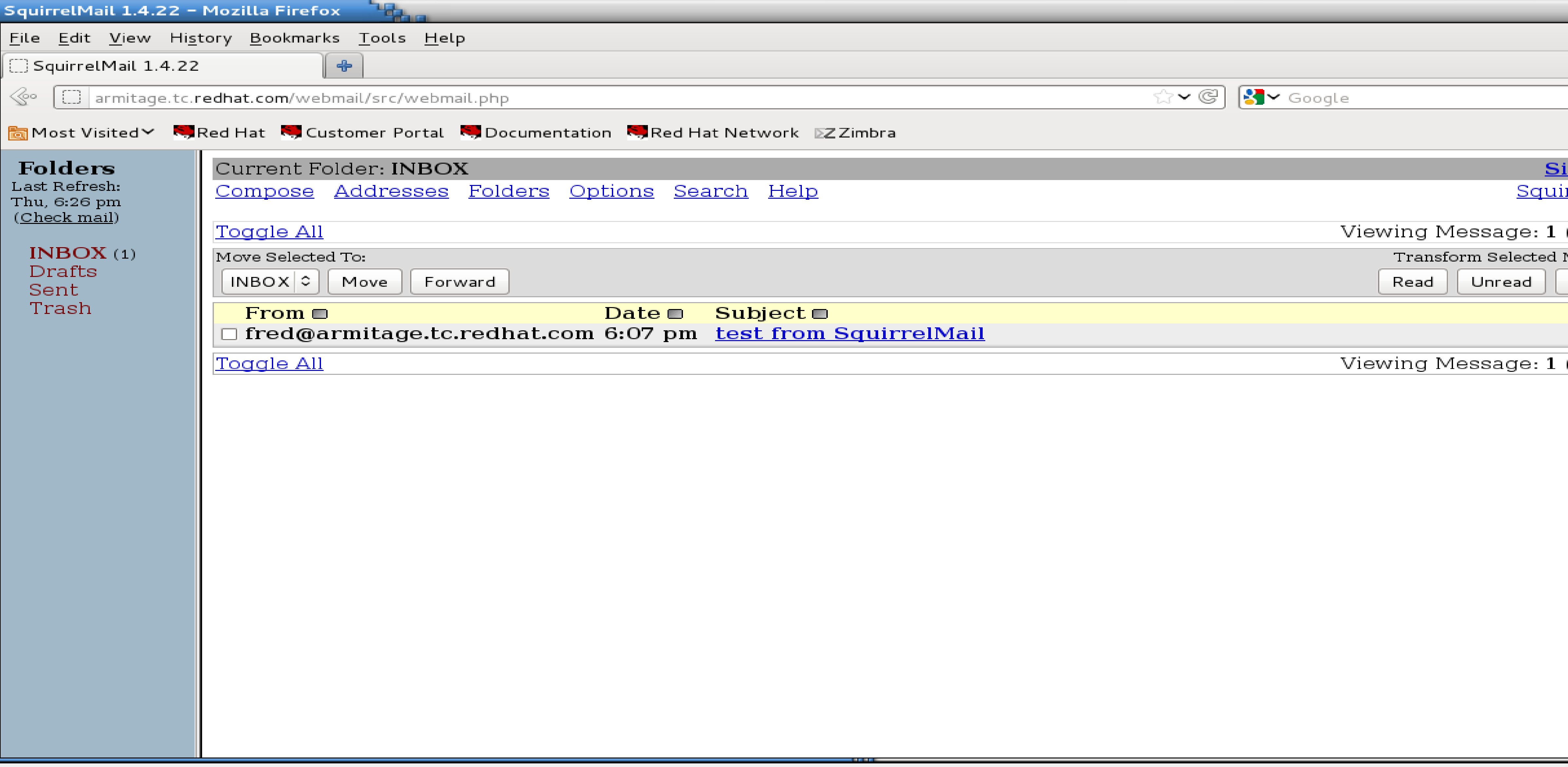

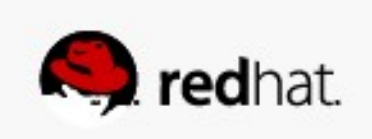

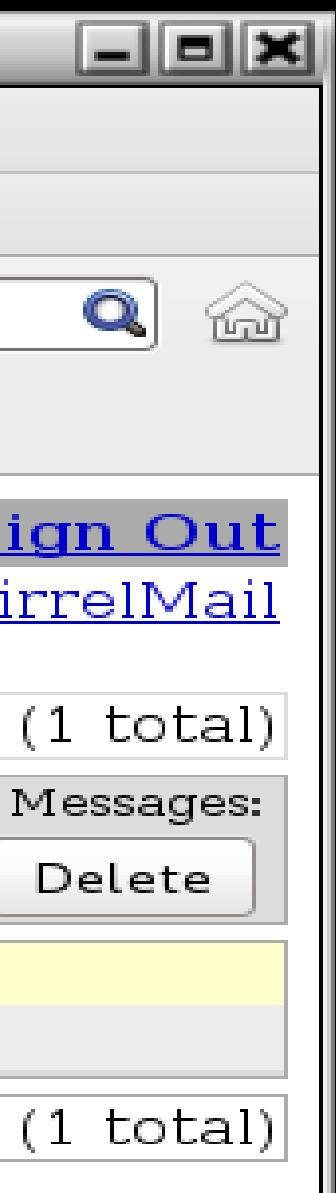

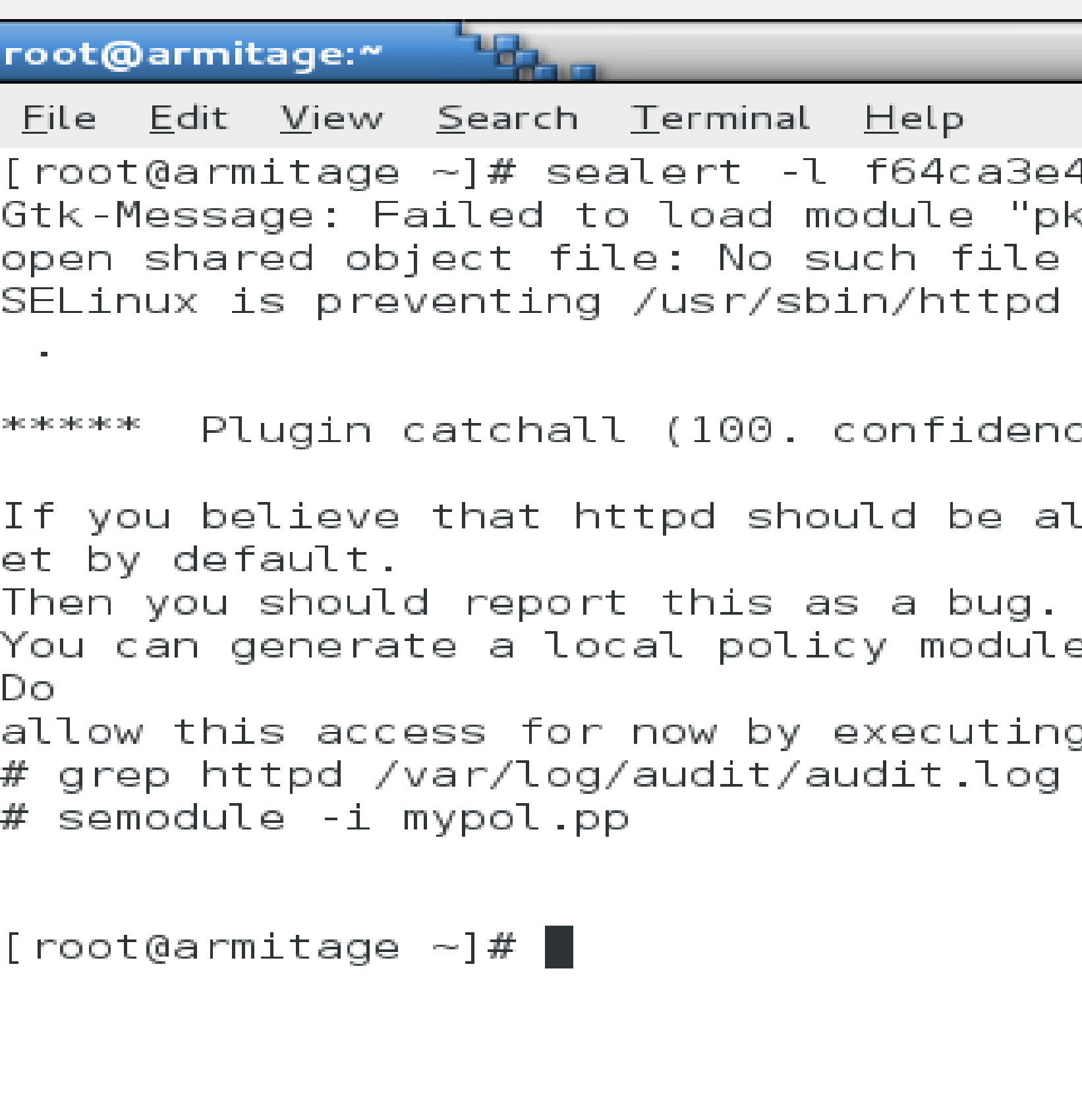

```
日回因
4-4fe2-4998-85eb-de402ba79db2
<-gtk-module": libpk-gtk-module.so: cannot
or directory
from name_connect access on the tcp_socket
llowed name_connect access on the ftcp_sock
e to allow this access.
g :
 audit2allow -M mypol
```
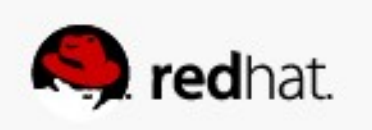

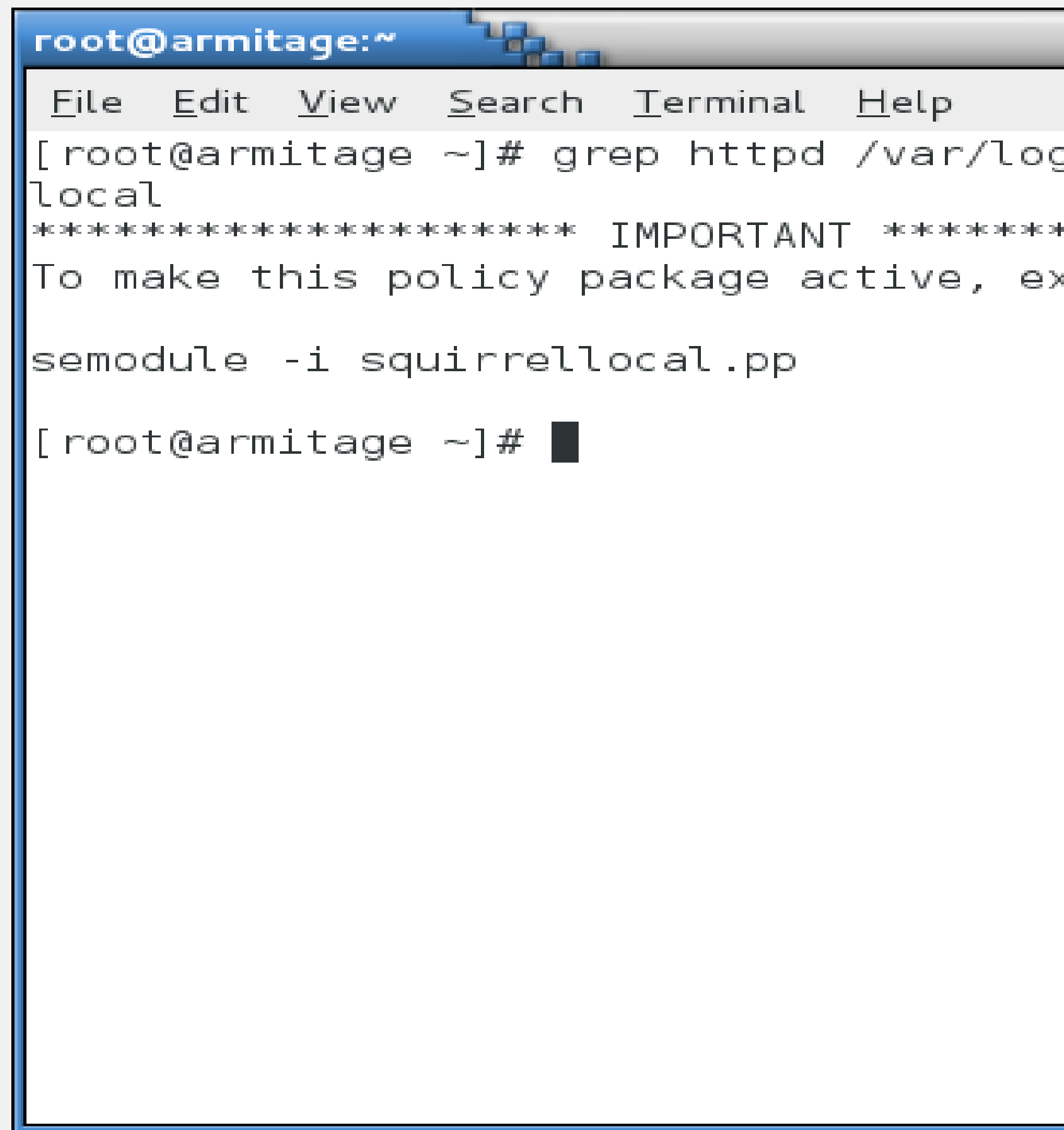

#### $\Box$  $\Box$  $\Xi$ g/audit/audit.log | audit2allow -M squirrel

xecute:

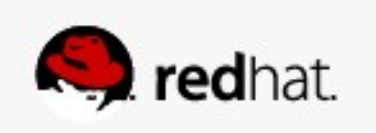

### **Note**

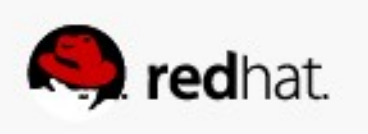

#### • Actually, this error could be fixed by setting a boolean. I am just creating a **policy module so you can see it being done.**

```
Talent
root@armitage:~
 File Edit View Search Terminal Help
\parallel [root@armitage ~]# cat squirrellocal.
\parallel module squirrellocal 1.0;
\parallelrequire {
         type httpd t;
         type smtp_port_t;
         type pop_port_t;
         class tcp_socket name_connect,
\parallel#!!!! This avc can be allowed using om
       httpd_can_sendmail, allow_ypbino
∥#
||allow httpd_t pop_port_t:tcp_socket na
\parallel#!!!! This avc can be allowed using on
       httpd_can_sendmail, allow_ypbino
∥#
allow httpd_t smtp_<u>p</u>ort_t:tcp_socket |
\|[root@armitage ~]# \|
```
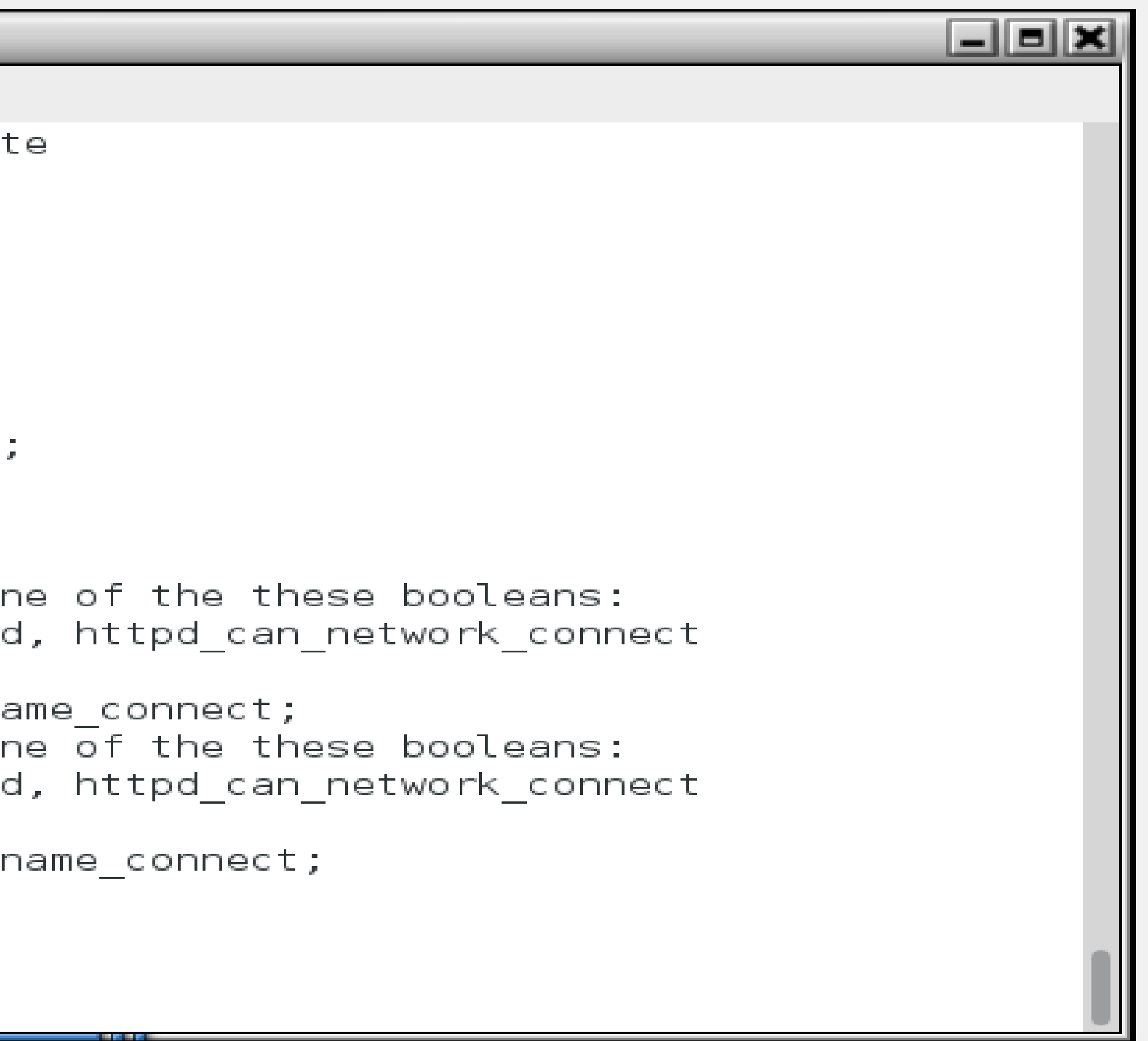

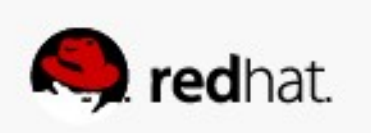

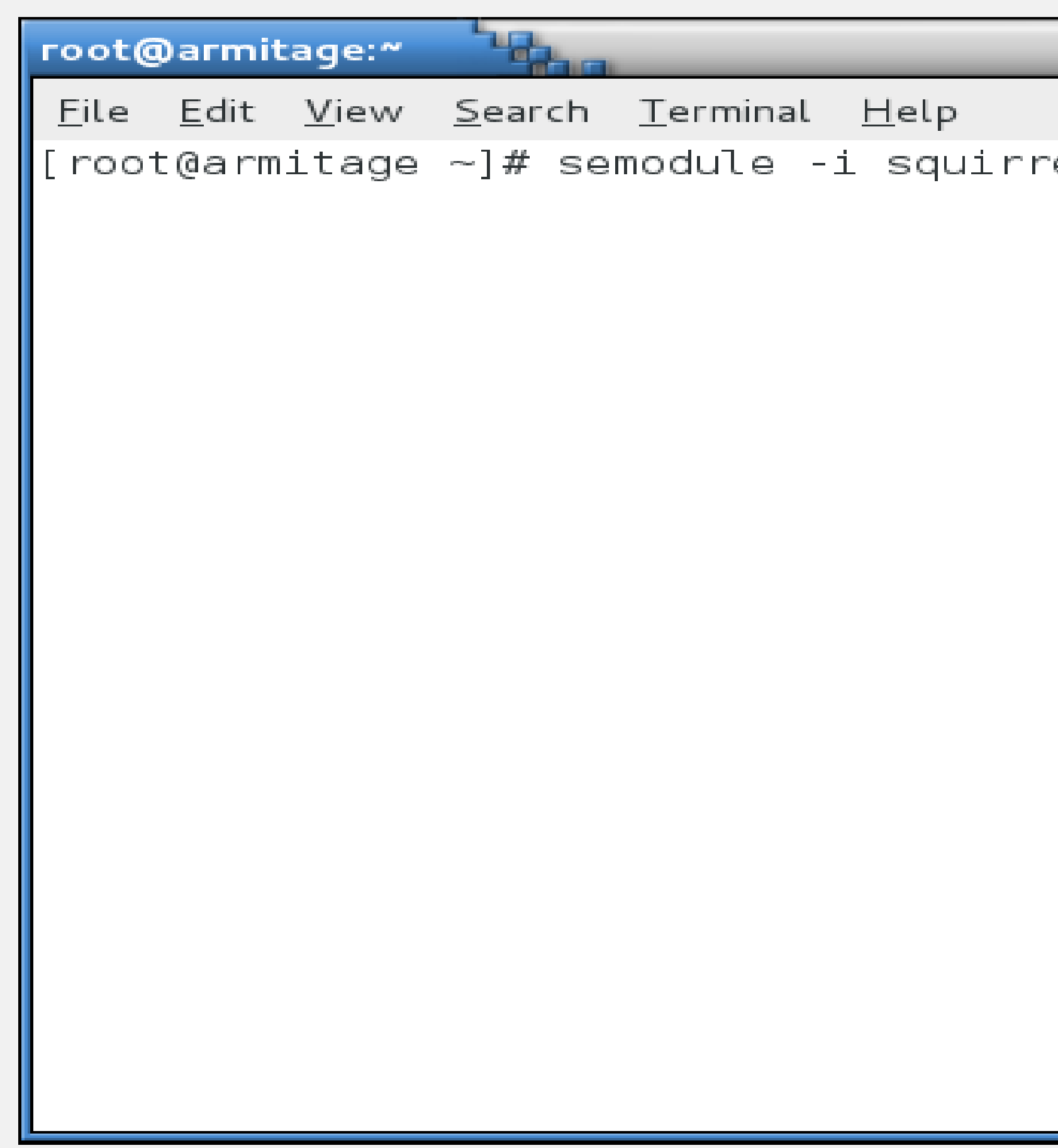

![](_page_176_Picture_2.jpeg)

![](_page_176_Picture_3.jpeg)

![](_page_177_Picture_9.jpeg)

![](_page_177_Picture_2.jpeg)

![](_page_177_Picture_3.jpeg)

![](_page_178_Picture_0.jpeg)

![](_page_178_Picture_2.jpeg)

![](_page_179_Picture_19.jpeg)

![](_page_179_Picture_4.jpeg)

![](_page_179_Figure_5.jpeg)

![](_page_179_Picture_6.jpeg)
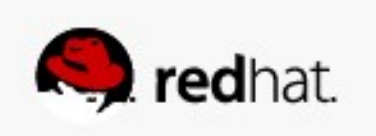

- **To enable SELinux on a system, edit /etc/selinux/config and set SELINUX=permissive**
- Do not set it to enforcing, as it will more than likely hang at boot time.

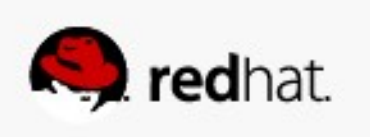

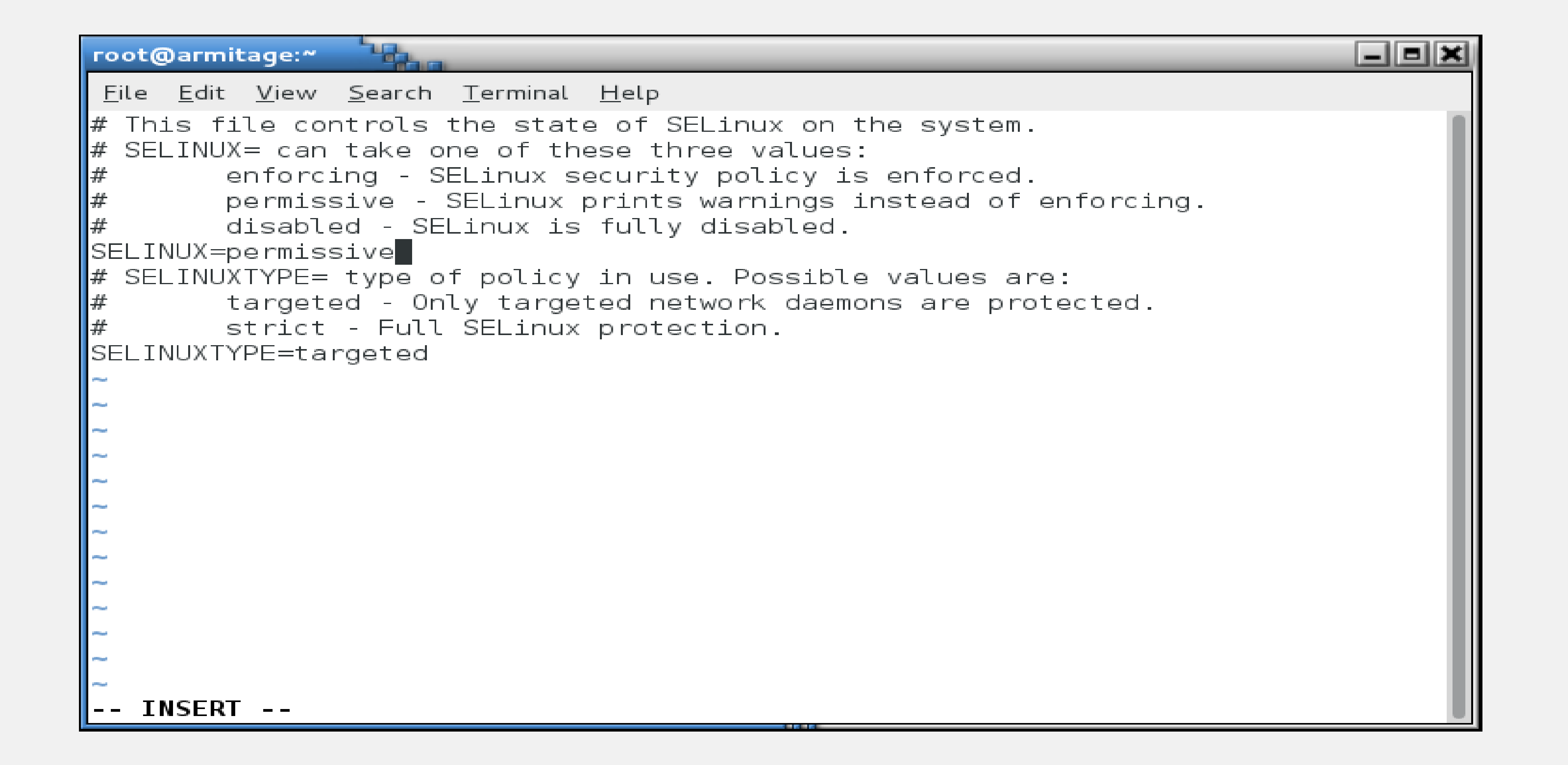

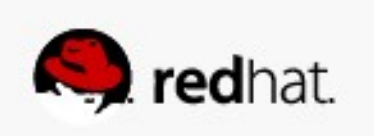

### • Then create a file in the root of the filesystem called .autorelabel

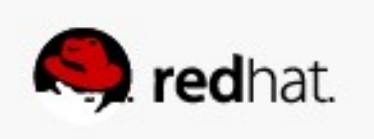

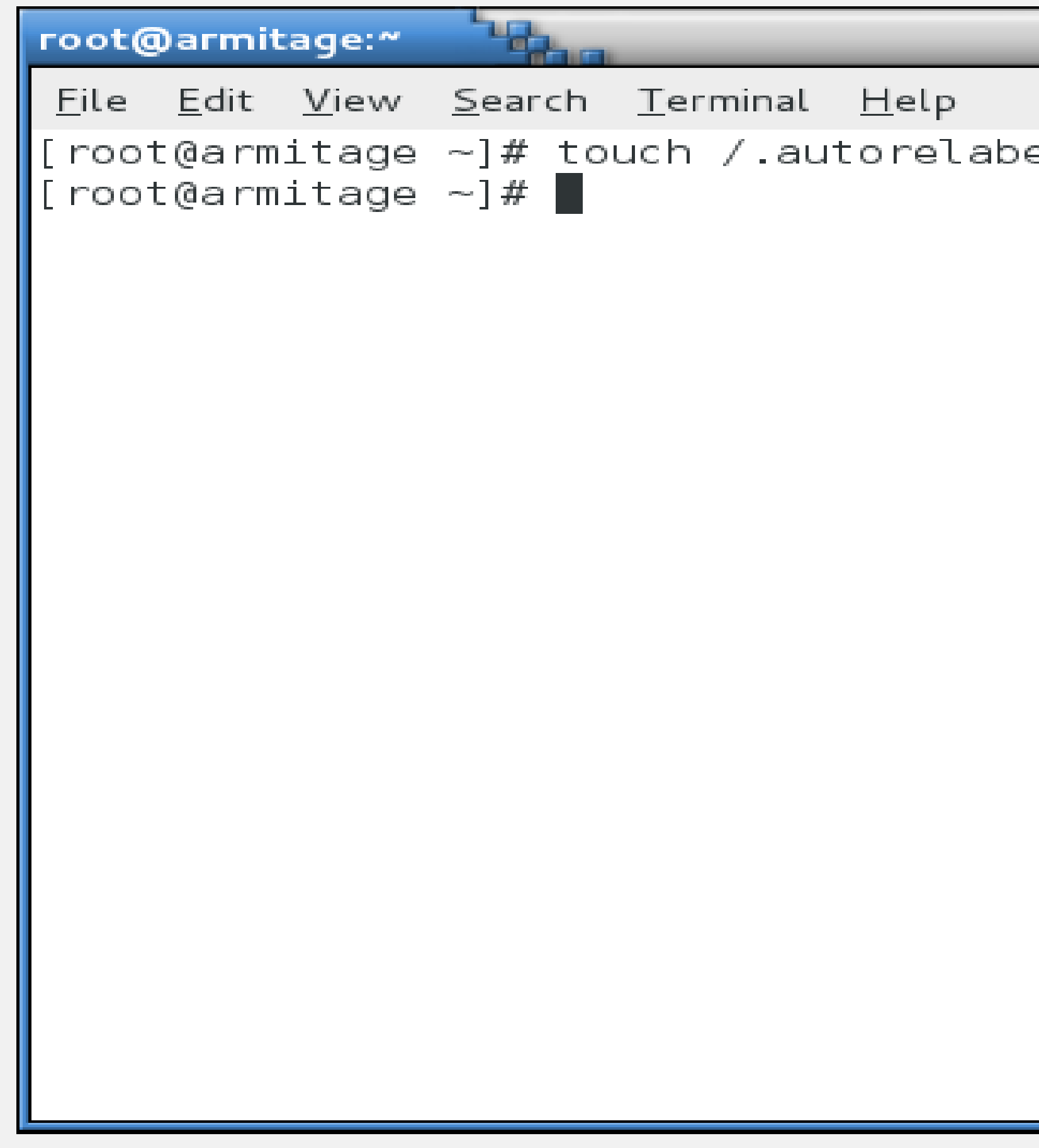

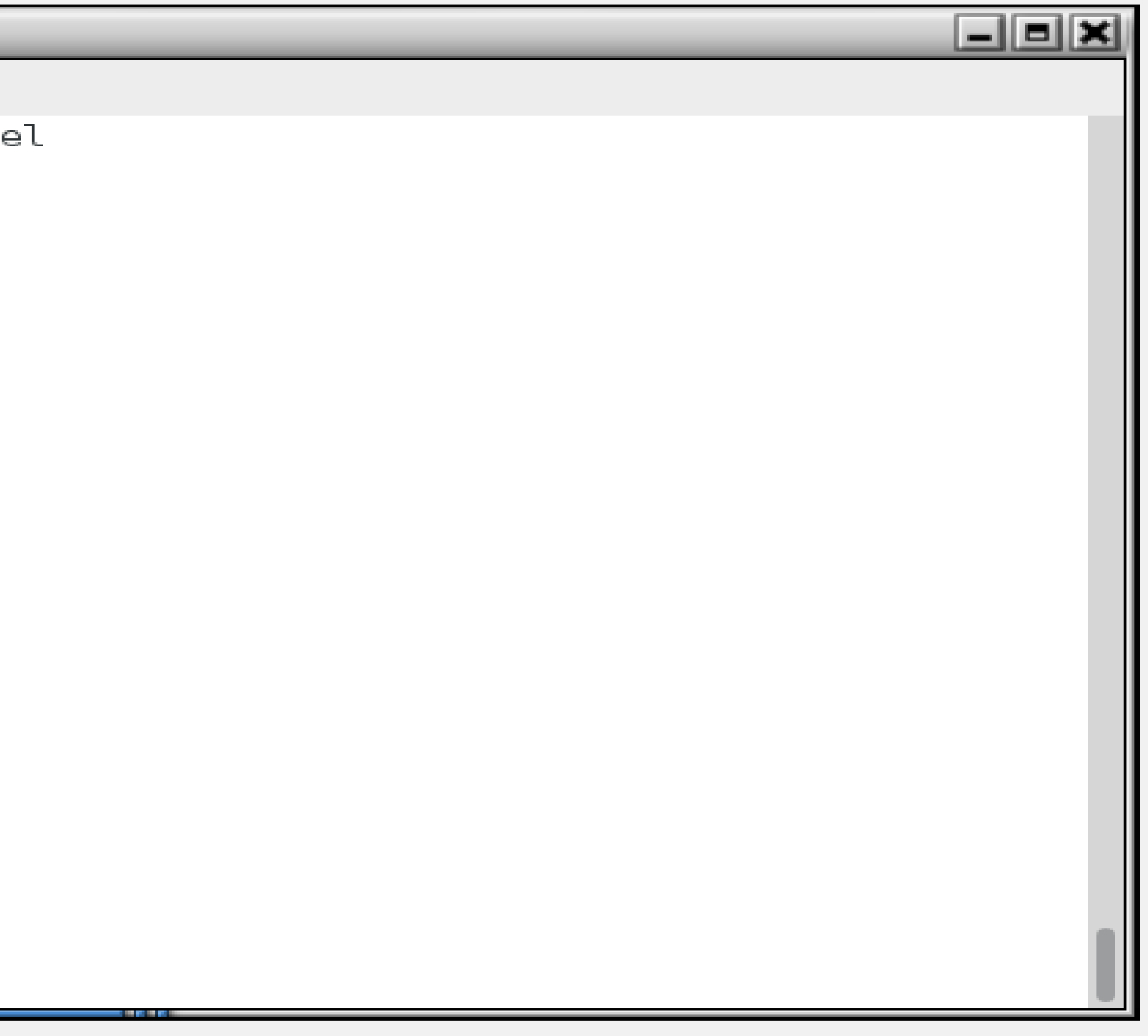

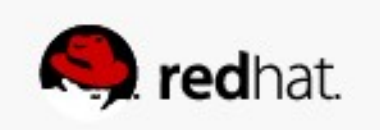

### ● **Reboot, and the system will relabel the filesystem.**

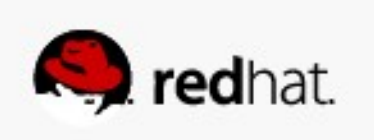

```
Checking filesystems
/dev/vda3: clean, 34262/1234576
/dev/vda1: clean, 38/51200 files
Remounting root filesystem in re
Mounting local filesystems:
Enabling local filesystem quotas
                Welcome to Red
Starting udev:
Setting hostname localhost:
Setting up Logical Volume Manage
Checking filesystems
/dev/vda3: clean, 34262/1234576
/dev/vda1: clean, 38/51200 files
Remounting root filesystem in re
Mounting local filesystems:
Enabling local filesystem quotas
*** Warning -- SELinux targeted
*** Relabeling could take a very
*** system size and speed of har
*************************
```
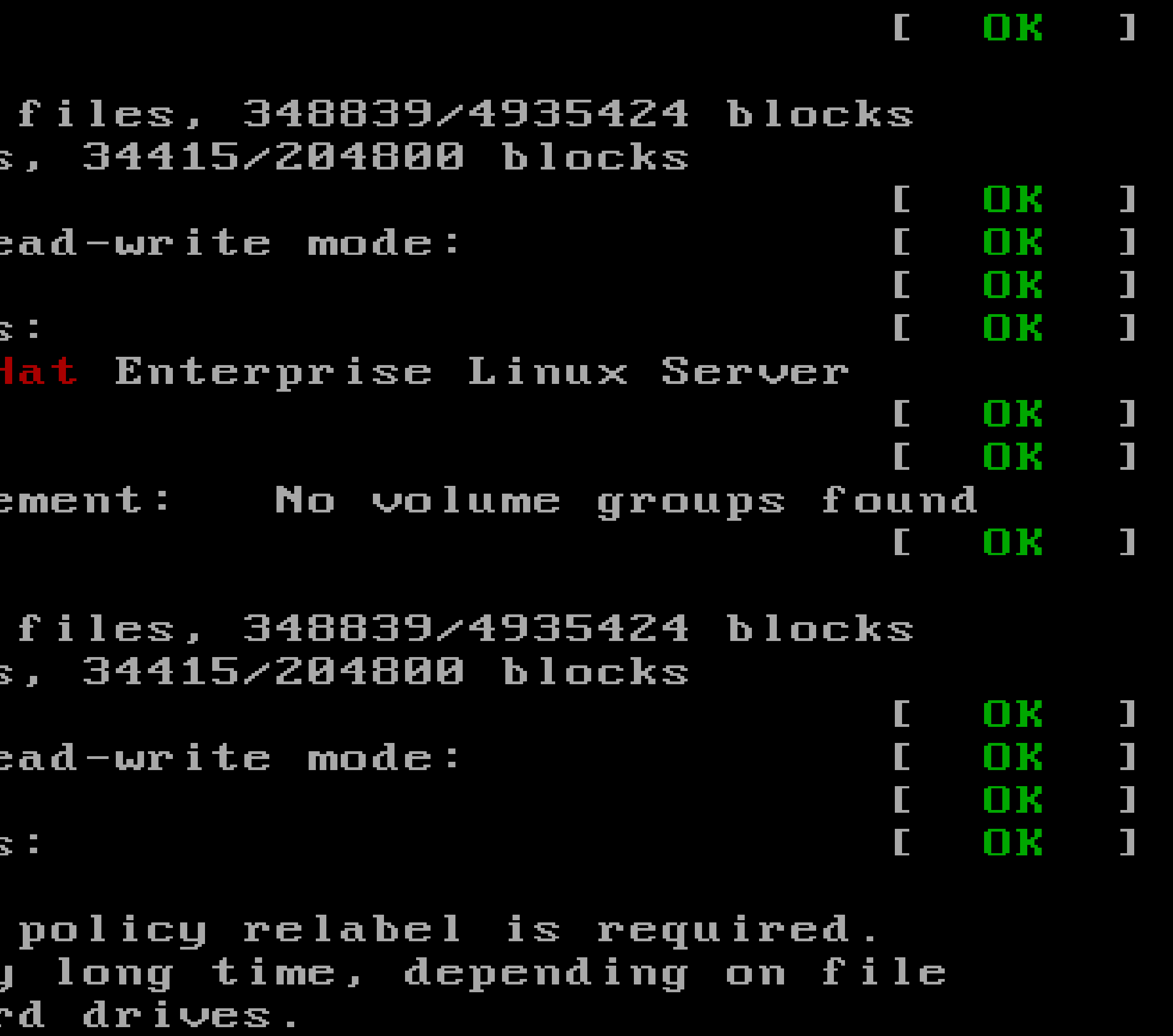

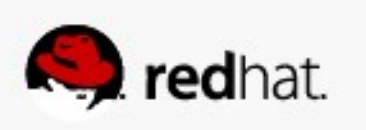

### ● **You can also run fixfiles relabel.**

– Don't do it in runlevel 5 - it deletes everything in /tmp and your X font server will get

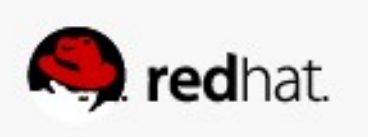

- real cranky about that.
- **Reboot after it's done.**

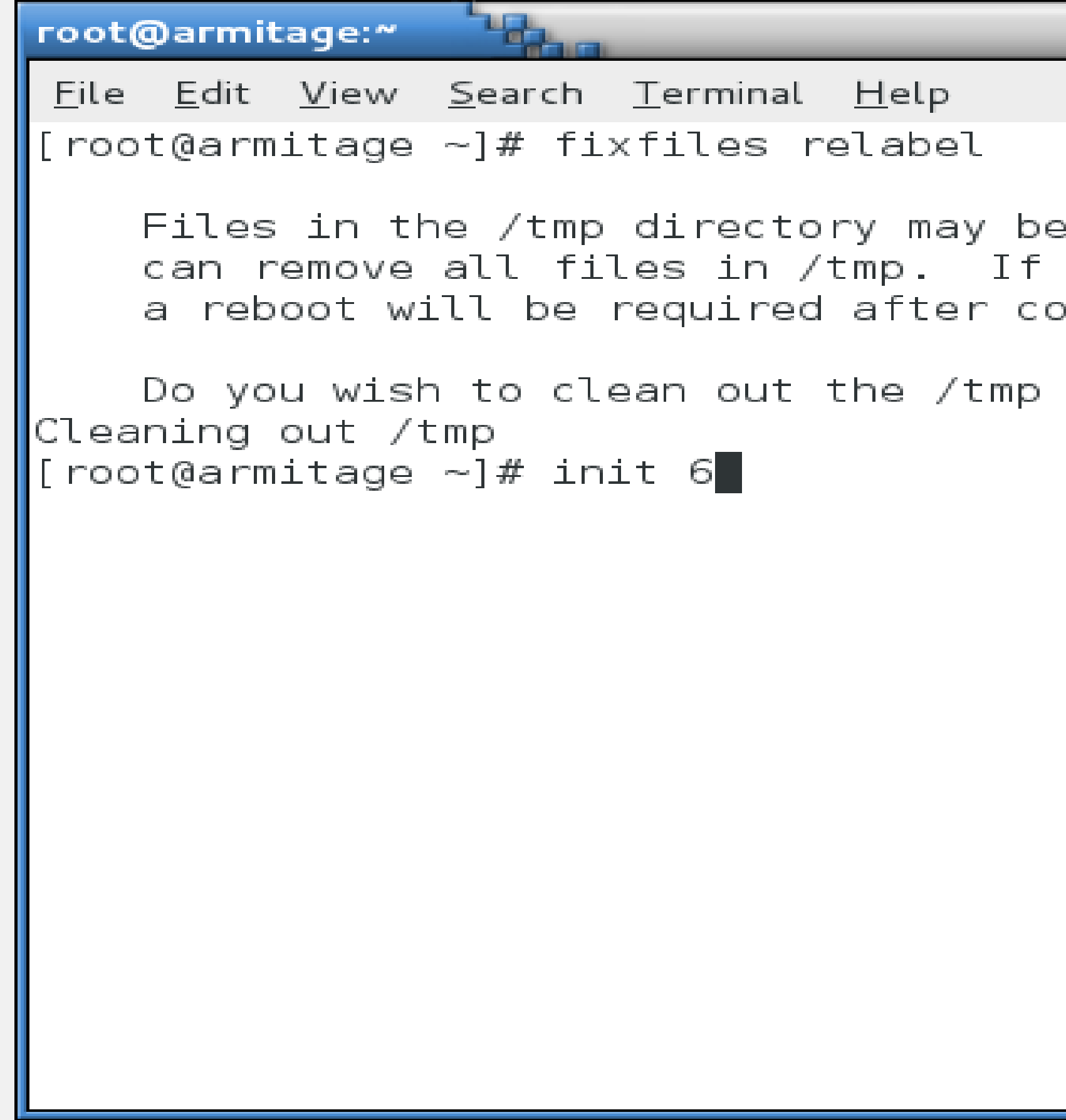

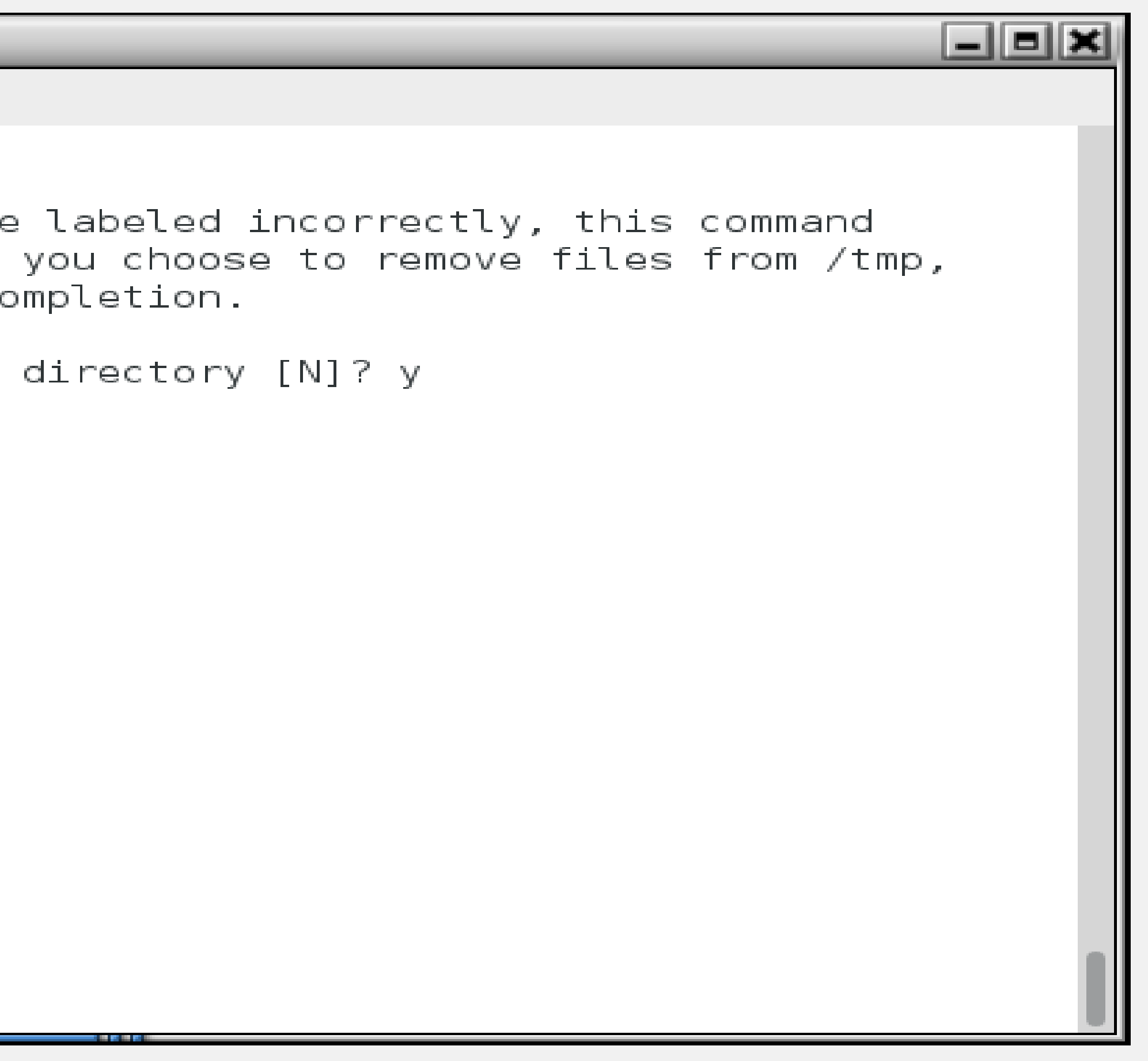

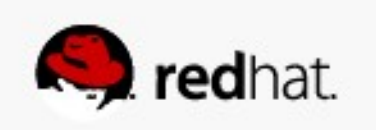

**reboot or run setenforce 1.**

• After everything is relabeled, then set it to enforcing in /etc/selinux/config and

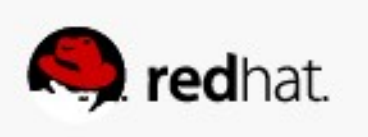

## **Graphical Tools**

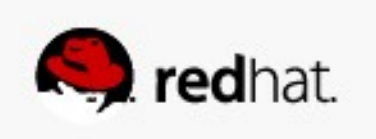

## **Graphical Tools**

### • This stuff is so easy, even a Windows admin can do it!

– Install xorg-x11-xauth, a font (I like bitmap-fixed-fonts, or you can do yum system-config-selinux

groupinstall fonts), and policycoreutils-gui. and you can ssh -X into the box and run

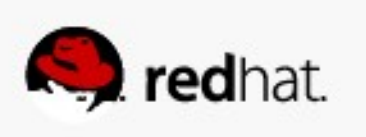

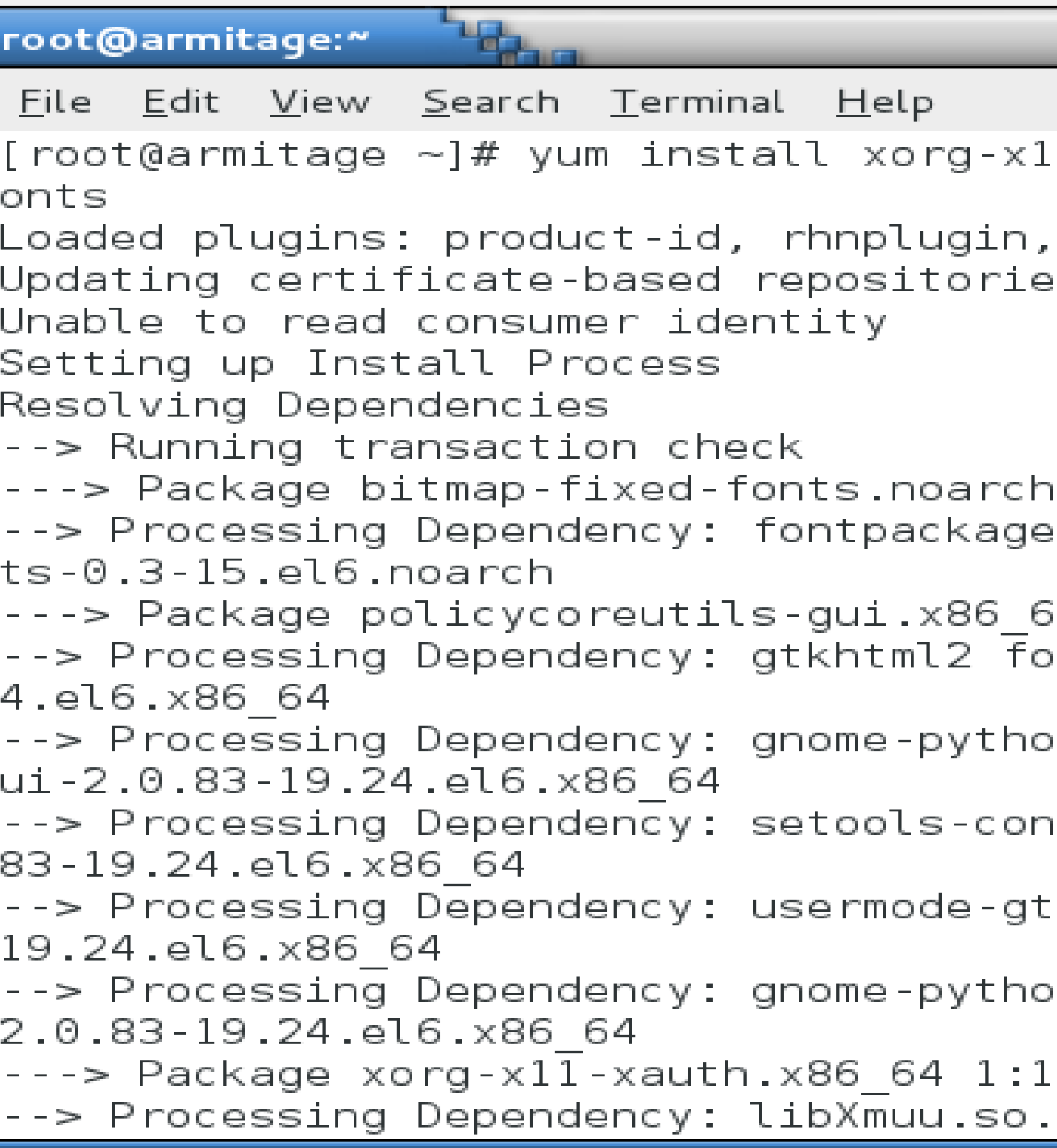

```
\Boxek
1-xauth policycoreutils-gui bitmap-fixed-f
 security, subscription-manager
S.
 0:0.3-15.el6 will be installed
s-filesystem for package: bitmap-fixed-fon|
64 0:2.0.83-19.24.el6 will be installed
r package: policycoreutils-gui-2.0.83-19.2|
\mathsf{on2}\text{-}\mathsf{gt}khtml\mathsf{2}\; for package: policycoreutils-g|\;\mathsf{iso}\mathsf{le} for package: policycoreutils-gui-2.0.\vert:k for package: policycoreutils-gui-2.0.83-\mid\mathsf{on2\text{-}gnome} for package: policycoreutils-gui-\vert.0.2-7.1.el6 will be installed
1()(64bit) for package: 1:xorg-x11-xauth-1
```
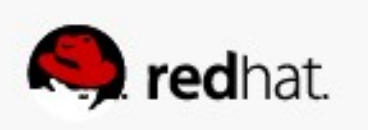

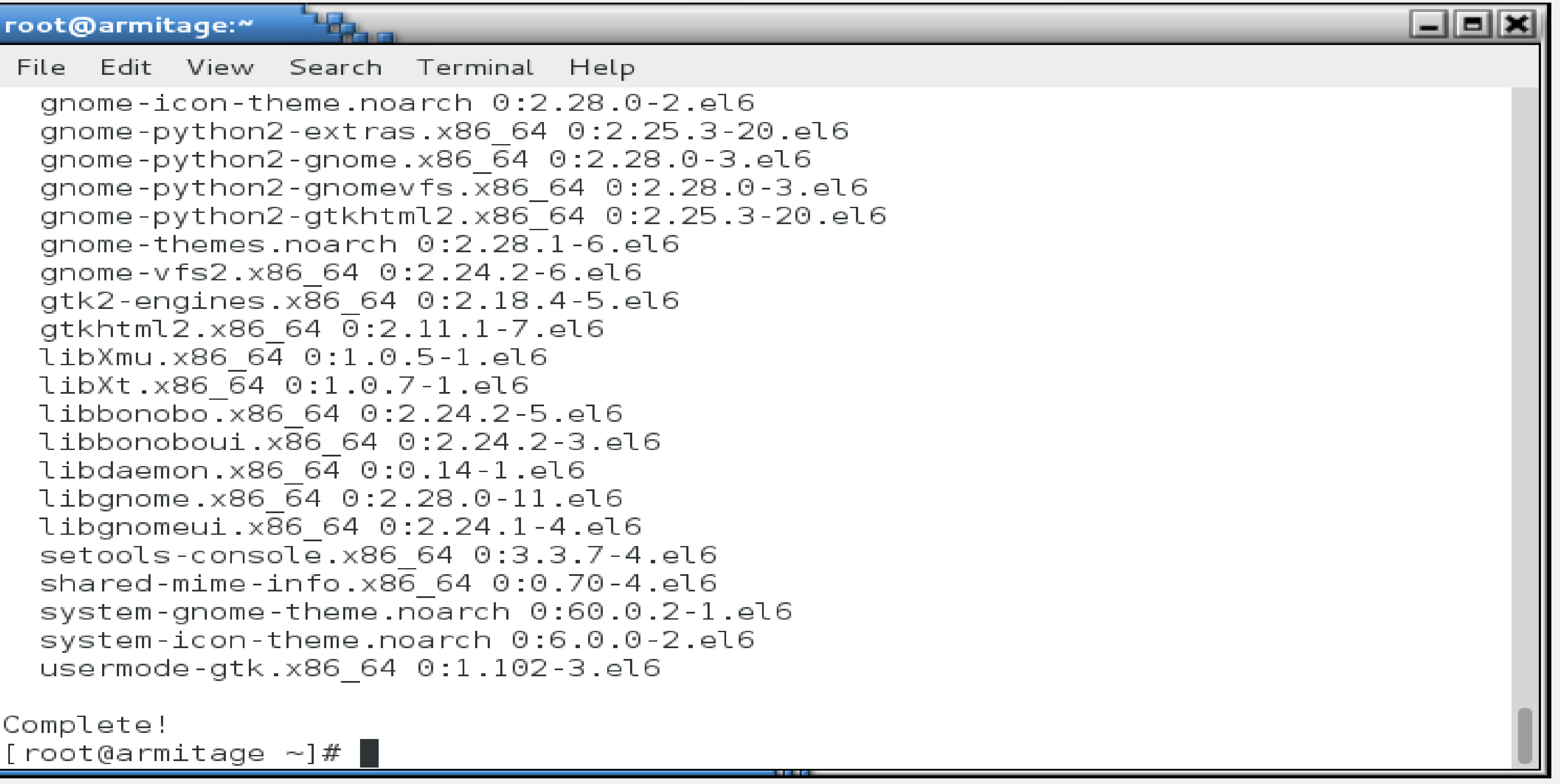

Complete!

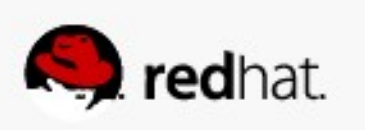

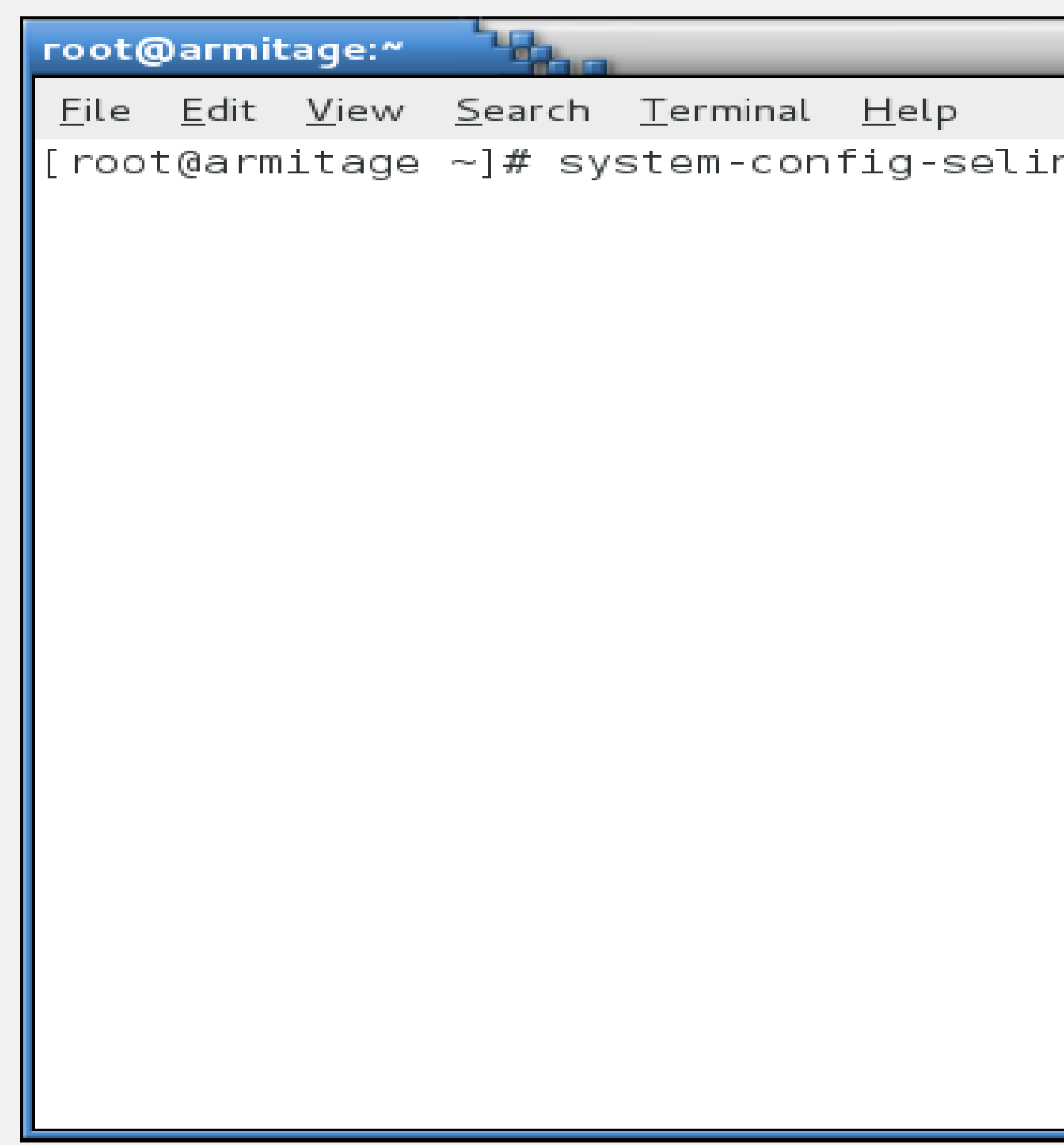

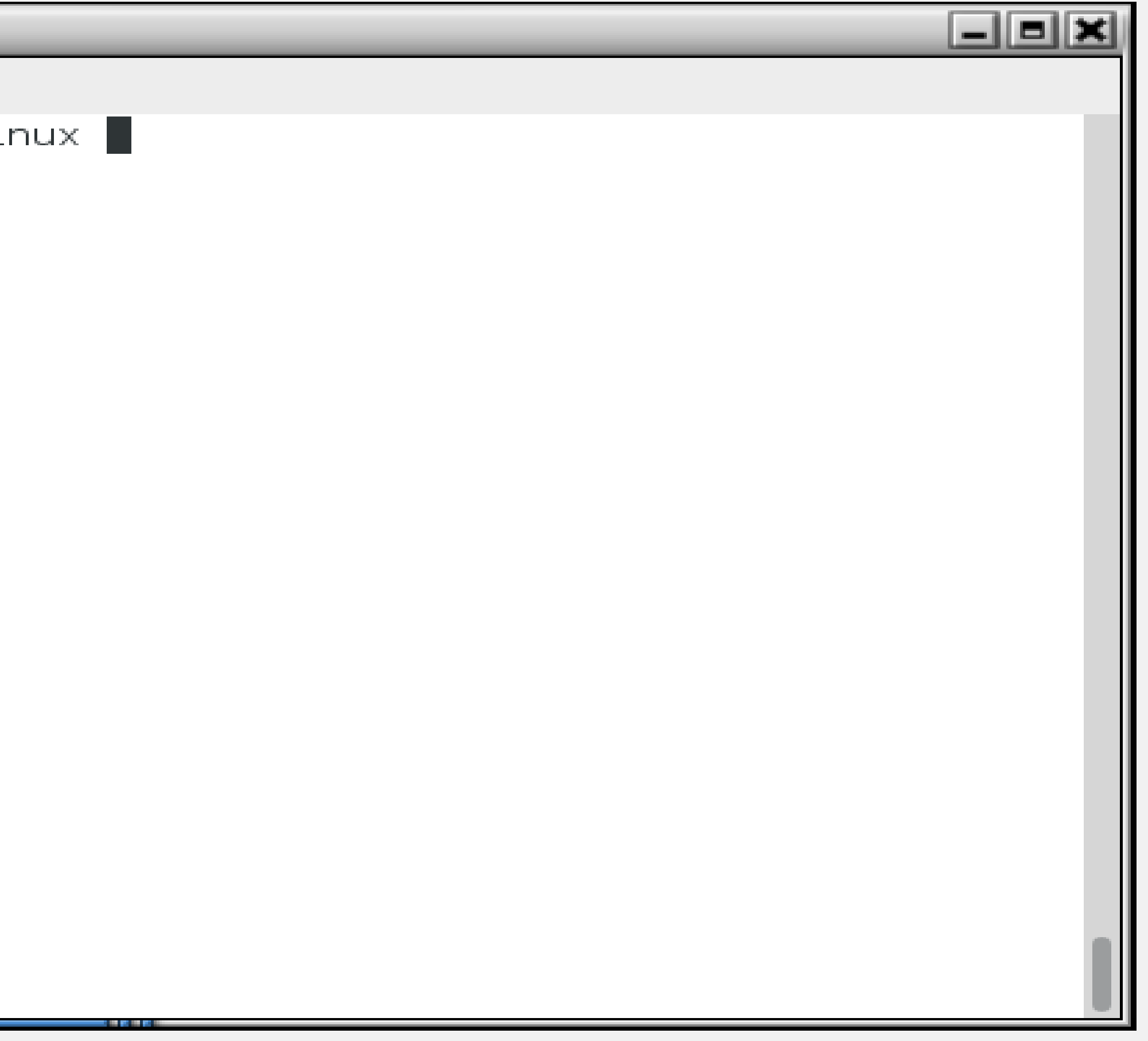

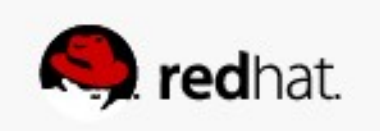

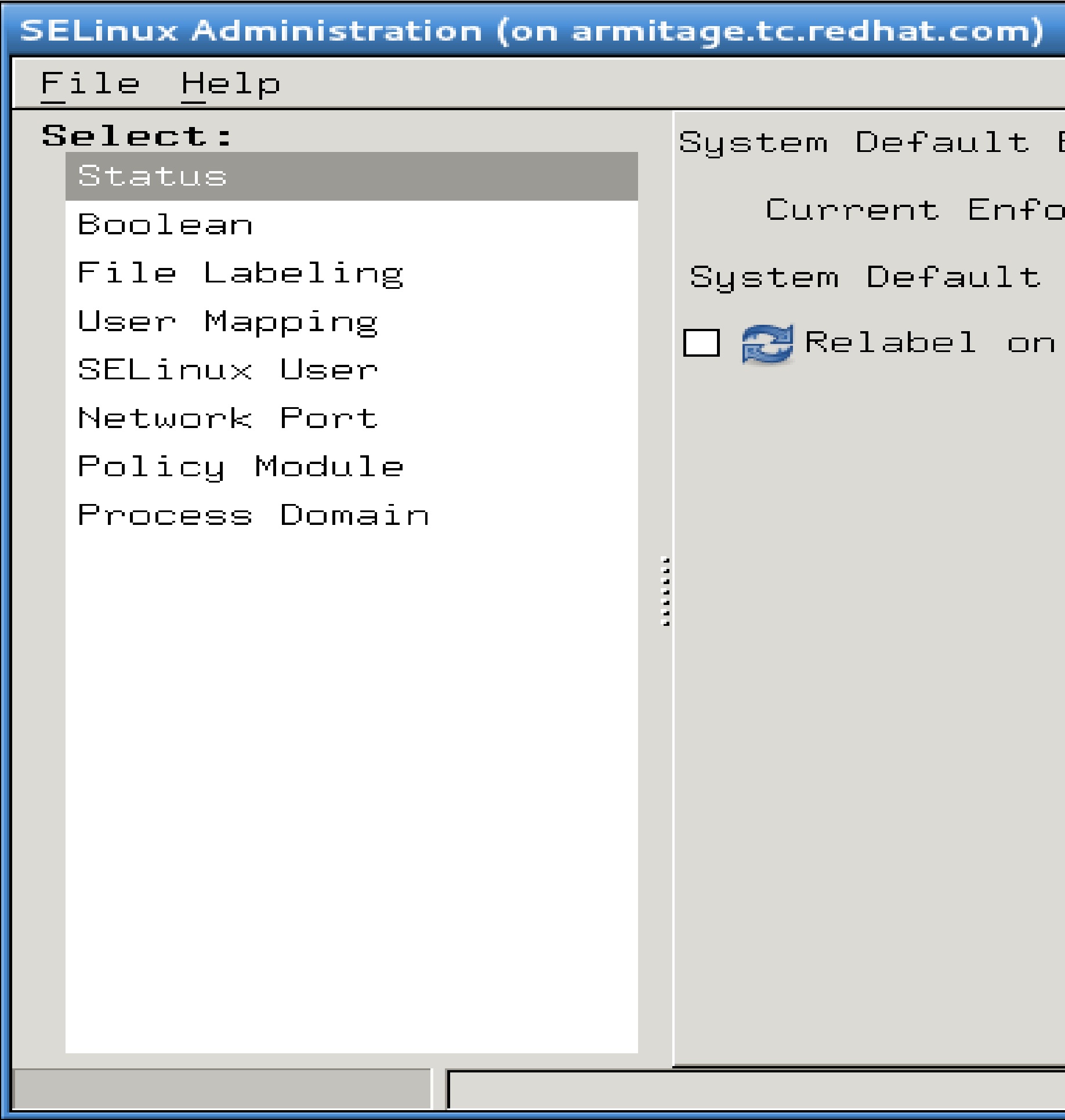

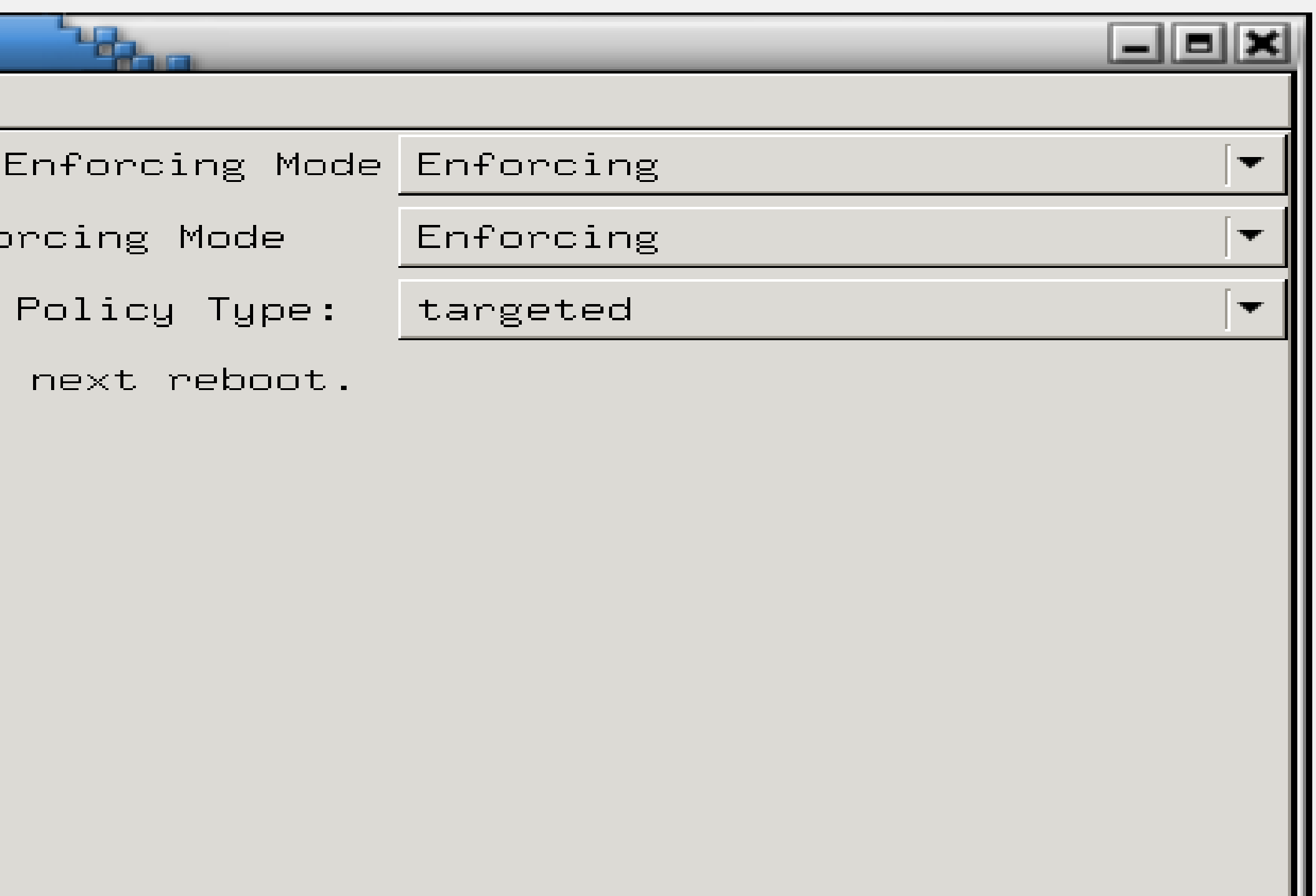

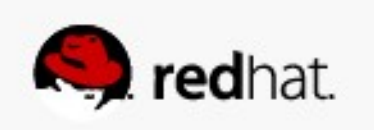

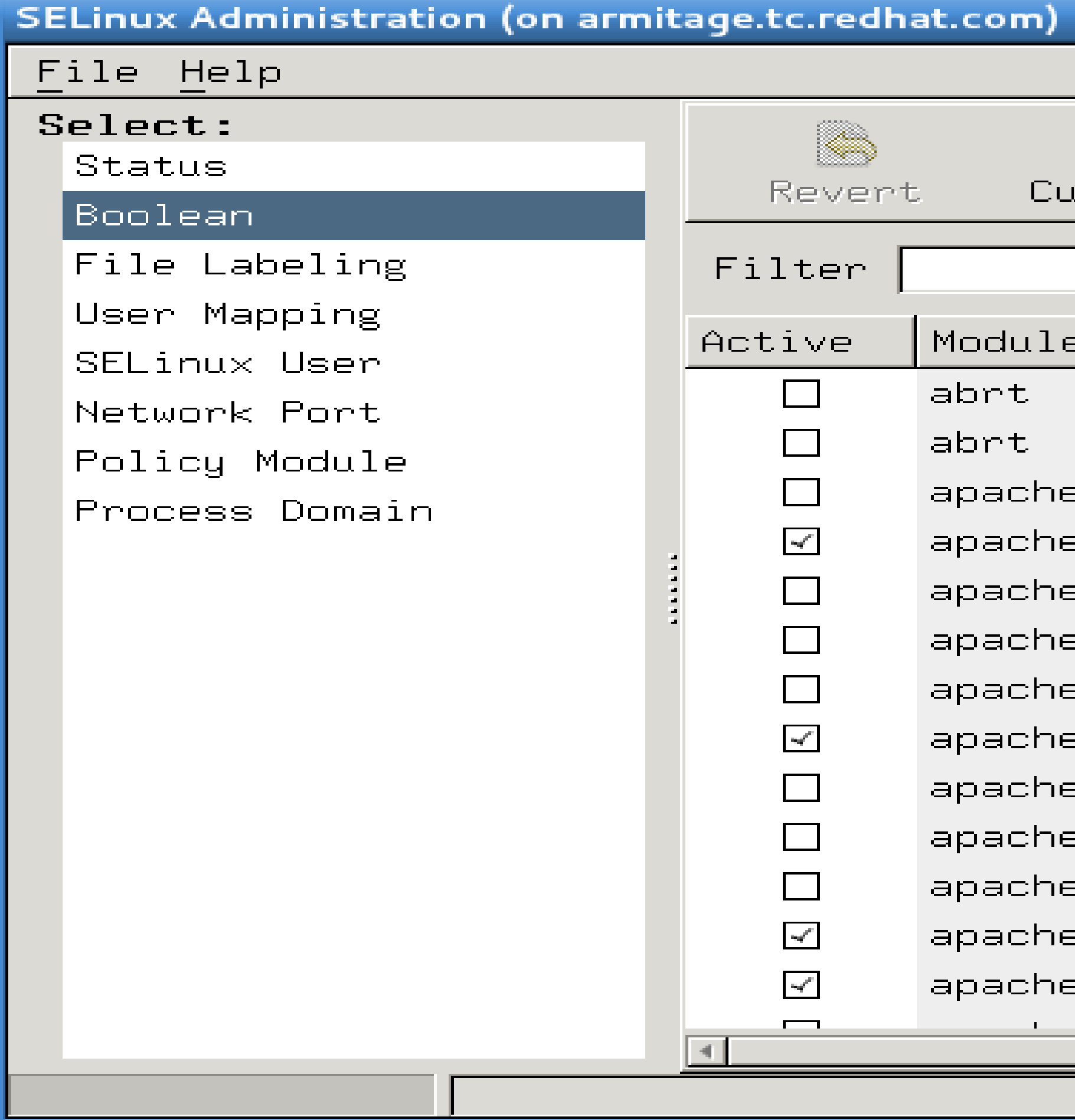

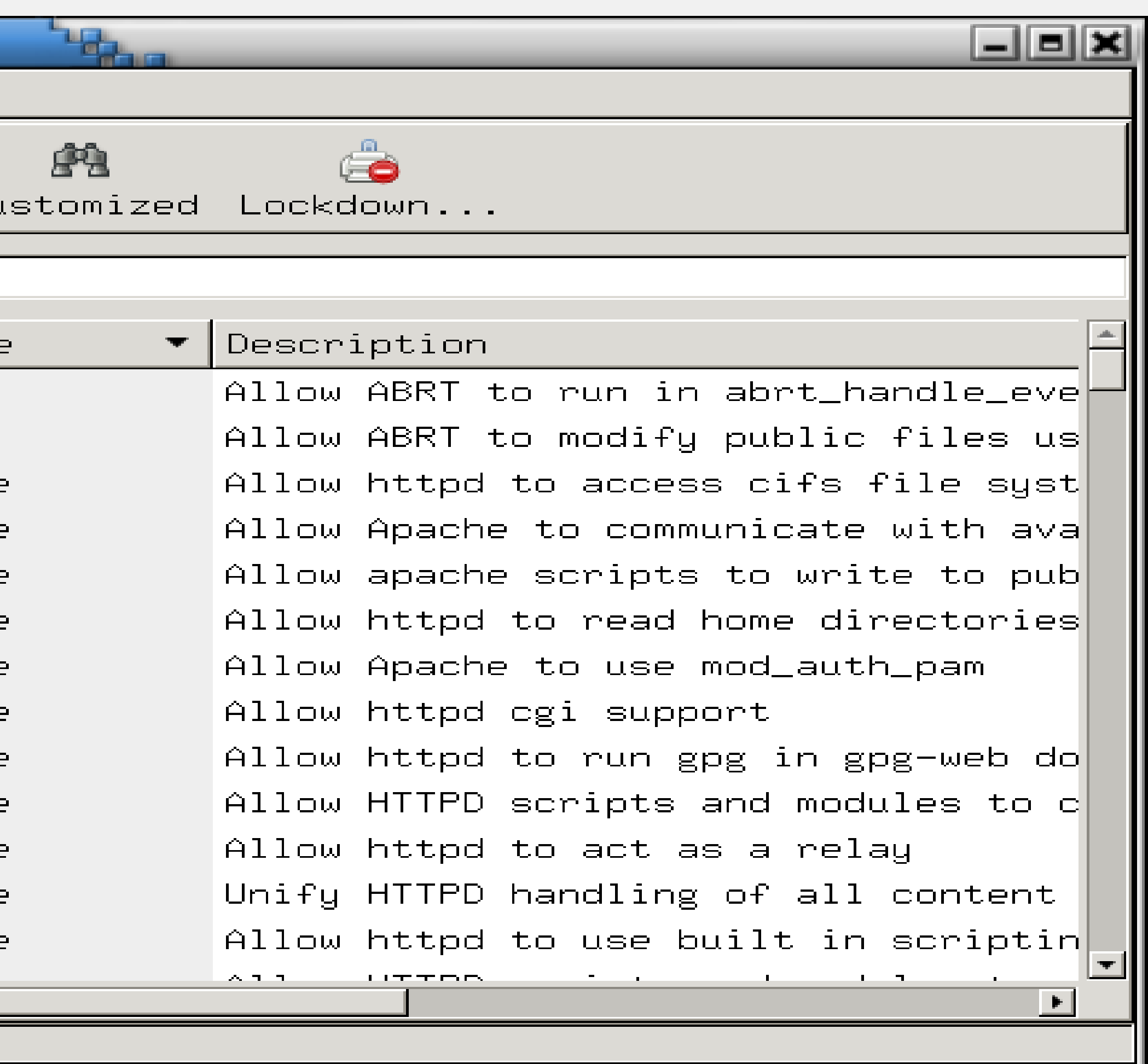

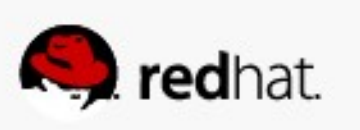

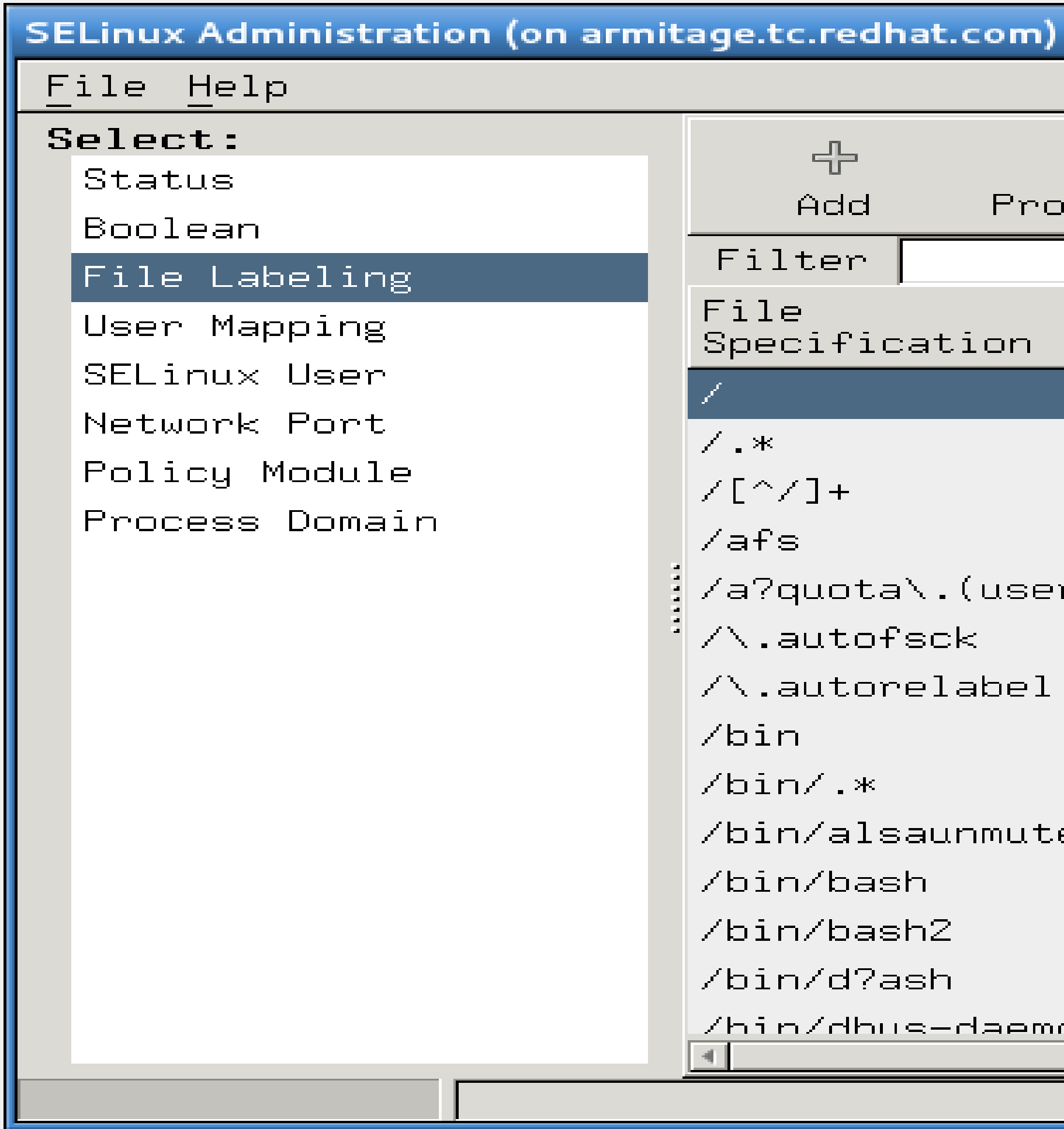

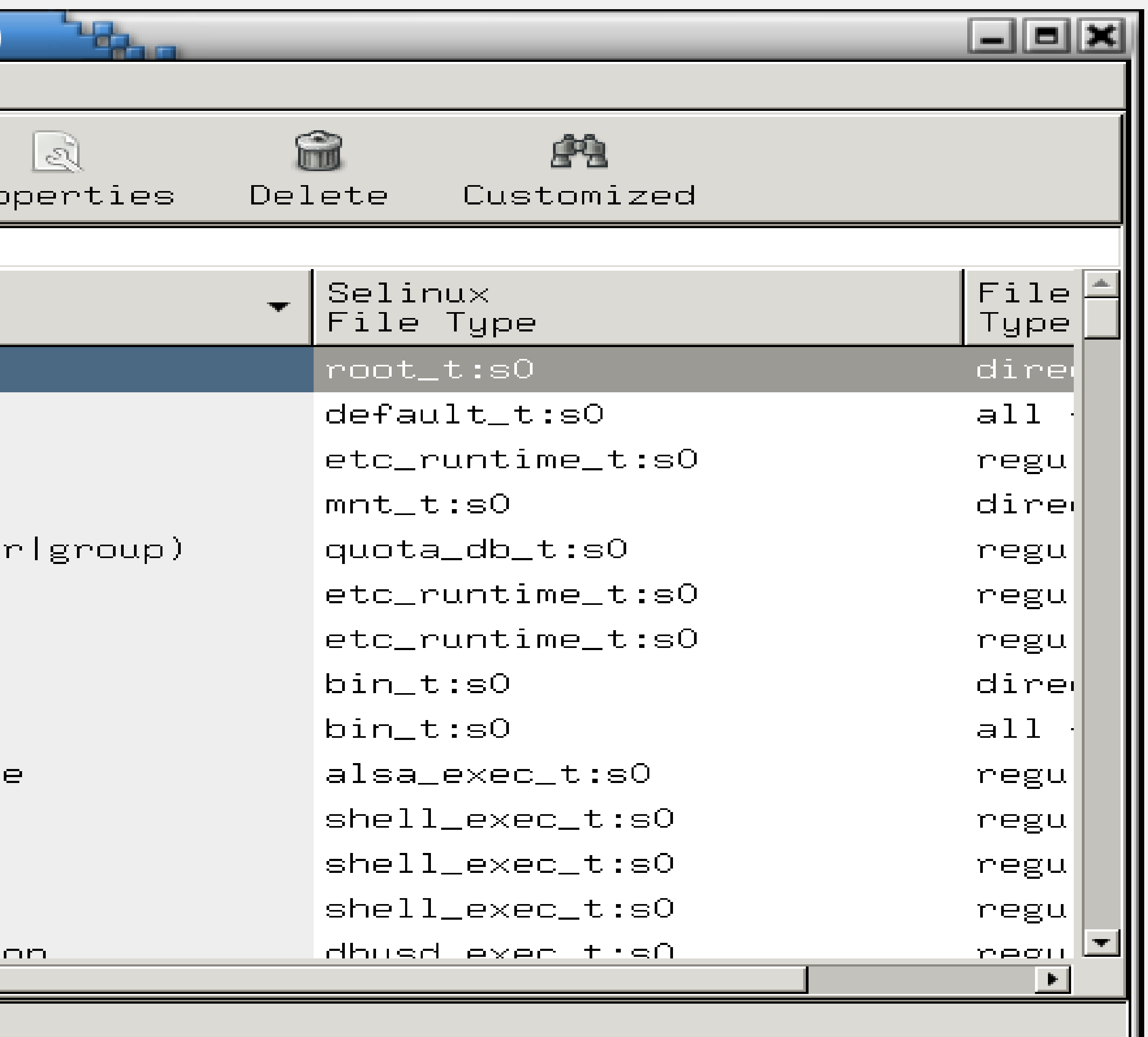

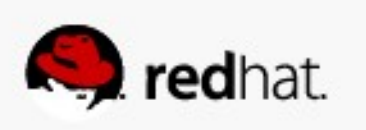

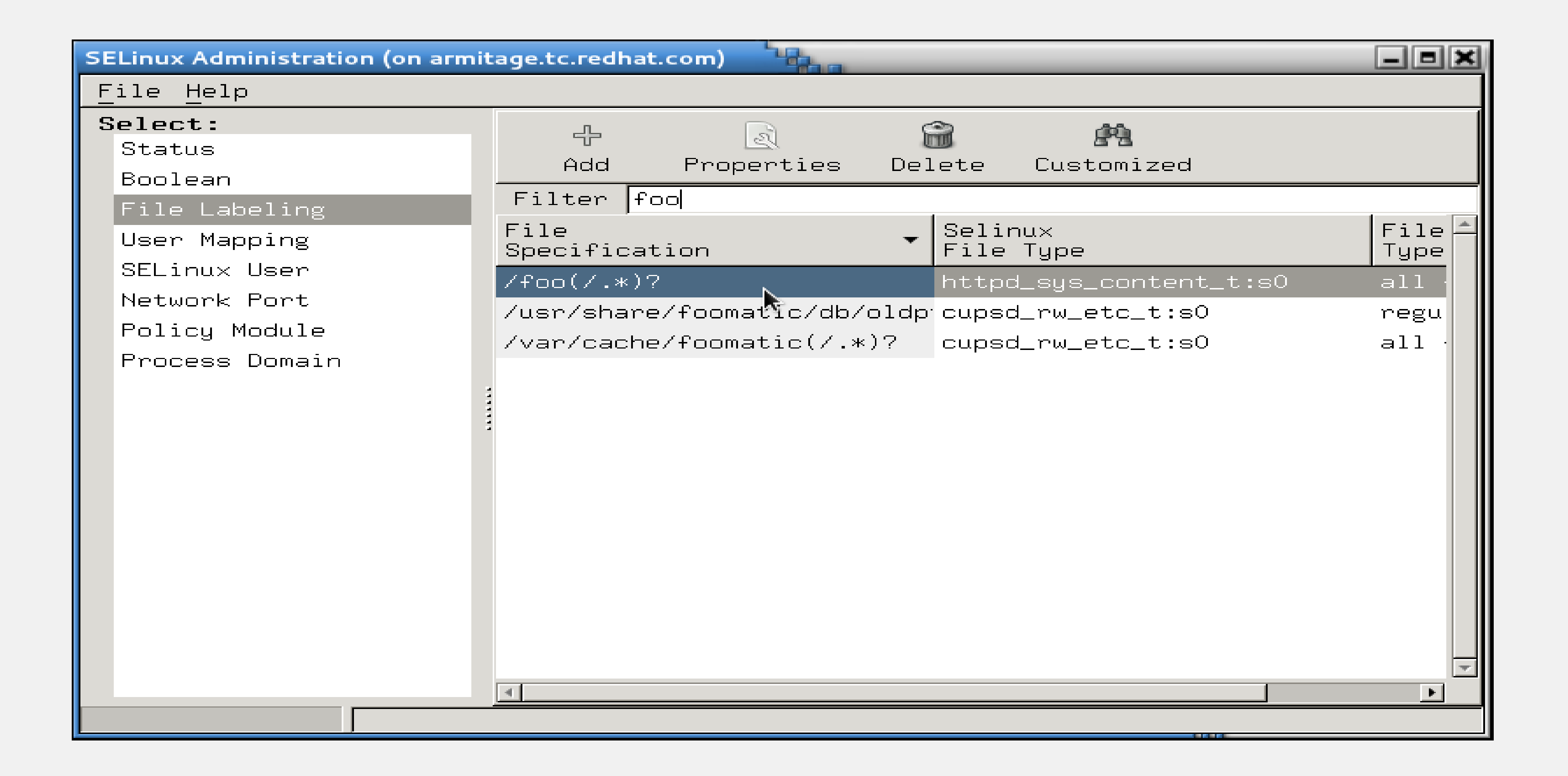

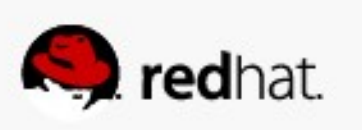

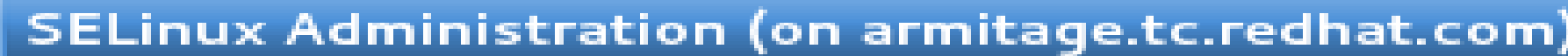

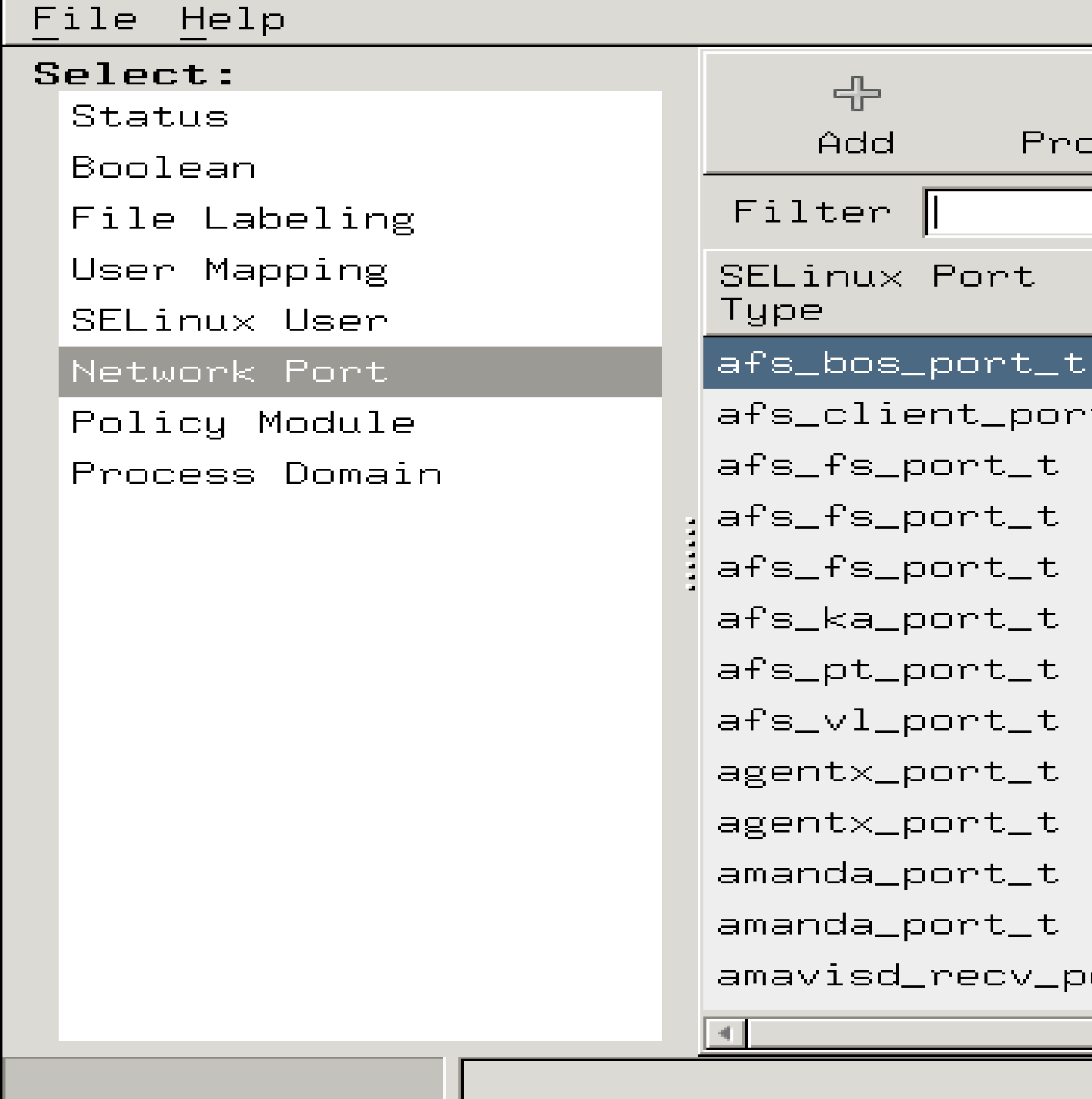

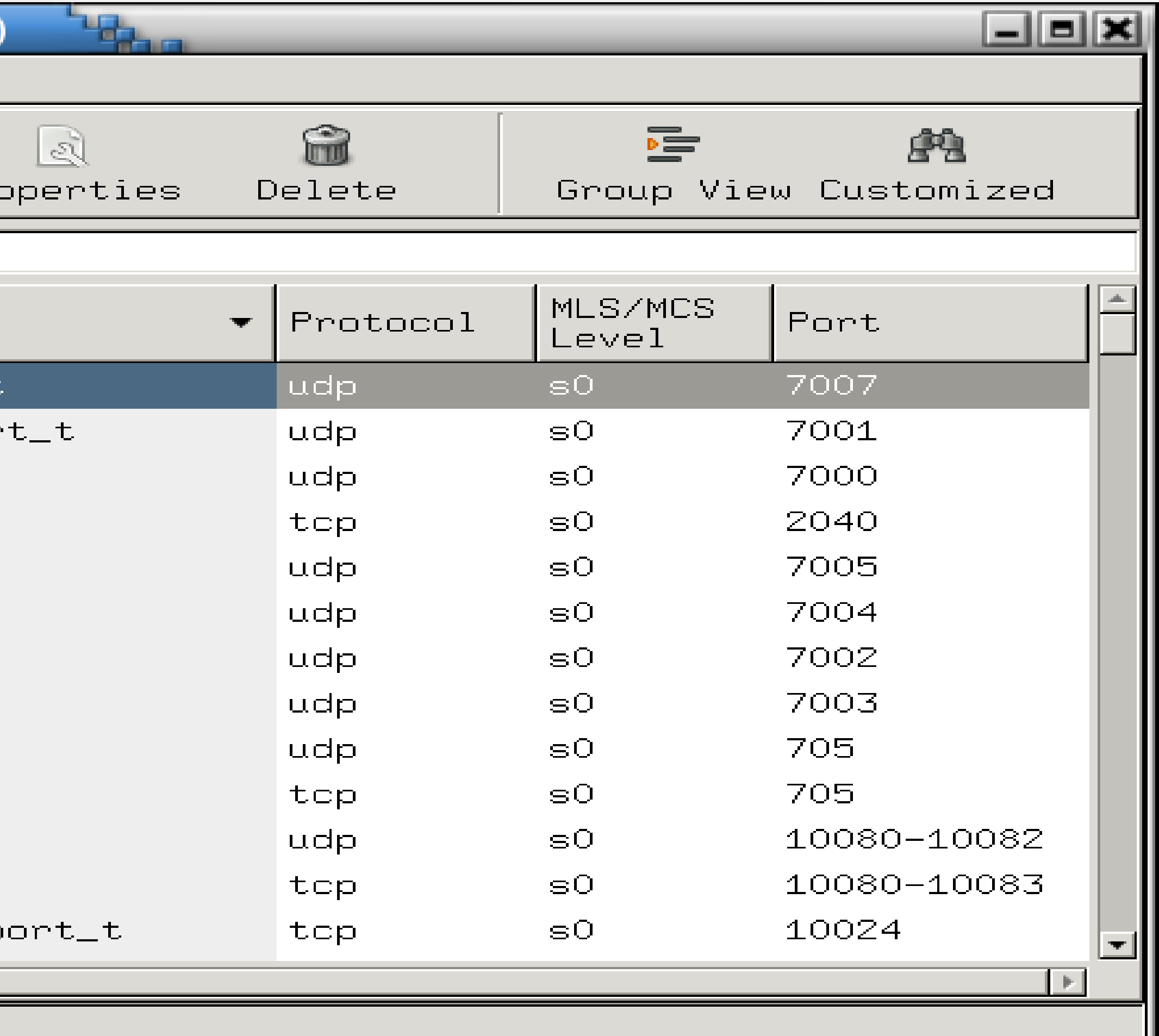

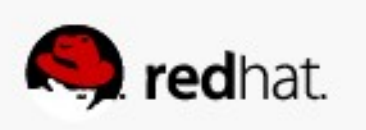

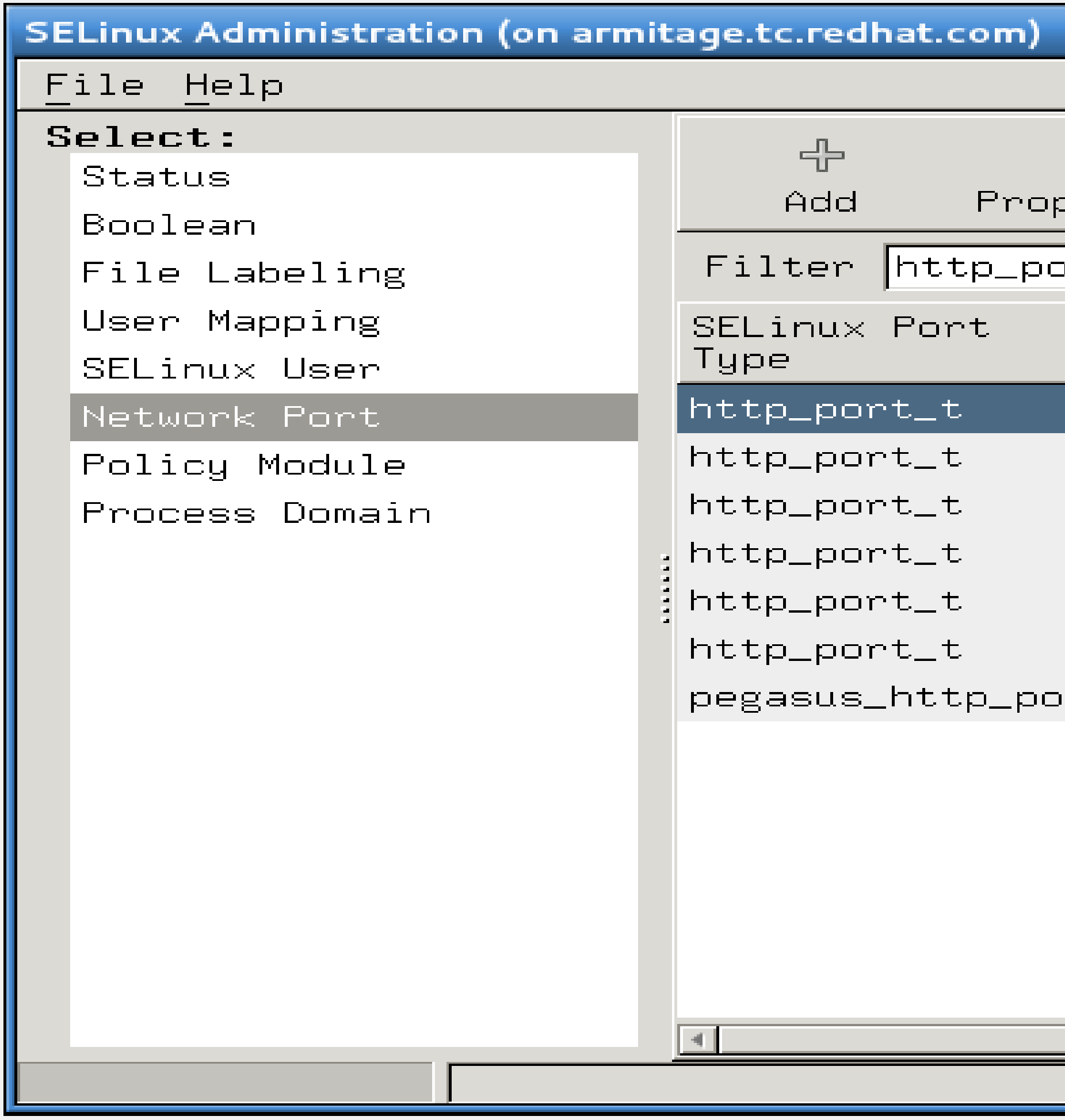

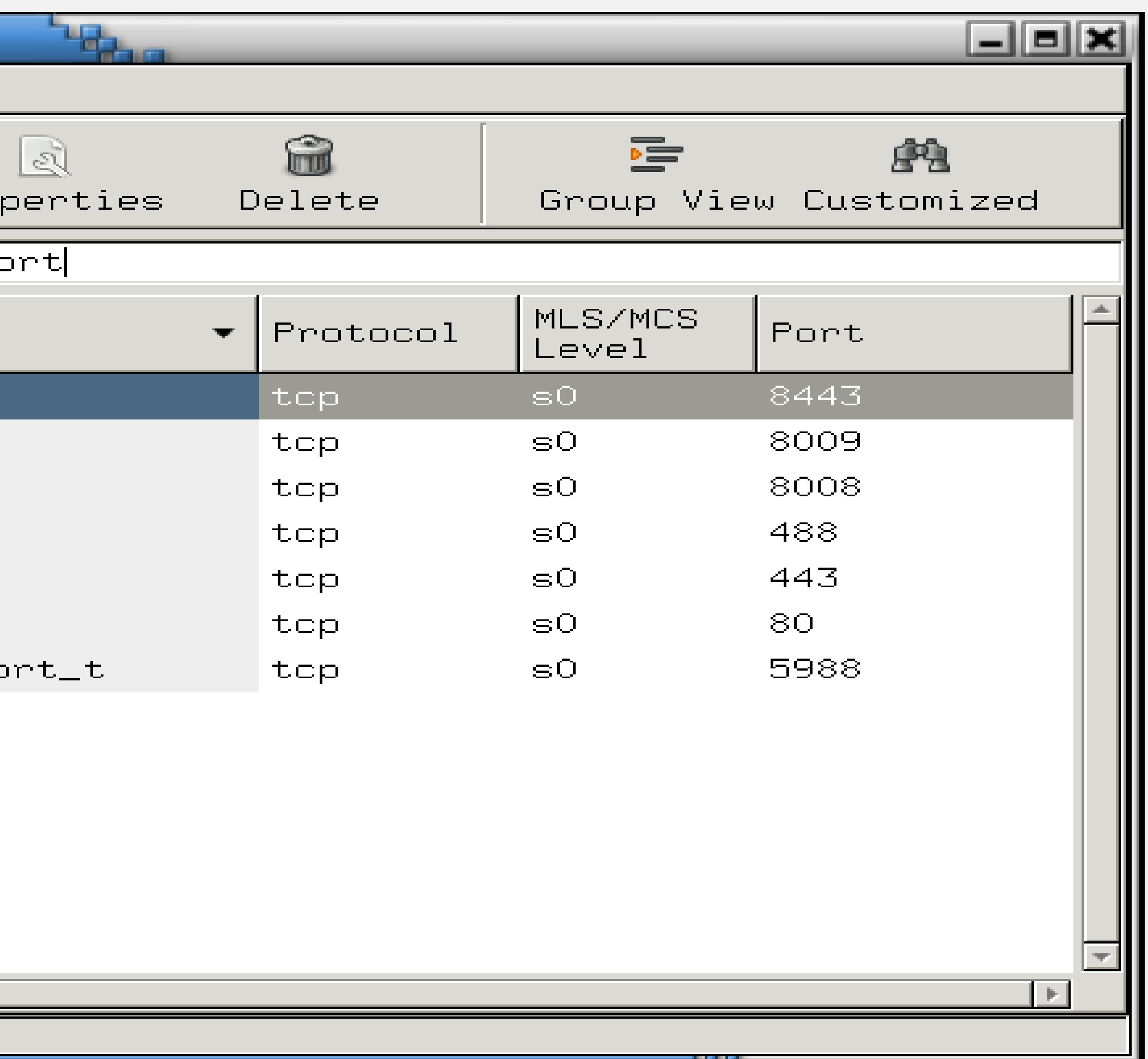

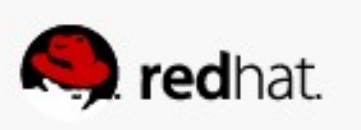

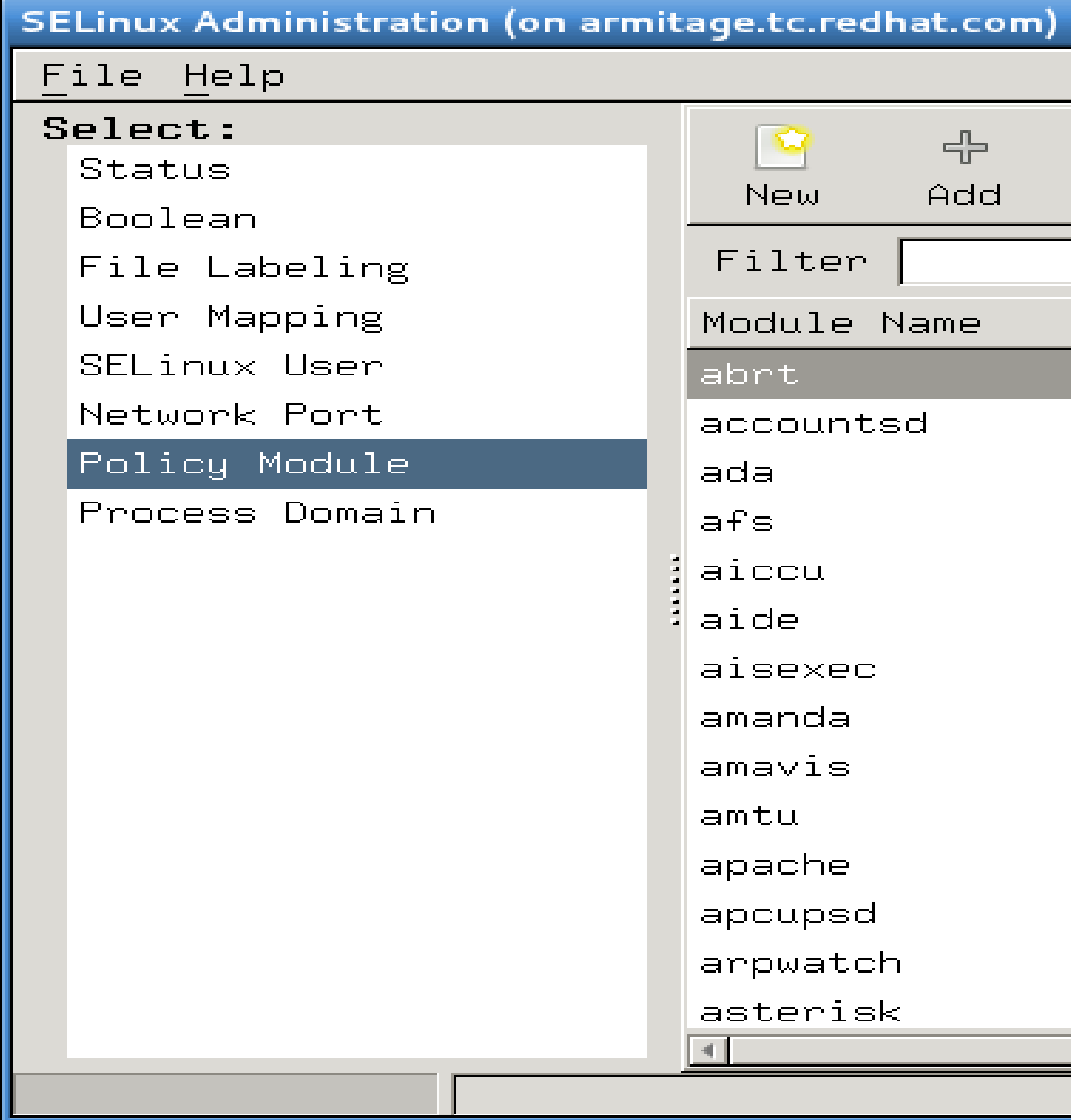

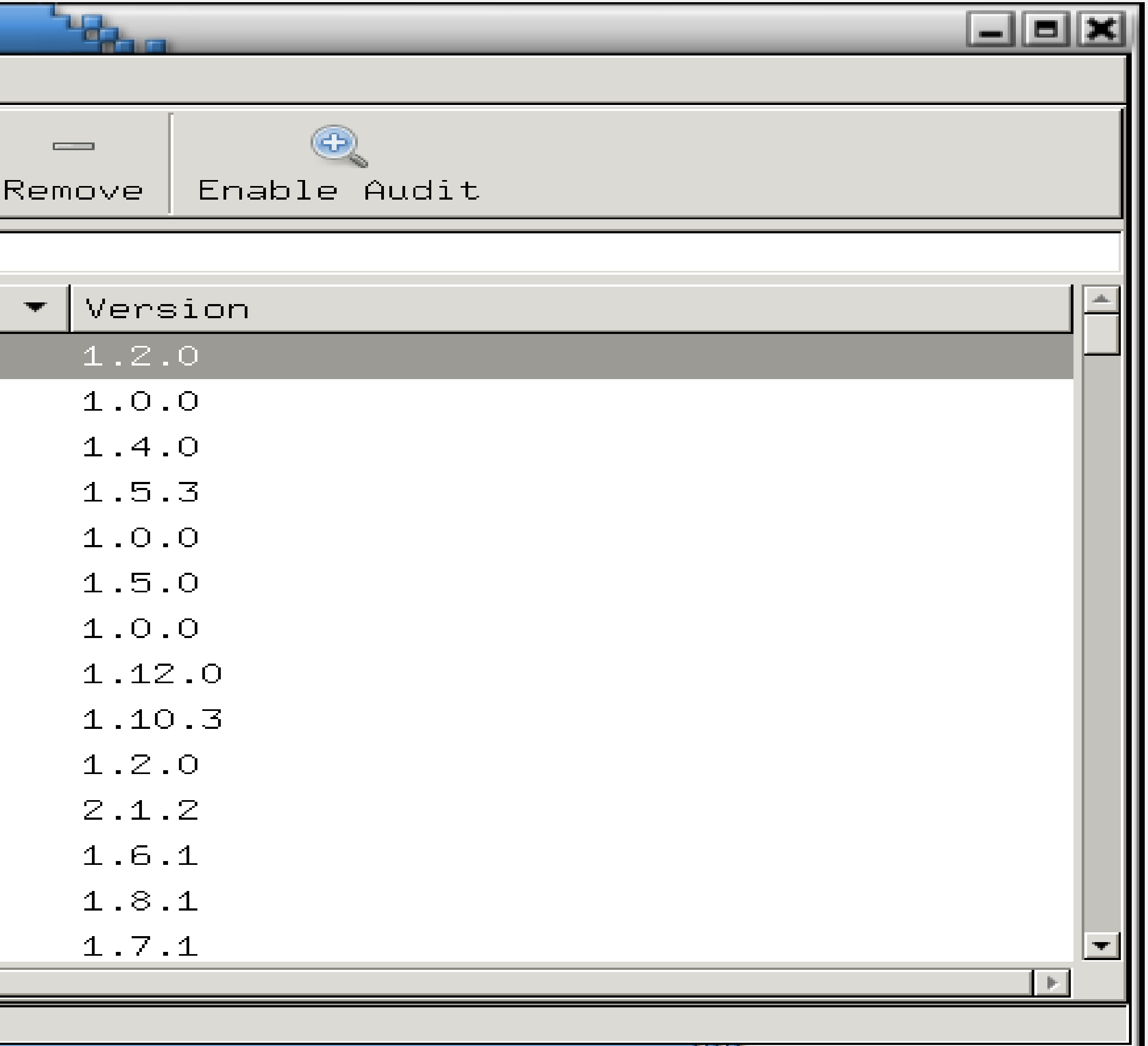

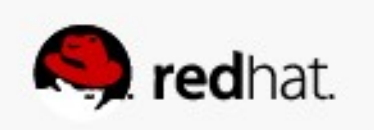

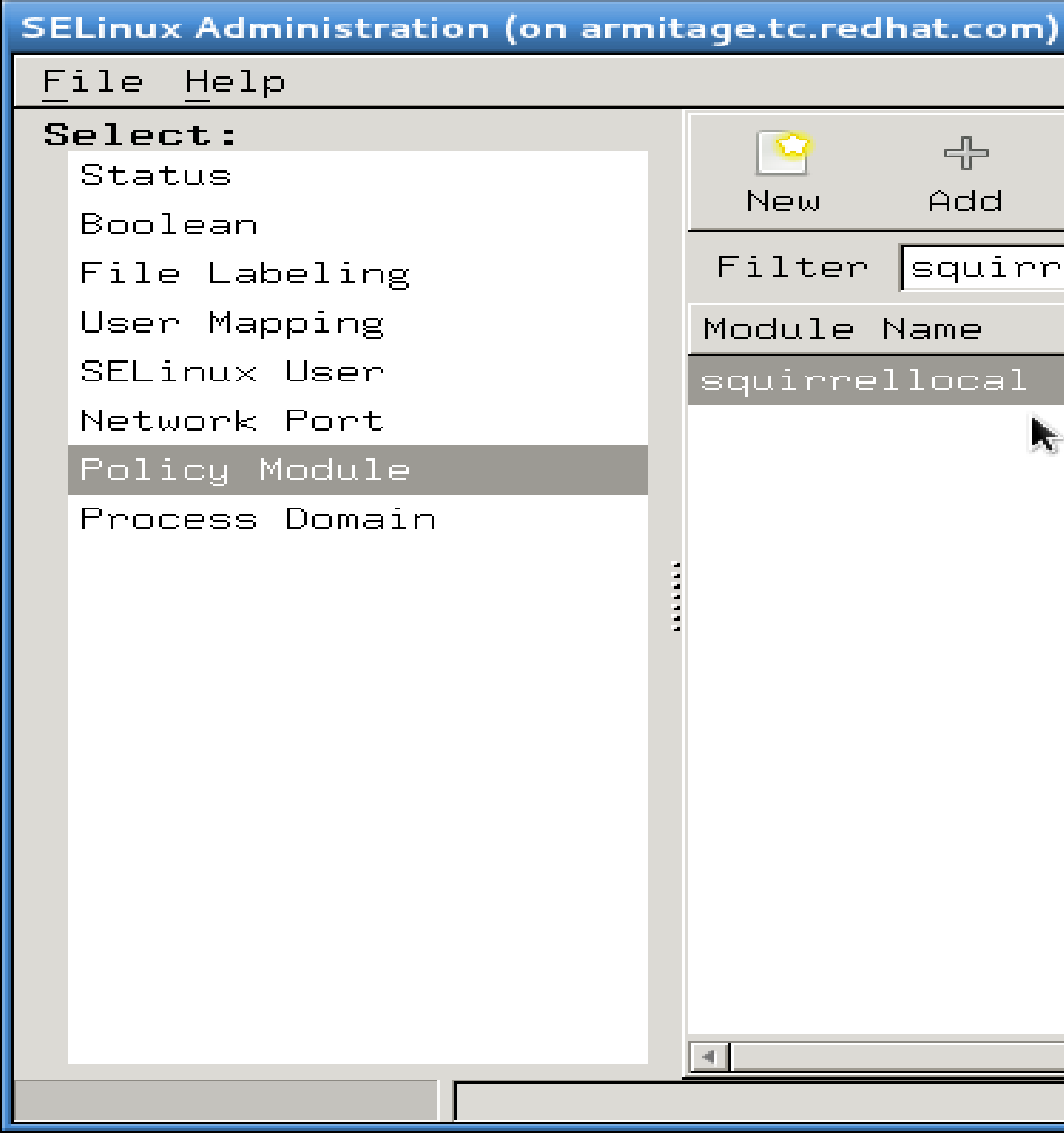

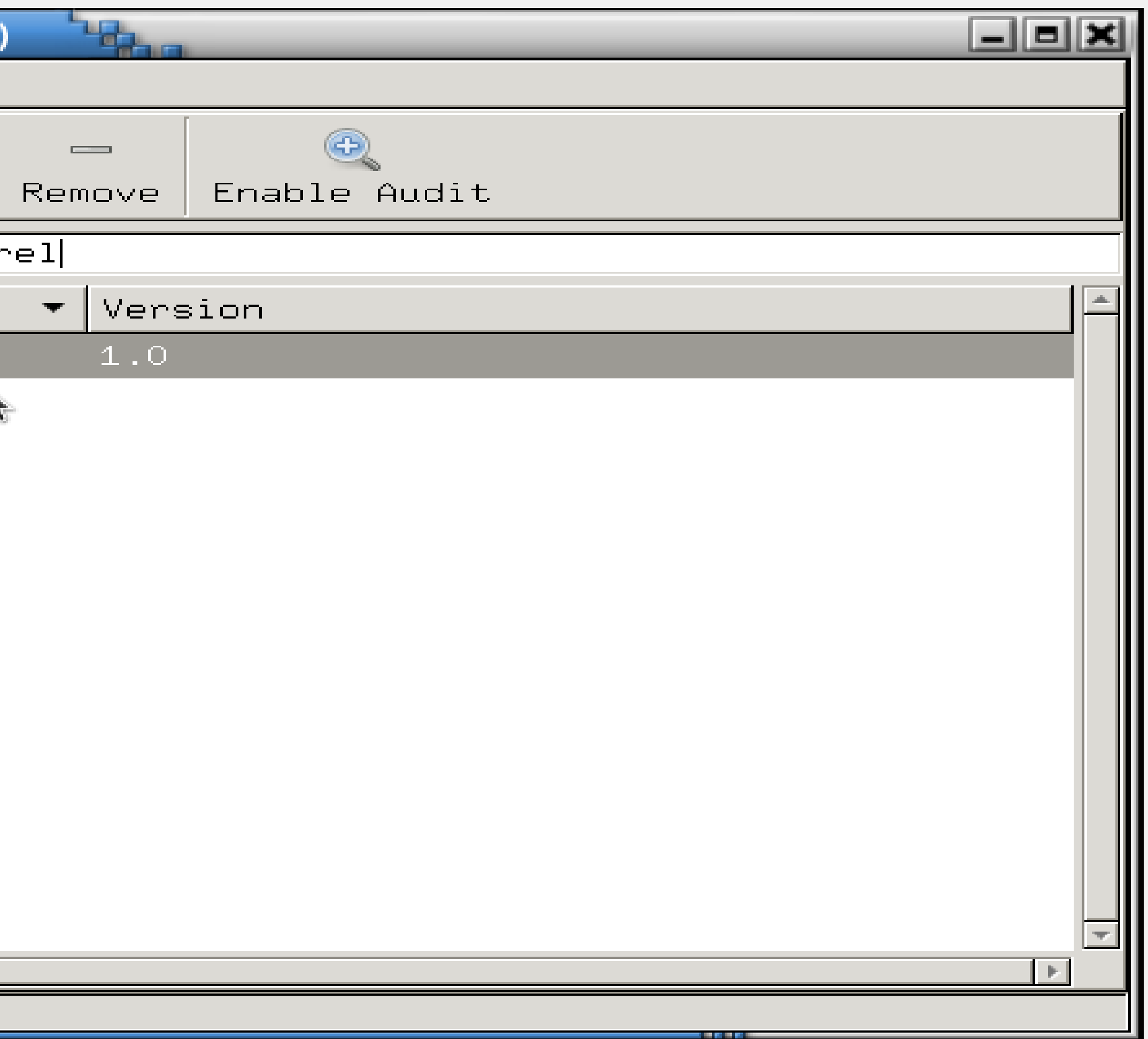

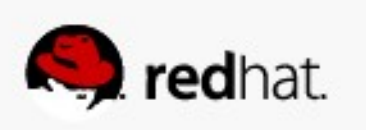

## **And That's It!**

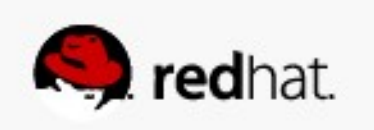

### ● **Hopefully, you now feel like:**

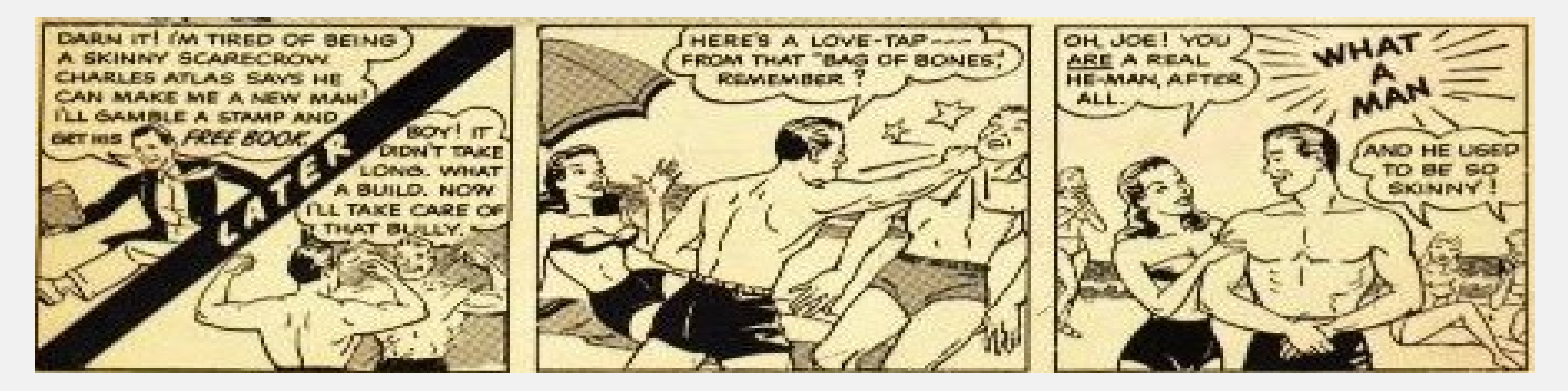

## **Final Thoughts**

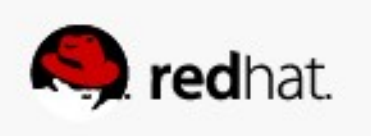

- **Don't turn it off!**
- **SELinux can really save you in the event of a breach.** ● **It's much easier to use SELinux today than it was just a few months ago** ● **NSA grade security is available at no extra cost - use it!**
- 
- 

## **Thank You!**

● **If you liked today's presentation, please rate it!**

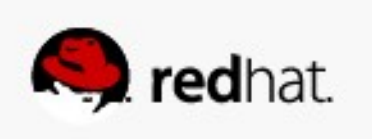

## **More Information**

- SELinux Guide: https://access.redhat.com/site/documentation/en-**US/Red\_Hat\_Enterprise\_Linux/7- Beta/html/SELinux\_Users\_and\_Administrators\_Guide/index.html**
- **Fedora Project SELinux Docs: http://fedoraproject.org/wiki/SELinux**
- **fedora-selinux-list (mailing list):**
	- https://www.redhat.com/mailman/listinfo
- Red Hat Training Red Hat Enterprise SELinux Policy Administration: **http://www.redhat.com/training**

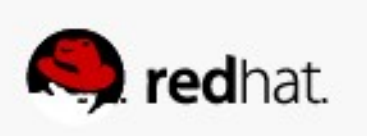

## **More Information**

- **Walsh have covered topics from confining users to sandboxing.**
- **Dan Walsh's blog:**
	- http://danwalsh.livejournal.com/

• http://access.redhat.com has several videos about SELinux. Dave Egts and Dan

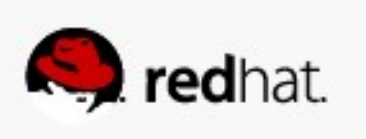

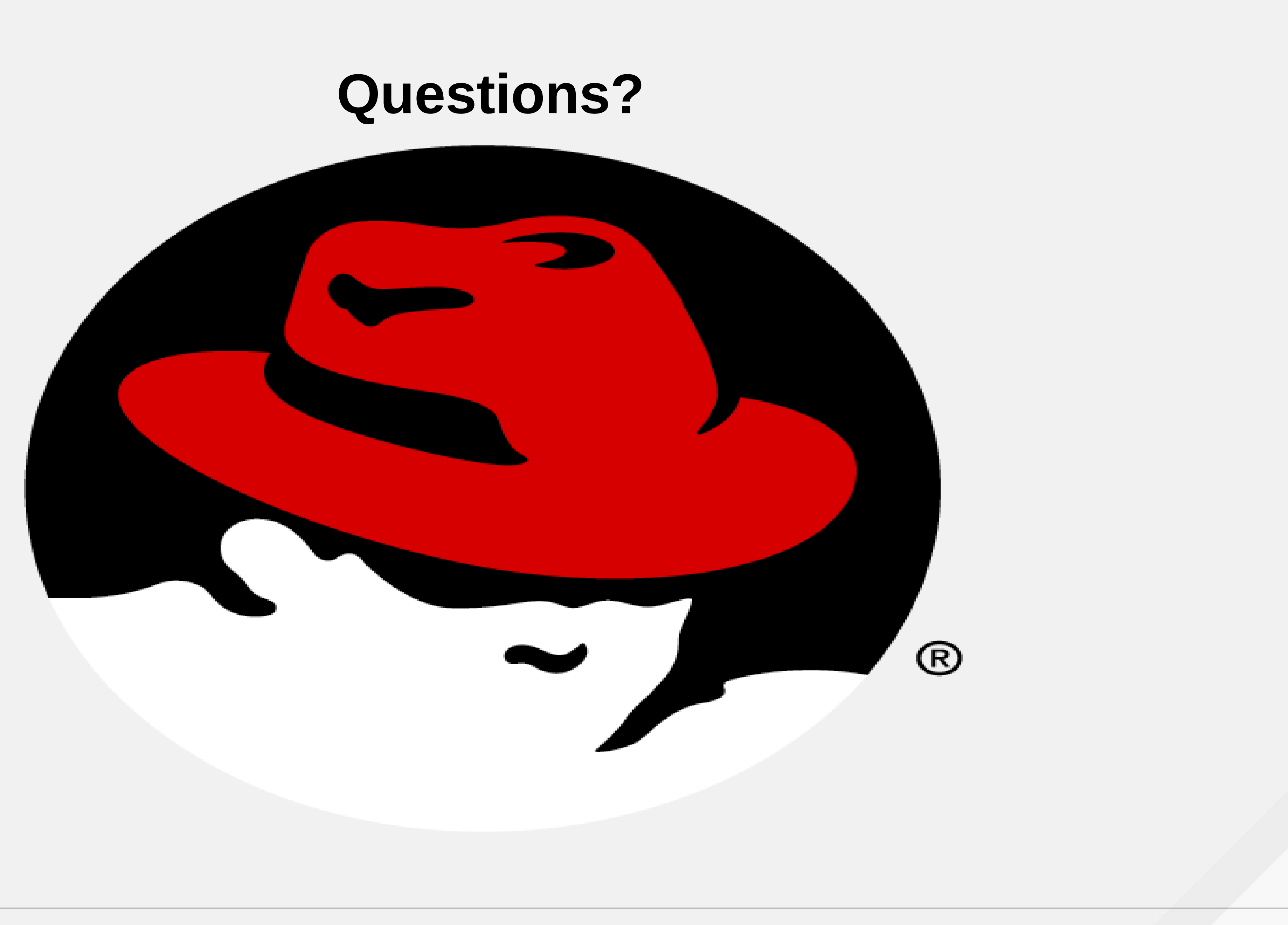

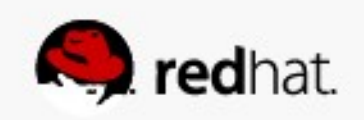

## **SECTION HEADLINE**

**MOOR** 

 $\mathbf{R}$ 

#redhat #rhsummit

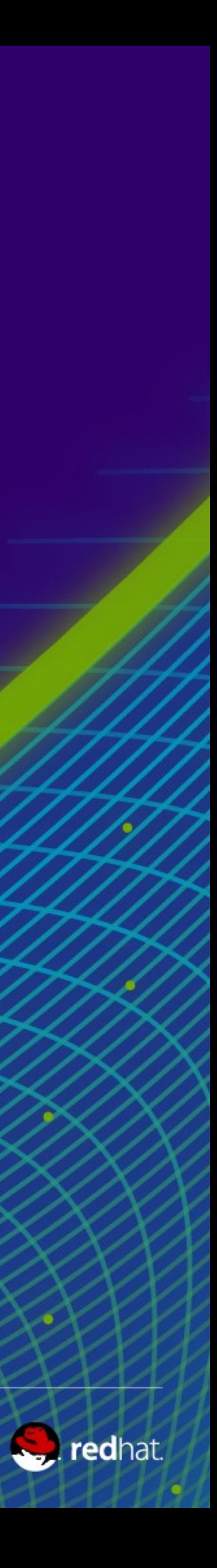

## **SECTION HEADLINE**

#redhat #rhsummit

 $\bullet$ 

 $\bullet$ 

 $\bullet$ 

 $\bullet$ 

 $\bullet$ 

 $\bullet \qquad \bullet \quad \bullet$ 

 $\sim$ 

 $\bullet$   $\bullet$   $\bullet$ 

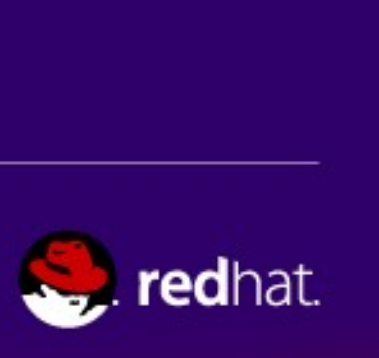

# **SECTION HEADLINE**

#redhat #rhsummit

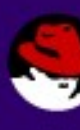

 $\bullet$ 

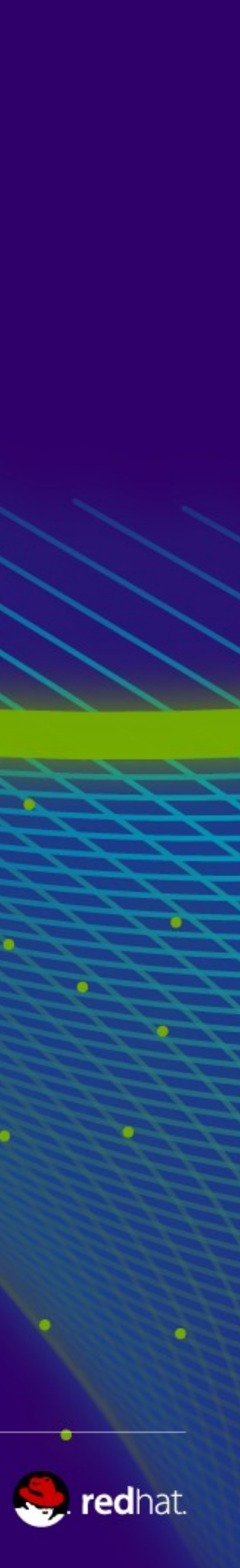

#redhat #rhsummit

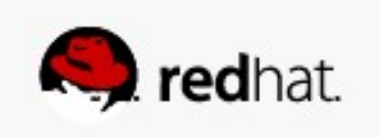

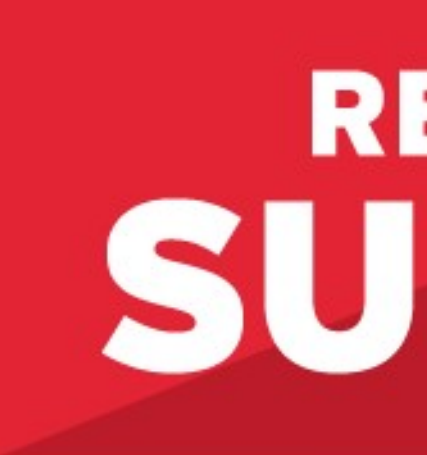

## LEARN. NETWORK. EXPERIENCE OPEN SOURCE.

#redhat #rhsummit

# **RED HAT** SUMMIT

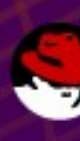

٠

 $\bullet$   $\bullet$   $\bullet$ 

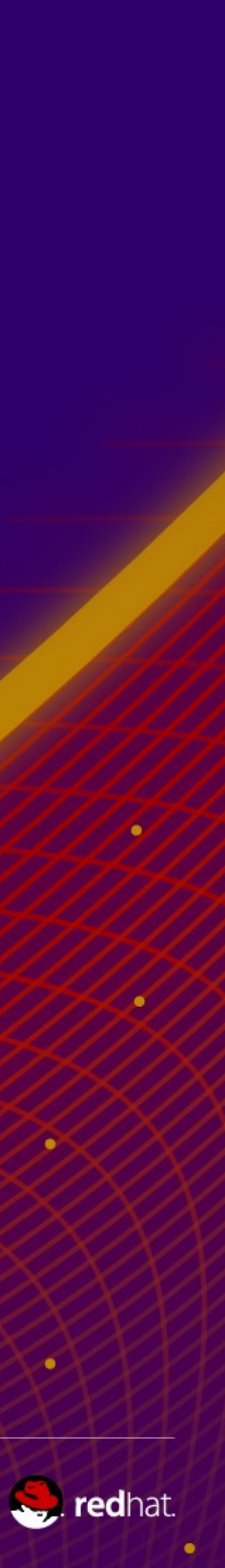